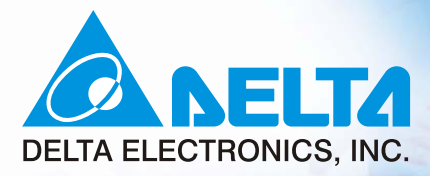

# Vser Manual **Elevator Drive**

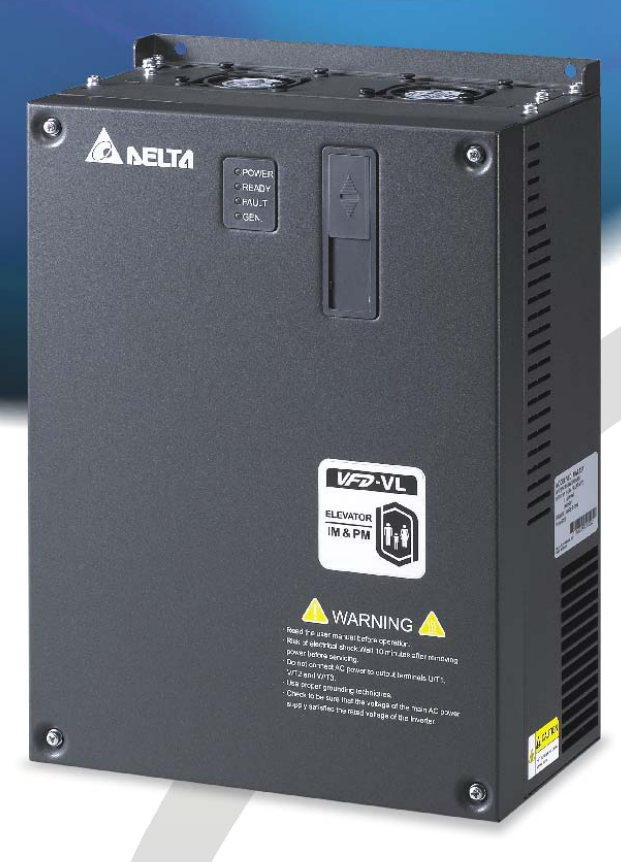

**AMILI** 

**Power Range:** 

3-phase 230V series: 5.5kW~22kW 3-phase 460V series: 5.5kW~22kW

 $(7.5~30HP)$ <br> $(7.5~30HP)$ 

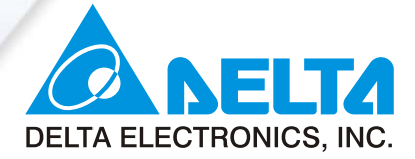

## www.delta.com.tw/industrialautomation

## **ASIA**

## **Delta Electronics, Inc.**

Taoyuan1 31-1, Xingbang Road, Guishan Industrial Zone, Taoyuan County 33370, Taiwan, R.O.C. TEL: 886-3-362-6301 / FAX: 886-3-362-7267

## **Delta Electronics (Jiang Su) Ltd.**

**Wujiang Plant3** 1688 Jiangxing East Road,

Wujiang Economy Development Zone, Wujiang City, Jiang Su Province, People's Republic of China (Post code: 215200) TEL: 86-512-6340-3008 / FAX: 86-512-6340-7290

#### Delta Electronics (Japan), Inc. **Tokyo Office**

Delta Shibadaimon Building, 2-1-14 Shibadaimon, Minato-Ku, Tokyo, 105-0012, Japan TEL: 81-3-5733-1111 / FAX: 81-3-5733-1211

## Delta Electronics (Korea), Inc.

234-9, Duck Soo BD 7F, Nonhyun-dong, Kangnam-ku, Seoul, Korea Post code: 135-010 TEL: 82-2-515-5303/5 / FAX: 82-2-515-5302

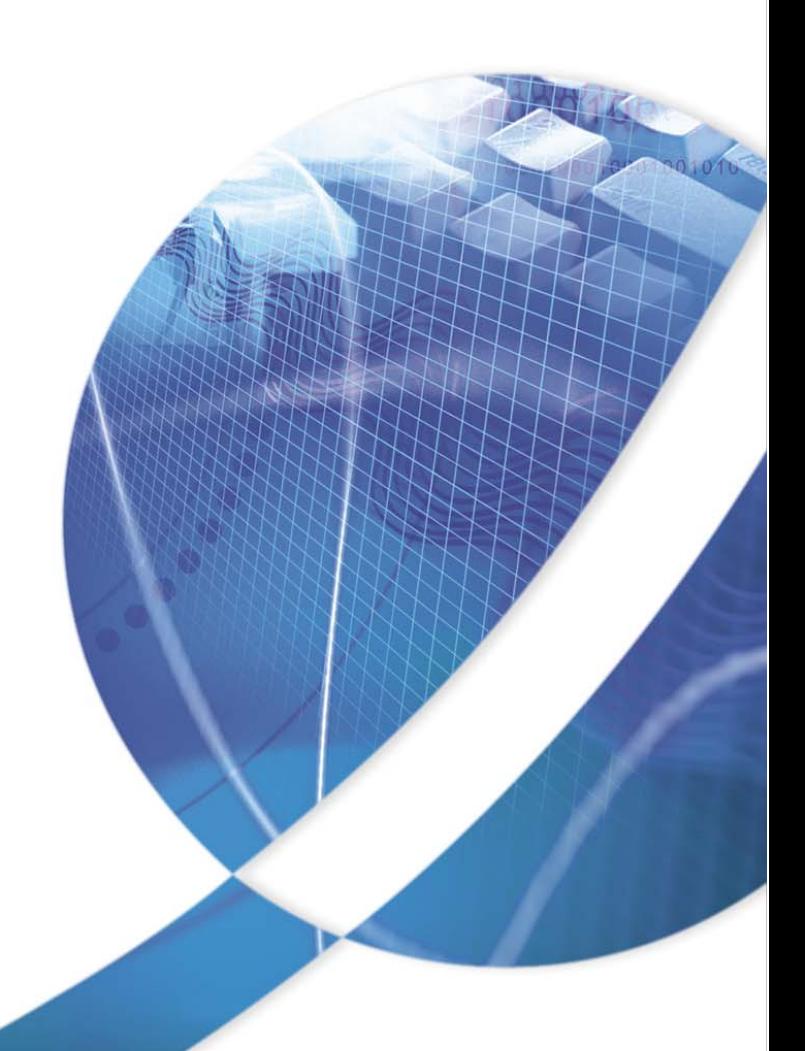

Delta Electronics (Singapore) Pte. Ltd. 8 Kaki Bukit Road 2, #04-18 Ruby Warehouse Complex, Singapore 417841 TEL: 65-6747-5155 / FAX: 65-6744-9228

## Delta Energy Systems (India) Pvt. Ltd.

Plot No. 27 & 31, Sector-34, EHTP, Gurgaon-122001 Haryana, India TEL: 91-124-4169040 / FAX: 91-124-4036045

# **AMERICA**

## **Delta Products Corporation (USA)**

**Raleigh Office** P.O. Box 12173,5101 Davis Drive, Research Triangle Park, NC 27709. U.S.A. TEL: 1-919-767-3813 / FAX: 1-919-767-3969

## *EUROPE*

**Deltronics (Netherlands) B.V. Eindhoven Office** De Witbogt 15, 5652 AG Eindhoven, The Netherlands TEL: 31-40-259-28-50/ FAX: 31-40-259-28-51

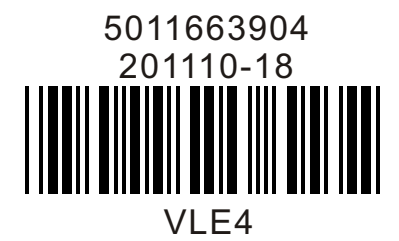

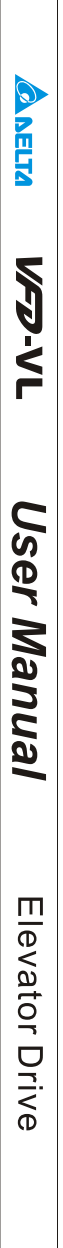

Firmware Version 1.09

Thank you for choosing DELTA's high-performance VFD-VL Series. The VFD-VL Series is manufactured with high-quality components and materials and incorporates the latest microprocessor technology available.

This manual is to be used for the installation, parameter setting, troubleshooting, and daily maintenance of the AC motor drive. To guarantee safe operation of the equipment, read the following safety guidelines before connecting power to the AC motor drive. Keep this operating manual at hand and distribute to all users for reference.

To ensure the safety of operators and equipment, only qualified personnel familiar with AC motor drive are to do installation, start-up and maintenance. Always read this manual thoroughly before using VFD-VL series AC Motor Drive, especially the WARNING, DANGER and CAUTION notes. Failure to comply may result in personal injury and equipment damage. If you have any question, please contact your dealer.

#### *PLEASE READ PRIOR TO INSTALLATION FOR SAFETY.*

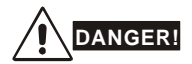

- 1. AC input power must be disconnected before any wiring to the AC motor drive is made.
- 2. A charge may still remain in the DC-link capacitors with hazardous voltages, even if the power has been turned off. To prevent personal injury, please ensure that power has turned off before opening the AC motor drive and wait ten minutes for the capacitors to discharge to safe voltage levels.
- 3. Never reassemble internal components or wiring.
- 4. The AC motor drive may be destroyed beyond repair if incorrect cables are connected to the input/output terminals. Never connect the AC motor drive output terminals U/T1, V/T2, and W/T3 directly to the AC mains circuit power supply.
- 5. Ground the VFD-VL using the ground terminal. The grounding method must comply with the laws of the country where the AC motor drive is to be installed. Refer to the Basic Wiring Diagram.
- 6. VFD-VL series is used only to control variable speed of 3-phase induction motors, NOT for 1 phase motors or other purpose.
- 7. VFD-VL series shall NOT be used for life support equipment or any life safety situation.

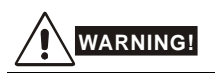

- 1. DO NOT use Hi-pot test for internal components. The semi-conductor used in AC motor drive easily damage by high-voltage.
- 2. There are highly sensitive MOS components on the printed circuit boards. These components are especially sensitive to static electricity. To prevent damage to these components, do not touch these components or the circuit boards with metal objects or your bare hands.
- 3. Only qualified persons are allowed to install, wire and maintain AC motor drives.

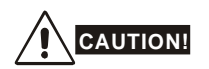

- 1. Some parameters settings can cause the motor to run immediately after applying power.
- 2. DO NOT install the AC motor drive in a place subjected to high temperature, direct sunlight, high humidity, excessive vibration, corrosive gases or liquids, or airborne dust or metallic particles.
- 3. Only use AC motor drives within specification. Failure to comply may result in fire, explosion or electric shock.
- 4. To prevent personal injury, please keep children and unqualified people away from the equipment.
- 5. When the motor cable between AC motor drive and motor is too long, the layer insulation of the motor may be damaged. Please use a frequency inverter duty motor or add an AC output reactor to prevent damage to the motor. Refer to appendix B Reactor for details.
- 6. The rated voltage for AC motor drive must be  $\leq 240V \leq 480V$  for 460V models) and the mains supply current capacity must be  $\leq$  5000A RMS ( $\leq$ 10000A RMS for the  $\geq$  40hp (30kW) models)

# **Table of Contents**

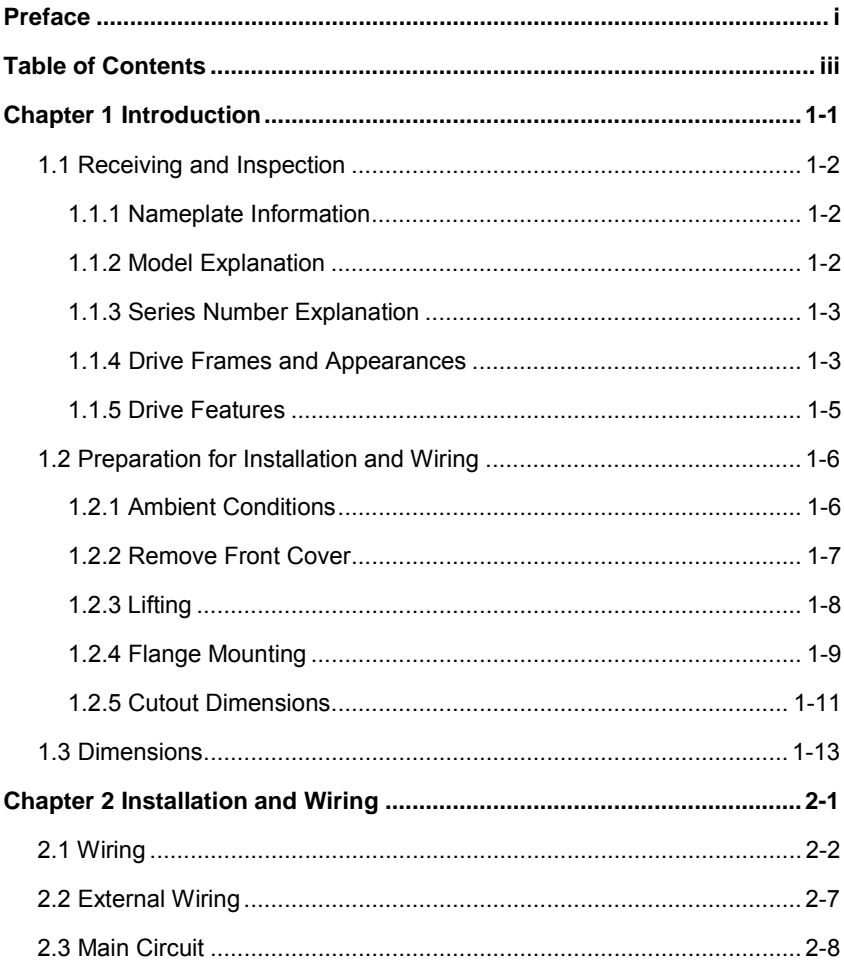

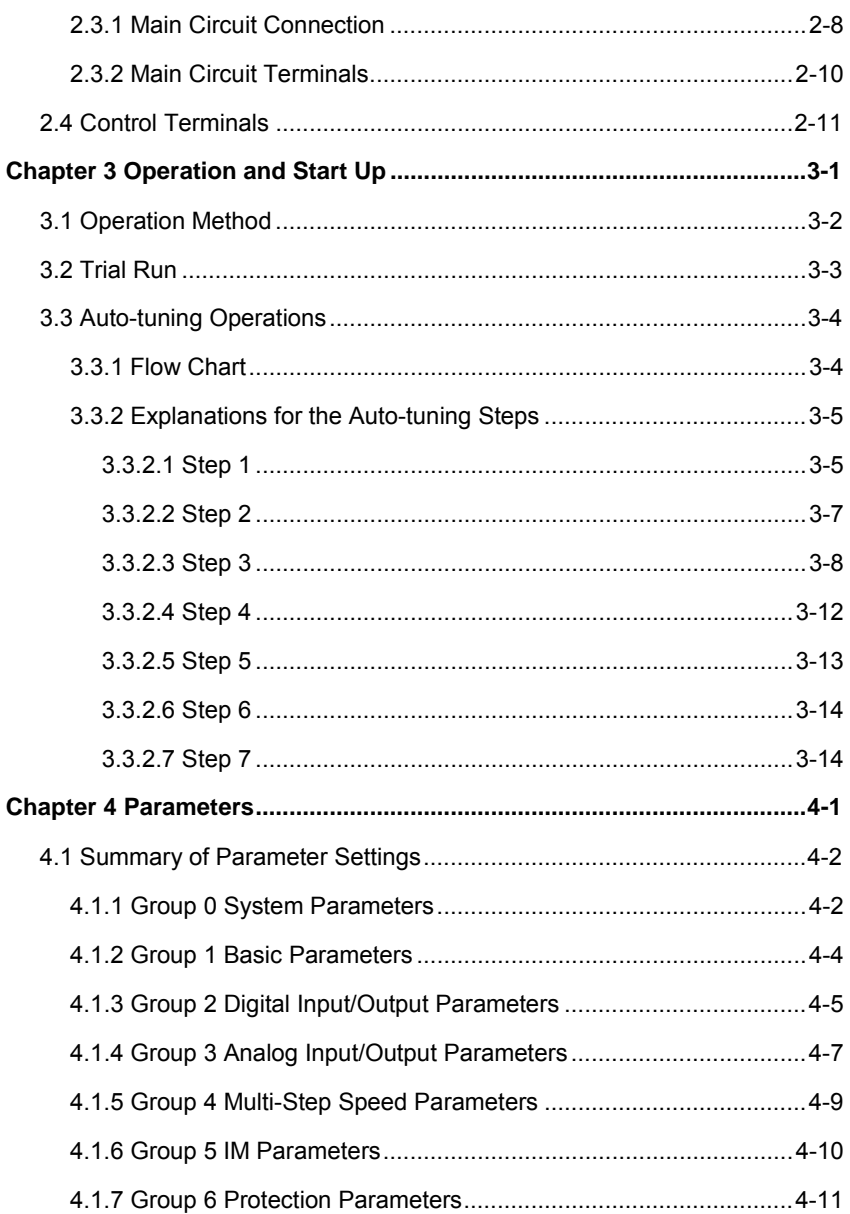

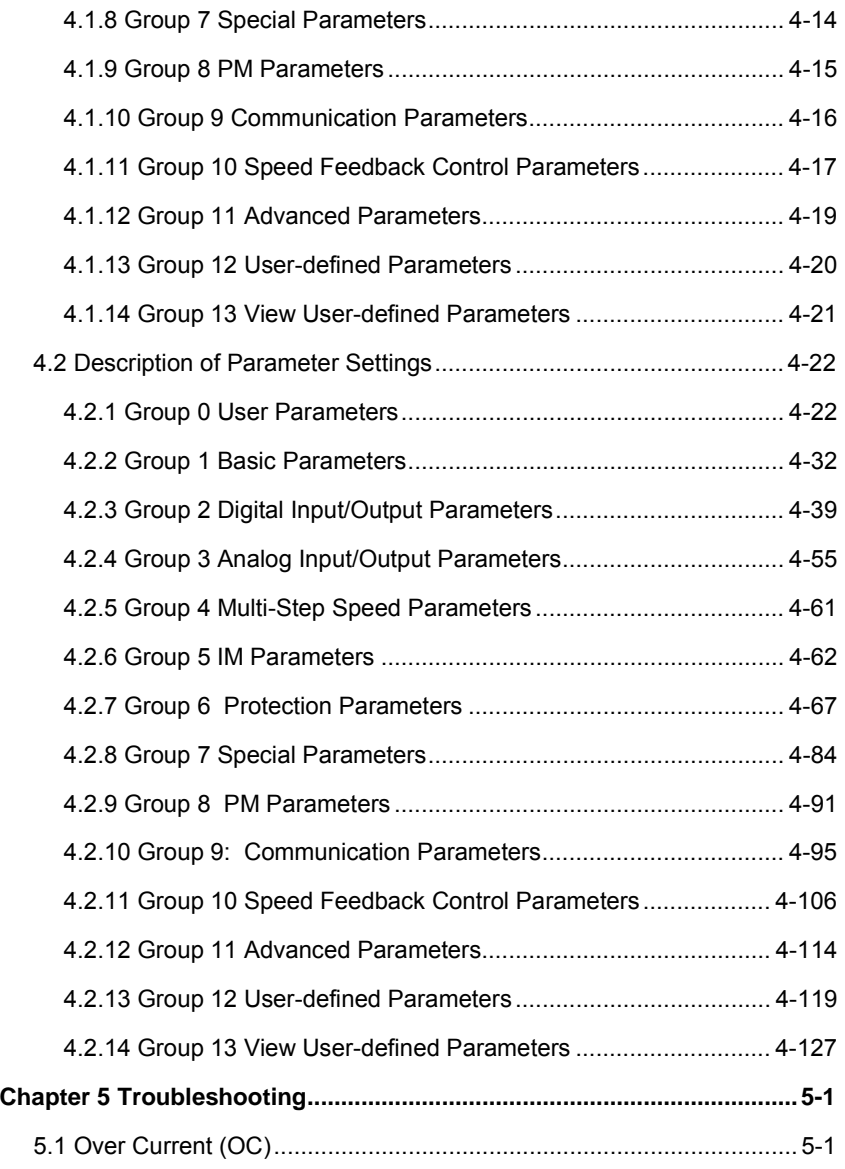

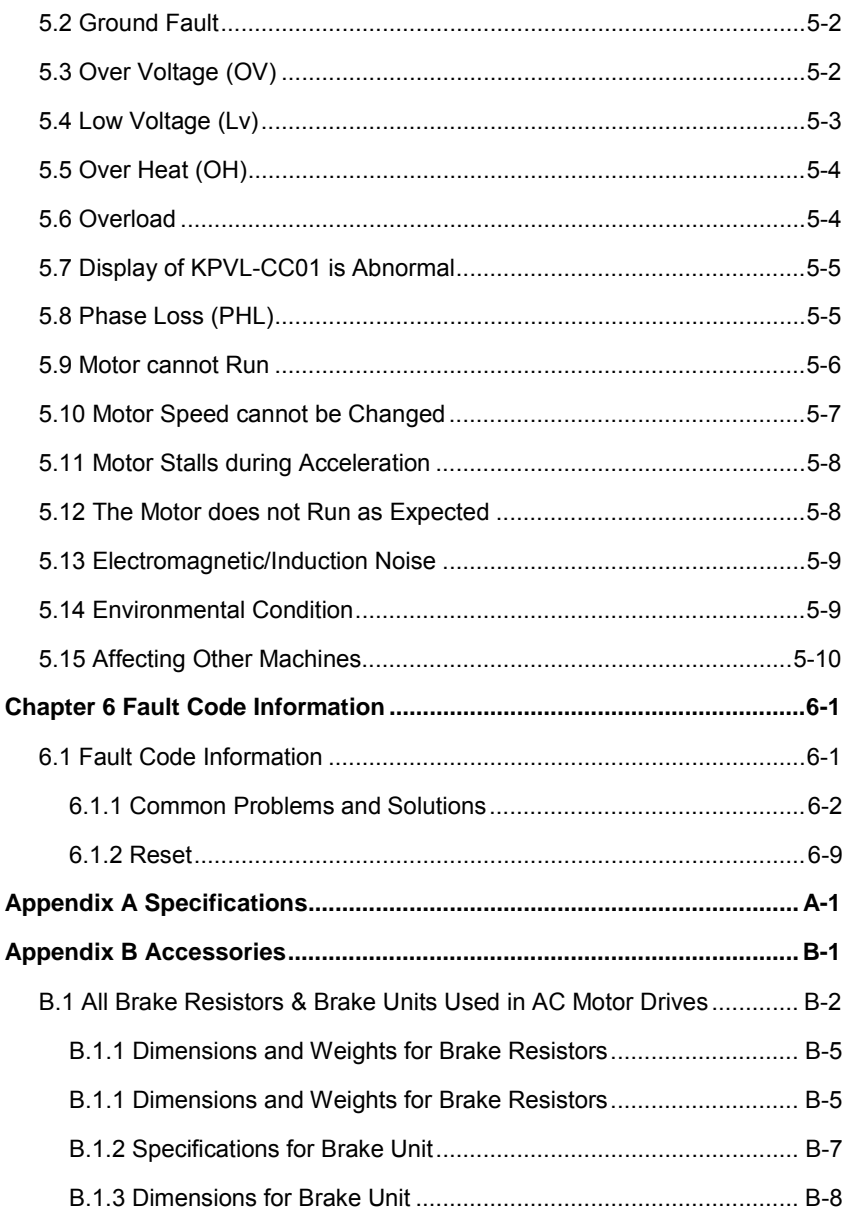

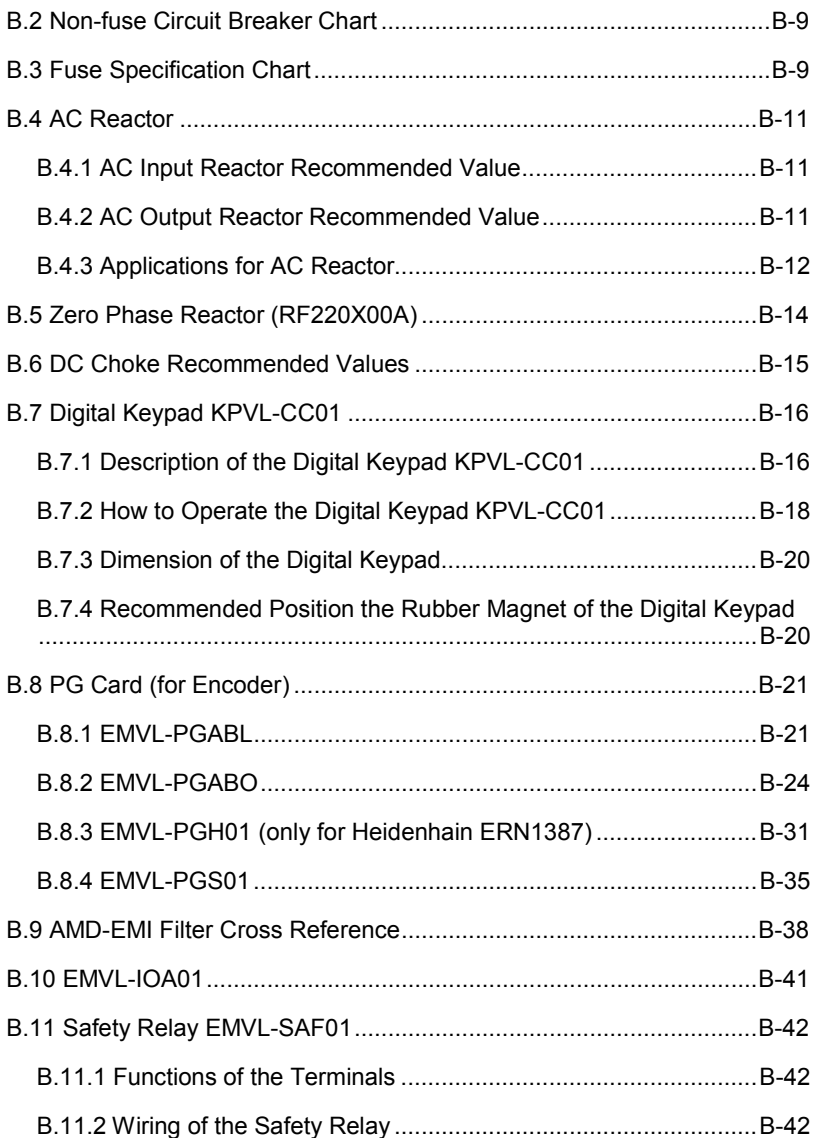

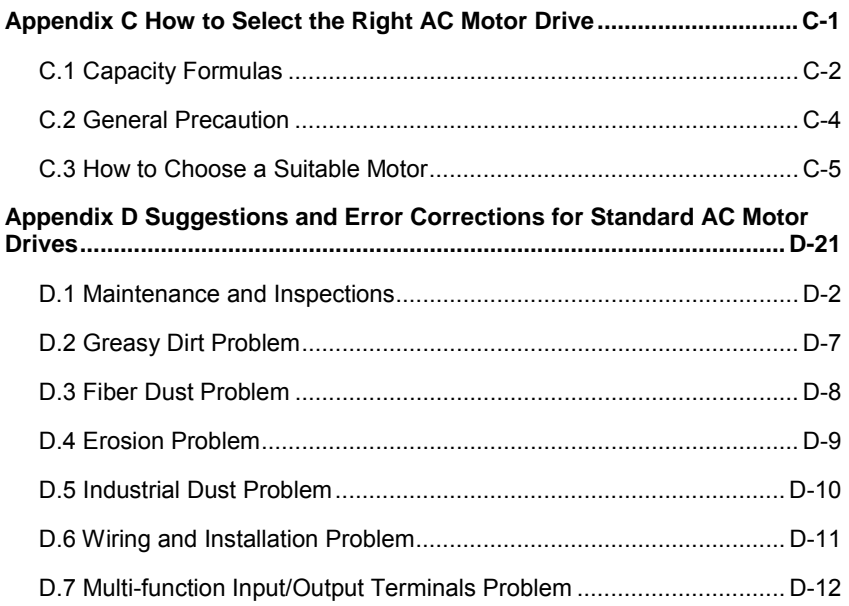

# *Chapter 1 Introduction*

The AC motor drive should be kept in the shipping carton or crate before installation. In order to retain the warranty coverage, the AC motor drive should be stored properly when it is not to be used for an extended period of time. Storage conditions are:

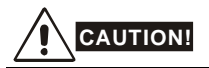

- 1. Store in a clean and dry location free from direct sunlight or corrosive fumes.
- 2. Store within an ambient temperature range of -20  $\degree$ C to +60  $\degree$ C.
- 3. Store within a relative humidity range of 0% to 90% and non-condensing environment.
- 4. Store within an air pressure range of 86 kPA to 106kPA.
- 5. DO NOT place on the ground directly. It should be stored properly. Moreover, if the surrounding environment is humid, you should put exsiccator in the package.
- 6. DO NOT store in an area with rapid changes in temperature. It may cause condensation and frost.
- 7. If the AC motor drive is stored for more than 3 months, the temperature should not be higher than 30 °C. Storage longer than one year is not recommended, it could result in the degradation of the electrolytic capacitors.
- 8. When the AC motor drive is not used for longer time after installation on building sites or places with humidity and dust, it's best to move the AC motor drive to an environment as stated above.

The VFD-VL is able to control Induction Motors (IM) and Permanent Magnet Motors (PM). In the manual throughout the abbreviations IM and PM are used.

## **1.1 Receiving and Inspection**

This VFD-VL AC motor drive has gone through rigorous quality control tests at the factory before shipment. After receiving the AC motor drive, please check for the following:

- Check to make sure that the package includes an AC motor drive, the User Manual/Quick Start and CD.
- Inspect the unit to assure it was not damaged during shipment.
- Make sure that the part number indicated on the nameplate corresponds with the part number of your order.

#### **1.1.1 Nameplate Information**

Example for 15HP/11kW 230V 3-Phase AC motor drive

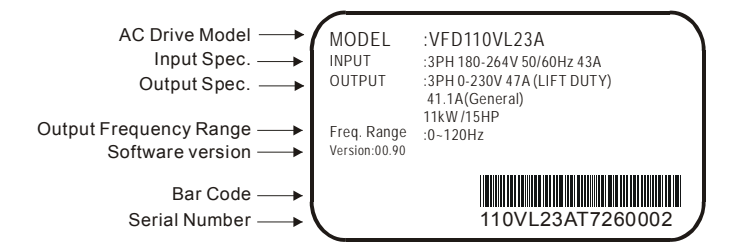

### **1.1.2 Model Explanation**

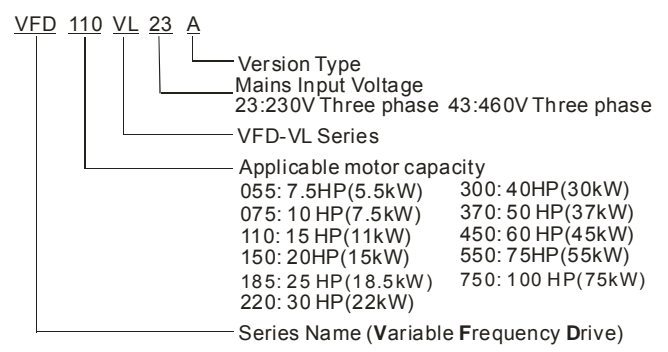

## **1.1.3 Series Number Explanation 110VL23A T 7 26 Production number Production year 2007 Production factory Production week (T: Taoyuan, W: Wujian) Model 230V 3-phase 15HP(11kW)**

If the nameplate information does not correspond to your purchase order or if there are any problems, please contact your distributor.

## **1.1.4 Drive Frames and Appearances**

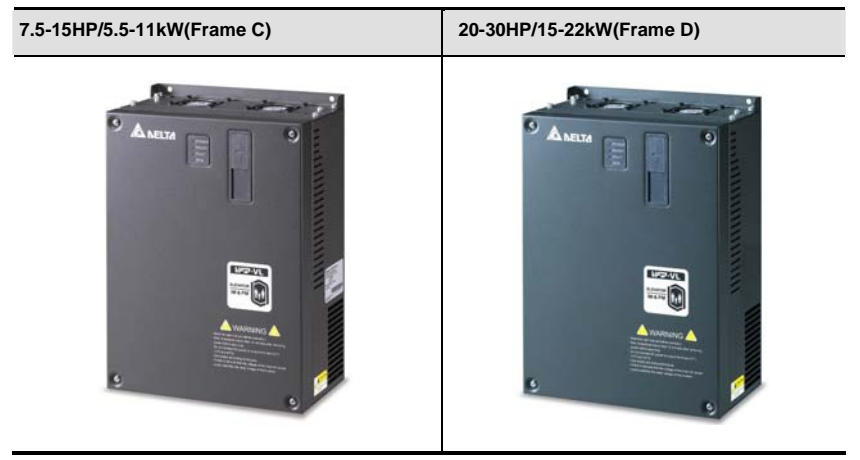

#### **40-100HP/30-75kW(Frame E)**

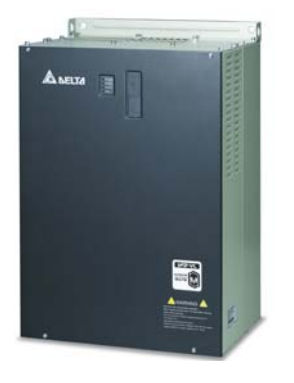

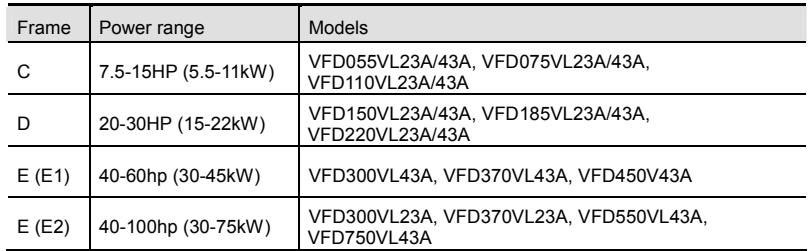

Please refer to Chapter 1.3 for exact dimensions.

## **1.1.5 Drive Features**

#### **Communication Port**

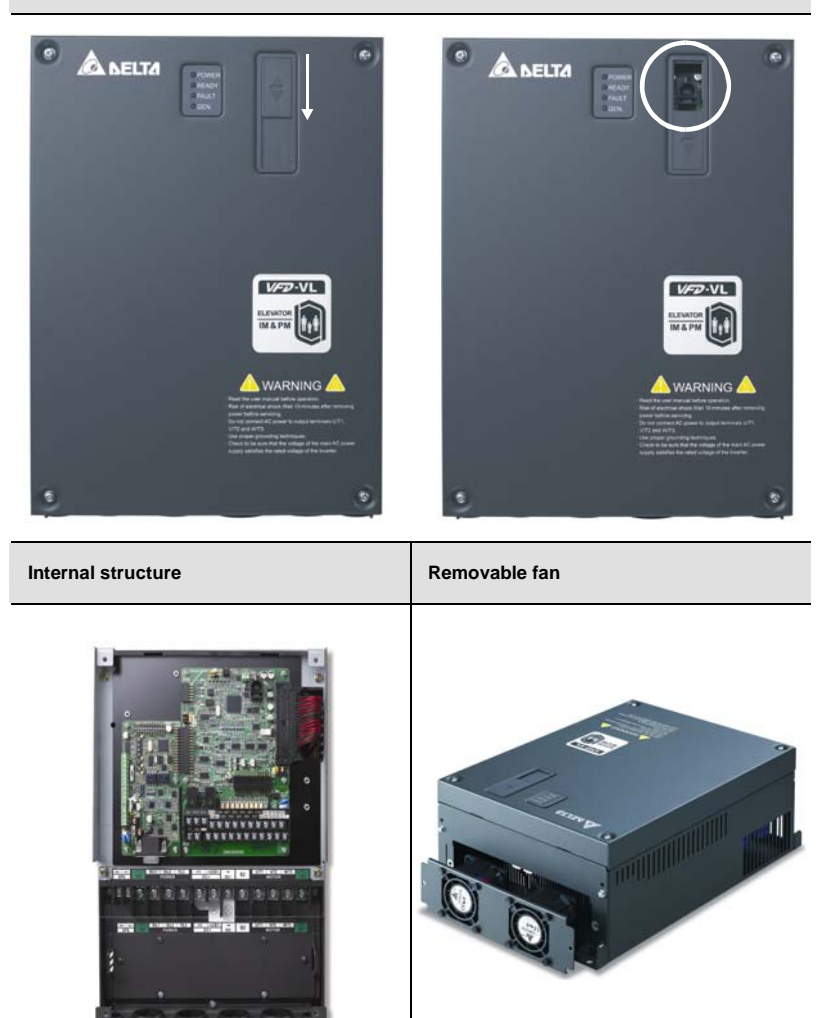

*Chapter 1 Introduction*|**VFD-VL**

## **1.2 Preparation for Installation and Wiring**

## **1.2.1 Ambient Conditions**

Install the AC motor drive in an environment with the following conditions:

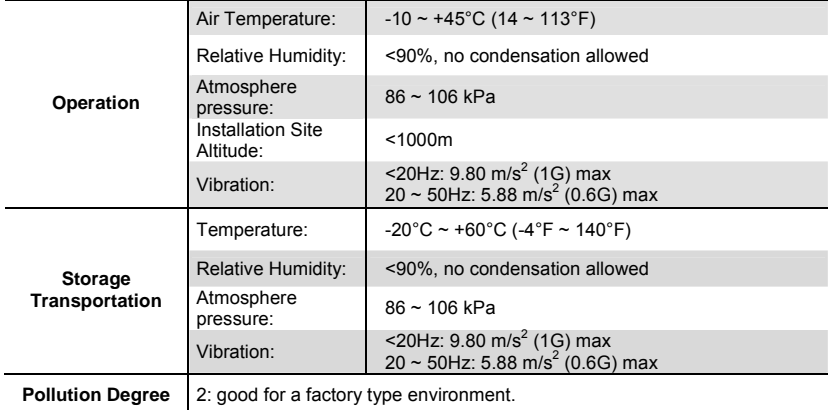

#### *Minimum Mounting Clearances*

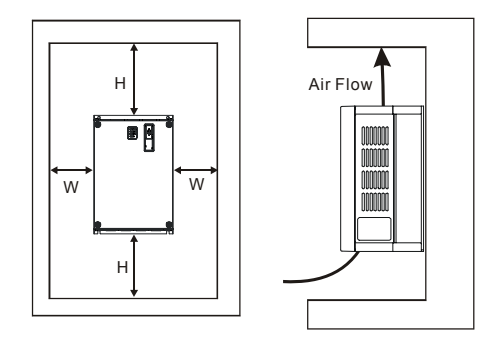

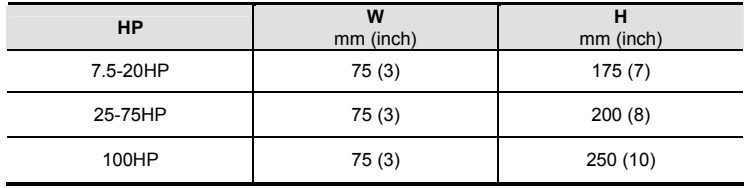

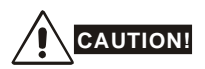

- 1. Operating, storing or transporting the AC motor drive outside these conditions may cause damage to the AC motor drive.
- 2. Failure to observe these precautions may void the warranty!
- 3. Mount the AC motor drive vertically on a flat vertical surface object by screws. Other directions are not allowed.
- 4. The AC motor drive will generate heat during operation. Allow sufficient space around the unit for heat dissipation.
- 5. The heat sink temperature may rise to 90°C when running. The material on which the AC motor drive is mounted must be noncombustible and be able to withstand this high temperature.
- 6. When AC motor drive is installed in a confined space (e.g. cabinet), the surrounding temperature must be within 10  $\sim$  40°C with good ventilation. DO NOT install the AC motor drive in a space with bad ventilation.
- 7. Prevent fiber particles, scraps of paper, saw dust, metal particles, etc. from adhering to the heatsink.
- 8. When installing multiple AC more drives in the same cabinet, they should be adjacent in a row with enough space in-between. When installing one AC motor drive below another one, use a metal separation between the AC motor drives to prevent mutual heating.

## **1.2.2 Remove Front Cover**

#### **7.5-15HP/5.5-11kW(frame C) & 20-30HP/15-22kW(frame D)**

After removing the screws, please push the front cover to open it. For the open cover direction, please refer to the following picture.

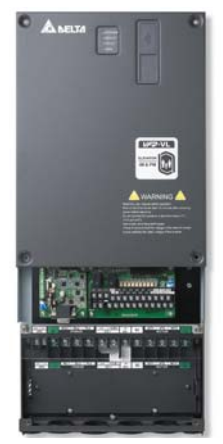

#### **40-100HP/30-75kW (frame E)**

After removing the screws, please push the front cover to open it. For the open cover direction, please refer to the following picture.

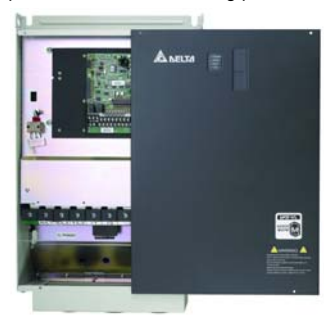

## **1.2.3 Lifting**

Please carry only fully assembled AC motor drives as shown in the following.

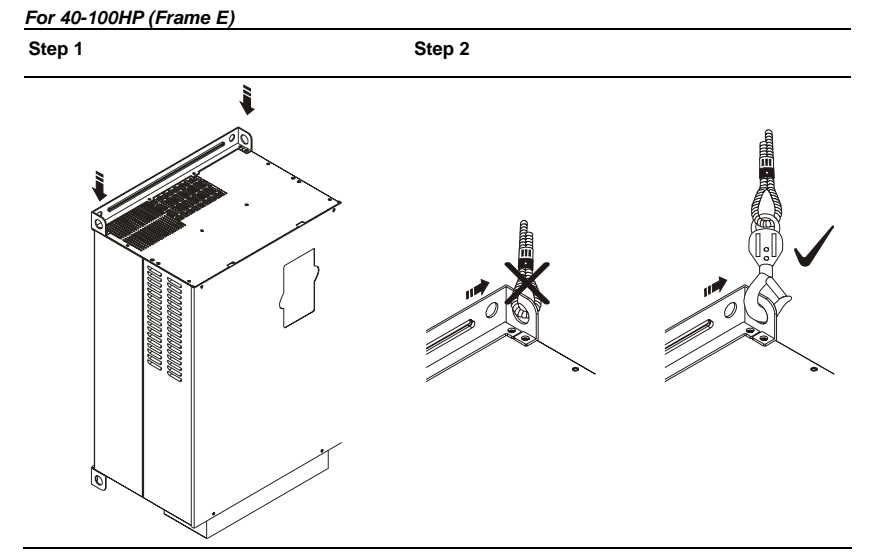

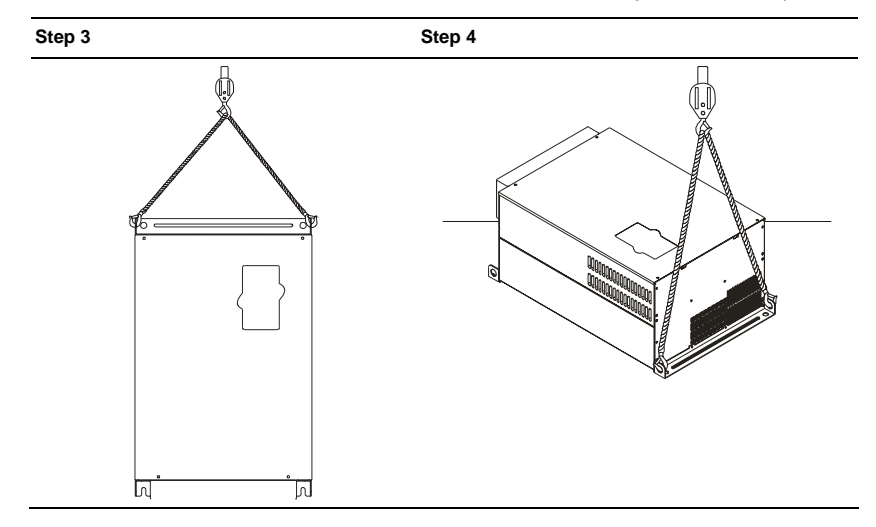

## **1.2.4 Flange Mounting**

Step 1: Please take out the 16 screws (8 screws for each top and bottom side of the drive) and remove the fixed plate 1 and fixed plate 2) as shown in the following figures.

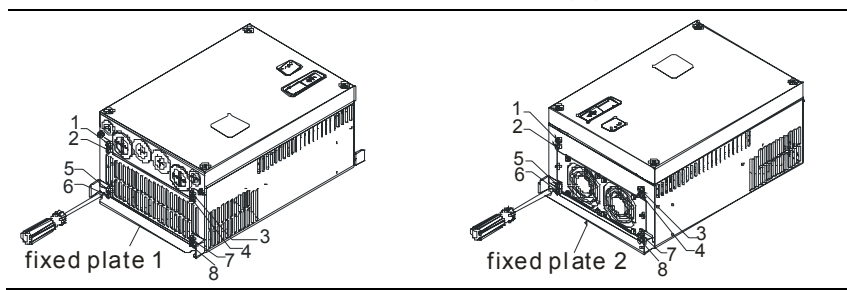

Step 2: place the 8 screws back in to secure the fixed plate 1 and fixed plate 2 (as shown in the following figures) with the following torque.

Frame C: 14-17kgf-cm [12.2-14.8in-lbf]

Frame D: 20-25kgf-cm [17.4-21.7in-lbf]

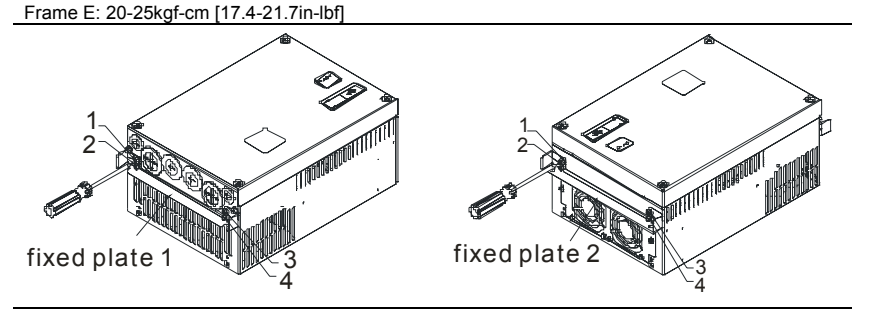

Step 3: Please notice that it doesn't need to put those 8 screws shown in the following figures back to the drive. Moreover, please make sure that these 2 different fixed plates are put in the correct side as shown in the figures.

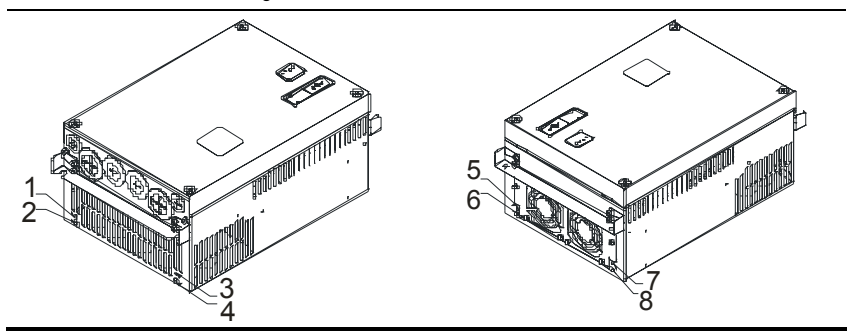

## **1.2.5 Cutout Dimensions**

7.5-15HP/5.5-11kW (frame C)

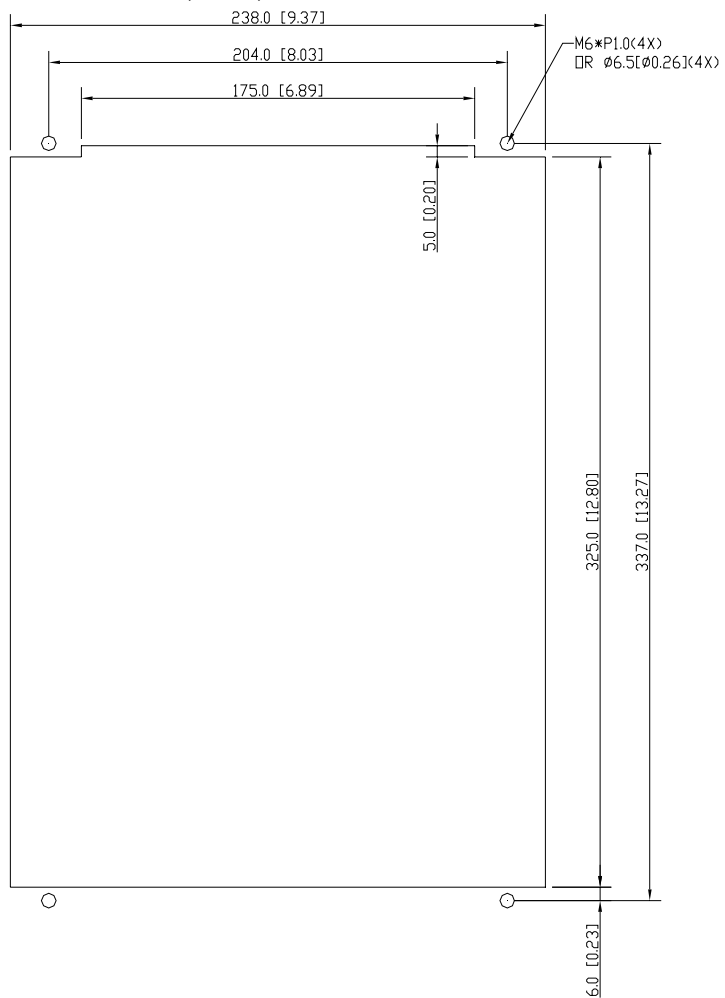

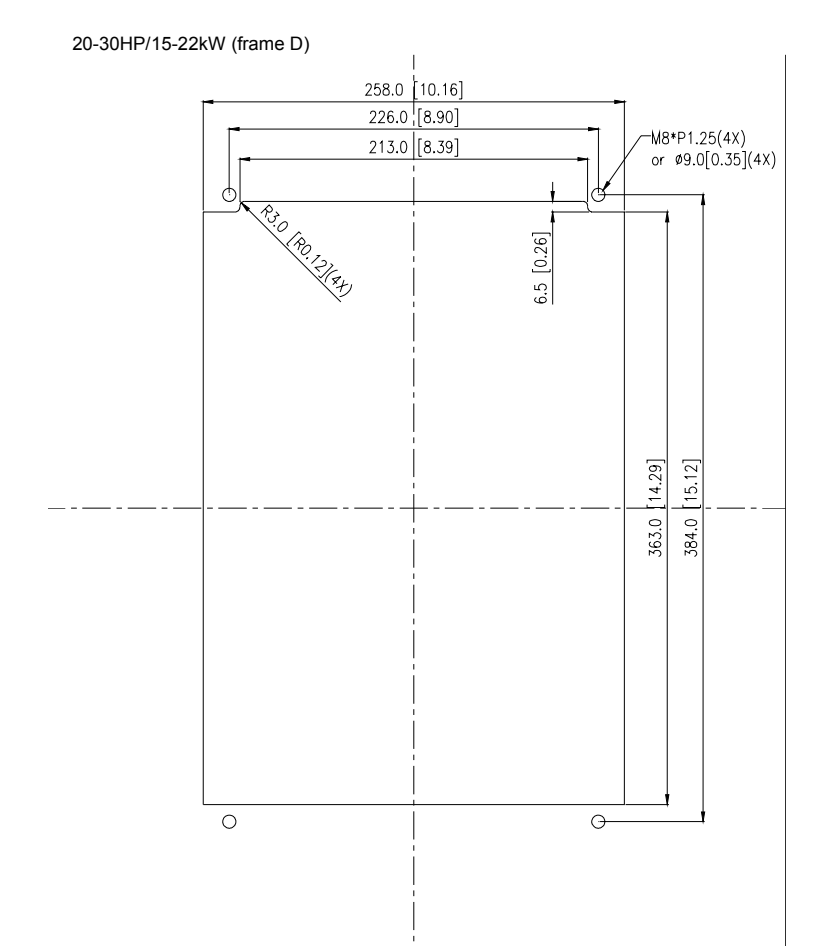

22

## **1.3 Dimensions**

Frame C

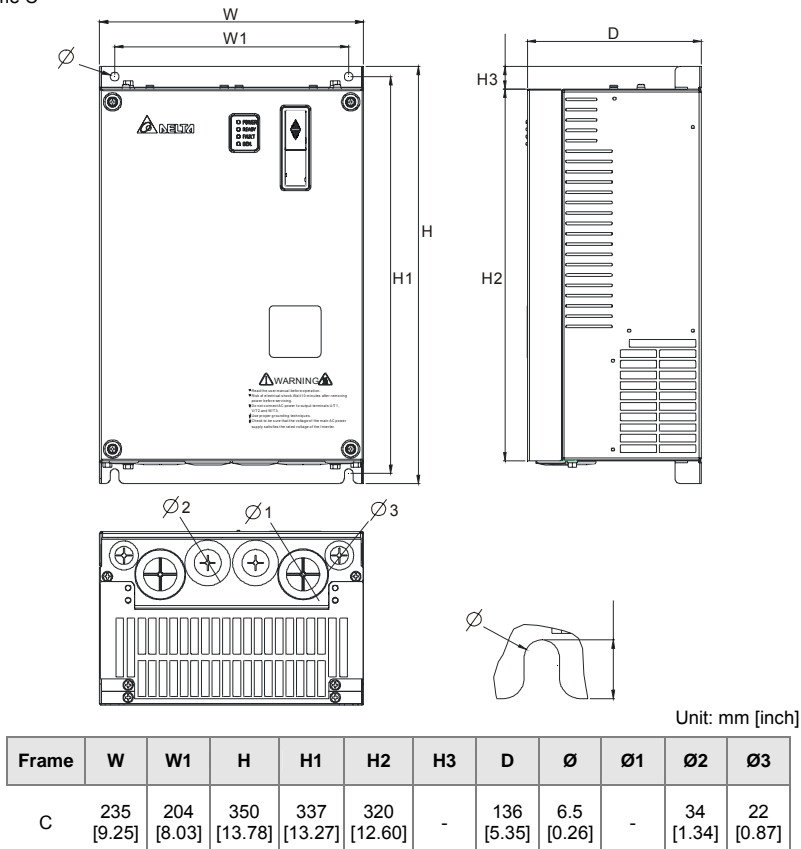

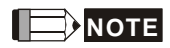

**Frame C:** VFD055VL23A/43A, VFD075VL23A/43A, VFD110VL23A/43A

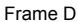

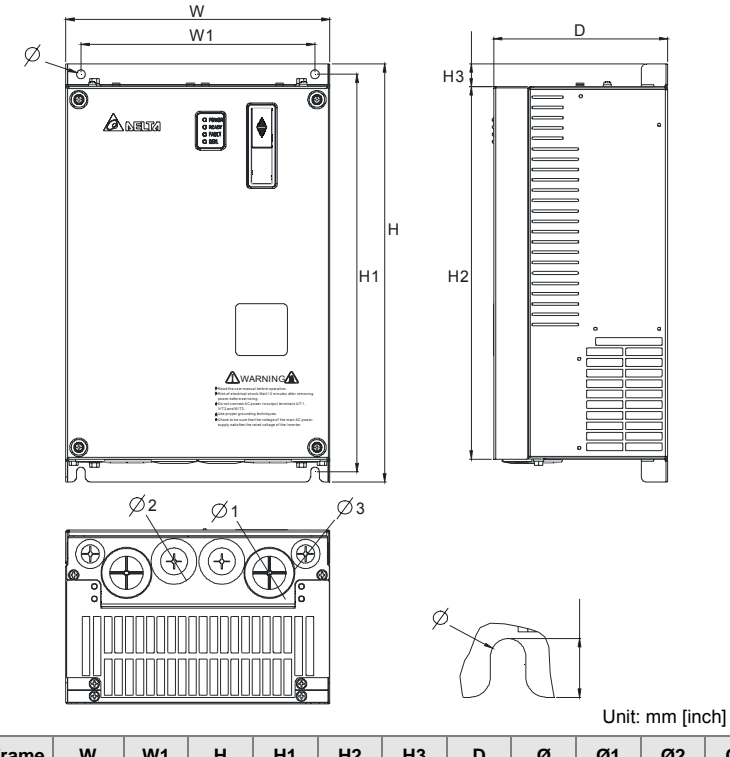

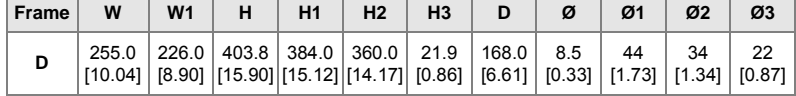

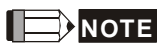

**Frame D:** VFD150VL23A/43A, VFD185VL23A/43A, VFD220VL23A/43A

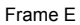

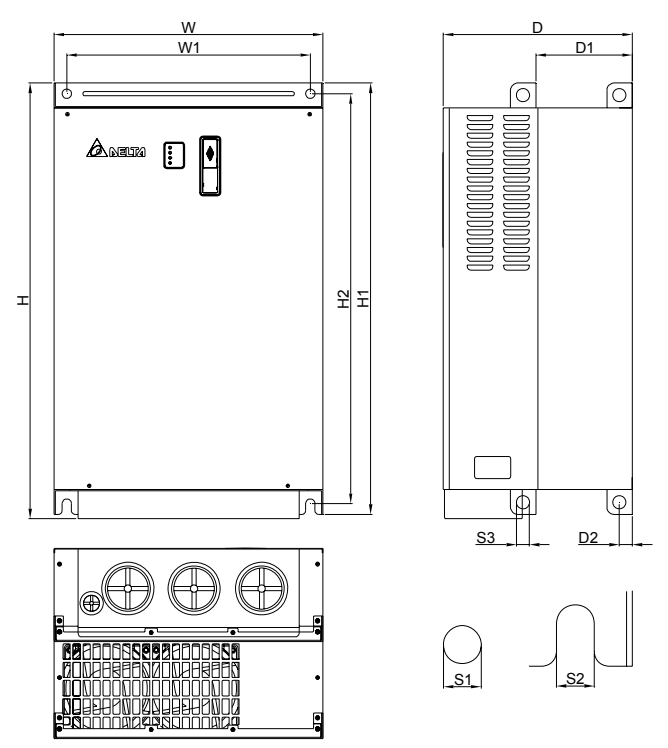

Unit: mm [inch]

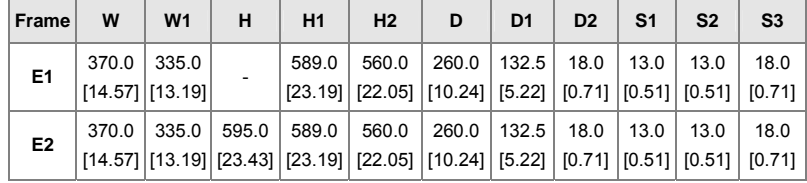

**NOTE** Ш

**Frame E1:** VFD300VL43A, VFD370VL43A, VFD450VL43A **Frame E2:** VFD300VL23A, VFD370VL23A, VFD550VL43A, VFD750VL43A This page intentionally left blank

# *Chapter 2 Installation and Wiring*

After removing the front cover (see chapter 1.2.2 for details), check if the power and control terminals are clear. Be sure to observe the following precautions when wiring.

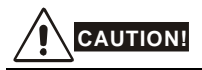

- Make sure that power is only applied to the R/L1, S/L2, T/L3 terminals. Failure to comply may result in damage to the equipment. The voltage and current should lie within the range as indicated on the nameplate.
- 2. Check the following items after finishing the wiring:
	- A. Are all connections correct?
	- B. No loose wires?
	- C. No short-circuits between terminals or to ground?

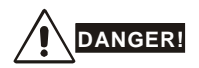

- A charge may still remain in the DC bus capacitors with hazardous voltages even if the power has been turned off. To prevent personal injury, please ensure that the power is turned off and wait ten minutes for the capacitors to discharge to safe voltage levels before opening the AC motor drive.
- 2. All the units must be grounded directly to a common ground terminal to prevent lightning strike or electric shock.
- 3. Only qualified personnel familiar with AC motor drives is allowed to perform installation, wiring and commissioning.
- 4. Make sure that the power is off before doing any wiring to prevent electric shock.

## **2.1 Wiring**

Users must connect wires according to the circuit diagrams on the following pages. Do not plug a modem or telephone line to the RS-485 communication port, permanent damage may result. Pins 1 & 2 are the power supply for the optional copy keypad only and should not be used for RS-485 communication.

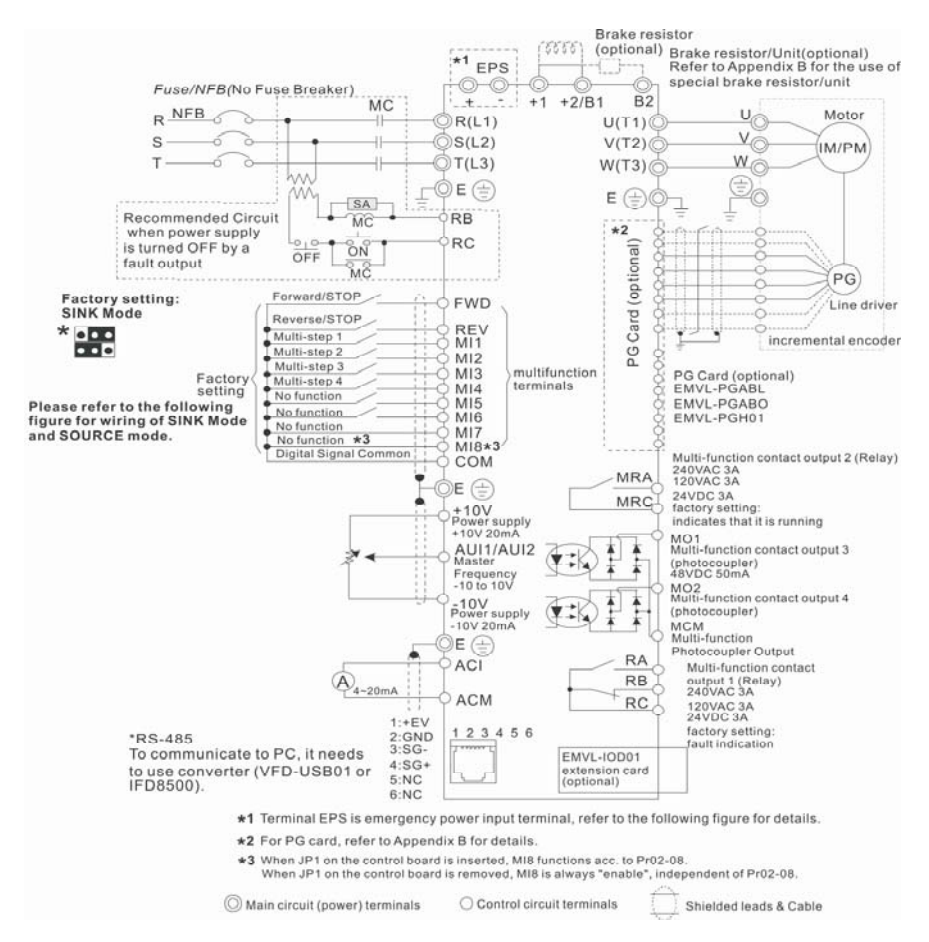

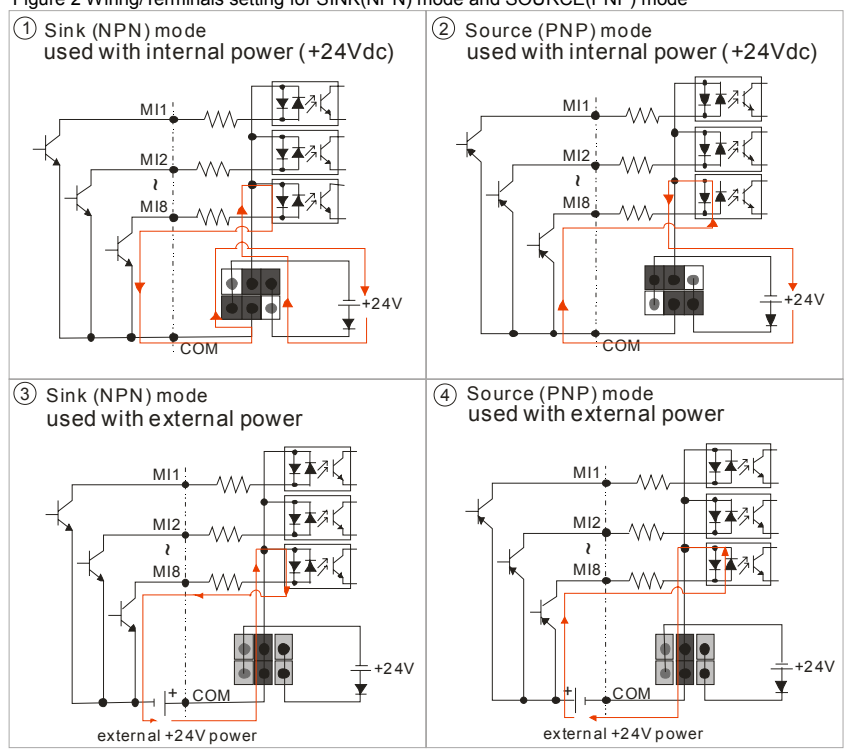

#### Figure 2 Wiring/Terminals setting for SINK(NPN) mode and SOURCE(PNP) mode

#### **Figure 3 Apply to 1-phase UPS power supply system**

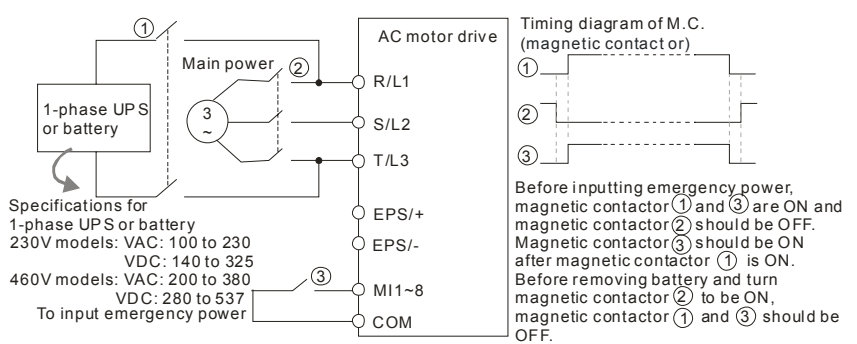

#### *Chapter 2 Installation and Wiring*|**VFD-VL**

#### 230V models: VAC: 100 to 230 V DC: 140 to 325 460V models: VAC: 200 to 380 VDC: 280 to 537 Specifications for 1-phase UP S or battery  $>$  EPS/+ R/L1 S/L2 T/L3 EPS/-  $M11~8$ COM  $\left( 1\right)$ 6 3 1 2 3 48Vdc (230V Serie s) 96Vdc (460V Serie s) 3 ~ Before inputting emergenc y power, magnetic contactor(1) and (3) are ON and<br>magnetic contactor (2) should be OFF.<br>Magnetic contactor (3) should be ON<br>after magnetic contactor (1) is ON. Before removing battery and turn magnetic contactor (2) to be ON,<br>magnetic contactor  $\widehat{ \left( 1 \right)}$  and (3) should be OFF. Timing diagram of M.C. AC motor drive (magnetic contact or) Main power To input emergency power 1-phase UP S or battery 1) and (3<br>2) should<br>3) should<br>ictor (1) is DC voltage low voltage level battery voltage free run motor speed operation command electromagnetic valve, MO-COM=15 about 1 min. mechanical brake about 2 sec. EPS operation frequency Refer to Pr.06-44) drive ready MO-COM=9 ON EPS detection **OFF**  $MI-COM=43$   $\frac{\text{detection}}{\text{C}}$ error output MO-COM=11

#### **Figure 4 Apply to two batteries with main battery voltage is lower than 280Vdc**

Notes for the emergency power supply. Please be aware of the following condition when emergency power is ON:

- 1. Fan doesn't run
- 2. Parameter setting will not be saved, when the power is turned off and applies again, the parameter setting will be gone.
- 3. Operate by the speed set in Pr.06-48.
- 4. No protections for low voltage and phase loss
- 5. Display DC-BUS voltage by Pr.06-29

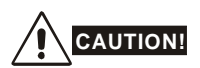

- 1. The wiring of main circuit and control circuit should be separated to prevent erroneous actions.
- 2. Please use shield wire for the control wiring and not to expose the peeled-off net in front of the terminal.
- 3. Please use the shield wire or tube for the power wiring and ground the two ends of the shield wire or tube.
- 4. Damaged insulation of wiring may cause personal injury or damage to circuits/equipment if it comes in contact with high voltage.
- 5. The AC motor drive, motor and wiring may cause interference. To prevent the equipment damage, please take care of the erroneous actions of the surrounding sensors and the equipment.
- 6. When the AC drive output terminals U/T1, V/T2, and W/T3 are connected to the motor terminals U/T1, V/T2, and W/T3, respectively. To permanently reverse the direction of motor rotation, switch over any of the two motor leads.
- 7. With long motor cables, high capacitive switching current peaks can cause over-current, high leakage current or lower current readout accuracy. For longer motor cables use an AC output reactor.
- 8. The AC motor drive, electric welding machine and the greater horsepower motor should be grounded separately.
- 9. Use ground leads that comply with local regulations and keep them as short as possible.
- 10. No brake resistor is built in the VFD-VL series, it can install brake resistor for those occasions that use higher load inertia or frequent start/stop. Refer to Appendix B for details.
- 11. Multiple VFD-VL units can be installed in one location. All the units should be grounded directly to a common ground terminal, as shown in the figure below. **Ensure there are no ground loops.**

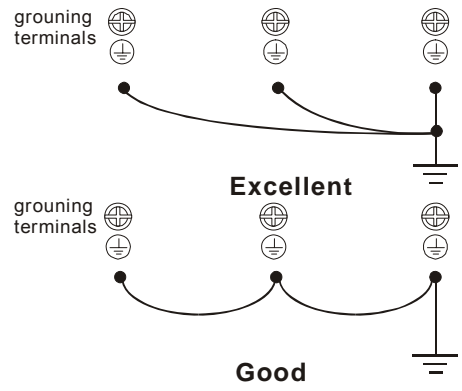

*Chapter 2 Installation and Wiring*|**VFD-VL**

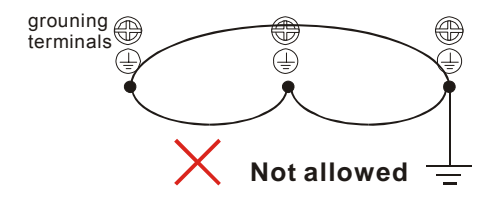

## **2.2 External Wiring**

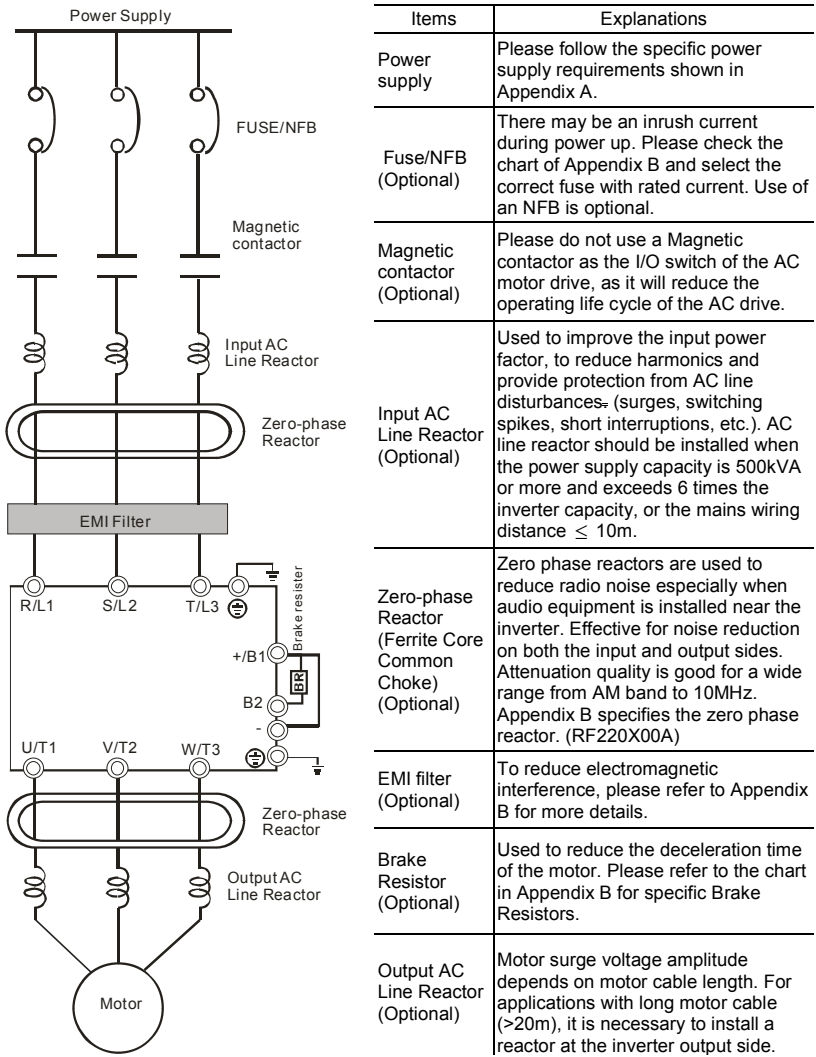

*Chapter 2 Installation and Wiring*|**VFD-VL**

## **2.3 Main Circuit**

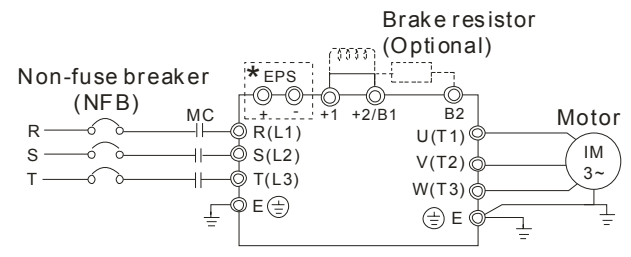

#### **2.3.1 Main Circuit Connection**

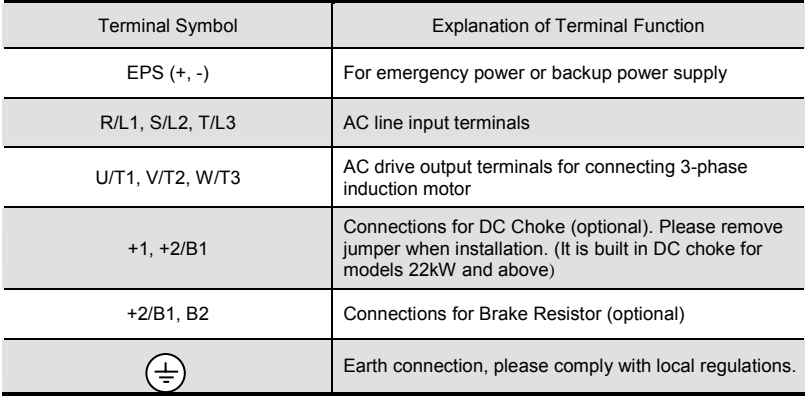

#### **Mains power terminals (R/L1, S/L2, T/L3)**

- Connect these terminals (R/L1, S/L2, T/L3) via a non-fuse breaker or earth leakage breaker to 3-phase AC power (some models to 1-phase AC power) for circuit protection. It is unnecessary to consider phase-sequence.
- It is recommended to add a magnetic contactor (MC) in the power input wiring to cut off power quickly and reduce malfunction when activating the protection function of AC motor drives. Both ends of the MC should have an R-C surge absorber.
- Please make sure to fasten the screw of the main circuit terminals to prevent sparks which is made by the loose screws due to vibration.
- Please use voltage and current within the regulation shown in Appendix A.
- When using a general GFCI (Ground Fault Circuit Interrupter), select a current sensor with sensitivity of 200mA or above, and not less than 0.1-second operation

time to avoid nuisance tripping. For the specific GFCI of the AC motor drive, please select a current sensor with sensitivity of 30mA or above.

- Do NOT run/stop AC motor drives by turning the power ON/OFF. Run/stop AC motor drives by RUN/STOP command via control terminals or keypad. If you still need to run/stop AC drives by turning power ON/OFF, it is recommended to do so only ONCE per hour.
- Do NOT connect 3-phase models to a 1-phase power source.

#### **Output terminals for main circuit (U, V, W)**

- When it needs to install the filter at the output side of terminals U/T1, V/T2, W/T3 on the AC motor drive. Please use inductance filter. Do not use phase-compensation capacitors or L-C (Inductance-Capacitance) or R-C (Resistance-Capacitance), unless approved by Delta.
- DO NOT connect phase-compensation capacitors or surge absorbers at the output terminals of AC motor drives.
- Use well-insulated motor, suitable for inverter operation.

**Terminals [+1, +2] for connecting DC reactor, terminals [+1, +2/B1] for connecting brake resistor** 

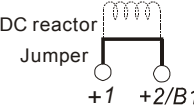

- To improve power factor and reduce harmonics connect a DC reactor between terminals [+1, +2/B1]. Please remove the jumper before connecting the DC reactor.
- Models above 22kW don't have a built-in brake chopper. Please connect an external optional brake resistor.
- $\blacksquare$  When not used, please leave the terminals  $[+2/B1, -]$  open.
- Short-circuiting [B2] or [-] to [+2/B1] can damage the AC motor drive.
# **2.3.2 Main Circuit Terminals**

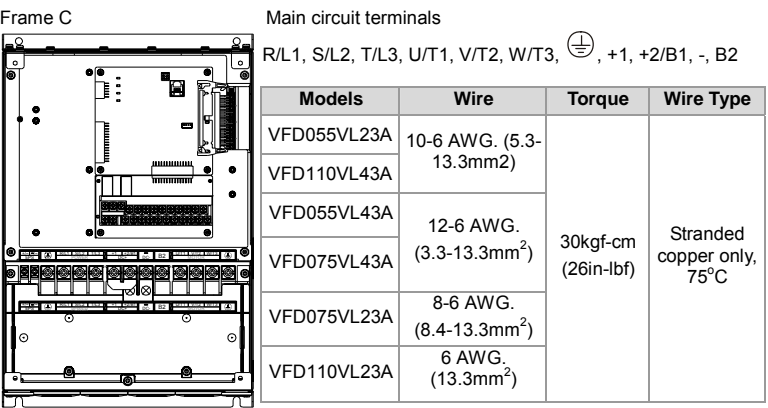

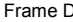

Frame D Main circuit terminals

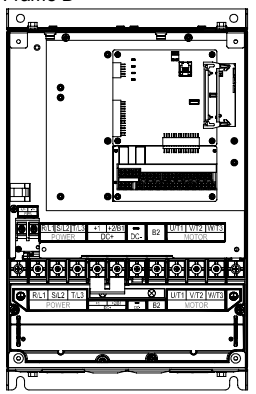

R/L1, S/L2, T/L3, U/T1, V/T2, W/T3,  $\bigoplus$ , +1, +2, -

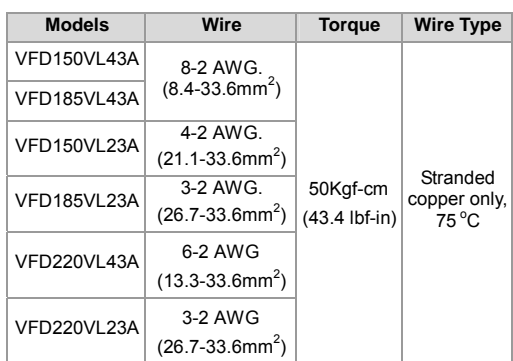

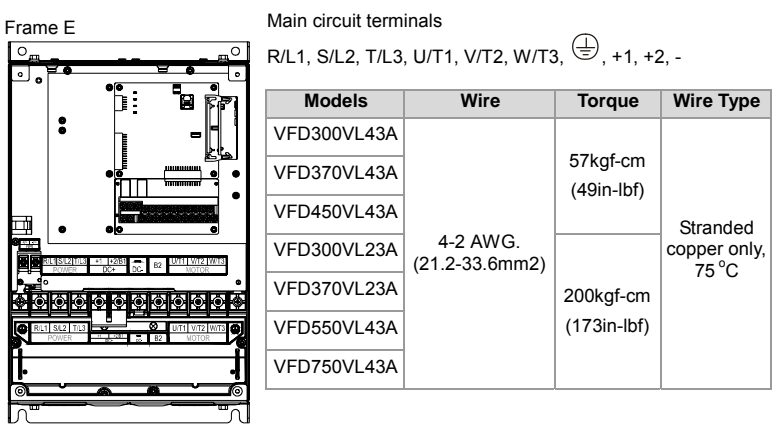

# **2.4 Control Terminals**

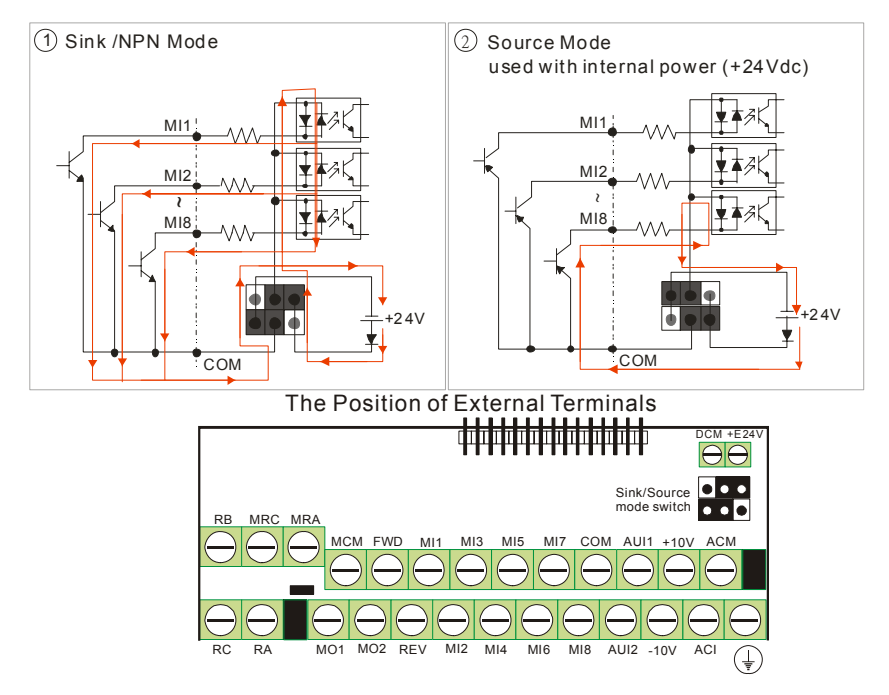

#### *Chapter 2 Installation and Wiring*|**VFD-VL**

Terminal symbols and functions

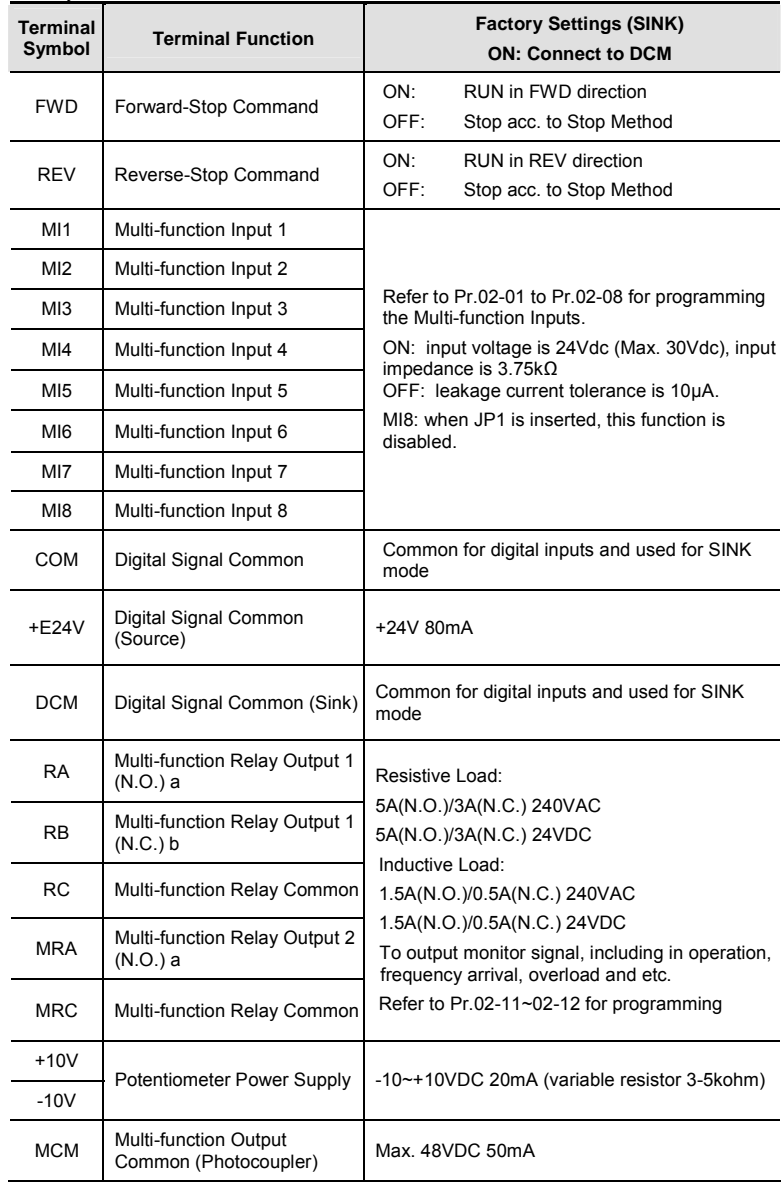

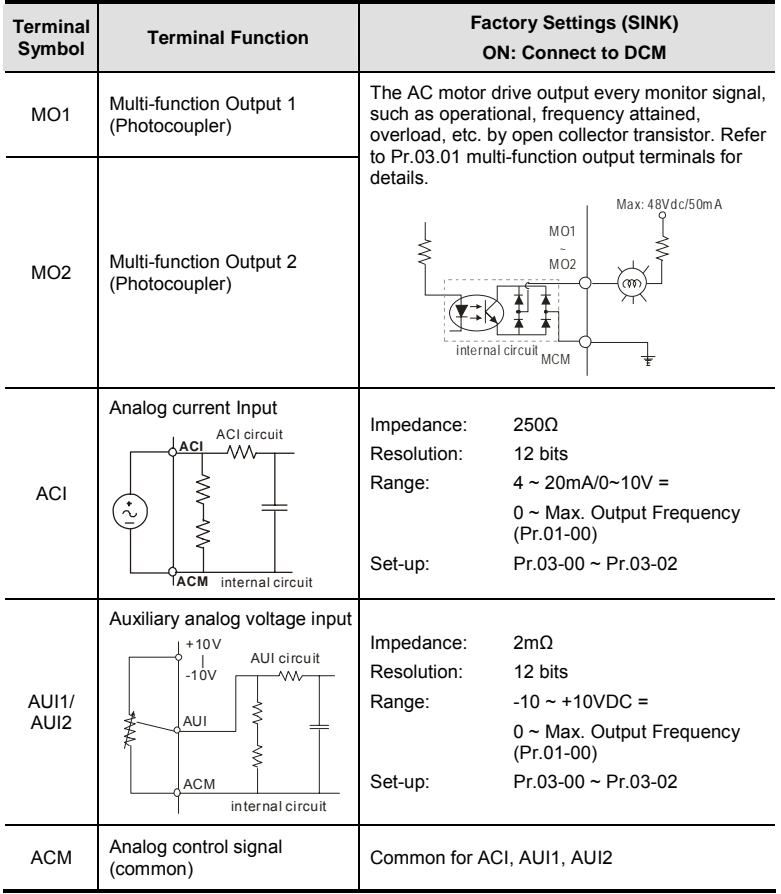

\*Control signal wiring size: 18 AWG (0.75 mm<sup>2</sup>) with shielded wire.

#### Analog input terminals (ACI, AUI1, AUI2, ACM)

■ Analog input signals are easily affected by external noise. Use shielded wiring and keep it as short as possible (<20m) with proper grounding. If the noise is inductive, connecting the shield to terminal ACM can bring improvement.

#### *Chapter 2 Installation and Wiring*|**VFD-VL**

 If the analog input signals are affected by noise from the AC motor drive, please connect a capacitor and ferrite core as indicated in the following diagrams:

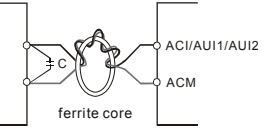

**wind each wires 3 times or more around the core** 

#### **Digital inputs (FWD, REV, MI1~MI8, COM)**

When using contacts or switches to control the digital inputs, please use high quality components to avoid contact bounce.

#### **Digital outputs (MO1, MO2, MCM)**

- Make sure to connect the digital outputs to the right polarity, see wiring diagrams.
- When connecting a relay to the digital outputs, connect a surge absorber or fly-back diode across the coil and check the polarity.

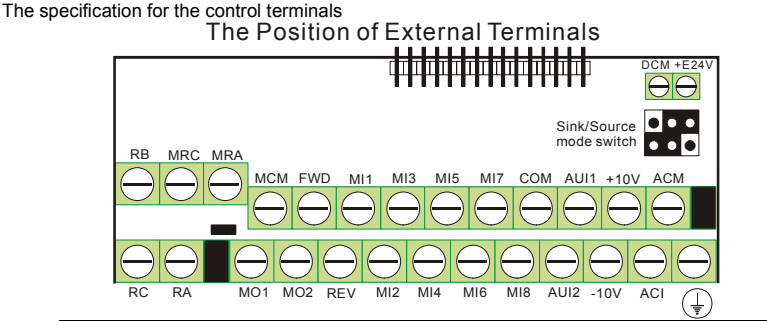

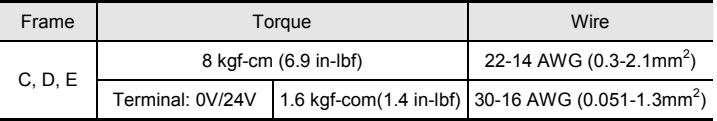

# **NOTE**

Frame C: VFD055VL23A/43A, VFD075VL23A/43A, VFD110VL23A/43A

Frame D: VFD150VL23A/43A, VFD185VL23A/43A, VFD220VL23A/43A

Frame E: VFD300VL23A/43A, VFD370VL23A/43A, VFD450VL43A, VFD550VL43A, VFD750VL43A

# *Chapter 3 Operation and Start Up*

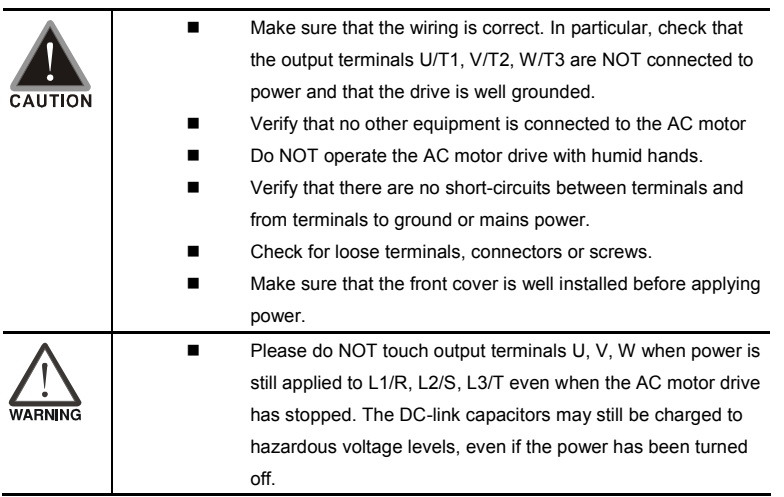

## **3.1 Operation Method**

The factory setting for operation method is set to control terminal. But it is just one of the operation methods. The operation method can be via communication, control terminals settings or optional digital keypad KPVL-CC01. Please choose a suitable method depending on application and operation rule. The operation is usually used as shown in the following table.

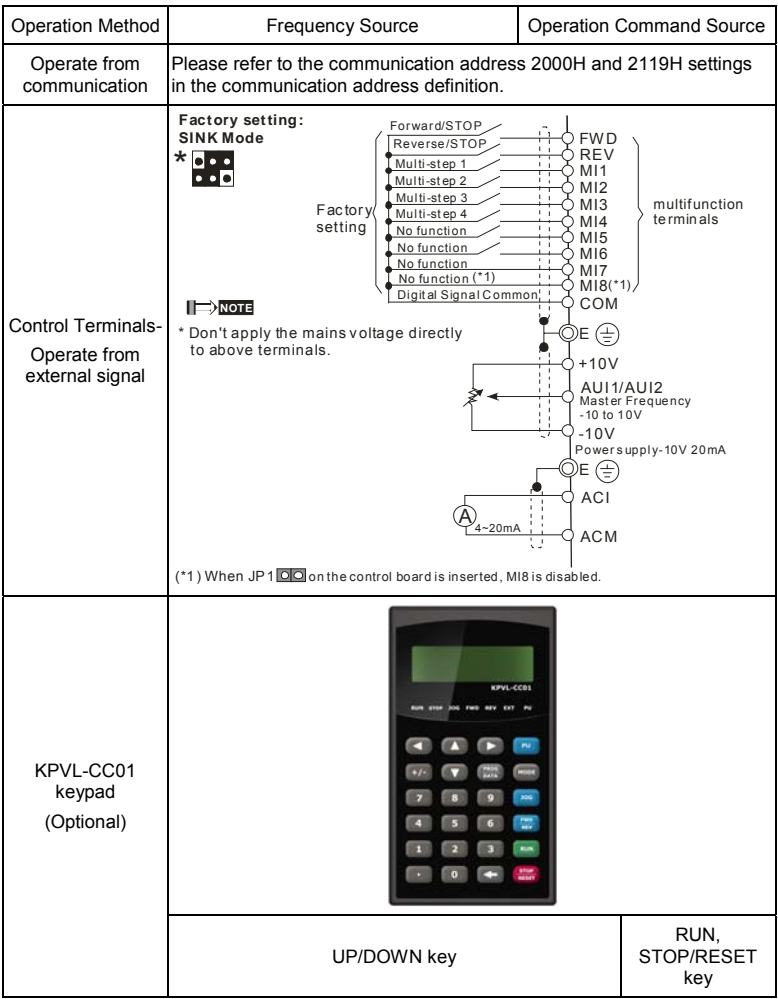

## **3.2 Trial Run**

The factory setting of operation source is from external terminals.

- 1. Please connect a switch for both external terminals FWD-COM and REV-COM. When Pr02- 08=40 (default) enable the drive by activating MI8
- 2. Please connect a potentiometer among AUI1/AUI2, +10V, -10V and ACM or apply power –10 ~+10Vdc to AUI1/AUI2-ACM.
- 3. Setting the potentiometer or -10~+10Vdc power to less than 1V.
- 4. Make sure that all external terminal wirings are finished before applying power. After applying power, verify that LED "READY" is ON.
- 5. Setting FWD-COM=ON for forward running. And if you want to change to reverse running direction, you should set REV-COM=ON. And if you want to decelerate to stop, please set FWD/REV-COM=OFF.
- 6. Check following items:
	- Check if the motor direction of rotation is correct
	- Check if the motor runs steadily without abnormal noise and vibration.
	- Check if acceleration and deceleration are smooth.

If the results of trial run are normal, please start the formal run.

*Chapter 3 Operation and Start Up*|**VFD-VL**

## **3.3 Auto-tuning Operations**

## **3.3.1 Flow Chart**

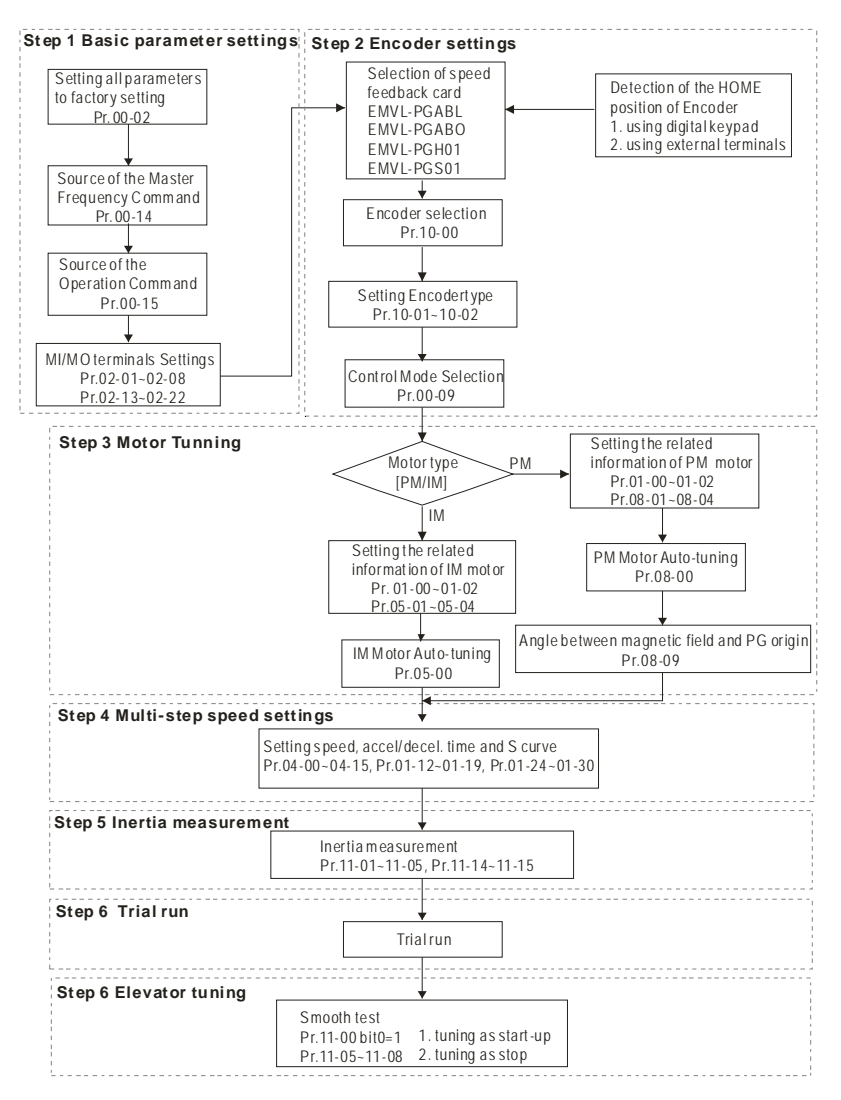

## **3.3.2 Explanations for the Auto-tuning Steps**

## **3.3.2.1 Step 1**

Basic parameters settings

- Make sure that Pr.00-00 (identity code of the AC motor drive) corresponds with the nameplate indicated on the AC motor drive.
- Make sure that all parameters are reset to factory setting (Pr.00-02 is set to 9 or 10).

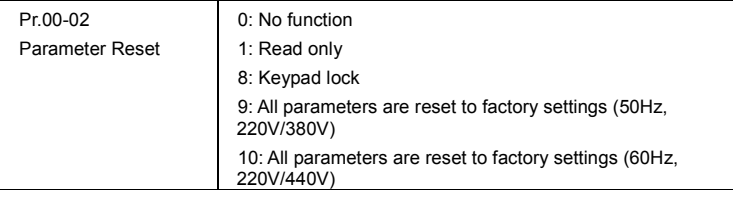

■ Source of the Master Frequency Command: users can set by themselves (Pr.00-14)

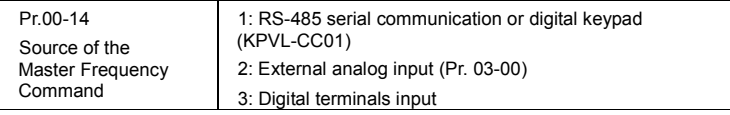

■ Source of the Operation Command: users can set by themselves (Pr.00-15)

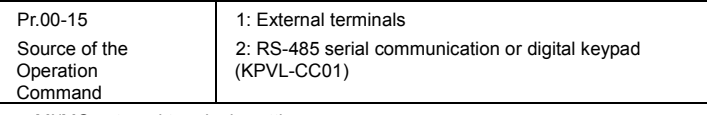

MI/MO external terminals settings:

Refer to Pr.02-01~02-08 for setting the external input terminals MI1~MI8.

NOTE: The factory setting of Pr.02-08 is 40 (Enable drive function). Please disable this function if you don't need to use this function.

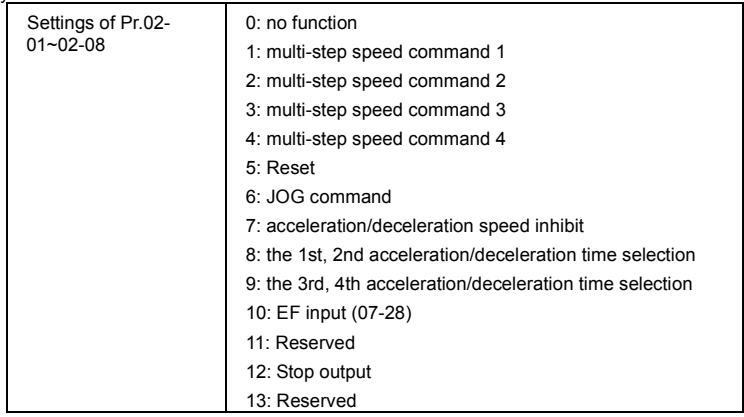

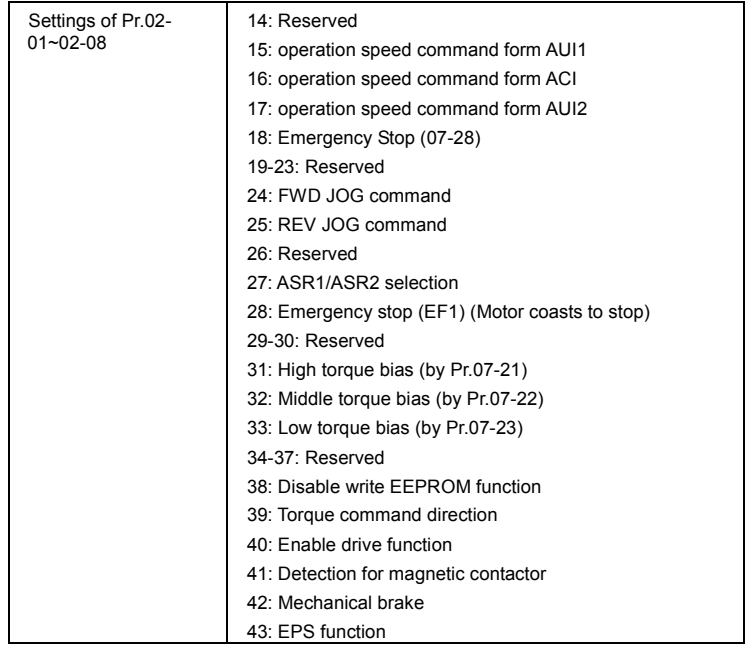

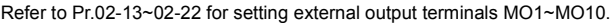

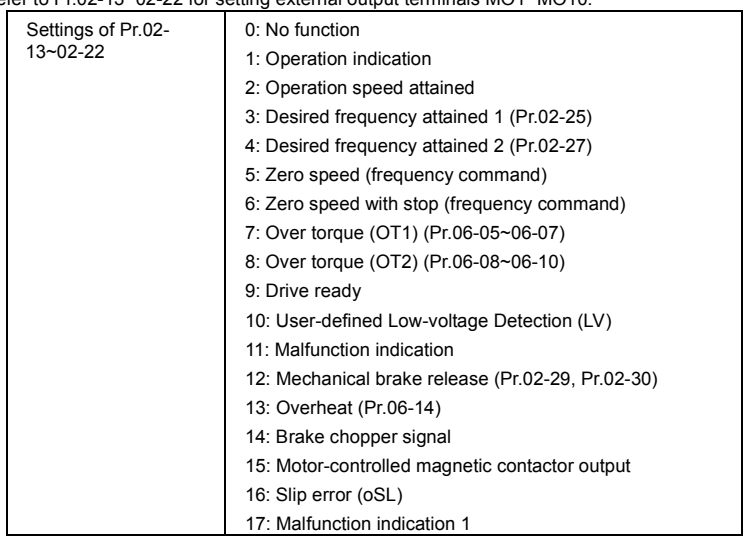

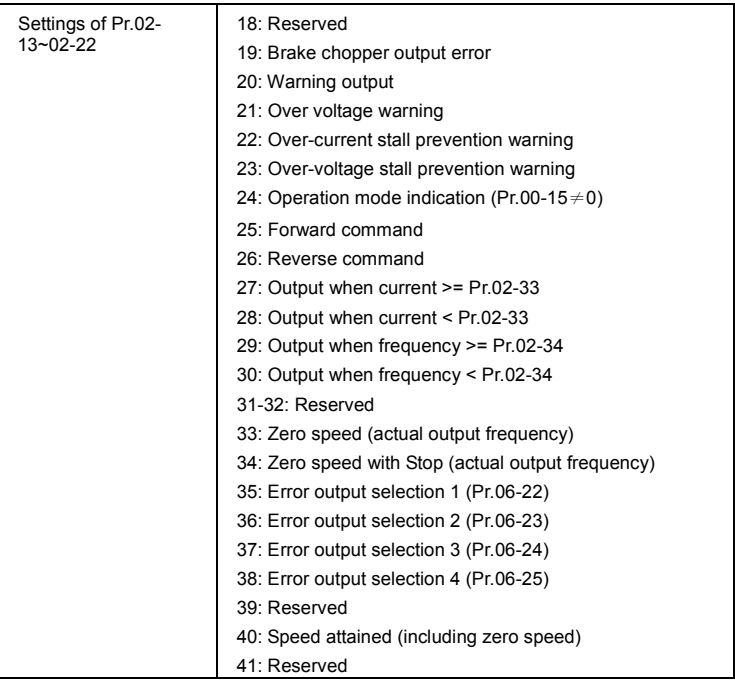

## **3.3.2.2 Step 2**

Encoder settings

■ Selection of speed feedback cards

Please refer to appendix B.8 for details. Delta provides 4 PG cards for user to select by their application, including EMVL-PGABL, EMVL-PGABO, EMVL-PGH01 and EMVL-PGS01.

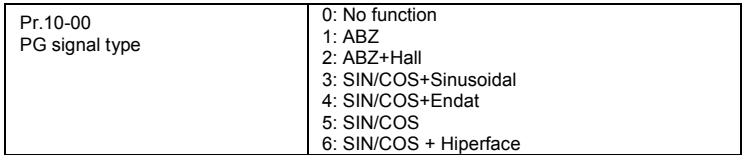

■ Encoder settings: Pr.10-01~Pr.10-02

Detection for the magnetic pole position of motor

The detection method will be different by the setting of Pr.10-00 PG Signal Type.

The detection methods: (refer to Pr.10-00)

- 1. Setting 1 or 5: The AC motor drive will output short circuit to detect the position of the magnetic pole. At this moment, the motor will generate a little noise.
- 2. Setting 2: The AC motor drive will detect the position of the magnetic pole by the UVW signal of PG.
- 3. Setting 3: The AC motor drive will detect the position of the magnetic pole by the sine signal of PG.
- 4. Setting 4: The AC motor drive will detect the position of the magnetic pole by the communication signal of PG.

Reference table for tuning

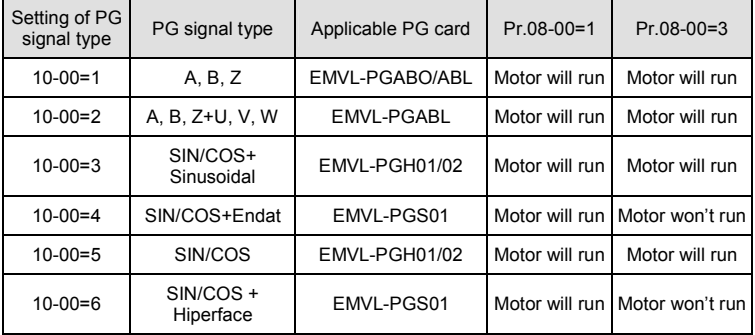

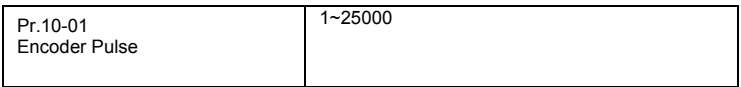

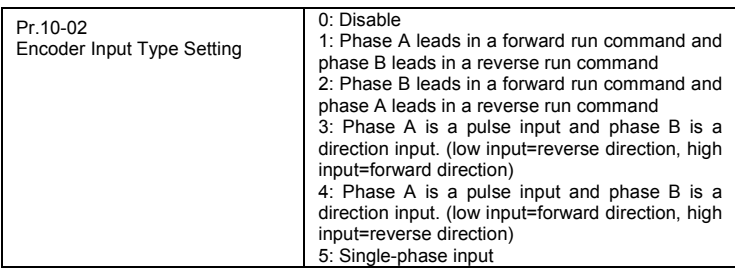

## **3.3.2.3 Step 3**

Motor tuning

- Setting the parameters according to the motor type (PM or IM)
- **Motor Auto-tuning: When the Source of the Operation Command is set to digital** keypad (Pr.00-15=2, refer to step 1)
- Control method: Please set Pr.00-09 to 8.

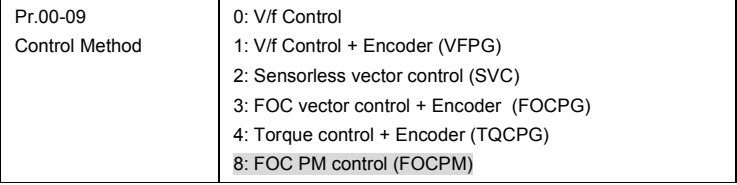

- NOTE: Setting parameter by the motor type (PM or IM).
- Inputting the nameplate information on the motor into Pr.01-00~01-02

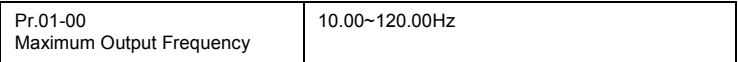

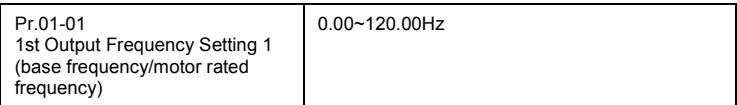

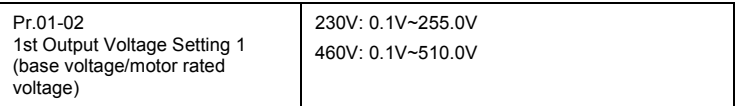

IM

**Motor Auto-tuning: When the Source of the Operation Command is set to digital** 

keypad (Pr.00-15=2, refer to step 1) and setting Pr.05-00=2

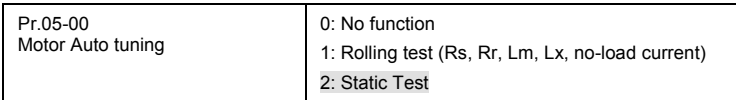

NOTE 1: It doesn't need to release the brake in this auto tuning operation. Please make sure that the electromagnetic valve is ON when it is used between the AC motor drive and motor. When Pr.05-00 is set to 2, no-load current of motor must be entered into Pr.05-05. The warning message "Auto tuning" will be displayed on the digital keypad during tuning until it is finished. Then, the measure result will be saved into Pr.05-06~Pr.05-09.

NOTE 2: It needs to finish motor auto tuning before measuring the angle between magnetic pole and PG origin.

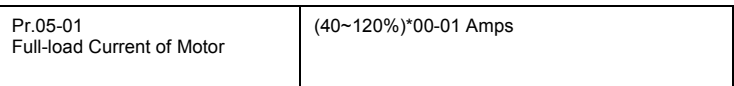

#### *Chapter 3 Operation and Start Up*|**VFD-VL**

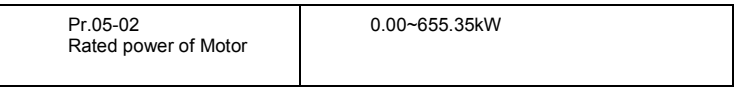

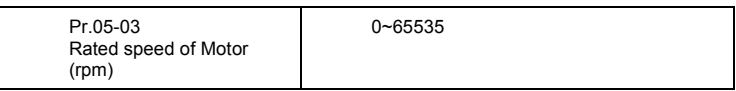

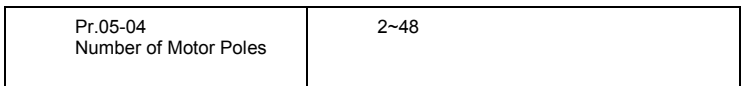

PM

 Motor Auto-tuning: When the Source of the Operation Command is set to digital keypad (Pr.00-15=2, refer to step 1) and setting Pr.08-00=2

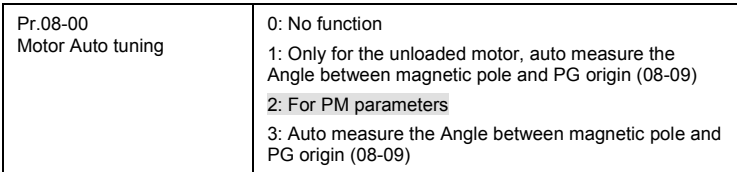

NOTE 1: It doesn't need to release the brake in this auto tuning operation. Please make sure that the electromagnetic valve is ON when it is used between the AC motor drive and motor. The warning message "Auto tuning" will be displayed on the digital keypad during tuning until it is finished. Then, the measure result will be saved into Pr.08-05 and Pr.08-07. (Pr.08-05 is Rs of Motor and Pr.08-07 is Lq of Motor)

NOTE 2: It is recommended to set Pr.08-00 to 1 (unloaded motor) for the most accurate calculation. If it needs to execute this function with loaded motor, please balance the carriage before execution. When Pr.08-00=1, please note:

- When executing the function of auto measure the Angle between magnetic pole and PG origin, it is recommended to stop the carriage car at the middle level.
- Make sure that the electromagnetic valve and mechanical brake are OFF before executing this function.
- When Pr.08-00=1, please execute this function with unloaded motor to get the most accurate result. If it needs to execute this function with loaded motor, please balance the carriage before execution. Make sure the balance by releasing the brake manually before running. This balance will affect the accuracy and the accuracy will influence the power efficiency in driving the motor.

NOTE 3: If it doesn't allow balancing carriage in the measured environment, it can set Pr.08-00 to 3 for executing this function. It will have a difference of  $15~30^{\circ}$  by the different encoder type.

 When Pr.08-00 is set to 3, the driver will execute the function by the setting of Pr.10- 00. The difference between Pr.08-00=3 and Pr.08-00=1 is it doesn't need to put the

balanced carriage when Pr.08-00=3. Besides, the operation status of the motor will be as shown in the above table (Pr.10-00=1, 2, 3 and 5, the motor will run. Pr.10- 00=4 and 6, the motor won't run)

 When Pr.08-00=3, please make sure if the setting of Pr.10-02 is correct. The incorrect setting will result in the wrong position of the magnetic pole and make the wrong angle between magnetic pole and PG origin.

NOTE 4: The warning message "Auto tuning" will be displayed on the digital keypad during tuning until it is finished. Then, the measure result will be saved into Pr.08-09.

NOTE 5: If the warning message "Auto Tuning Err" displayed on the digital keypad during tuning due to abnormal drive or human factor, please check if the wiring is correct. When the warning message "PG Fbk Error" displayed on the digital keypad, please change the setting of Pr.10-02 (for example: if it was set to 1, please change it to 2). When the warning message "PG Fbk Loss" is displayed on the digital keypad, please check the feedback of Z-phase pulse.

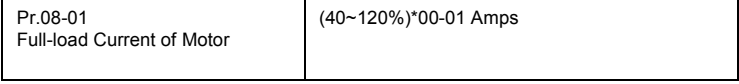

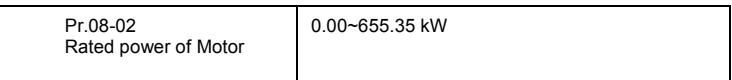

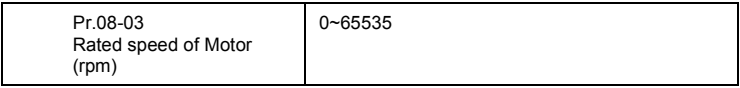

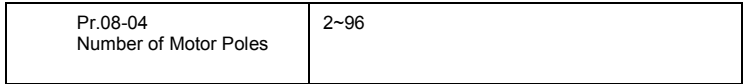

Measure the angle between magnetic pole and PG origin

It can execute "RUN" by keypad or digital terminals:

1. Using digital keypad: setting Pr.08-00 to 1 and press "RUN" to execute "auto measure the angle between magnetic pole and PG origin". Please note that if the electromagnetic valve and brake are not controlled by the AC motor drive, please release it by manual.

2. Using external terminals: setting Pr.00-14=3 (frequency source) and Pr.00-15=1 (operation source). Please use "inspection" function to execute "auto measure the angle between magnetic pole and PG origin".

> For the IM, it doesn't need to detect the position of the magnetic pole, this function (auto measure the Angle between magnetic pole and PG origin) doesn't have to be executed.

Measure the angle between magnetic pole and PG origin: Pr.08-00=1 or 3

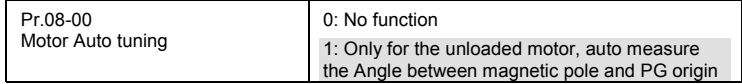

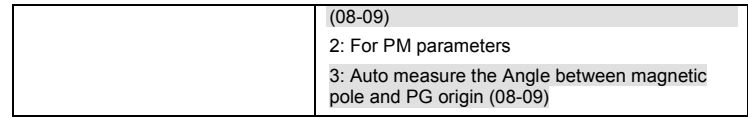

NOTE: The function of "auto measure the angle between magnetic pole and Pg origin" only can be enabled after finishing motor auto-tuning.

#### **3.3.2.4 Step 4**

Multi-step speed settings

- **Please confirm the total speed steps (high speed, middle speed, low speed, creep,** inspection and level auto-learning)
- Please make sure that the setting of step speeds and the action of the corresponding terminals of multi-function input commands are correct.
- Setting multi-step speeds in Pr.04-00 to Pr.04-15

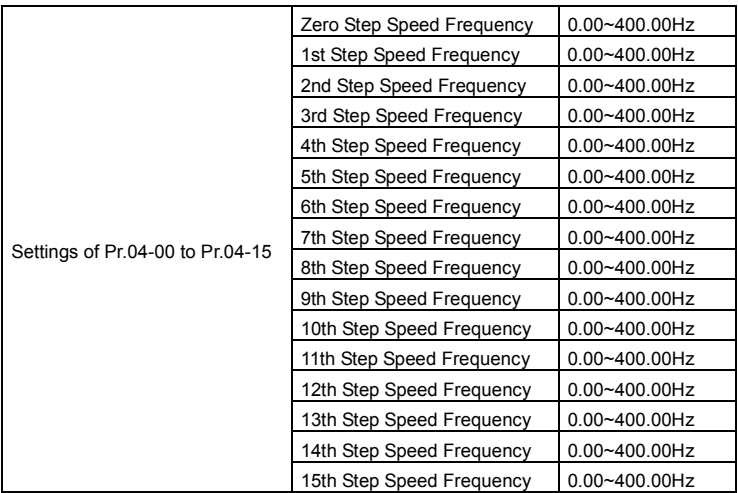

NOTE: It is recommended to set the max. operating frequency to the half of max. operating frequency before confirming the setting of each step speed and the action of the corresponding terminals of multi-function input commands.

- Setting the acceleration/deceleration with Pr.01-23 and the setting 08 (the 1st, 2nd acceleration/deceleration time selection) and 09 (the 3rd, 4th acceleration/deceleration time selection) of multi-function input command Pr.02- 01~02-08.
- Settings of acceleration/deceleration time: Pr.01-12~Pr.01-19

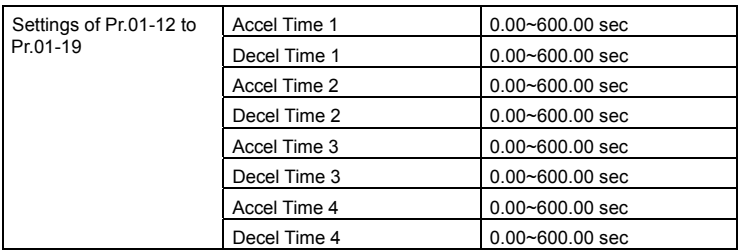

NOTE: it is recommended to set the Pr.01-31 (deceleration time) to the small value in the trial run and execute smooth test after all the actions are correct.

■ Settings of S curve: Pr.01-24~Pr.01-30

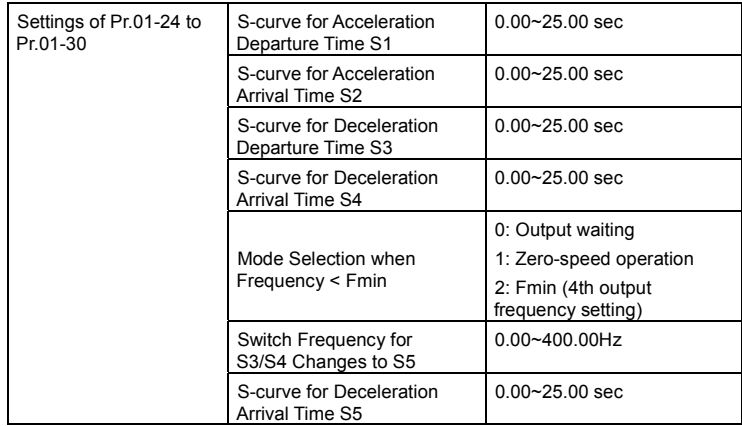

NOTE: it is recommended to set the S curve time to 0 in trial run and execute smooth test after all the actions are correct.

## **3.3.2.5 Step 5**

Inertia Elevator speed

#### *Chapter 3 Operation and Start Up*|**VFD-VL**

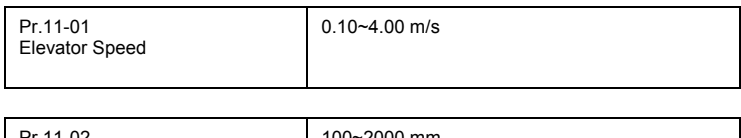

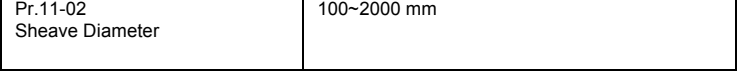

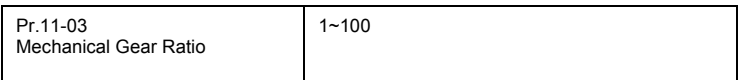

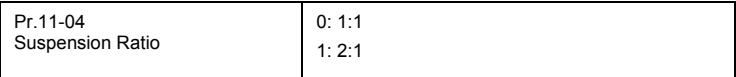

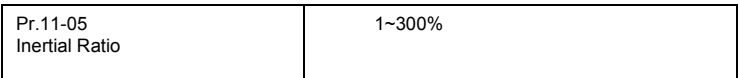

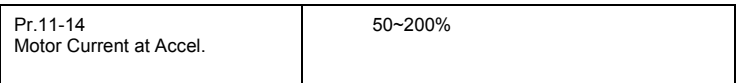

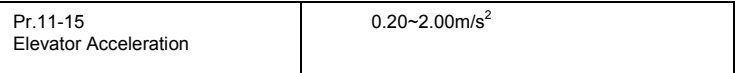

## **3.3.2.6 Step 6**

#### Trial run

This step is used to trial run after finishing the settings of Step 1 to Step 5 to check if it runs normally after executing the inspection with the loaded motor. At the same time, please also check if the operations of multi-function output terminals is normal, such as the action of the brake release and electromagnetic valve correspond to the host controller.

It needs to check the switch between each step speed, current value, the noise in the carriage and noise source during operation.

#### **3.3.2.7 Step 7**

Elevator tuning

1. Setting Pr. 11-00 to bit 0=1

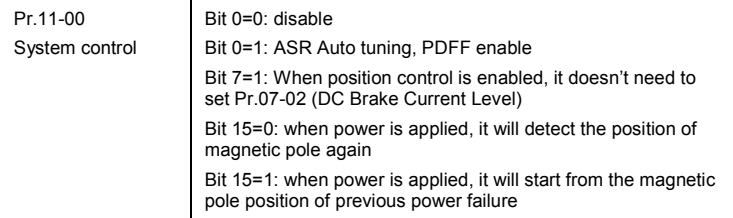

NOTE: bit 15=0, it will detect the position of magnetic pole when the power is applied. (it will detect every time when the power is applied.)

Bit 15=1: when power is applied, it will start from the magnetic pole position of previous power

failure. Please make sure that the motor is not manually rotated during power off. If the motor

has been rotated during power off, please set Pr.08-10=1 for magnetic pole re-orientation.

- 2. Smooth test for general operation
	- Adjust the setting of Pr.11-05

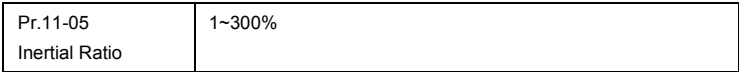

■ Adjust the settings of Pr.11-06 to Pr.11-08

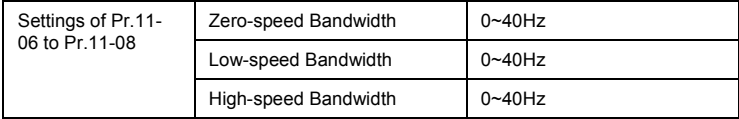

- 3. Start-up adjustment (only for PM)
	- Control by the zero-speed position

#### Setting Pr.11-00, 10-19, 10-22, 10-23, 02-29 and 10-24

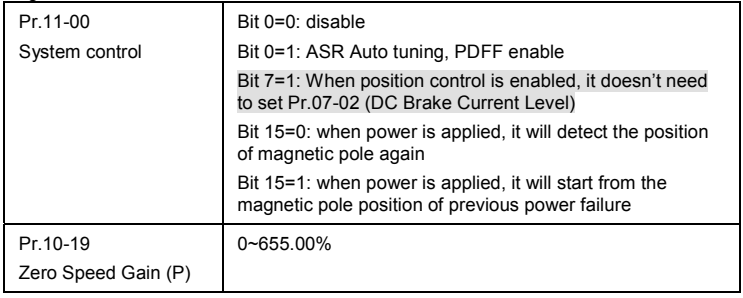

NOTE: refer to the explanations in Pr.02-32

#### *Chapter 3 Operation and Start Up*|**VFD-VL**

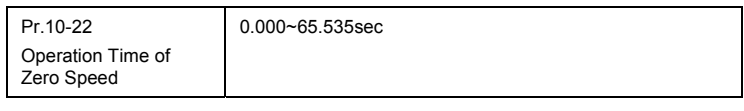

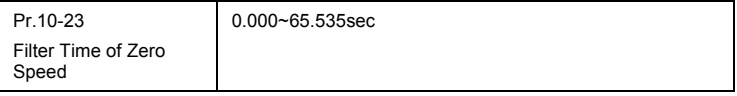

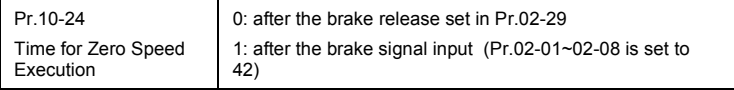

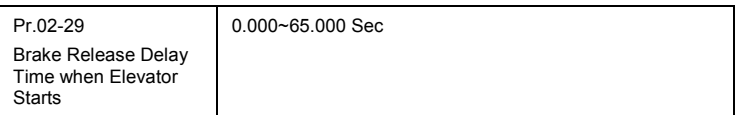

NOTE: When Pr.10-24=0, the zero speed control needs to be used with Pr.02-29. (refer to the explanations in Pr.02-32)

#### ■ Function of the preload input

Please connect the signal of the preload signal to the external terminal of the AC motor drive (AUI1) and setting Pr.03-00=11, 07-19=1, 03-03, 03-06 and 03-09.

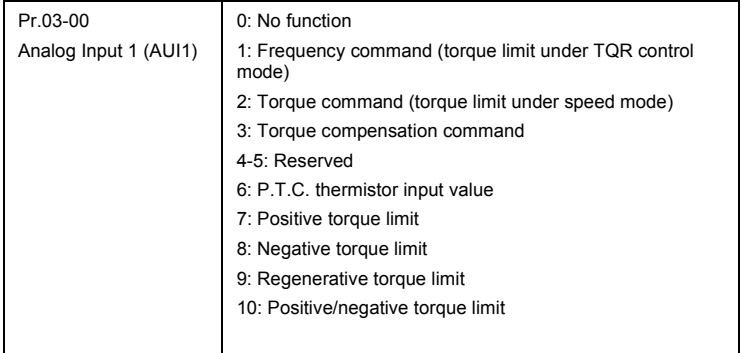

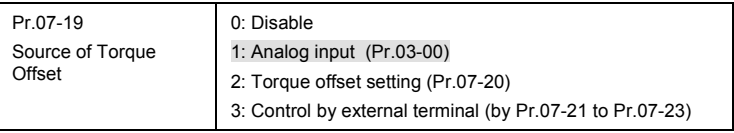

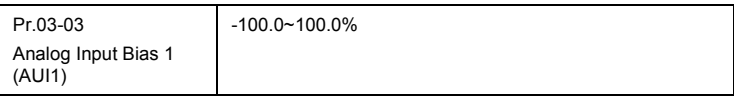

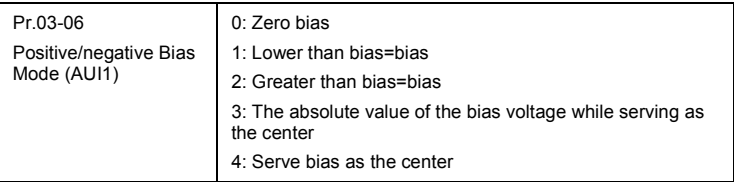

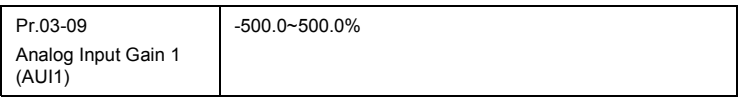

NOTE: Pr.03-03, 03-06 and 03-09 are used to adjust the analog input signal.

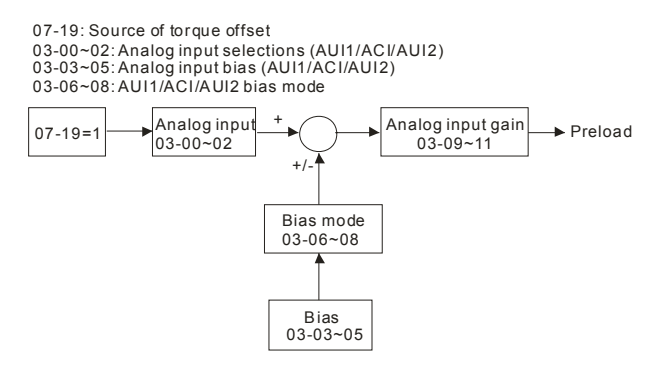

4. Setting of drive stop

Adjusting Pr.01-29, Pr.01-30, Pr.01-31 and Pr.11-06

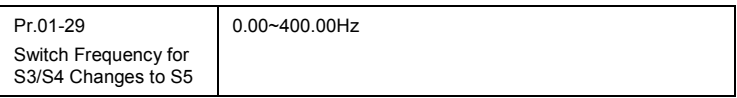

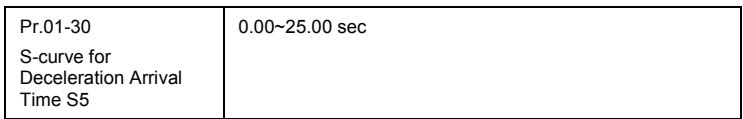

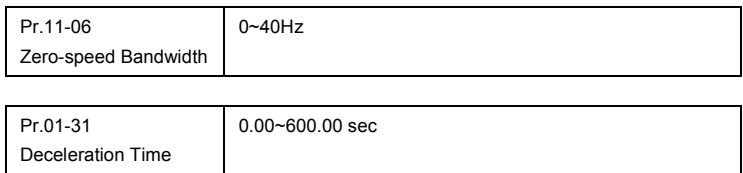

# *Chapter 4 Parameters*

The VFD-VL parameters are divided into 14 groups by property for easy setting. In most applications, the user can finish all parameter settings before start-up without the need for re-adjustment during operation.

The 14 groups are as follows:

- Group 0: System Parameters
- Group 1: Basic Parameters
- Group 2: Digital Input/Output Parameters
- Group 3: Analog Input/Output Parameters
- Group 4: Multi-Step Speed Parameters
- Group 5: IM Parameters
- Group 6: Protection Parameters
- Group 7: Special Parameters
- Group 8: PM Parameters
- Group 9: Communication Parameters
- Group 10: Speed Feedback Control Parameters
- Group 11: Advanced Parameters
- Group 12: User-defined Parameters
- Group 13: View User-defined Parameters

## **4.1 Summary of Parameter Settings**

 $\overline{\mathscr{N}}$ : The parameter can be set during operation.

## **4.1.1 Group 0 System Parameters**

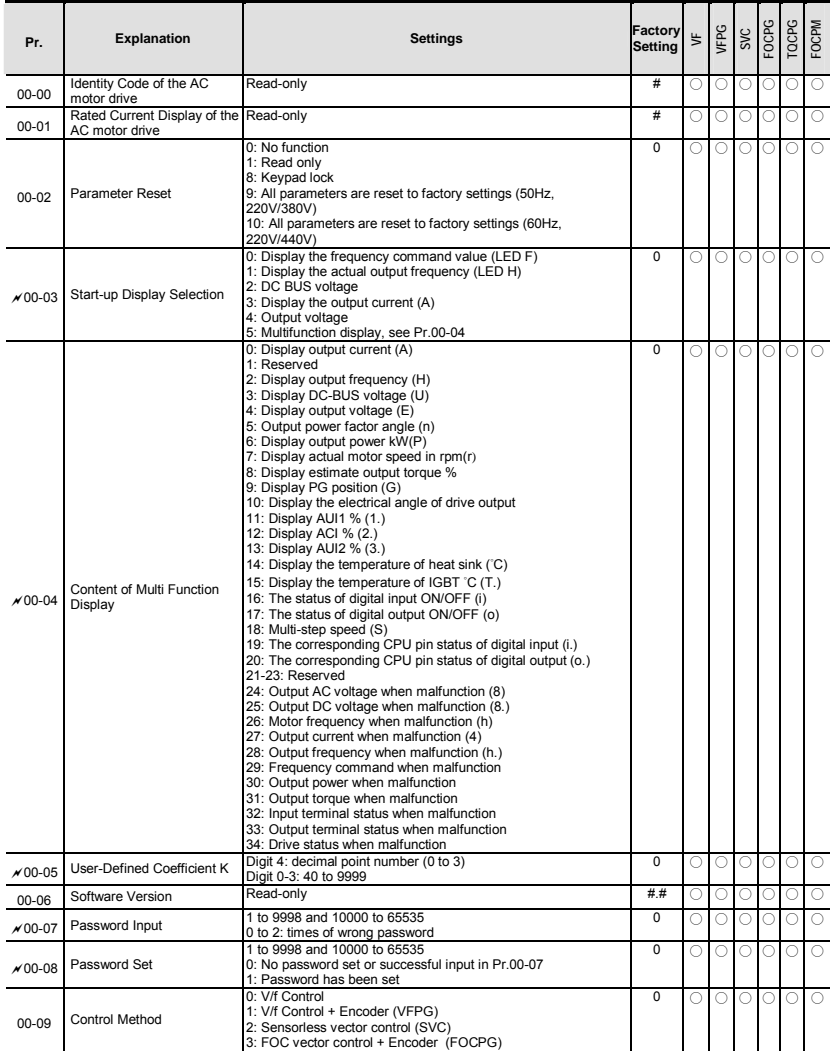

## *Chapter 4 Parameters*|**VFD-VL**

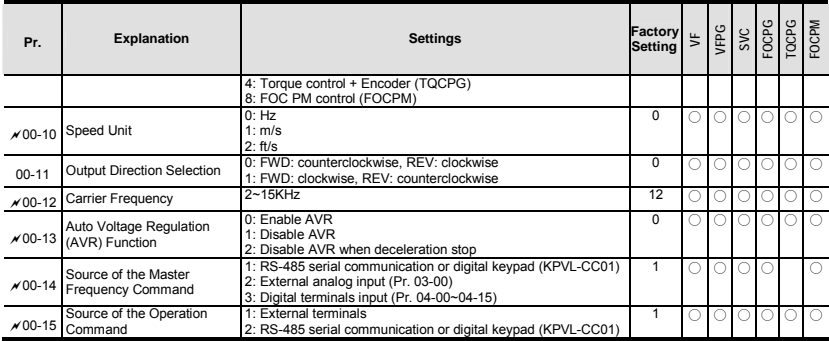

## **4.1.2 Group 1 Basic Parameters**

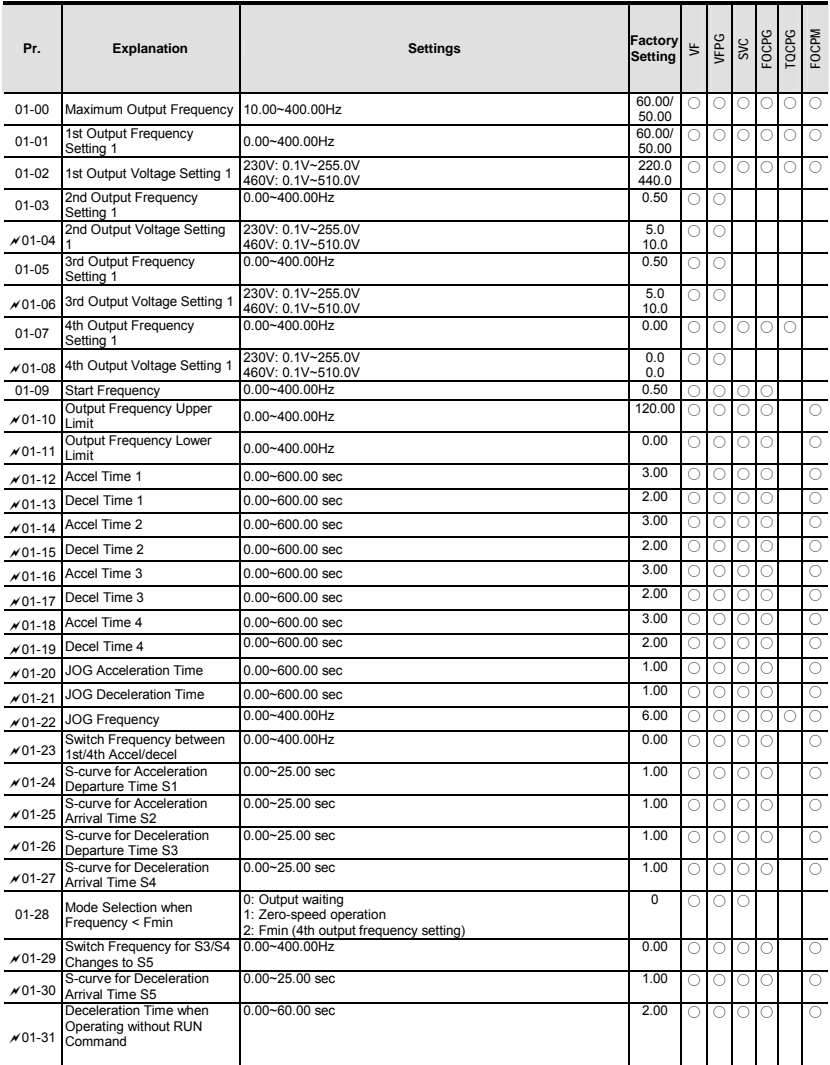

# **4.1.3 Group 2 Digital Input/Output Parameters**

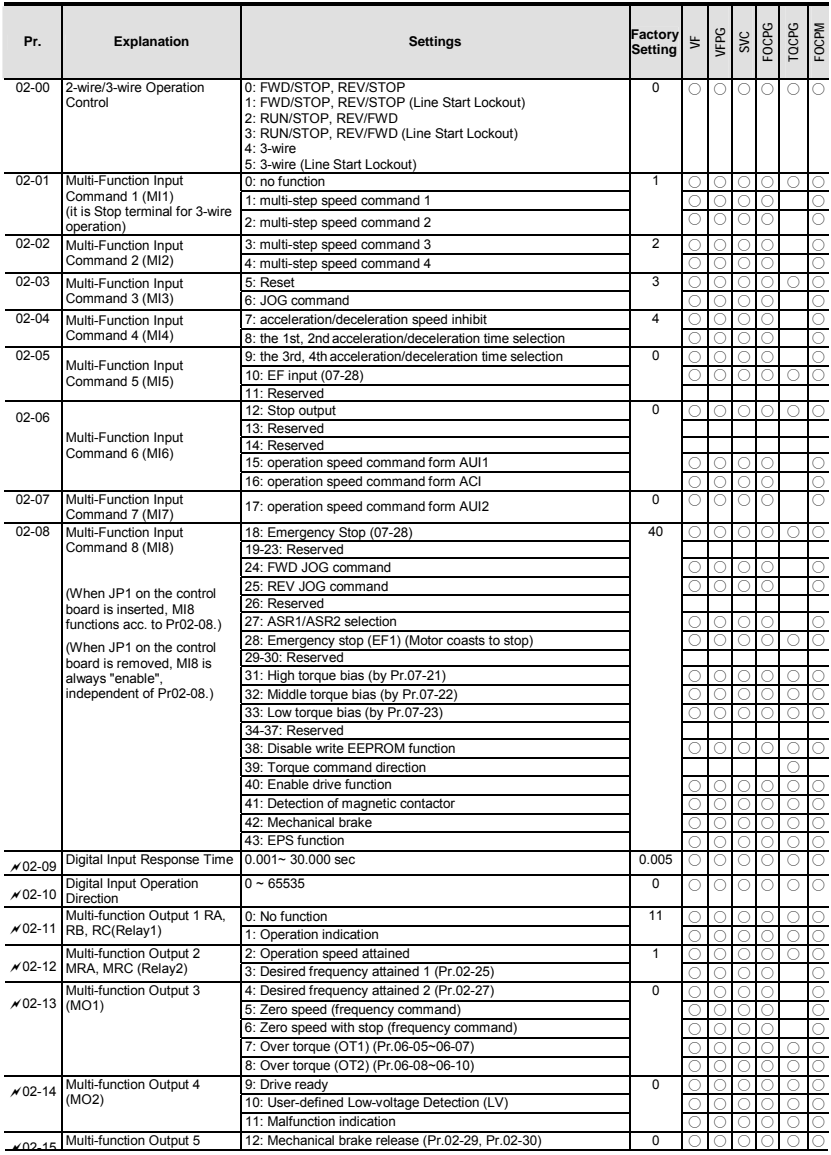

#### *Chapter 4 Parameters*|**VFD-VL**

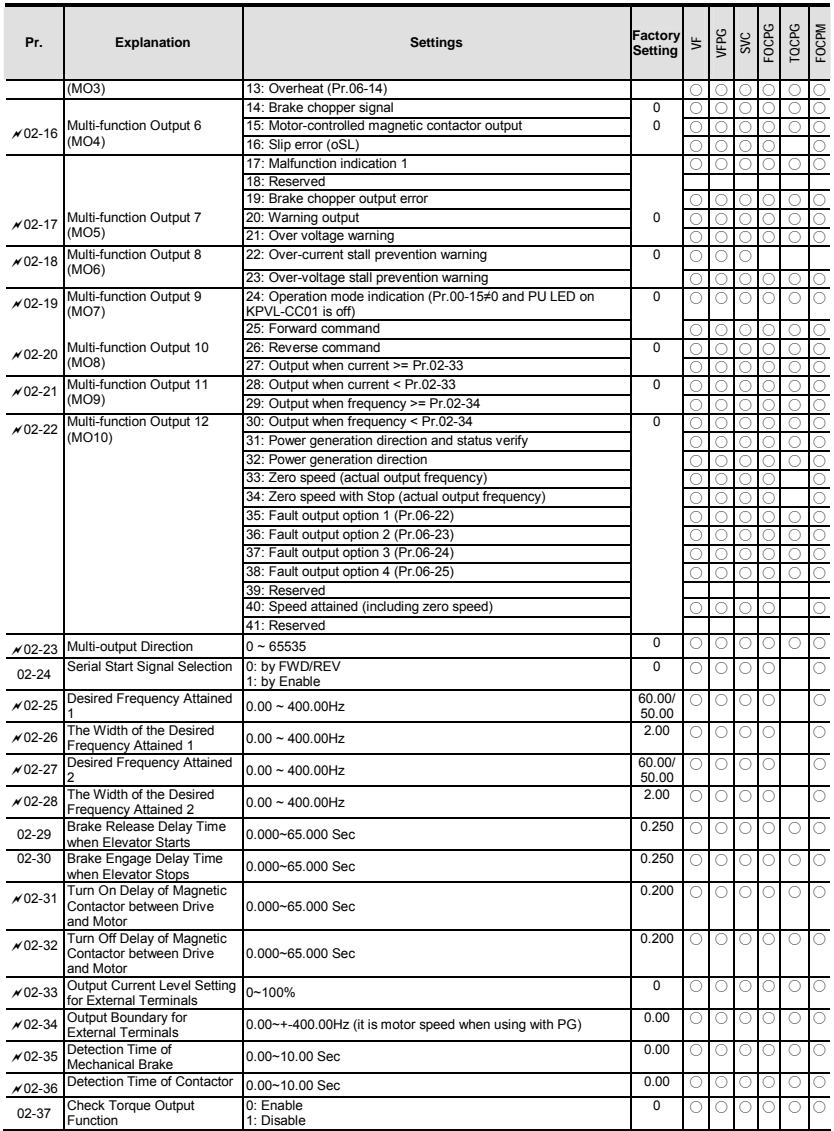

# **4.1.4 Group 3 Analog Input/Output Parameters**

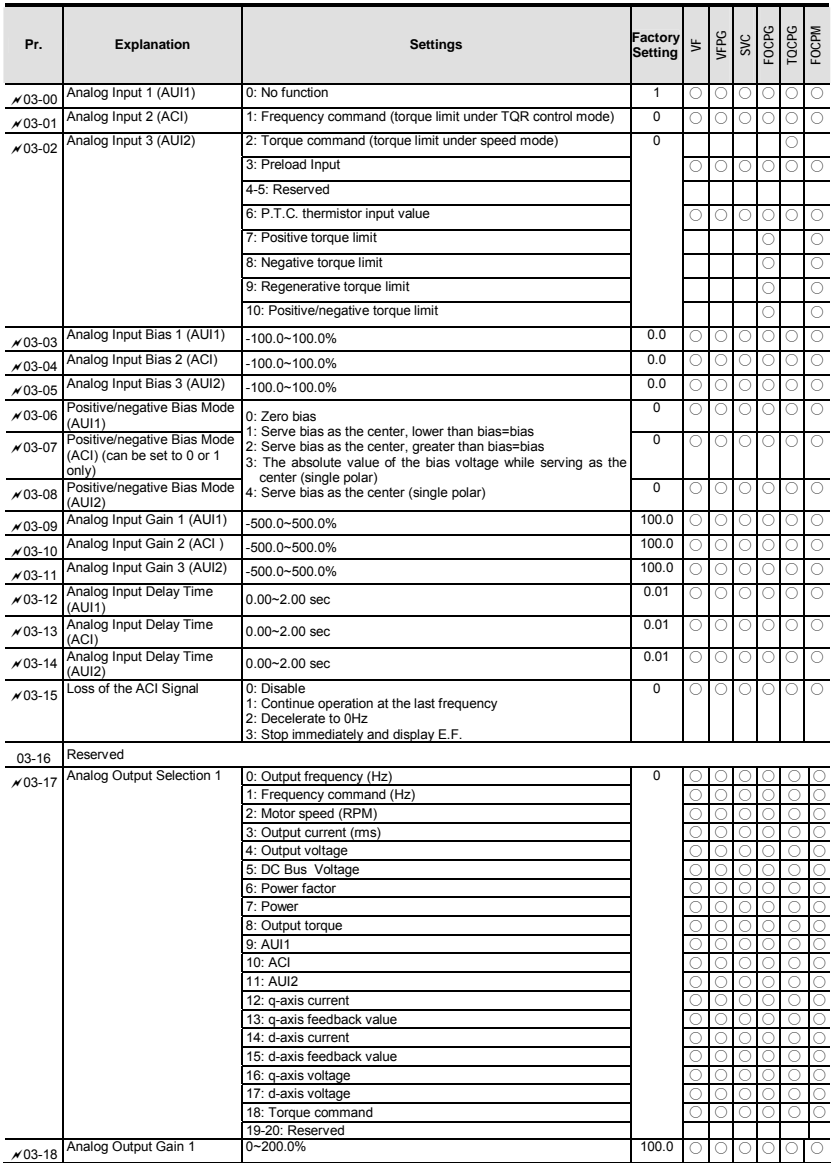

#### *Chapter 4 Parameters*|**VFD-VL**

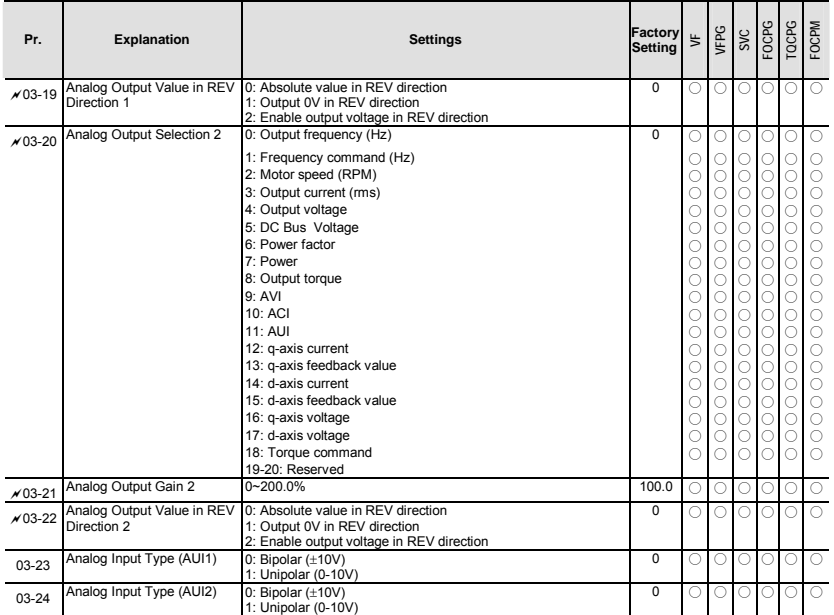

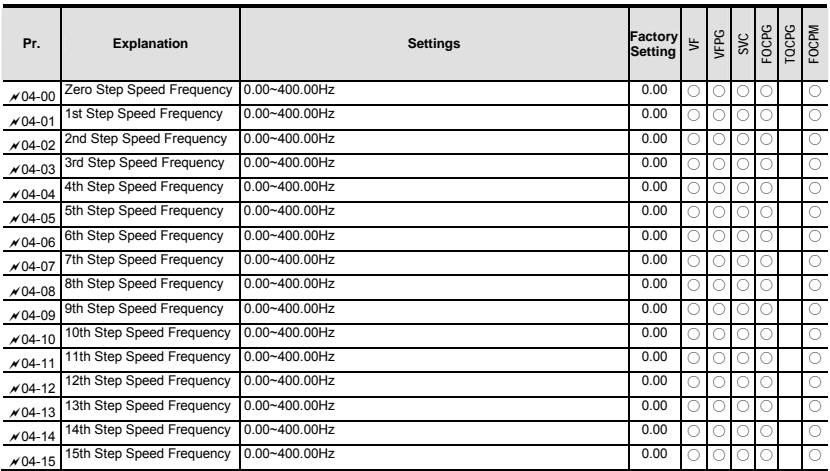

# **4.1.5 Group 4 Multi-Step Speed Parameters**

## **4.1.6 Group 5 IM Parameters**

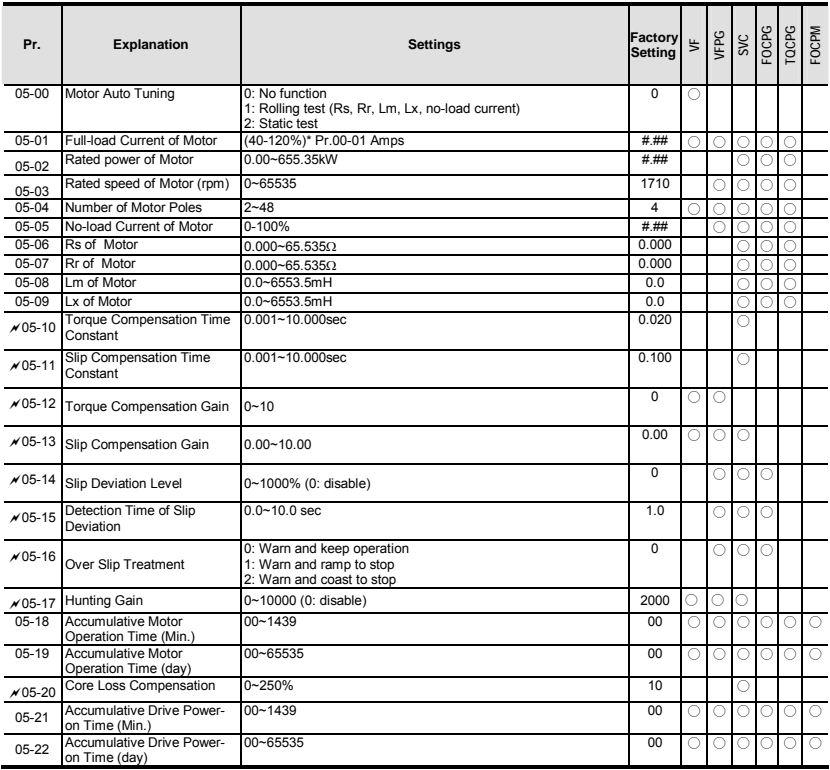

# **4.1.7 Group 6 Protection Parameters**

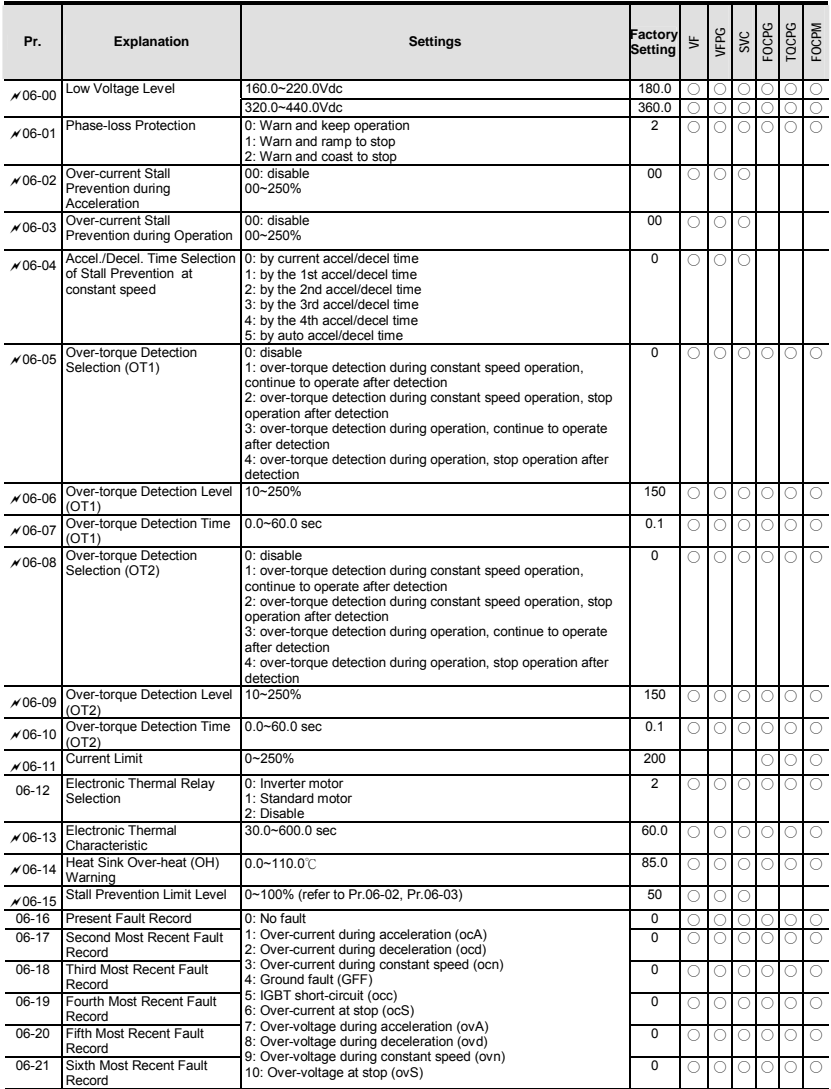

#### *Chapter 4 Parameters*|**VFD-VL**

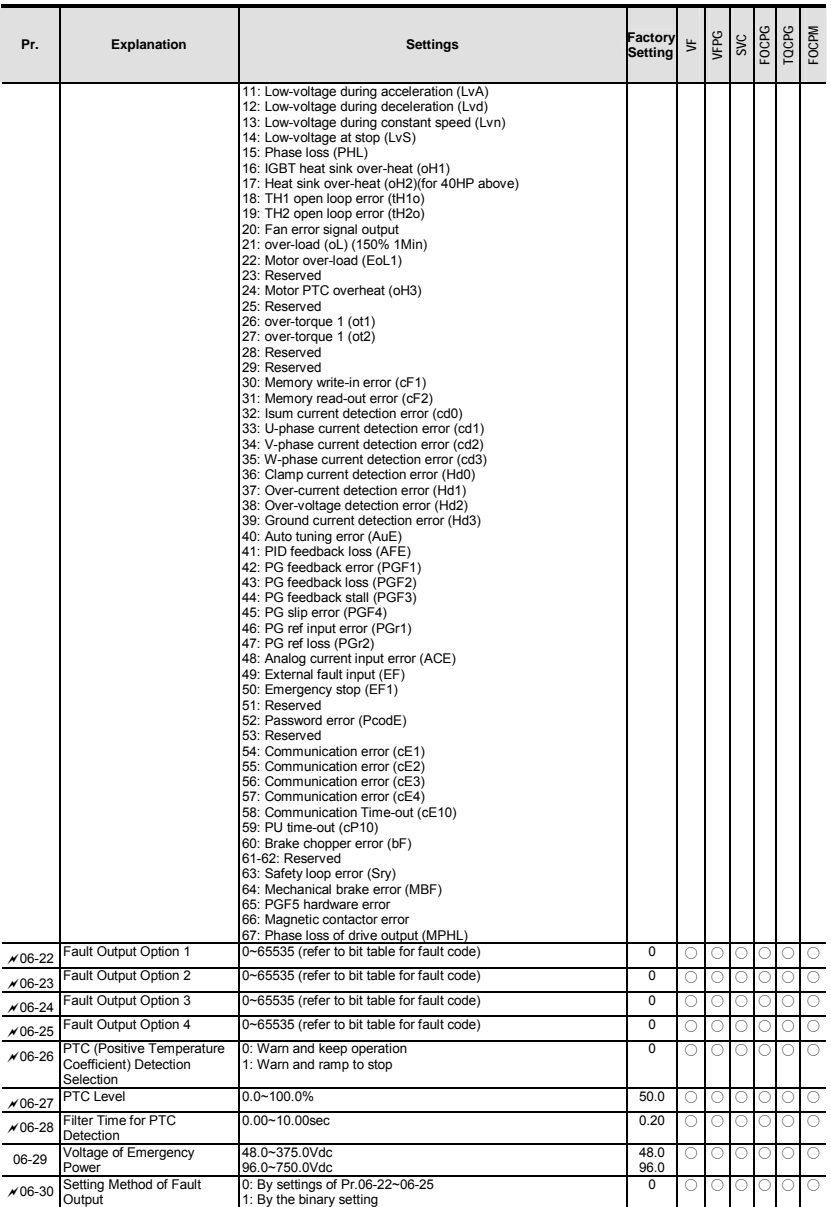

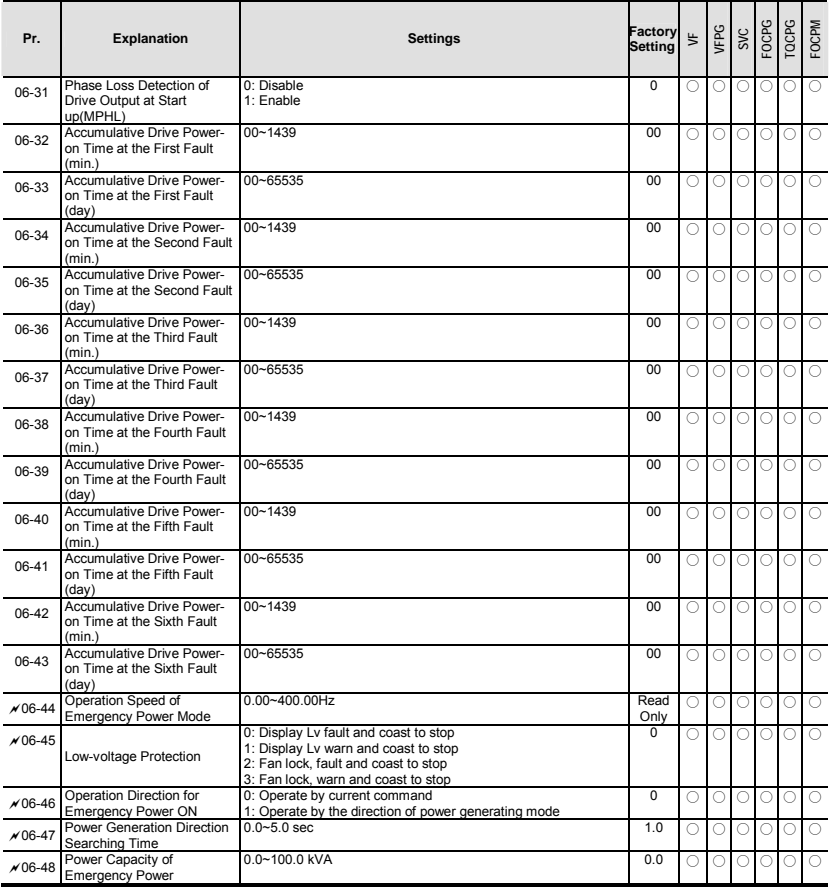
# **4.1.8 Group 7 Special Parameters**

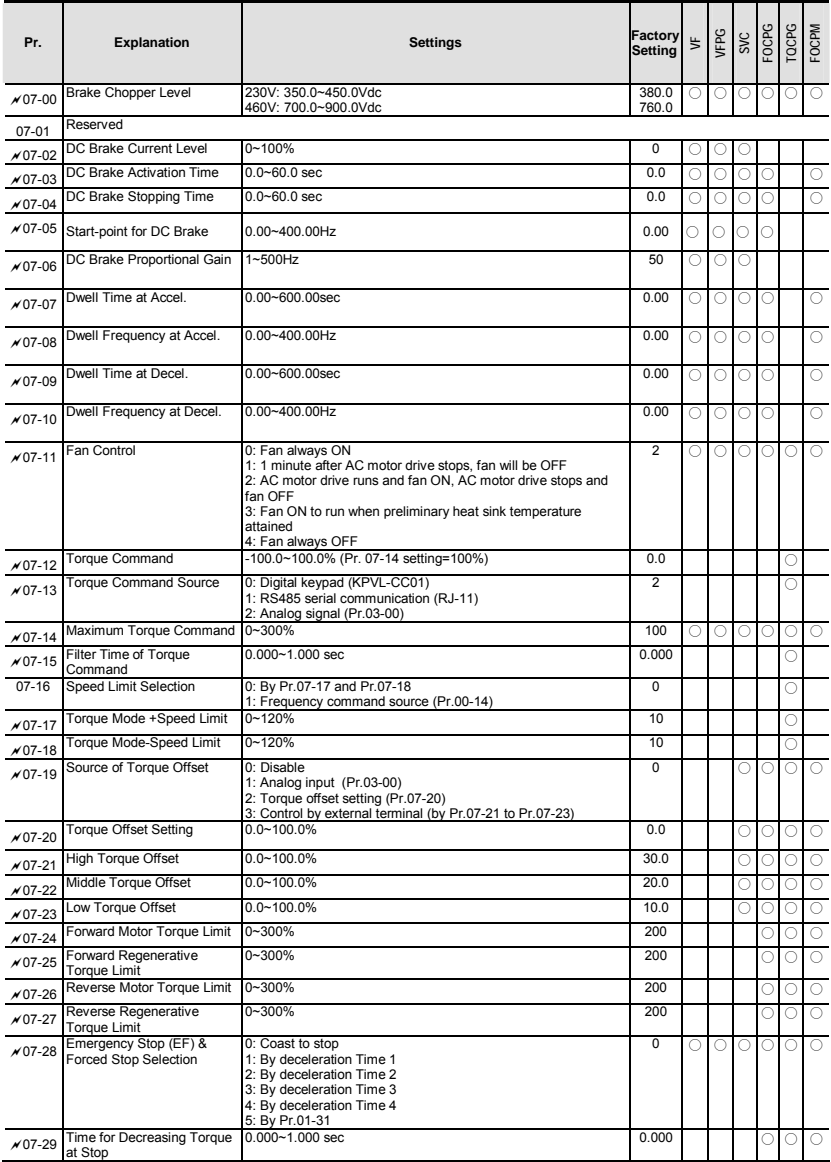

# **4.1.9 Group 8 PM Parameters**

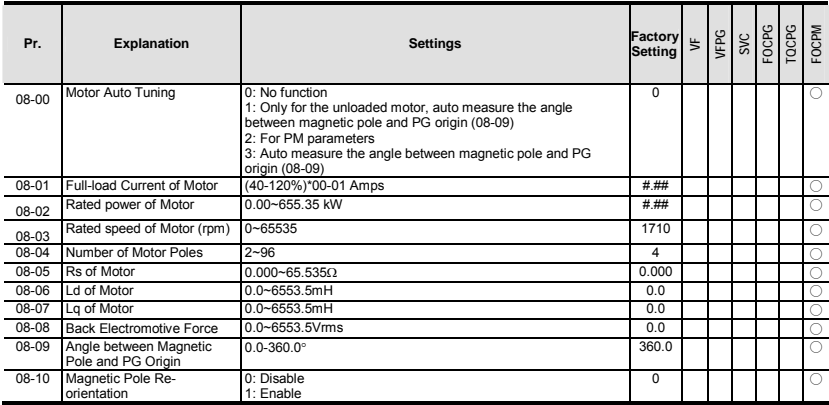

# **4.1.10 Group 9 Communication Parameters**

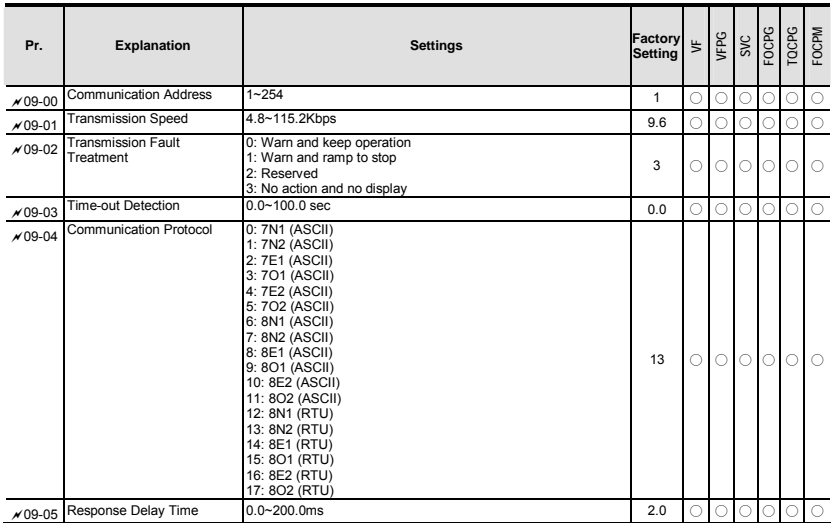

# **4.1.11 Group 10 Speed Feedback Control Parameters**

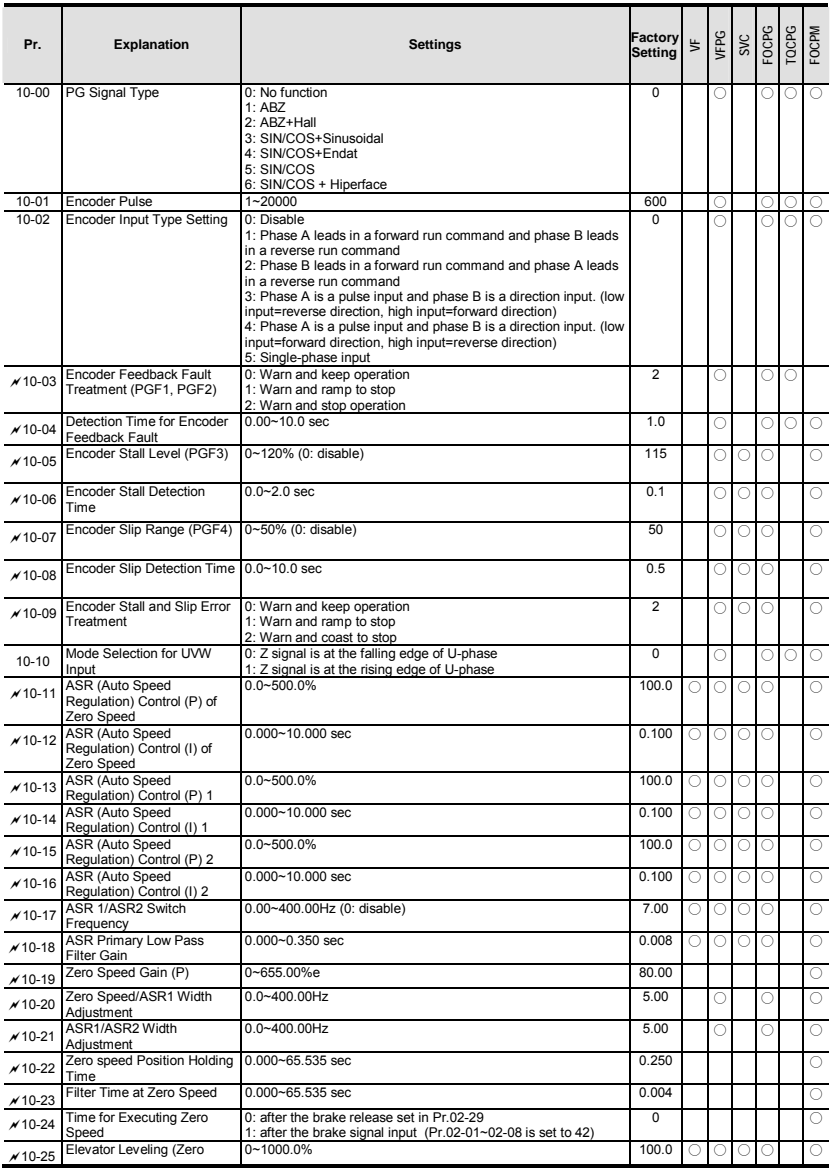

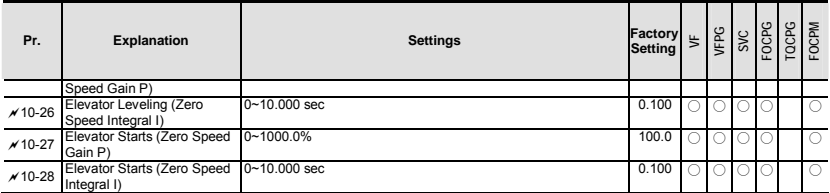

# **4.1.12 Group 11 Advanced Parameters**

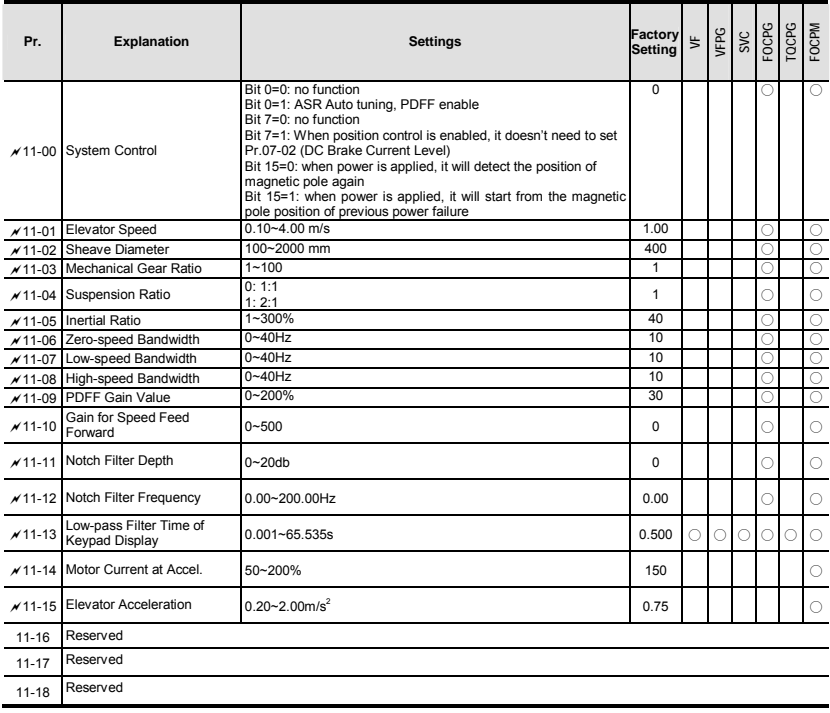

# **4.1.13 Group 12 User-defined Parameters**

## **User-defined Parameters with range from group 00 to 11**

 $\chi$ : The parameter can be set during operation.

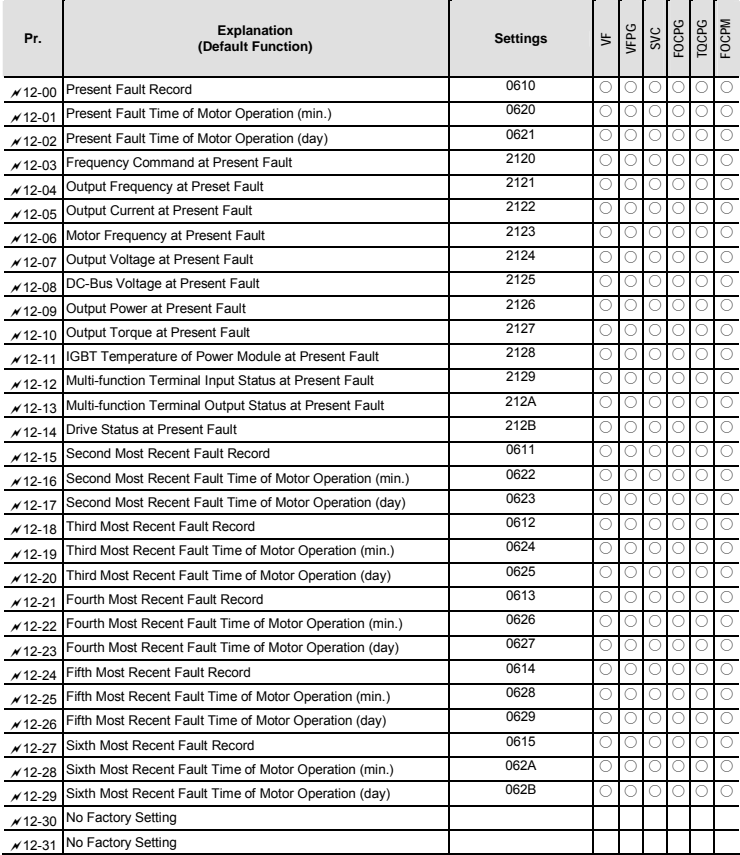

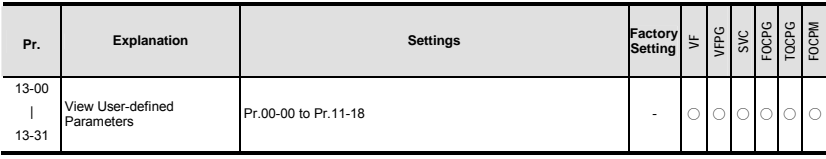

## **4.1.14 Group 13 View User-defined Parameters**

## **4.2 Description of Parameter Settings**

## **4.2.1 Group 0 User Parameters**

 $\mathcal{N}$ : This parameter can be set during operation.

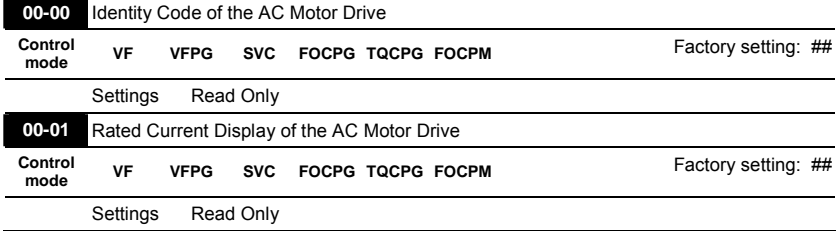

- Pr. 00-00 displays the identity code of the AC motor drive. The capacity, rated current, rated voltage and the max. carrier frequency relate to the identity code. Users can use the following table to check how the rated current, rated voltage and max. carrier frequency of the AC motor drive correspond to the identity code.
- **Pr.00-01 displays the rated current of the AC motor drive. By reading this parameter the user** can check if the AC motor drive is correct.

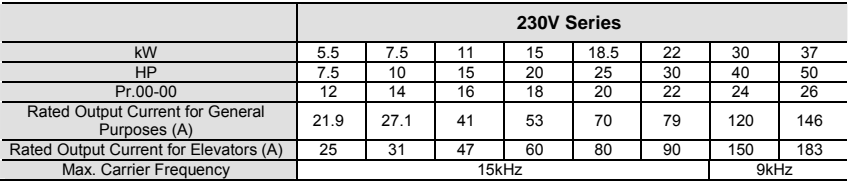

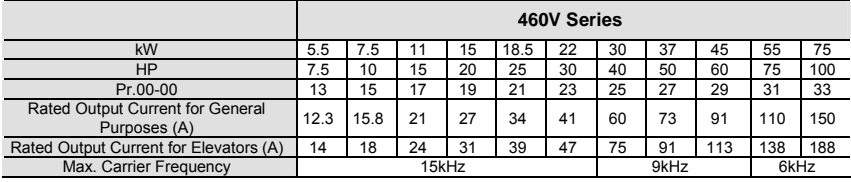

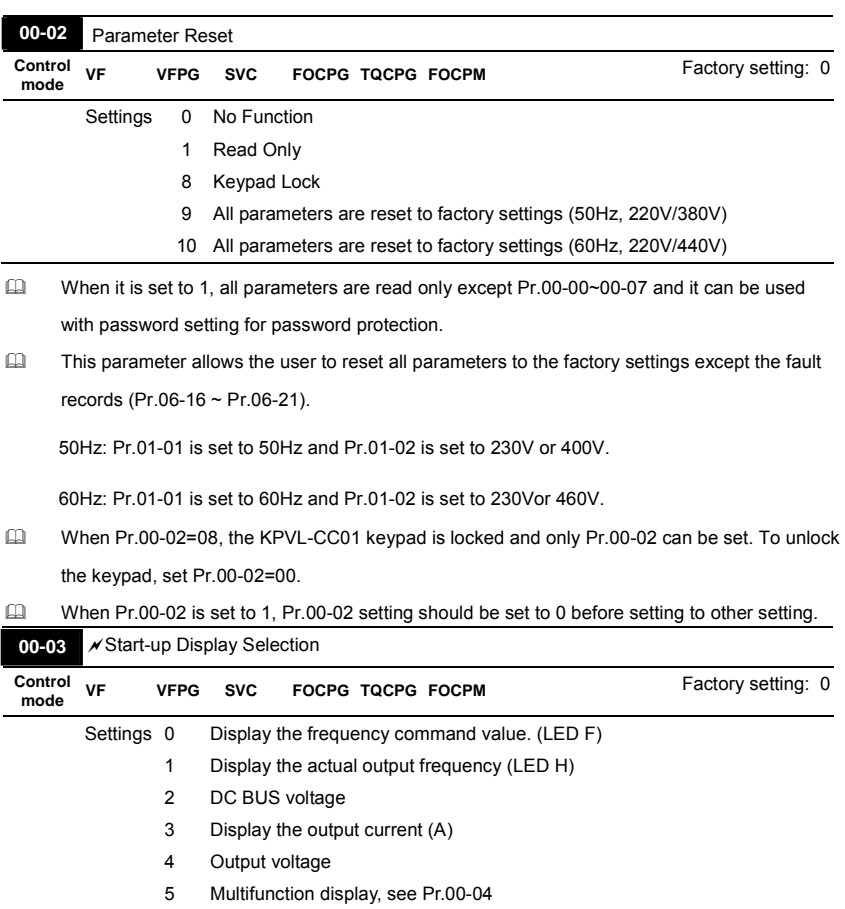

 This parameter determines the start-up display page after power is applied to the drive.

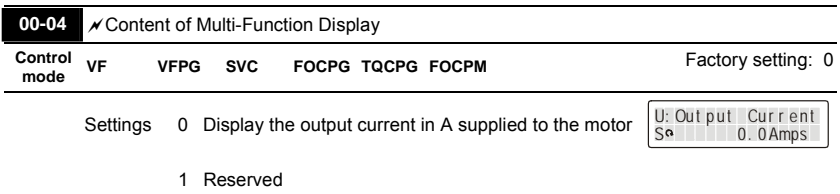

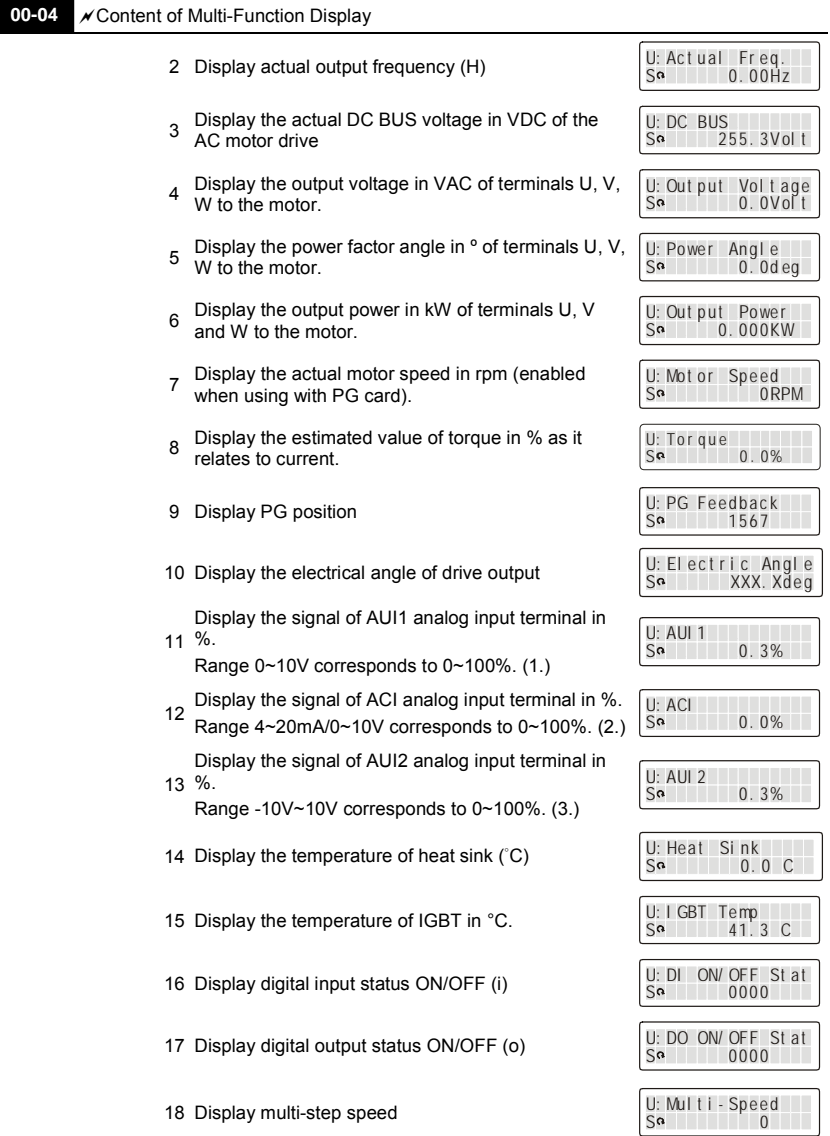

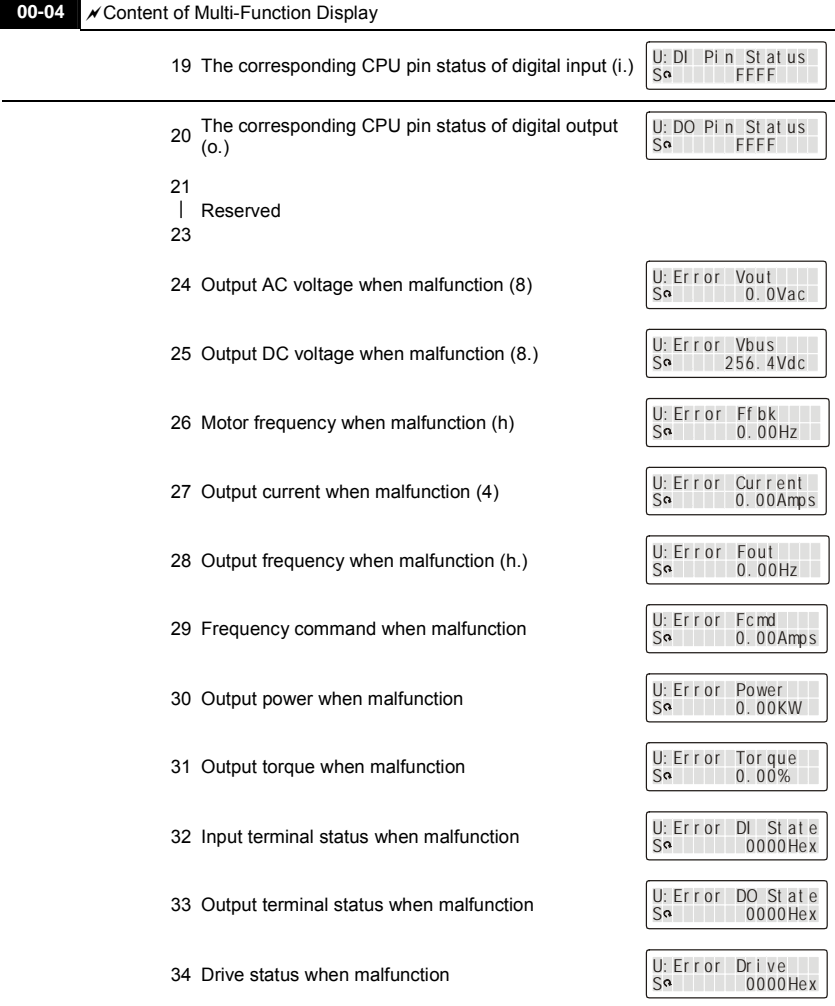

 It is used to display the content when LED U is ON. It is helpful for getting the AC motor drive's status by this parameter.

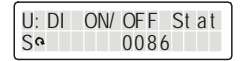

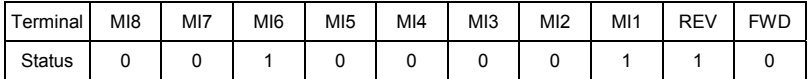

0: OFF, 1: ON

MI1: Pr.02-01 is set to 1 (multi-step speed command 1)

MI8: Pr.02-08 is set to 8 (the 1st, 2nd acceleration/deceleration time selection)

If REV. MI1 and MI8 are ON, the value is 0000 0000 1000 0110 $_2$  in binary and 0086H in HEX. At the meanwhile, if Pr.00-04 is set to "14" or "17", it will display "0086" with LED U is ON on the keypad KPVL-CC01. The setting 14 is the status of digital input and the setting 17 is the corresponding CPU pin status of digital input. User can set to 14 to monitor digital input status and then set to 17 to check if the wire is normal.

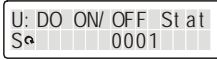

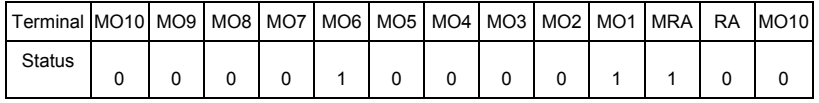

RA: Pr.02-11 is set to 9 (Drive ready).

After applying the power to the AC motor drive, if there is no other abnormal status, the contact will be ON. At the meanwhile, if Pr.00-04 is set to 15 or 18, it will display 0001 with LED U is ON on the keypad. The setting 15 is the status of digital output and the setting 18 is the corresponding CPU pin status of digital output. User can set 15 to monitor the digital output status and then set to 18 to check if the wire if normal.

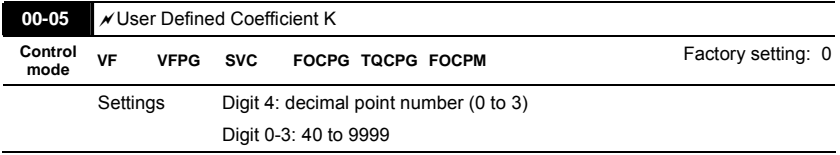

 $\Box$  It is used digital setting method

Digital 4: decimal point number (0: no decimal point, 1: 1 decimal point and so on.)

Digit 0-3: 40 to 9999 (the corresponding value for the max. frequency).

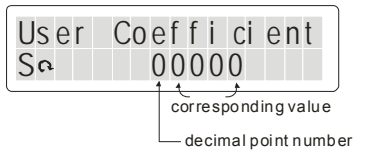

- $\Box$  For example, if use uses rpm to display the motor speed and the corresponding value to the 4pole motor 60Hz is 1800. This parameter can be set to 01800 to indicate that the corresponding value for 60Hz is 1800rpm. If the unit is rps, it can be set 10300 to indicate the corresponding value for 60Hz is 30.0 (a decimal point).
- $\Box$  Only frequency setting can be displayed by the corresponding value.
- After setting Pr.00-05, it won't display the unit of frequency "Hz" after returning to the main menu.

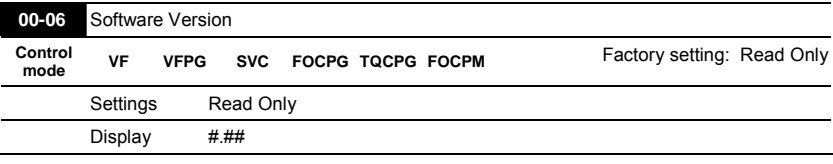

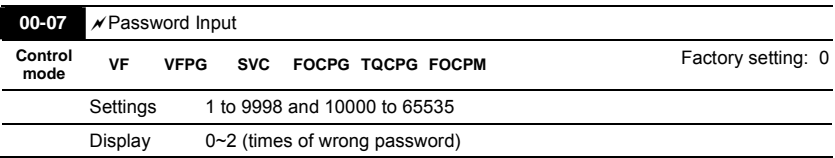

- $\Box$  The function of this parameter is to input the password that is set in Pr.00-08. Input the correct password here to enable changing parameters. You are limited to a maximum of 3 attempts. After 3 consecutive failed attempts, a fault code "Password Error" will show up to force the user to restart the AC motor drive in order to try again to input the correct password.
- **Example 1** When forgetting password, you can decode by setting 9999 and press button  $\frac{\text{pase}}{\text{batra}}}$  twice. Please note that all the settings will be set to factory setting.
- $\Box$

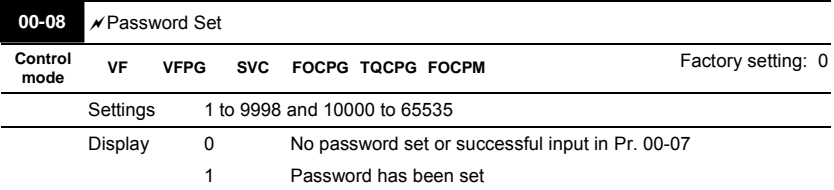

To set a password to protect your parameter settings.

If the display shows 0, no password is set or password has been correctly entered in Pr.00-07. All parameters can then be changed, including Pr.00-08.

The first time you can set a password directly. After successful setting of password the display

will show 1

Be sure to record the password for later use.

To cancel the parameter lock, set the parameter to 0 after inputting correct password into Pr. 00-07.

The password consists of min. 2 digits and max. 5 digits.

 How to make the password valid again after decoding by Pr.00-07:

Method 1: Re-input original password into Pr.00-08 (Or you can enter a new password if you

want to use a changed or new one).

Method 2: After rebooting, password function will be recovered.

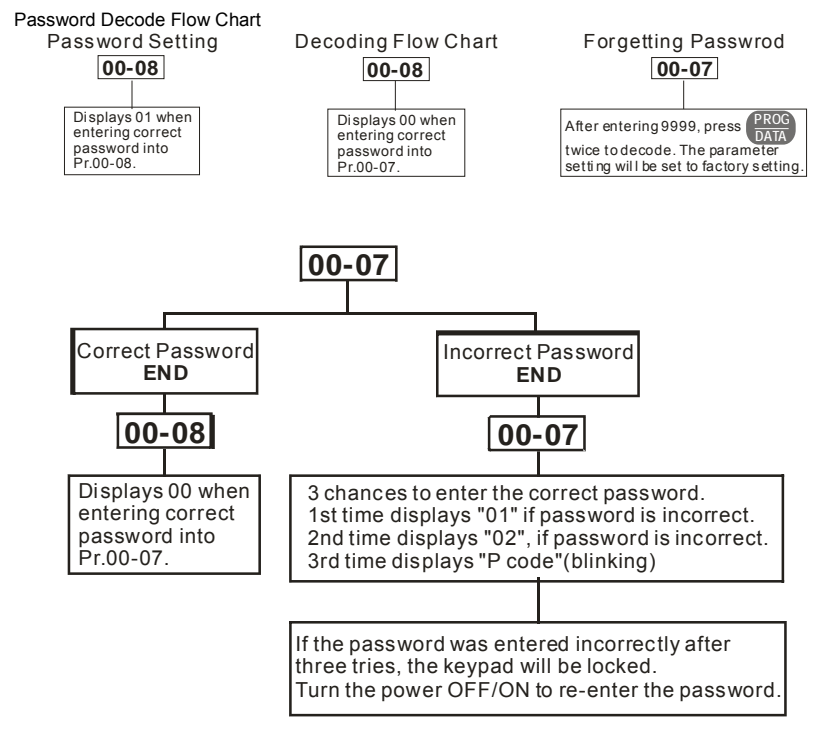

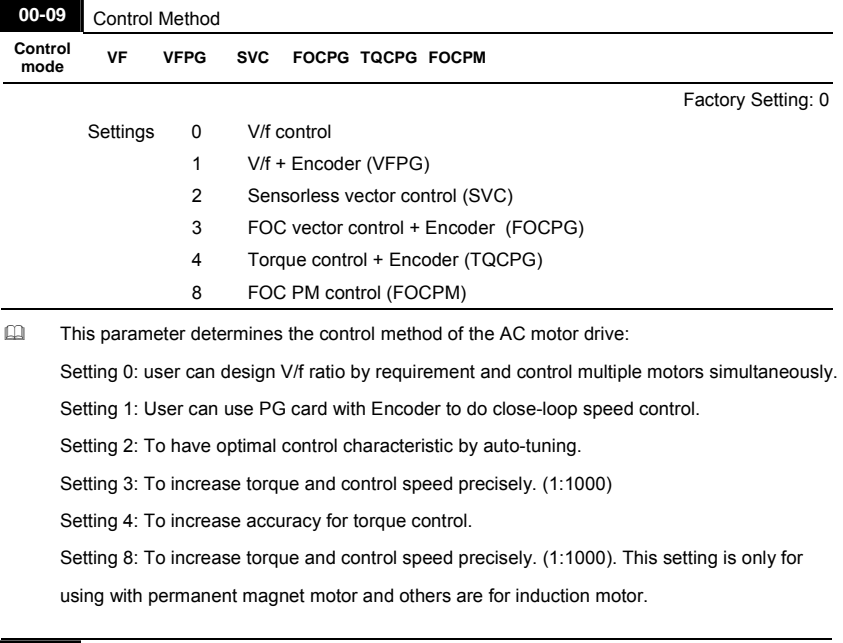

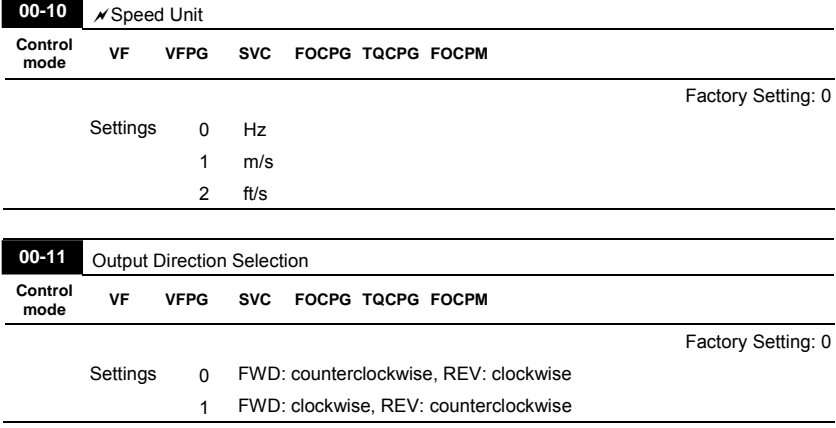

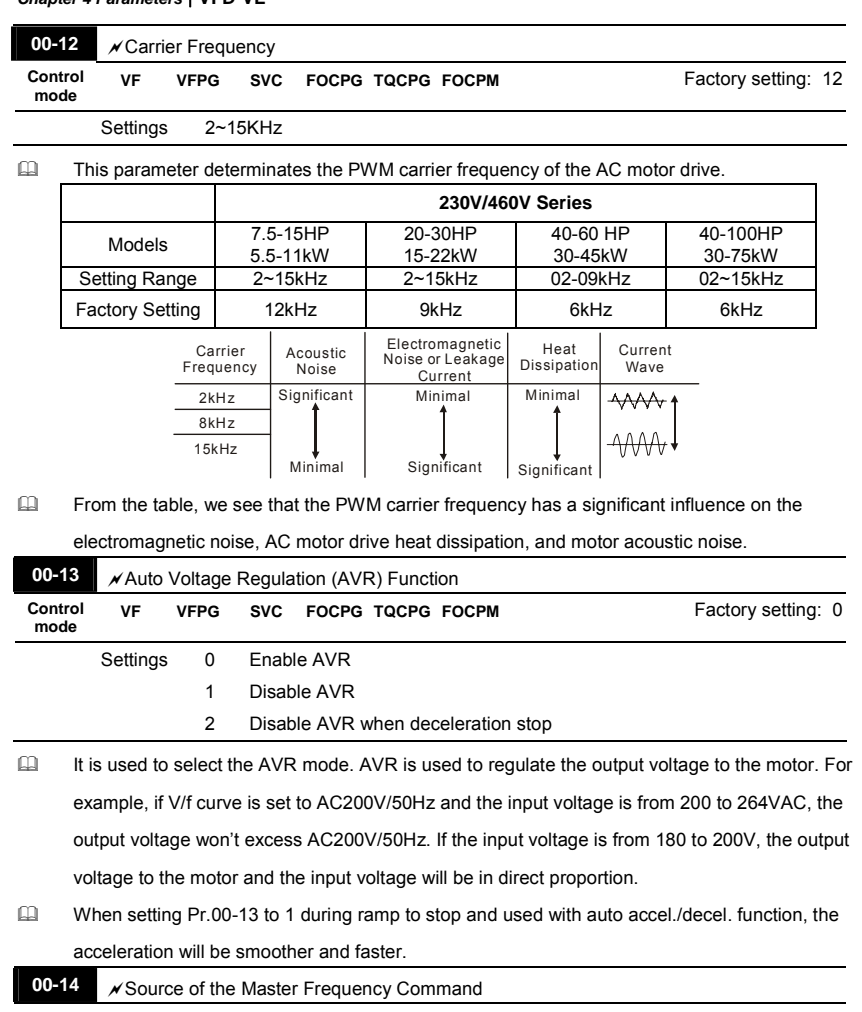

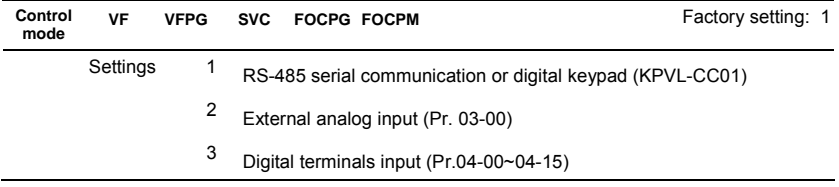

 This parameter determines the drive's master frequency source.

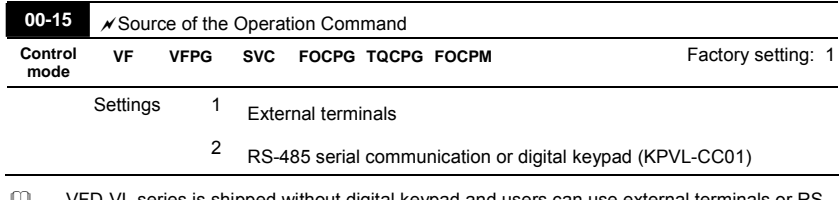

- VFD-VL series is shipped without digital keypad and users can use external terminals or RS-485 to control the operation command.
- When the LED PU is light, the operation command can be controlled by the optional digital keypad (KPVL-CC01). Refer to appendix B for details.

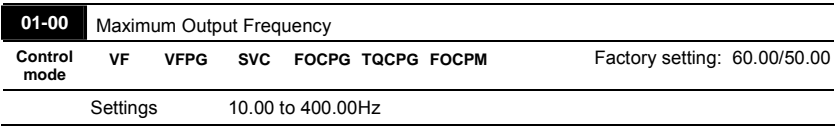

## **4.2.2 Group 1 Basic Parameters**

 This parameter determines the AC motor drive's Maximum Output Frequency. All the AC motor drive frequency command sources (analog inputs 0 to +10V, 4 to 20mA and -10V to +10V) are scaled to correspond to the output frequency range.

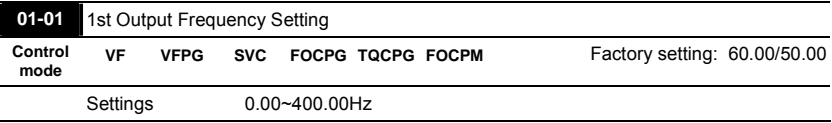

Ill It is for the base frequency and motor rated frequency.

 This value should be set according to the rated frequency of the motor as indicated on the motor nameplate. If the motor is 60Hz, the setting should be 60Hz. If the motor is 50Hz, it should be set to 50Hz.

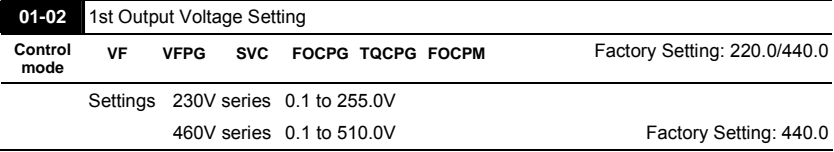

Ill It is for the base frequency and motor rated frequency.

 This value should be set according to the rated voltage of the motor as indicated on the motor nameplate. If the motor is 220V, the setting should be 220.0. If the motor is 200V, it should be set to 200.0.

 $\Box$  There are many motor types in the market and the power system for each country is also difference. The economic and convenience method to solve this problem is to install the AC motor drive. There is no problem to use with the different voltage and frequency and also can amplify the original characteristic and life of the motor.

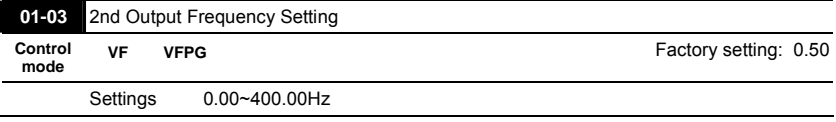

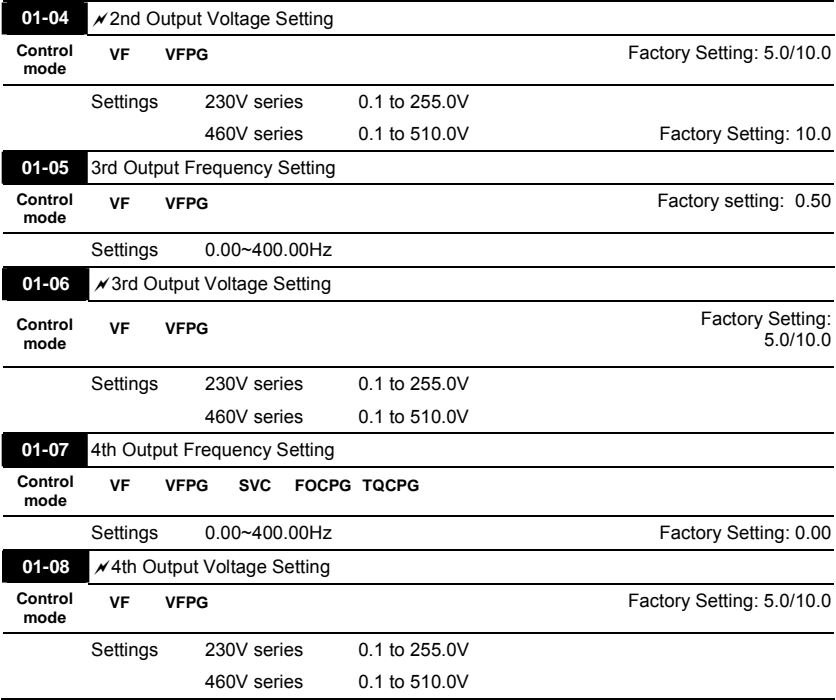

- $\Box$  V/f curve setting is usually set by the motor's allowable loading characteristics. Pay special attention to the motor's heat dissipation, dynamic balance, and bearing lubricity, if the loading characteristics exceed the loading limit of the motor.
- For the V/f curve setting, it should be Pr.01-01≥ Pr.01-03≥ Pr.01-05≥ Pr.01-07. There is no limit for the voltage setting, but a high voltage at the low frequency may cause motor damage, overheat, stall prevention or over-current protection. Therefore, please use the low voltage at the low frequency to prevent motor damage.

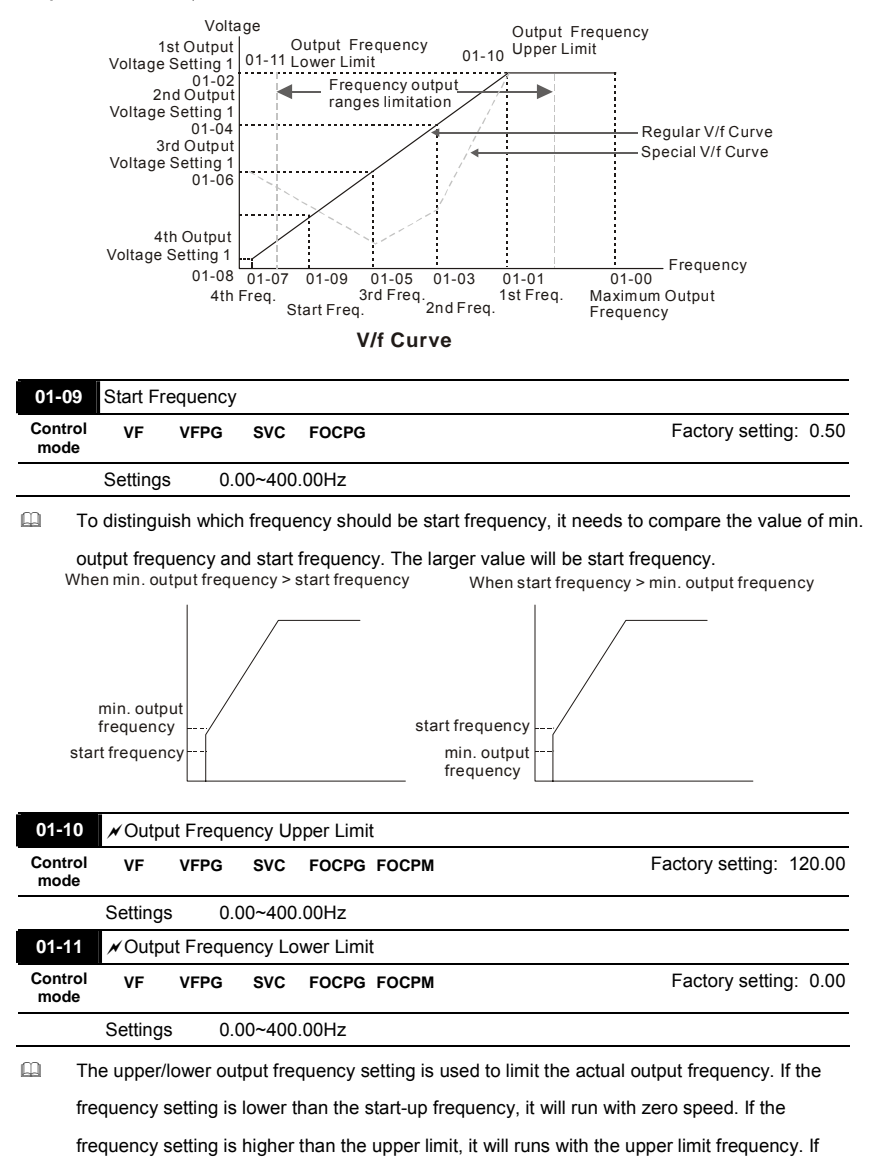

output frequency lower limit > output frequency upper limit, this function is invalid.

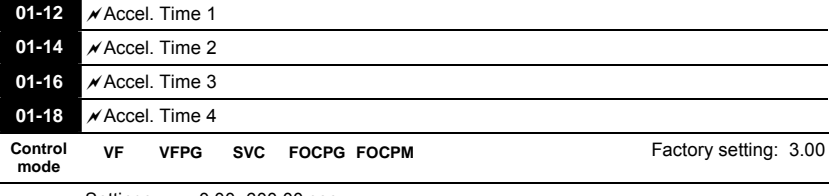

Settings 0.00~600.00 sec

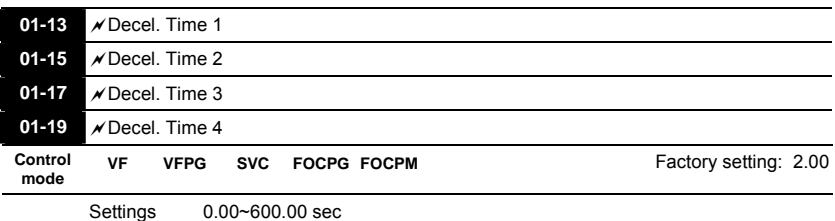

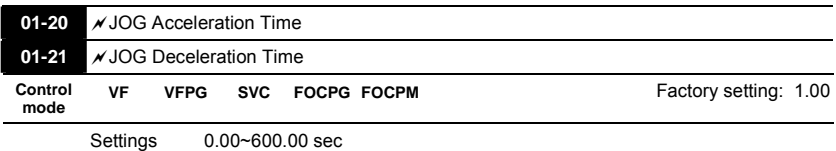

- The Acceleration Time is used to determine the time required for the AC motor drive to ramp from 0Hz to Maximum Output Frequency (Pr.01-00).
- The Deceleration Time is used to determine the time require for the AC motor drive to decelerate from the Maximum Output Frequency (Pr.01-00) down to 0Hz.
- The Acceleration/Deceleration Time 1, 2, 3, 4 are selected according to the Multi-function Input Terminals settings. The factory settings are acceleration time 1 and deceleration time 1.
- $\Box$  The larger against torque and inertia torque of the load and the accel./decel. time setting is less than the necessary value, it will enable torque limit and stall prevention function. When it happens, actual accel./decel. time will be longer than the action above.

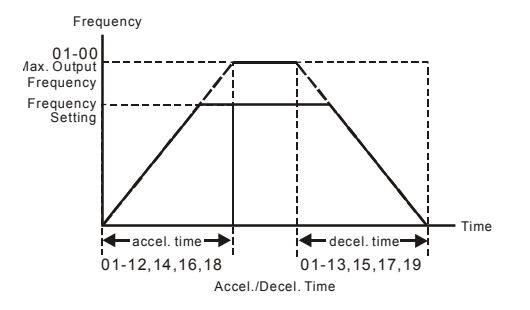

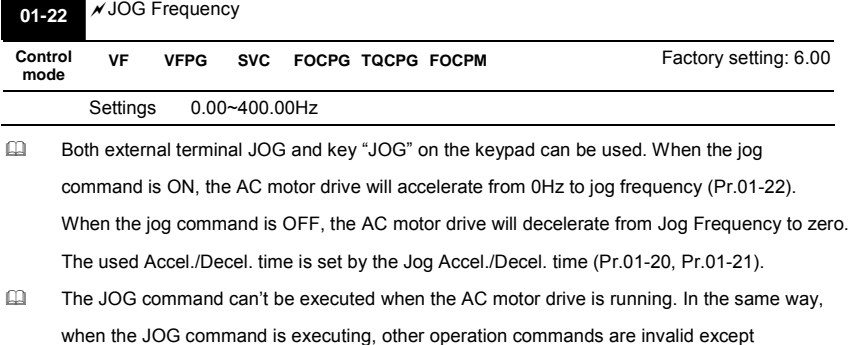

forward/reverse commands and STOP key on the digital keypad.

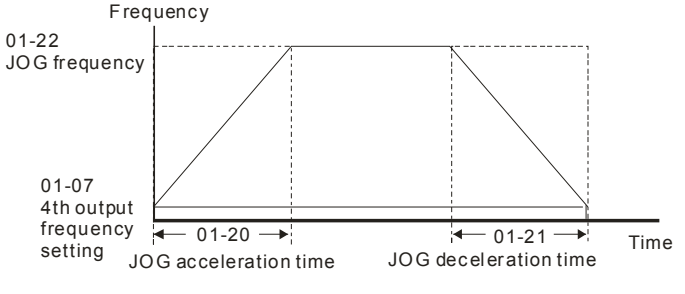

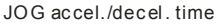

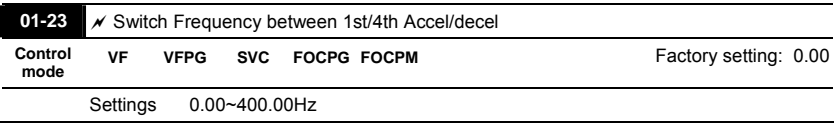

- This parameter selects the frequency point for transition from acceleration/deceleration time 1 to acceleration/deceleration time 4.
- $\Box$  The transition from acceleration/deceleration time 1 to acceleration/deceleration time 4, may also be enabled by the external terminals (Pr. 02-01 to 02-08). The external terminal has priority over Pr. 01-23.

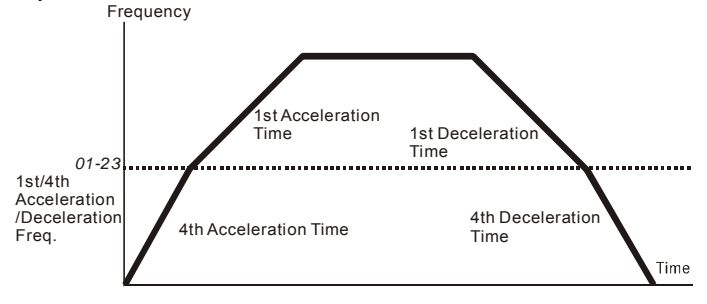

#### 1st/4th Acceleration/Deceleration Switching

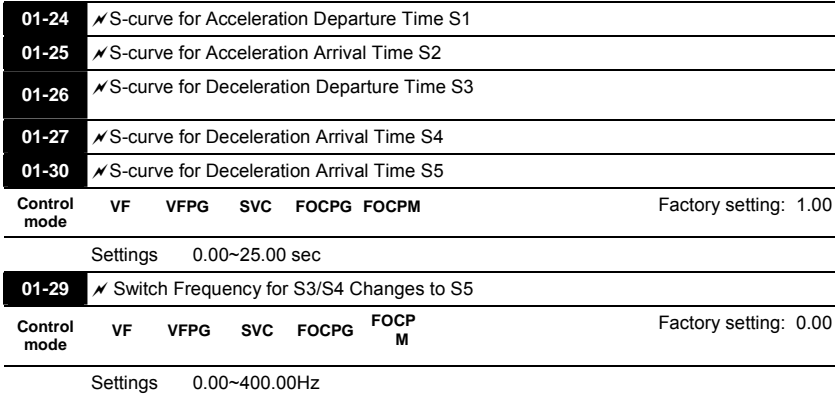

- $\Box$  It is used to give the smoothest transition between speed changes. The accel./decel. curve can adjust the S-curve of the accel./decel. When it is enabled, the drive will have different accel./decel. curve by the accel./decel. time.
- The Actual Accel. Time = selected accel. Time + (Pr.01-24 + Pr.01-25)/2 The Actual Decel. Time = selected decel. Time + (Pr.01-26 + Pr.01-27 + Pr.01-30\*2)/2
- **E** Pr.01-29 is used to set the switch frequency between S4 and S5 for smooth stop.
- If is recommended to set this parameter to the leveling speed of elevator.

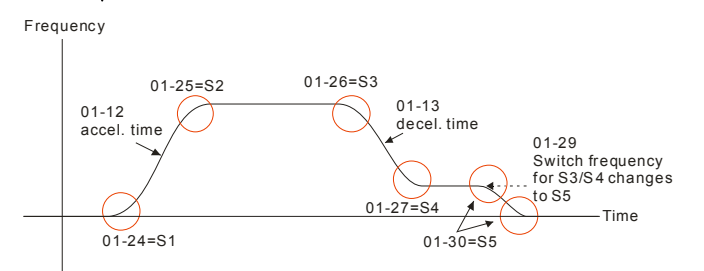

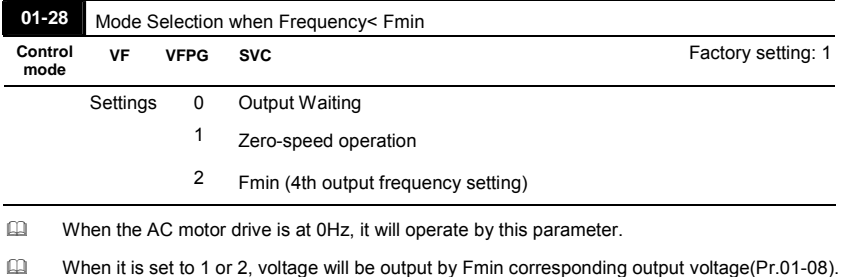

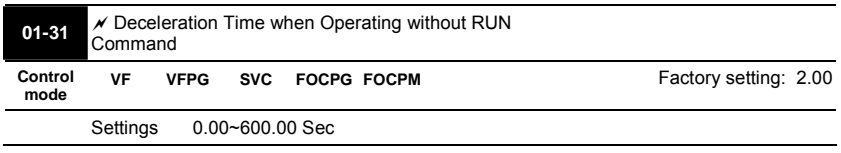

 The AC motor drive will stop by the setting of this parameter when canceling RUN command.

Refer to the figure in Pr.01-29 for details.

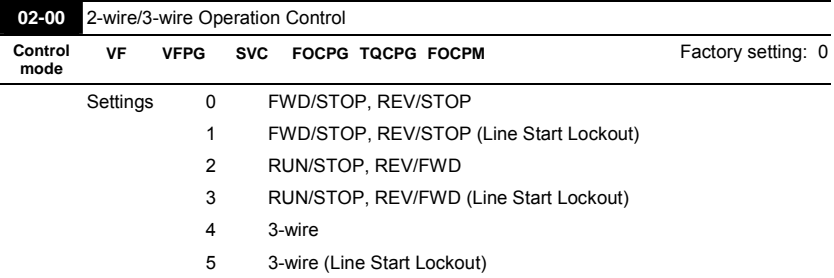

## **4.2.3 Group 2 Digital Input/Output Parameters**

- Three of the six methods include a "Line Start Lockout" feature. When line start lockout is enabled, the drive will not run once applying the power. The Line Start Lockout feature doesn't guarantee the motor will never start under this condition. It is possible the motor may be set in motion by a malfunctioning switch.
- This parameter is used to control operation from external terminals. There are three different control modes.

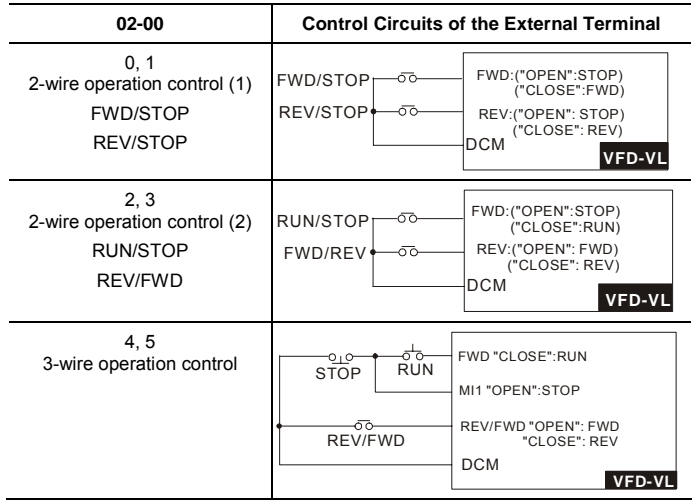

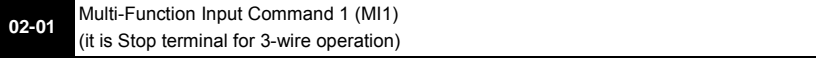

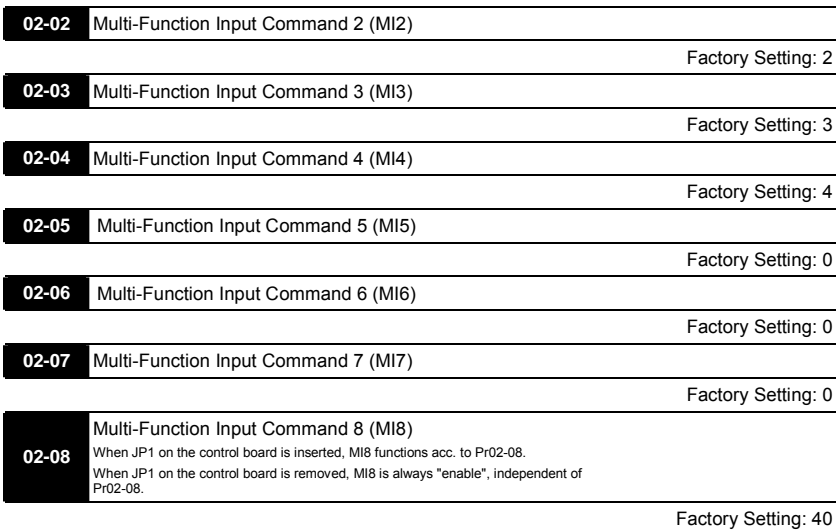

Settings 0-43

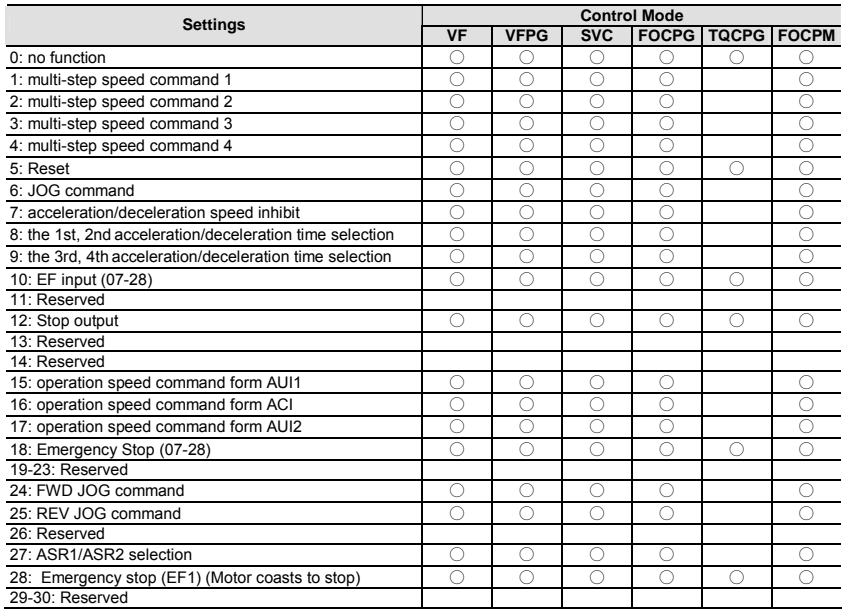

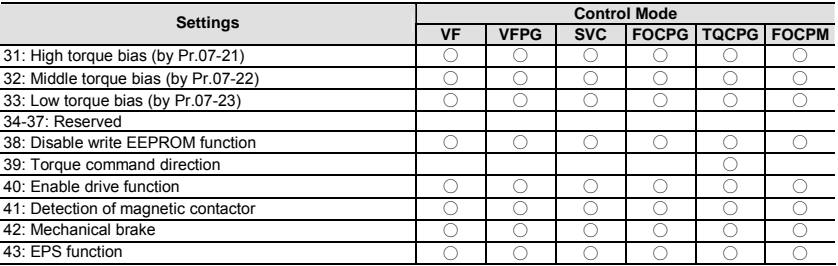

 This parameter selects the functions for each multi-function terminal.

 If Pr.02-00 is set to 3-wire operation control. Terminal MI1 is for STOP terminal. Therefore, MI1

is not allowed for any other operation.

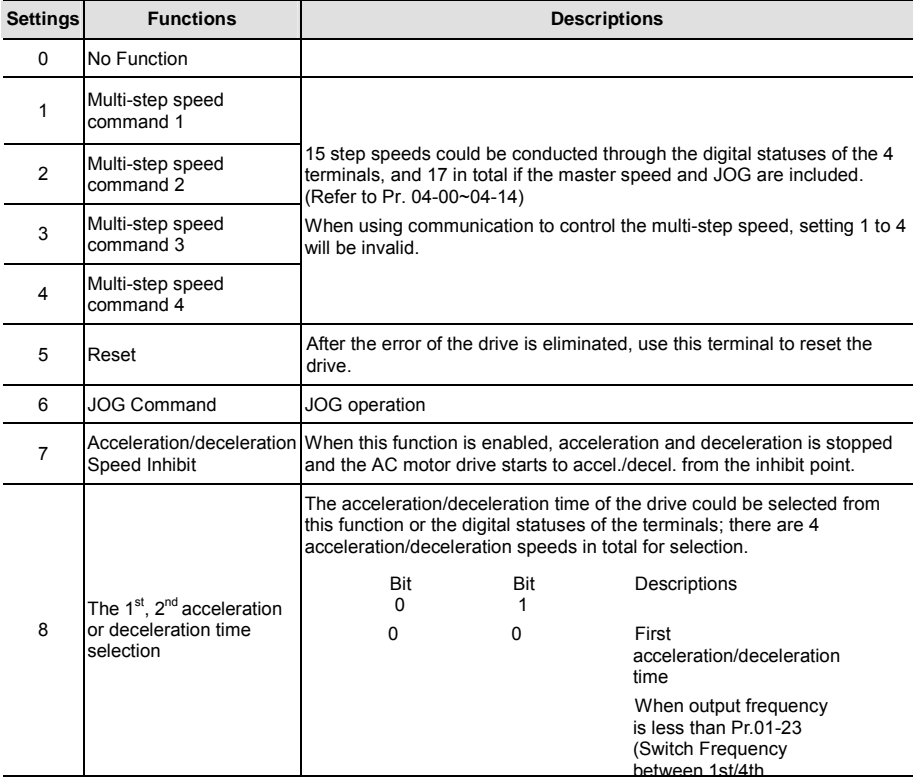

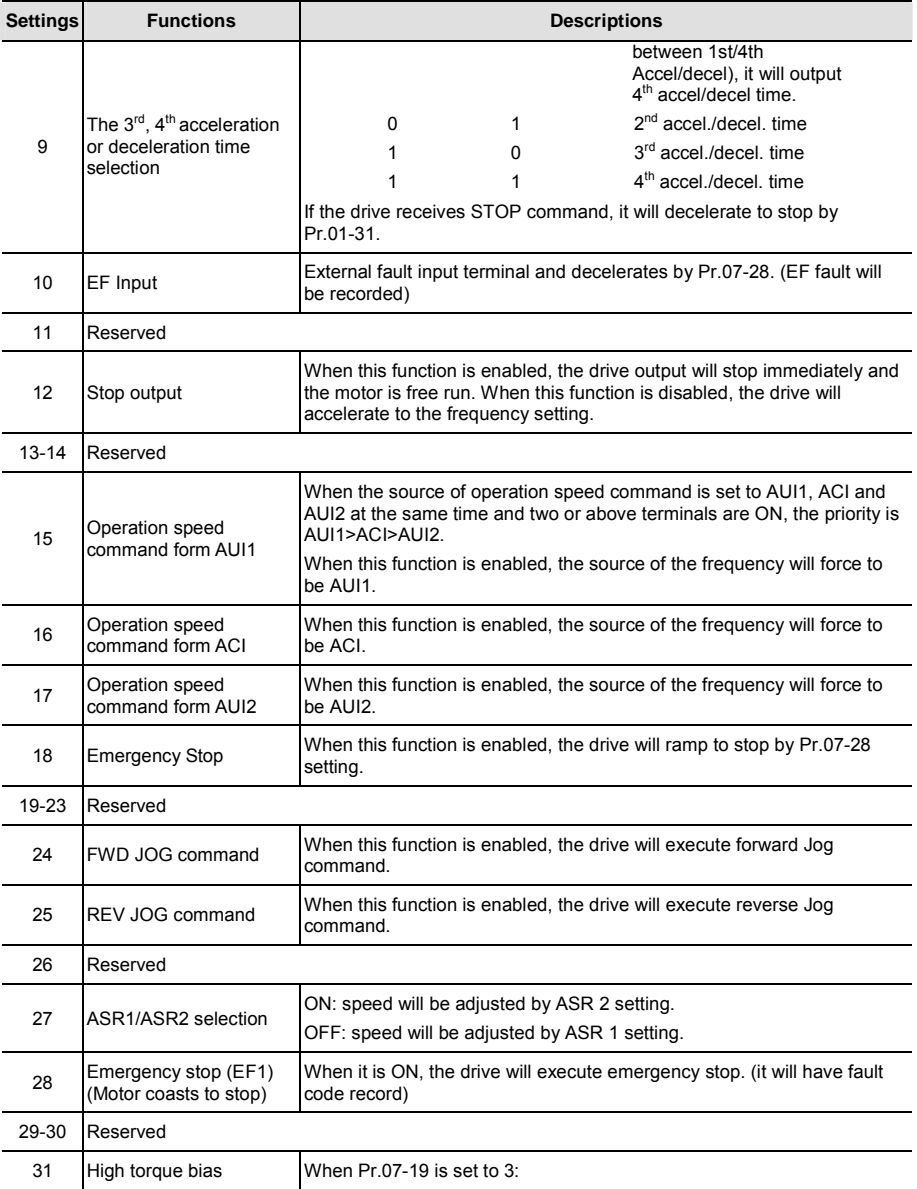

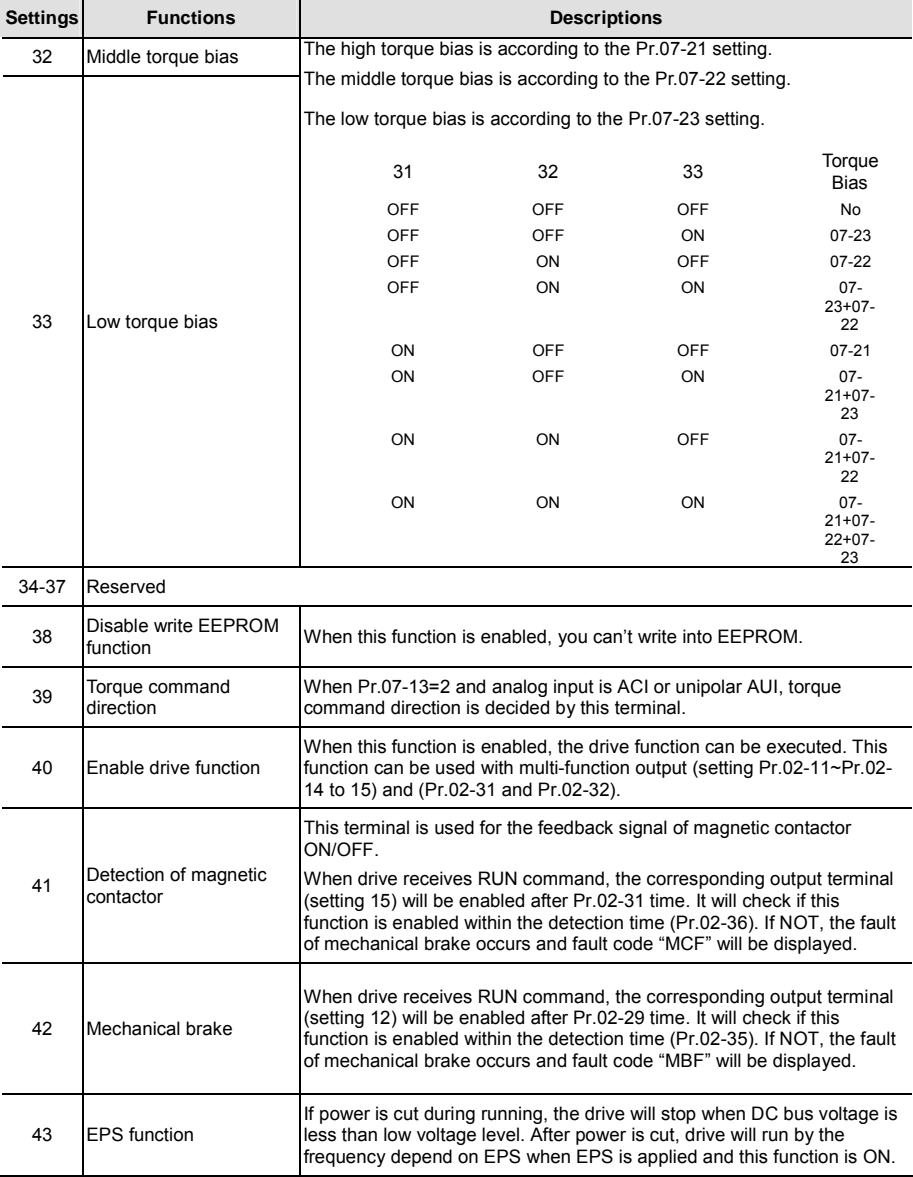

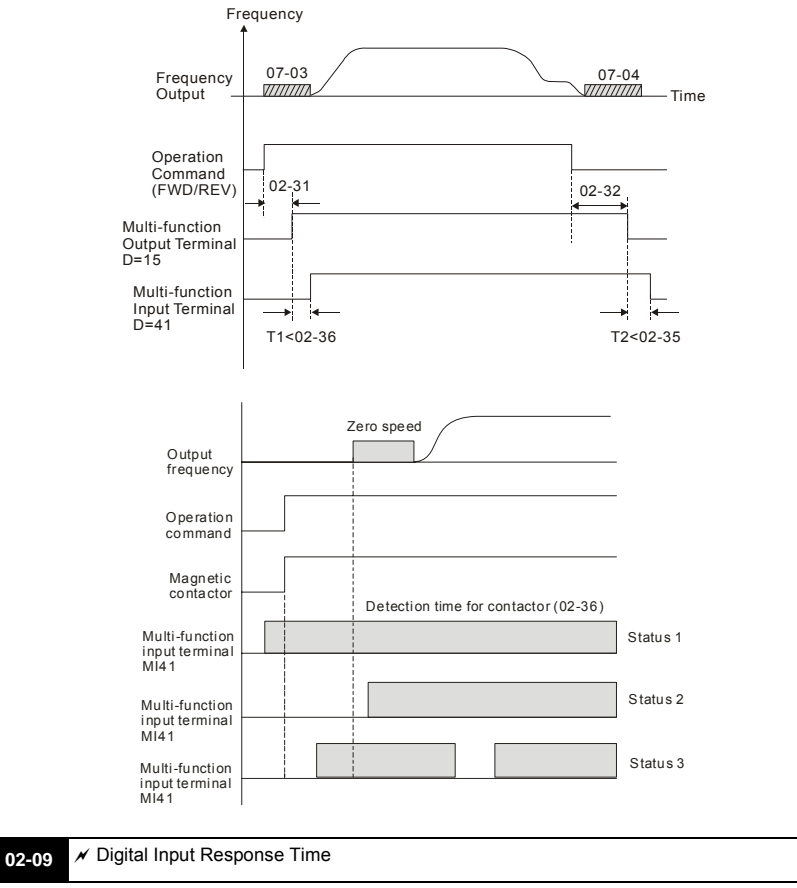

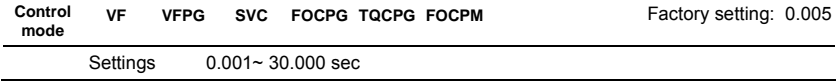

 This parameter is used for digital input terminal signal delay and confirmation. The delay time is confirmation time to prevent some uncertain interferences that would result in error (except for the counter input) in the input of the digital terminals (FWD, REV and MI1~8). Under this condition, confirmation for this parameter could be improved effectively, but the response time will be somewhat delayed.

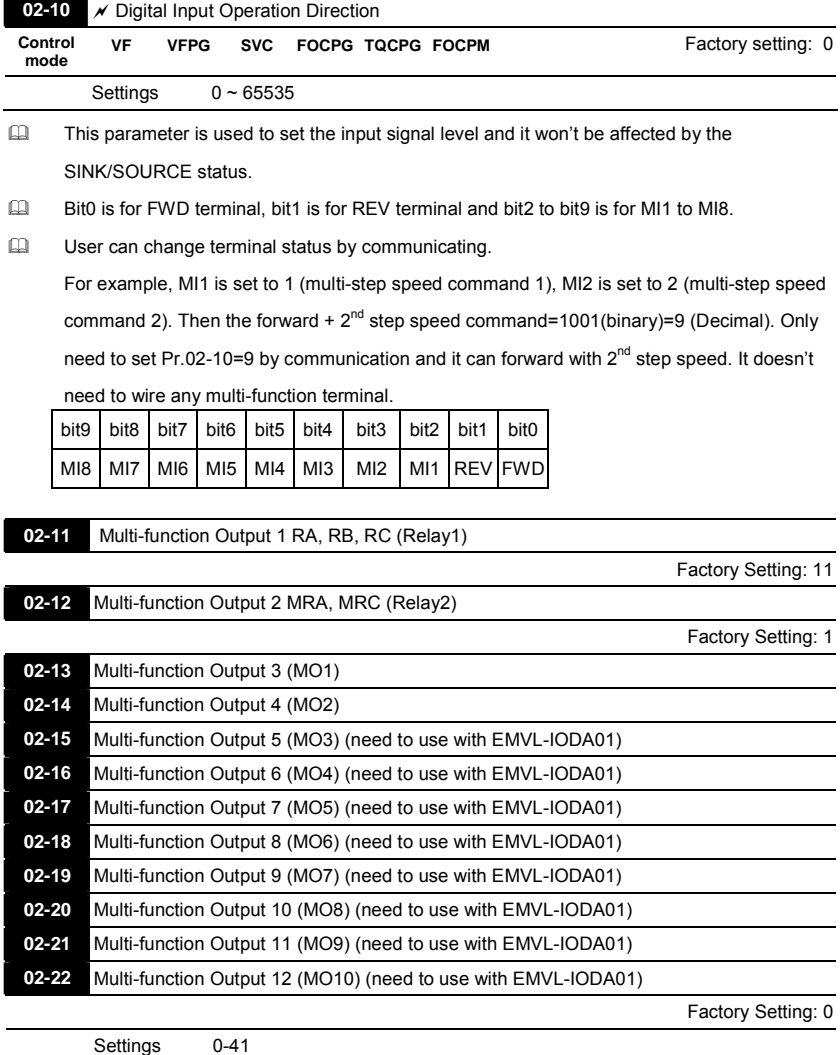

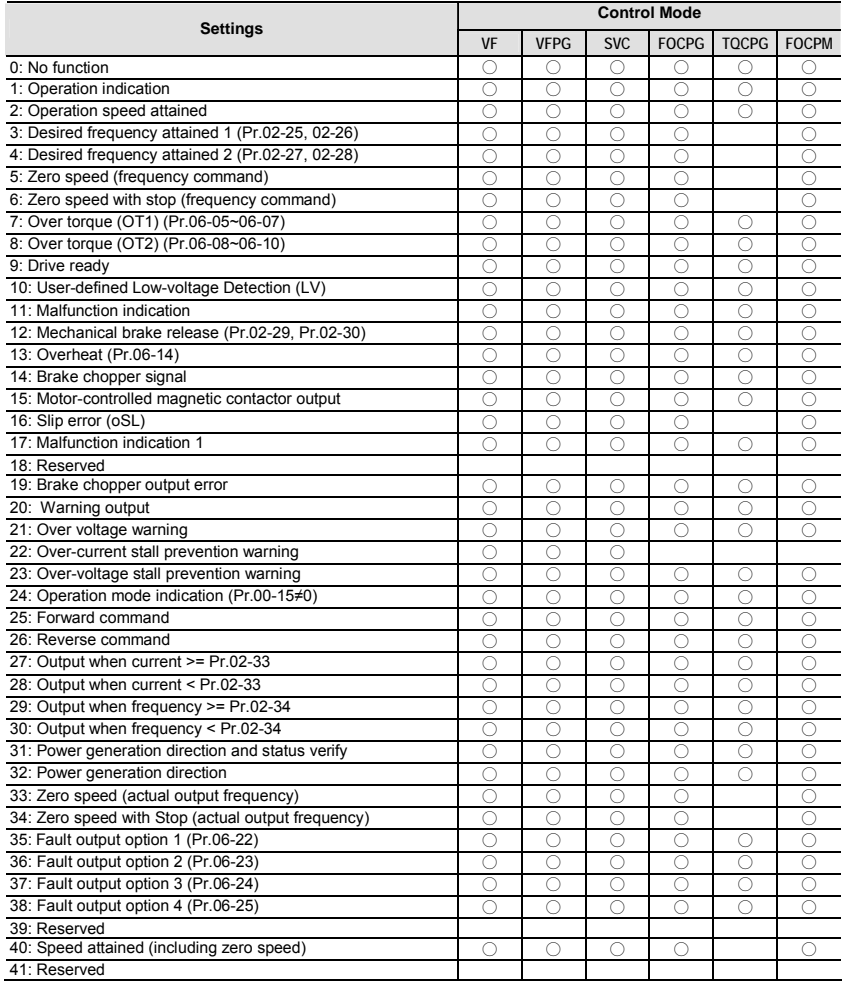

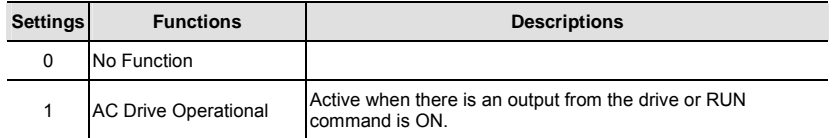

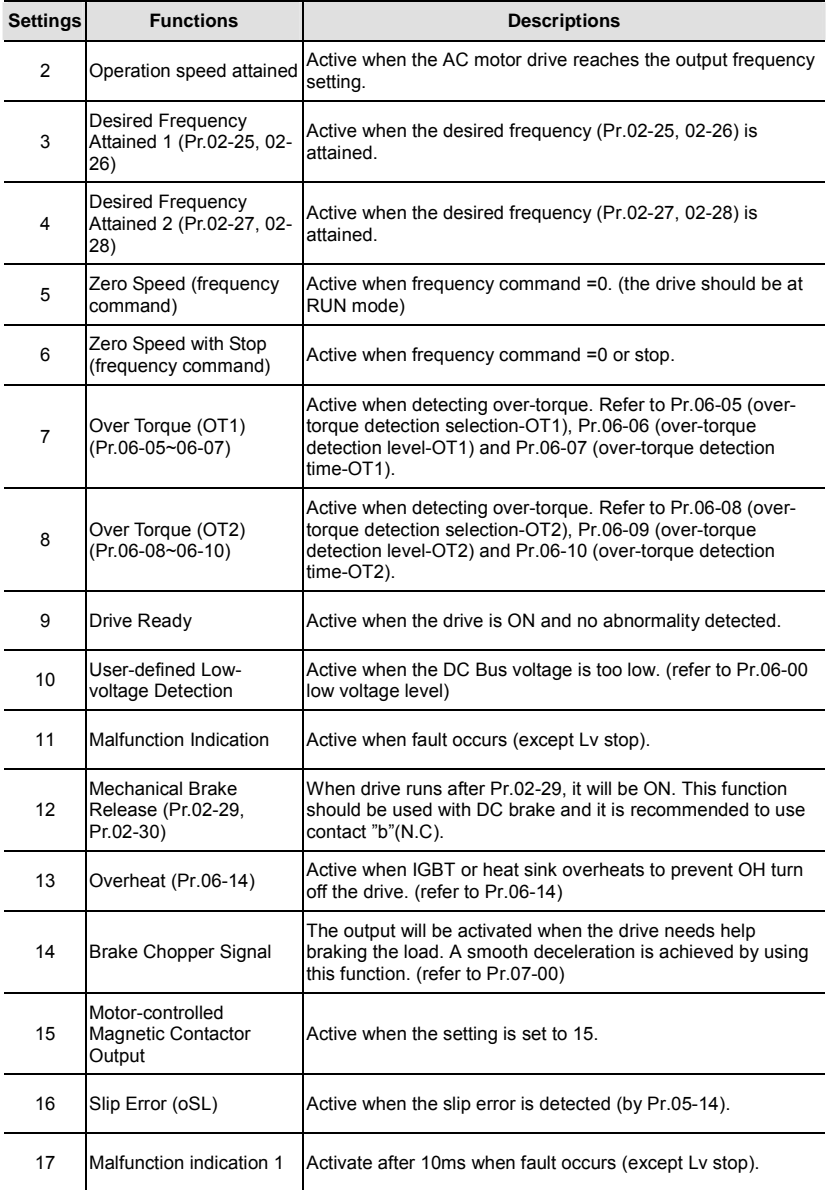

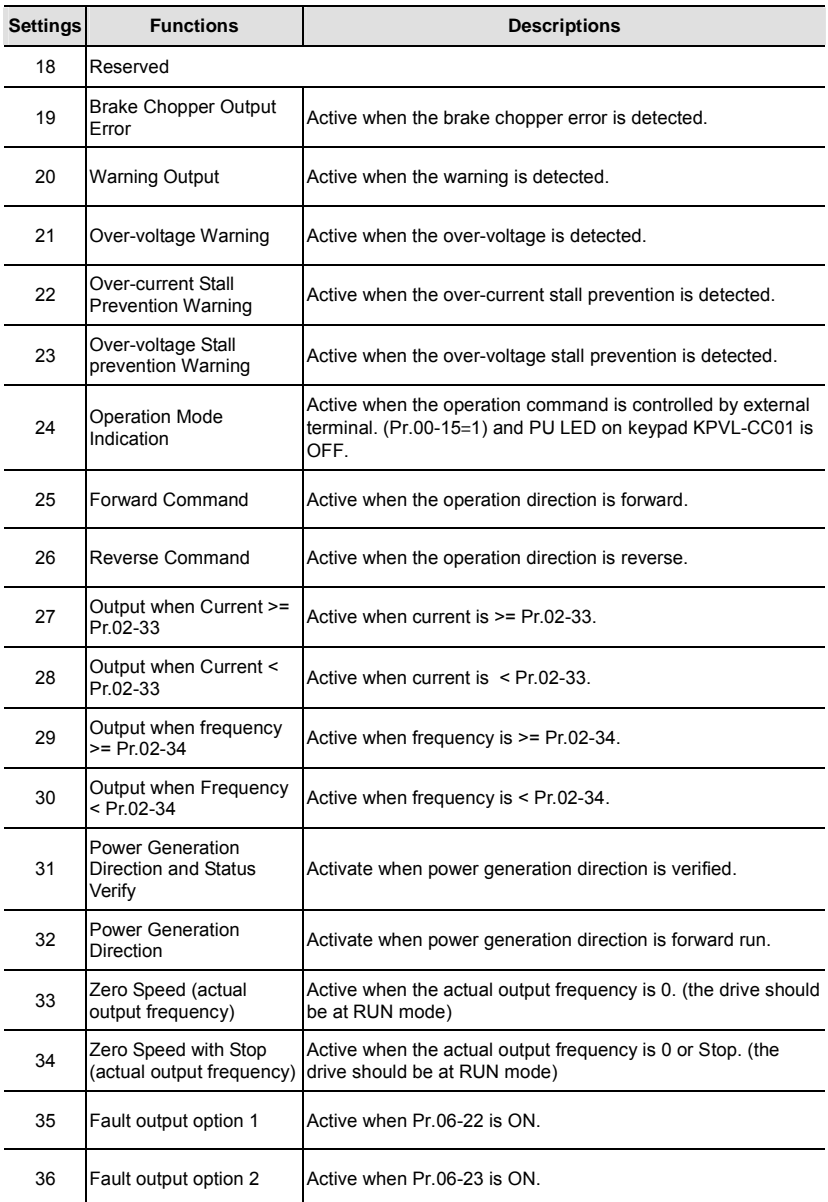

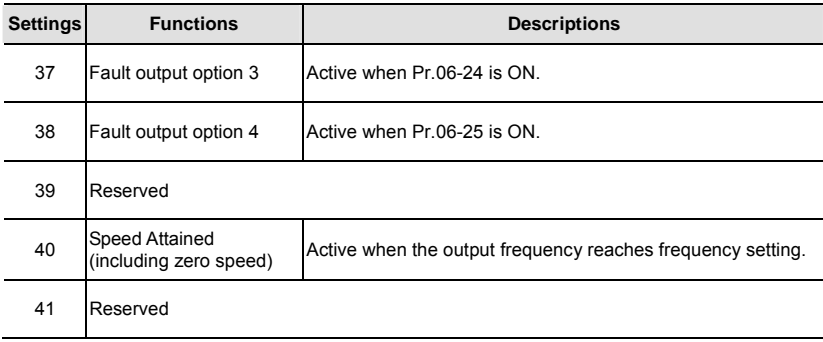

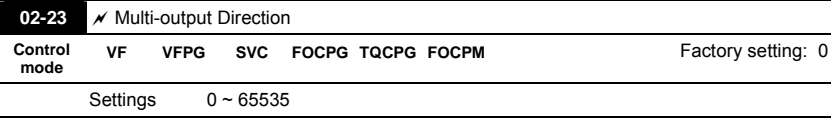

 This parameter is bit setting. If the bit is 1, the multi-function output terminal will be act with opposite direction. For example, if Pr.02-11 is set to 1 and forward bit is 0, Relay 1 will be ON when the drive is running and OFF when the drive is stop.

 The multi-function output terminals MO3~MO10 need to use with EMVL-IODA01.

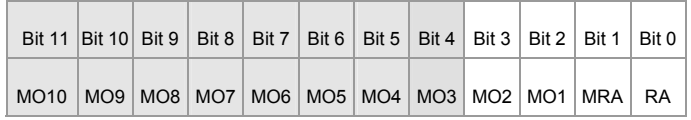

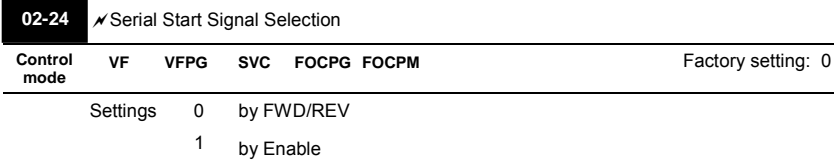

 This parameter is used to select serial start method of electromagnetic valve.
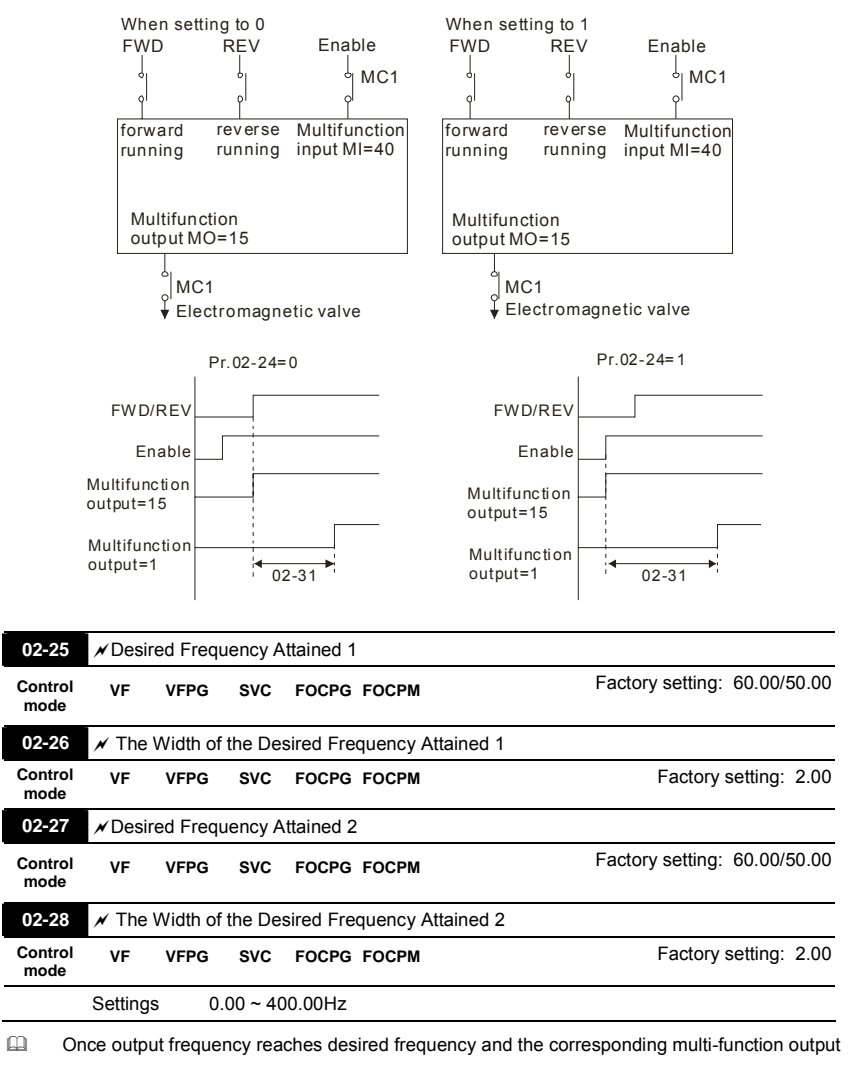

terminal is set to 3 or 4 (Pr.02-11~Pr.02-22), this multi-function output terminal will be ON.

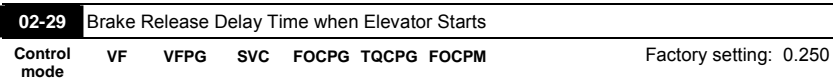

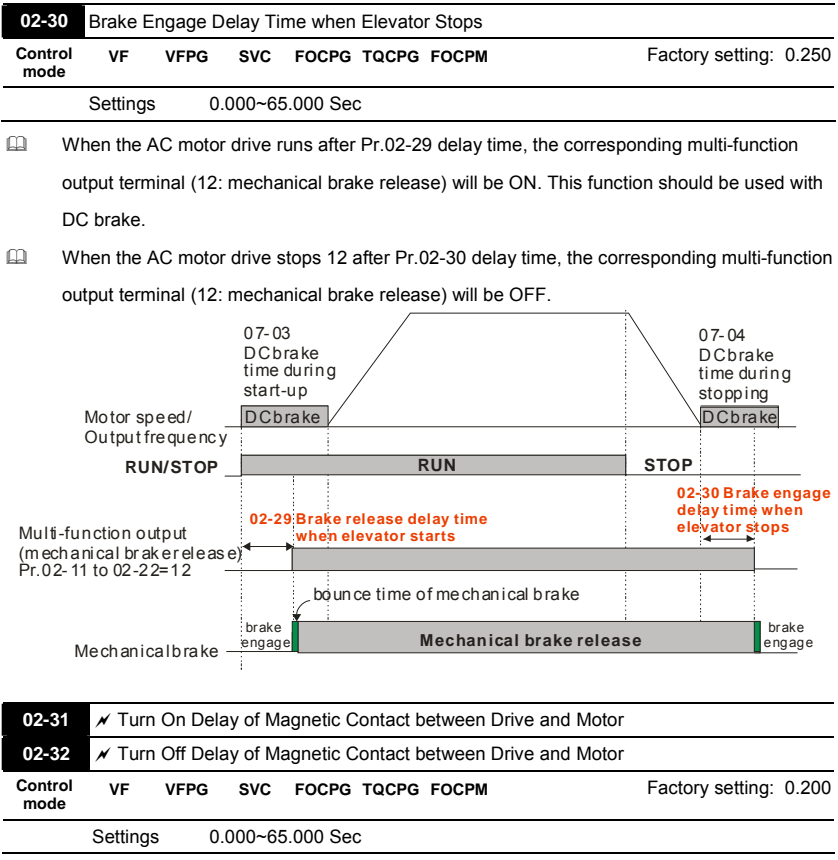

 After running, it is used with setting 40 of multifunction input terminal and settings 15 of multifunction output terminals. When multifunction output terminals is ON, the drive starts output after Pr.02-31 delay time. When drive stops output, multifunction output terminals will release after Pr.02-32 delay time.

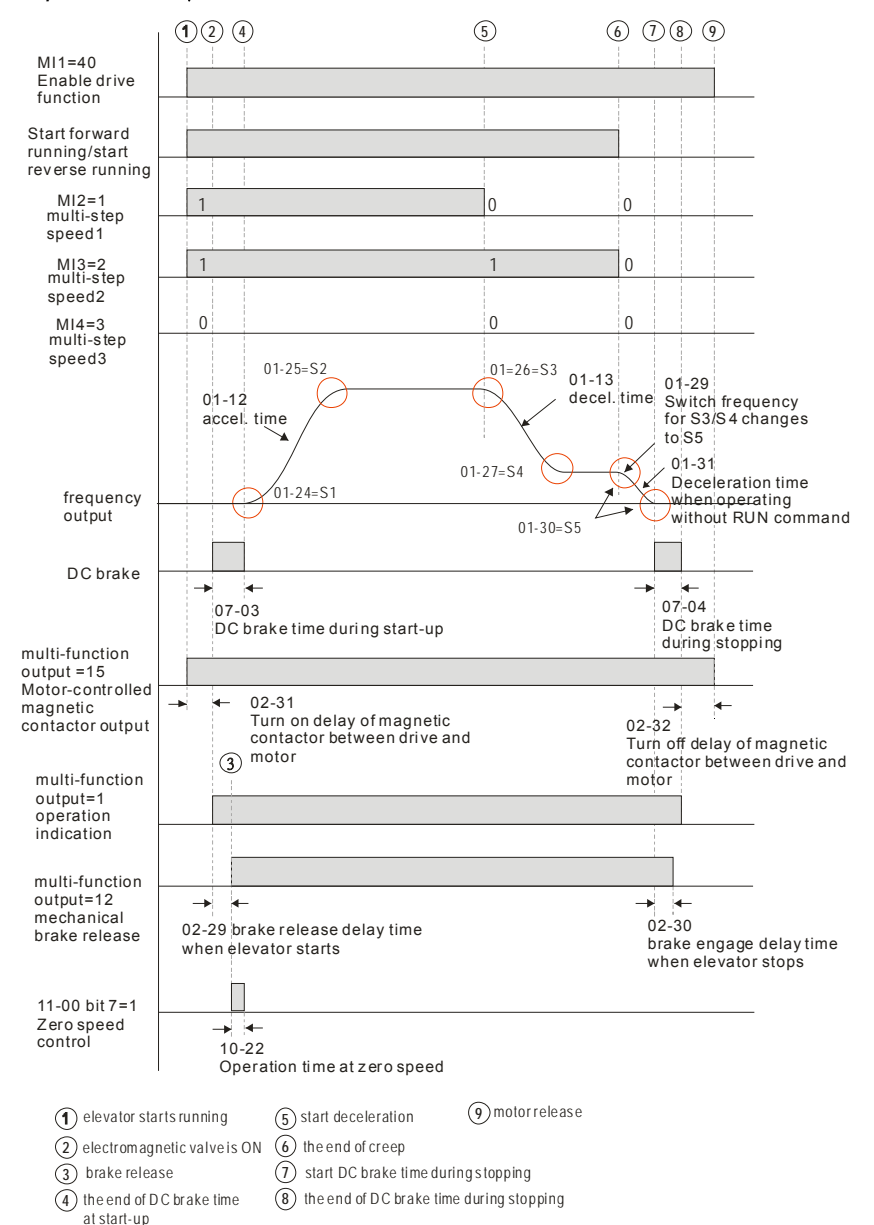

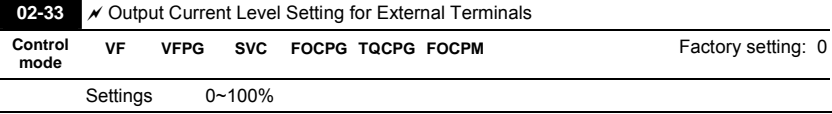

When output current is  $>= Pr.02-33$ , it will activate multi-function output terminal (Pr.02-11 to Pr.02-22 is set to 27).

When output current is < Pr.02-33, it will activate multi-function output terminal (Pr.02-11 to Pr.02-22 is set to 28).

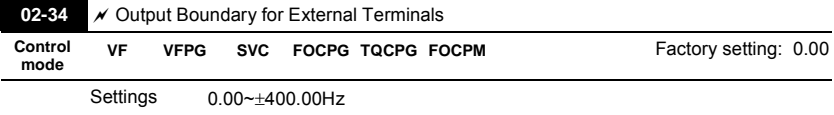

When output frequency is >=02-34, it will activate the multi-function terminal (Pr.02-11 to Pr.02-22 is set to 29).

When output frequency is <02-34, it will activate the multi-function terminal (Pr.02-11 to Pr.02-22 is set to 30).

|                 | $02-35$ $\times$ Detection Time of Mechanical Brake |             |  |                       |  |  |  |                       |
|-----------------|-----------------------------------------------------|-------------|--|-----------------------|--|--|--|-----------------------|
| Control<br>mode | VF                                                  | <b>VFPG</b> |  | SVC FOCPG TQCPG FOCPM |  |  |  | Factory setting: 0.00 |
|                 | Settings                                            |             |  | $0.00 \sim 10.00$ sec |  |  |  |                       |

When mechanical brake function (setting 42 of Pr.02-01~02-08) is not enabled within this

setting time, it will display fault code 64 (MBF) mechanical brake error.

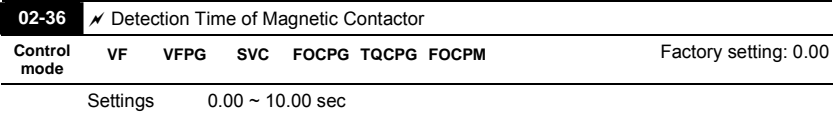

When mechanical brake function (setting 41 of Pr.02-01~02-08) is not enabled within this setting time, it will display fault code 66 (MCF) mechanical brake error.

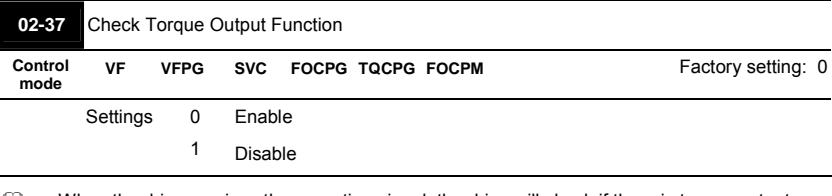

When the drive receives the operation signal, the drive will check if there is torque output.

When this function is enabled, it will release mechanical brake after confirming that there is

torque output.

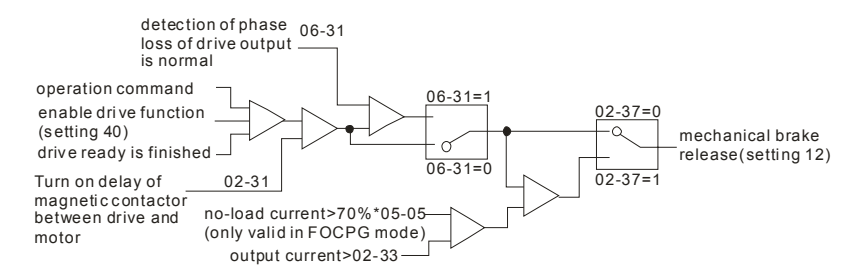

## **4.2.4 Group 3 Analog Input/Output Parameters**

## **03-00 Analog Input 1 (AUI1)**  Factory Setting: 1  $03-01$   $\times$  Analog Input 2 (ACI)

**03-02** <br>**Analog Input 3 (AUI2)** 

 $\Omega$ 

Factory Setting: 0

Factory Setting: 0

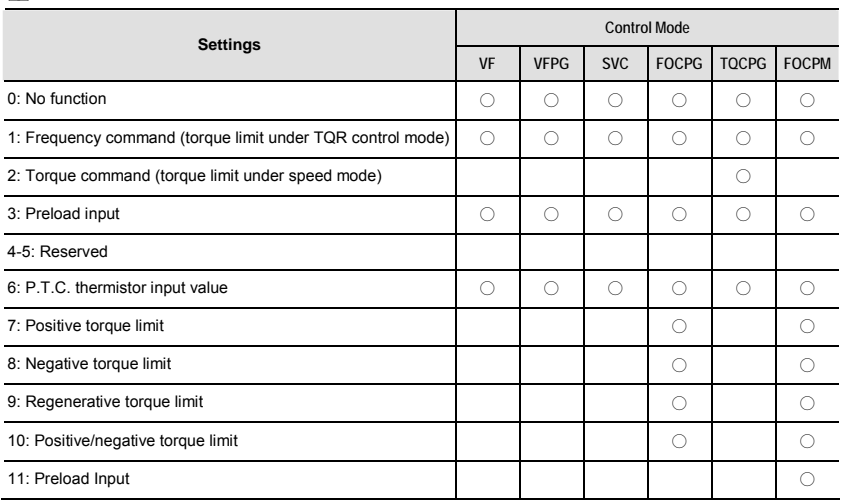

 $\Box$  When it is frequency command or TQR speed limit, the corresponding value for 0 $\pm$ 10V/4~20mA is 0 – max. output frequency(Pr.01-00)

When it is torque command or torque limit, the corresponding value for  $0$ ~ $\pm$ 10V/4~20mA is 0 – max. output torque (Pr.07-14).

When it is torque compensation, the corresponding value for  $0 \div 10V/4 \sim 20$  mA is  $0 -$  rated torque.

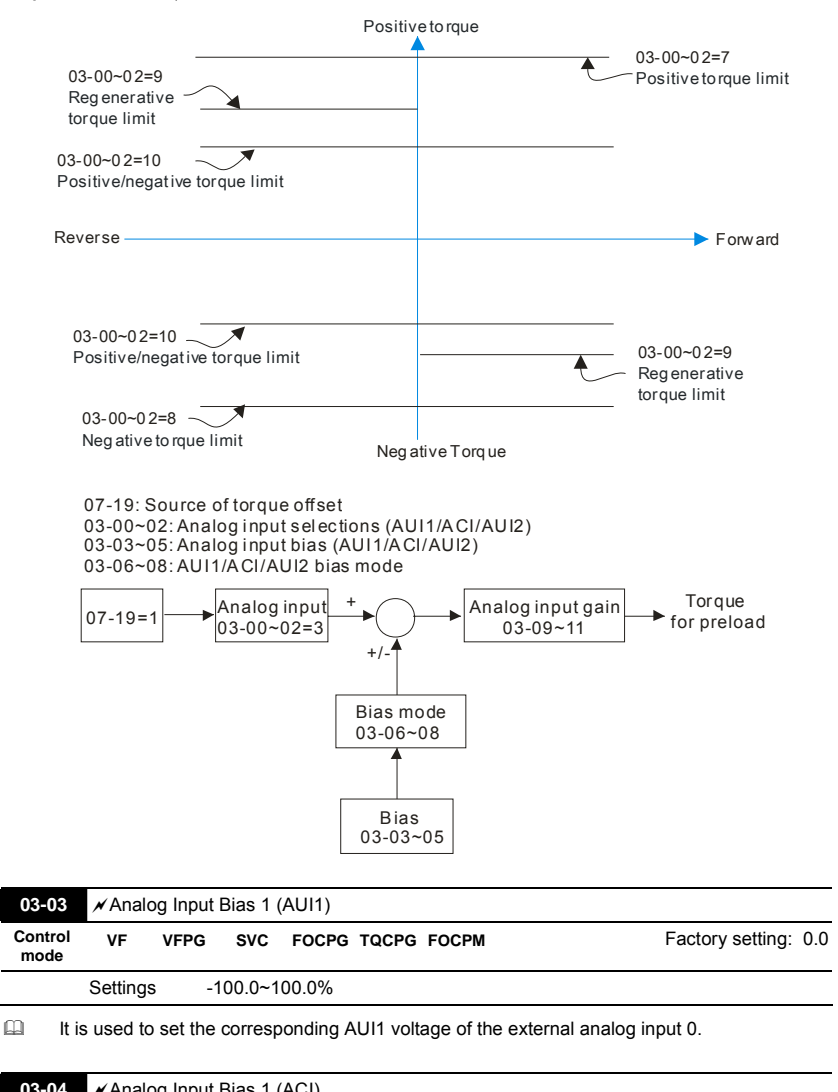

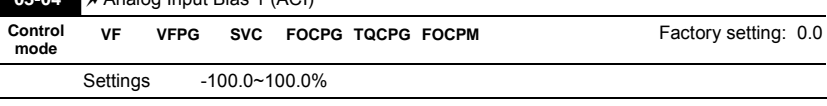

 $\Box$  It is used to set the corresponding ACI voltage of the external analog input 0.

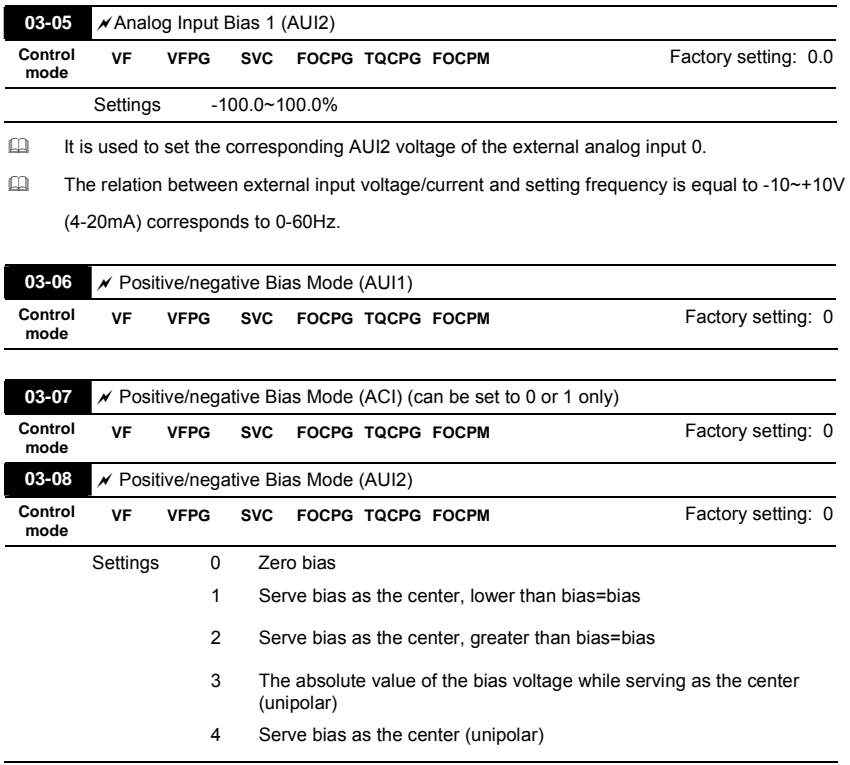

 $\Box$  In a noisy environment, it is advantageous to use negative bias to provide a noise margin. It is recommended NOT to use less than 1V to set the operating frequency.

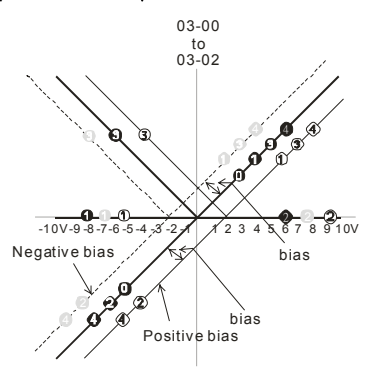

03-09~03-11 gain is positive

0 Zero bias

1 Serve bias as the center, lower than bias =bias

2 Serve bias as the center, greater than bias=bias

- 3 The absolute value of the bias voltage while serving as the center (unipolar)
- 
- 4 Serve bias as the center(unipolar)

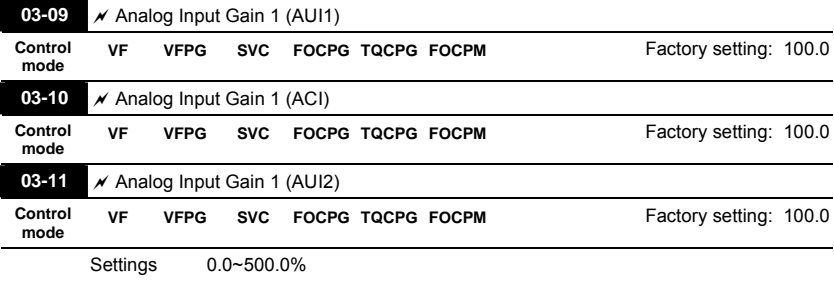

 Parameters 03-03 to 03-11 are used when the source of frequency command is the analog voltage/current signal.

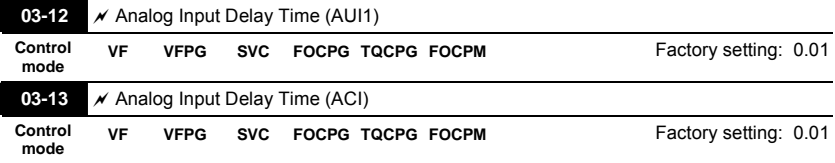

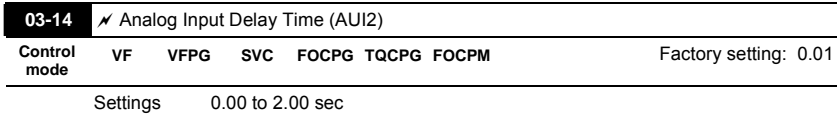

 Interferences commonly exist with analog signals, such as those entering AUI, ACI and AUI2. These interferences constantly affect the stability of analog control and using the Input Noise Filter will create a more stable system.

 If Pr. 03-14 is large, the control will be stable, yet the response to the input will be slow. If Pr.

03-14 is small, the control may be unstable, yet the response to the input will fast.

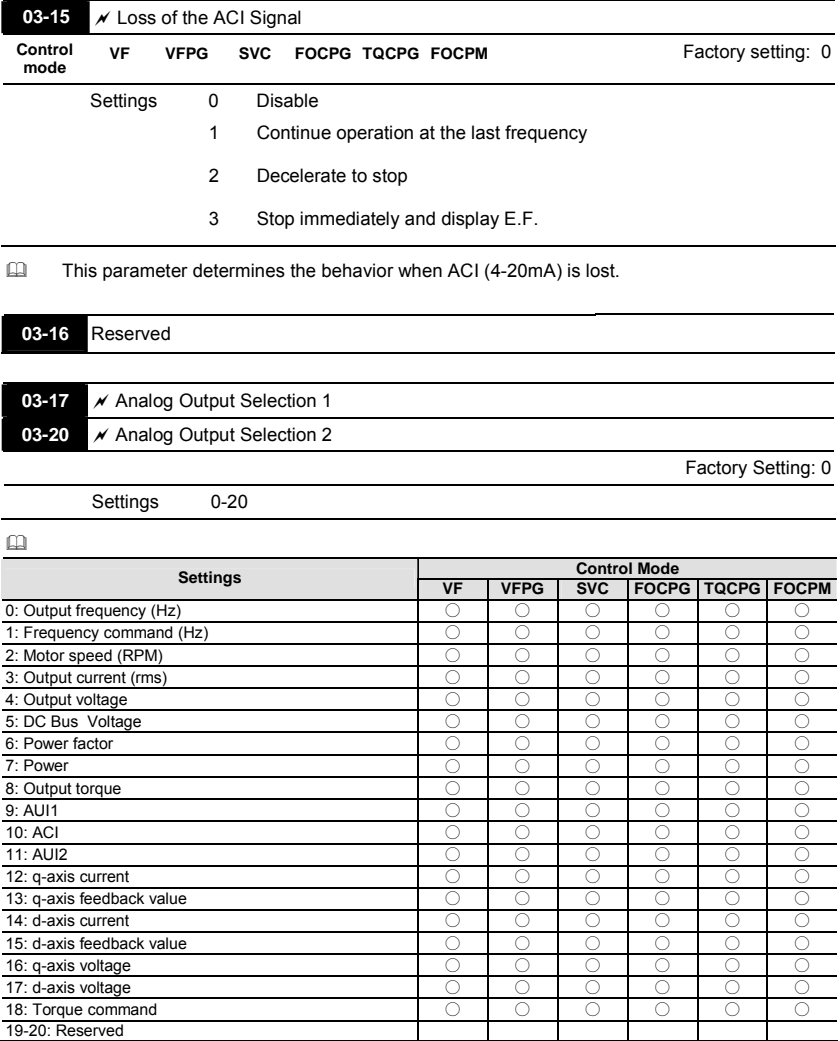

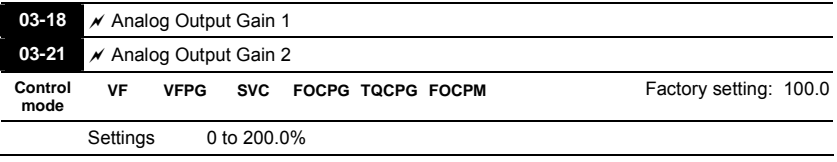

This parameter is set the corresponding voltage of the analog output 0.

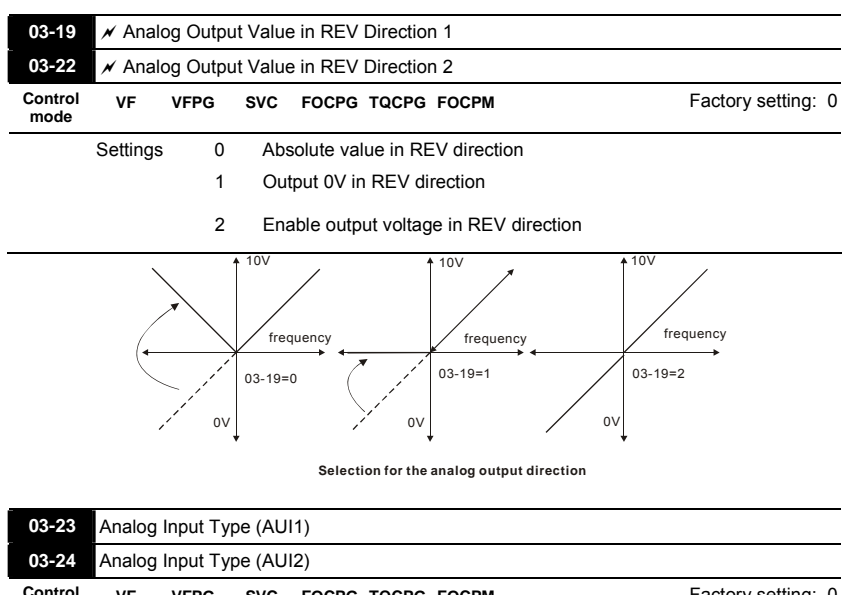

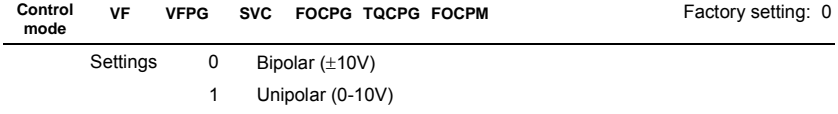

When setting to 0 and Pr.03-00=1 or 2, AUI can decide the operation direction.

When setting to 1 and Pr.03-00=1, the operation direction can be set by FWD/REV terminal.

When setting to 1 and Pr.03-00=2, the operation direction can be set by setting 39 of Pr.02-01 to Pr.02-08.

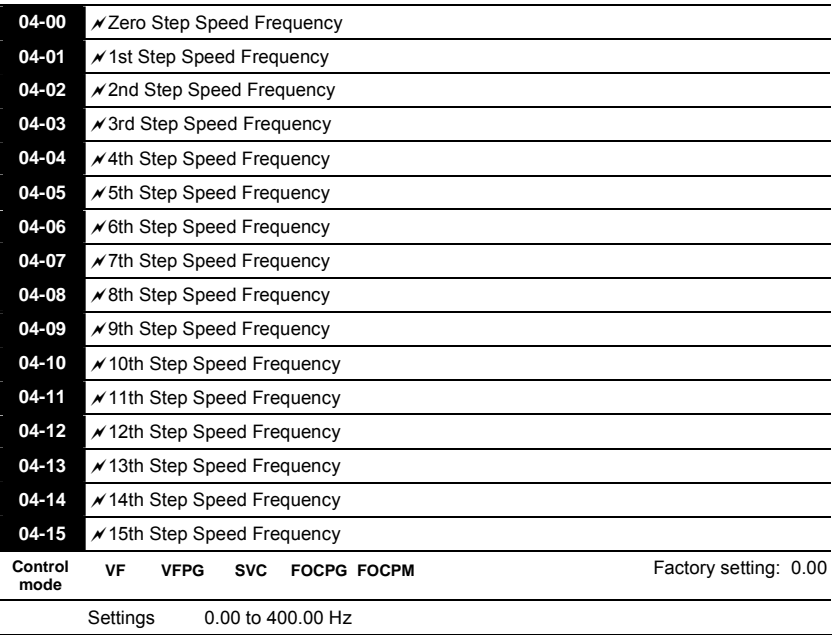

## **4.2.5 Group 4 Multi-Step Speed Parameters**

 The Multi-Function Input Terminals (refer to Pr.02-01 to 02-08) are used to select one of the AC motor drive Multi-step speeds. The speeds (frequencies) are determined by Pr.04-00 to 04-15 as shown above.

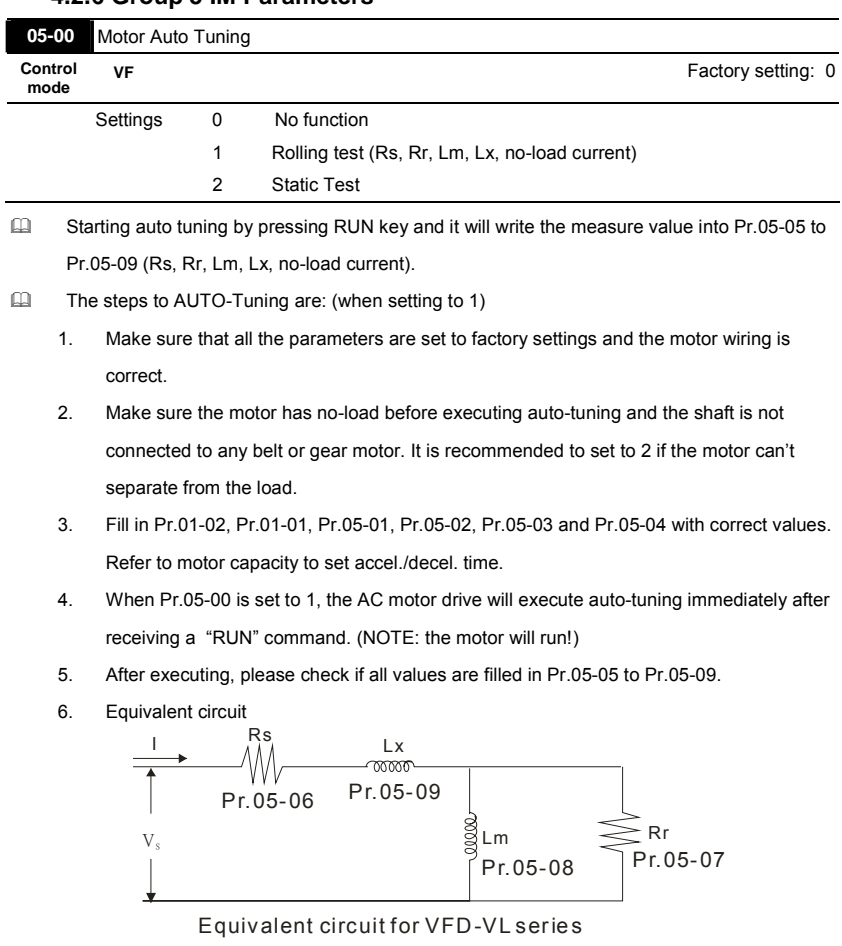

## **4.2.6 Group 5 IM Parameters**

III If Pr.05-00 is set to 2, it needs to input Pr.05-05.

# **NOTE**

- 1. In torque/vector control mode, it is not recommended to have motors run in parallel.
- 2. It is not recommended to use torque/vector control mode if motor rated power exceeds the rated power of the AC motor drive.
- 3. The no-load current is usually 20~50% X rated current.
- 4. The rated speed can't be larger or equal to 120f/p. (f: output frequency Pr.01-01, p: Number of Motor Poles Pr.05-04)
- 5. After the tuning, user needs to activate the drive again to make it operate if the source command of Auto-tuning comes from external terminal,

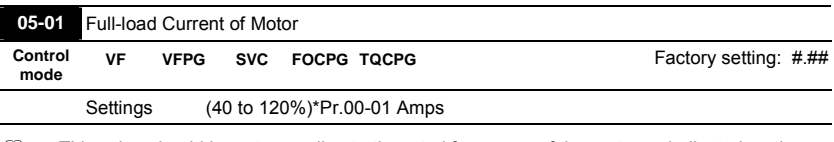

 This value should be set according to the rated frequency of the motor as indicated on the motor nameplate. The factory setting is 90% X rated current.

Example: if the rated current for 7.5hp (5.5kW) models is 25A and the factory setting is 22.5A.

In this way, the current range will be from 10A (25\*40%) to 30A (25\*120%).

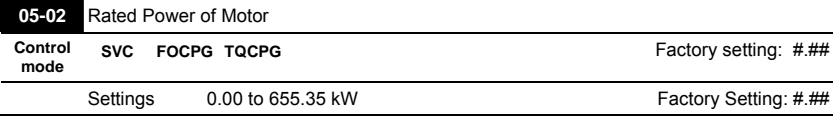

It is used to set rated power of the motor. The factory setting is the power of the drive.

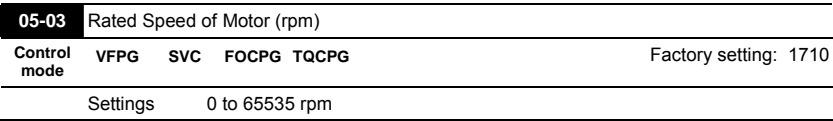

 $\Box$  It is used to set the rated speed of the motor and need to set according to the value indicated on the motor nameplate.

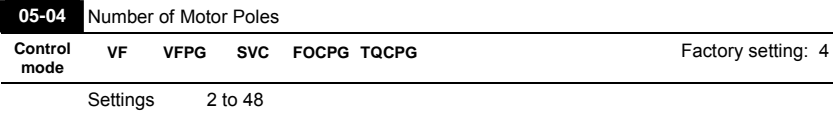

 $\Box$  It is used to set the number of motor poles (must be an even number).

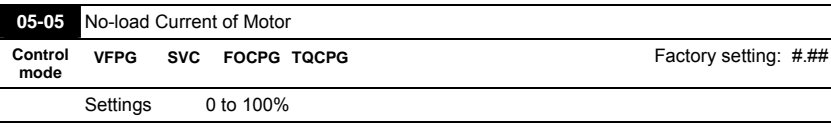

The factory setting is 40% X rated current.

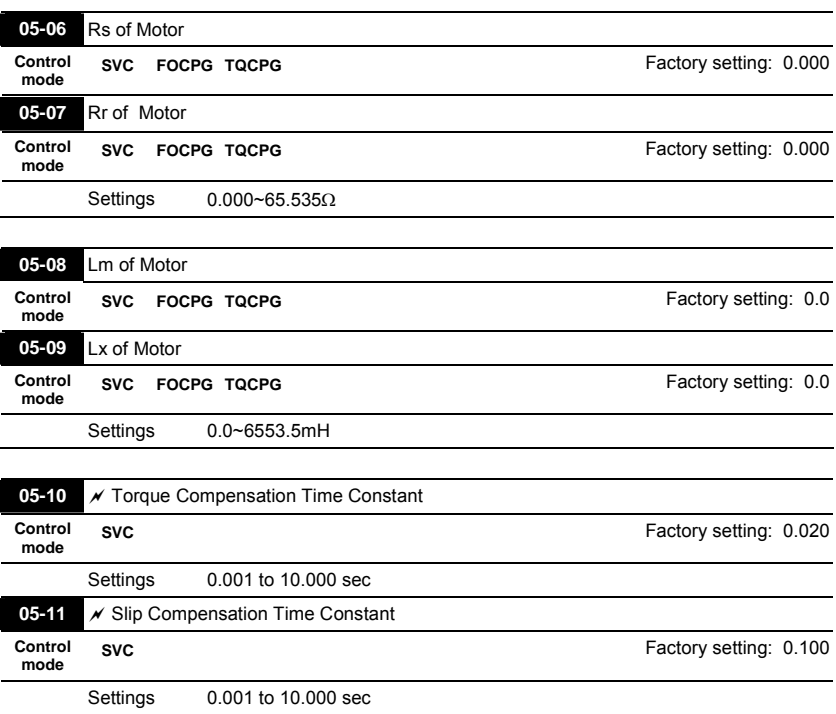

Setting Pr.05-10 and Pr.05-11 change the response time for the compensation.

When Pr.05-10 and Pr.05-11 are set to 10 seconds, its response time for the compensation

will be the longest. But if the settings are too short, unstable system may occur.

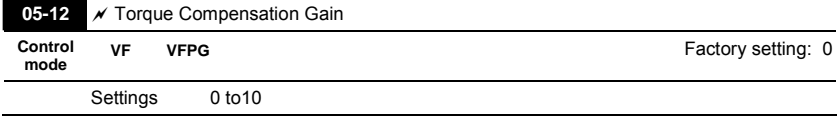

 $\Box$  This parameter may be set so that the AC motor drive will increase its voltage output to obtain a higher torque.

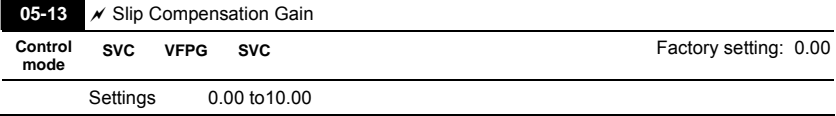

- $\Box$  When the asynchronous motor is driven by the drive, the load and slip will be increased. This parameter can be used to correct frequency and lower the slip to make the motor can run near the synchronous speed under rated current. When the output current is larger than the motor no-load current, the drive will compensate the frequency by Pr.05-13 setting. If the actual speed is slower than expectation, please increase the setting and vice versa.
- It is only valid in SVC mode.

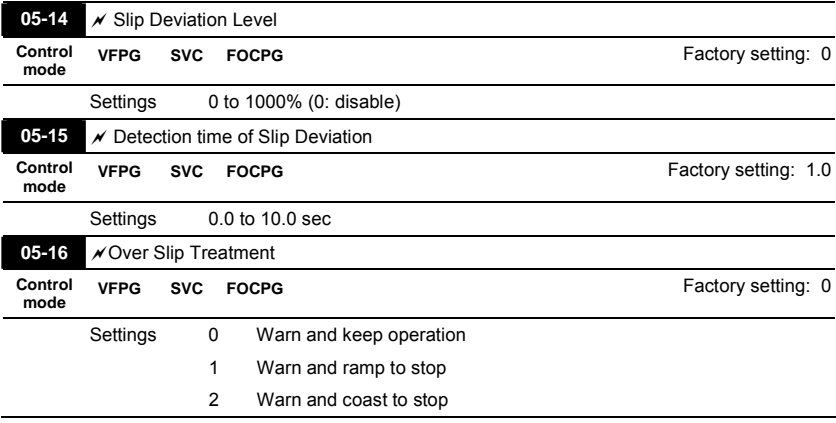

**Pr.05-14 to Pr.05-16 are used to set allowable slip level/time and over slip treatment when the** 

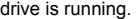

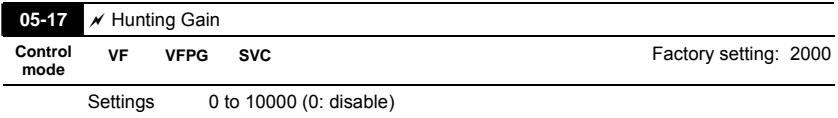

The motor will have current wave motion in some specific area. It can improve this situation by setting this parameter. (When it is high frequency or run with PG, Pr.05-17 can be set to 0. when the current wave motion happens in the low frequency, please increase Pr.05-17.)

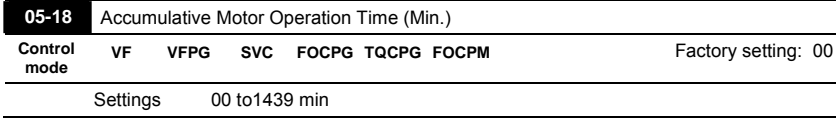

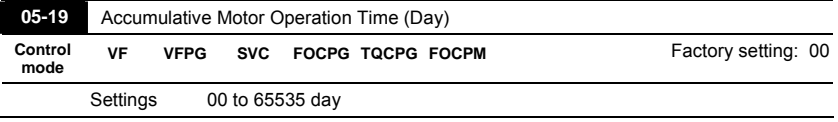

 Pr. 05-18 and Pr.05-19 are used to record the motor operation time. They can be cleared by

setting to 00 and time which is less than 60 seconds will not be recorded.

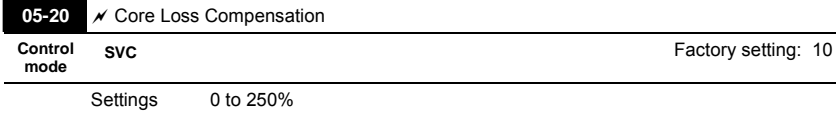

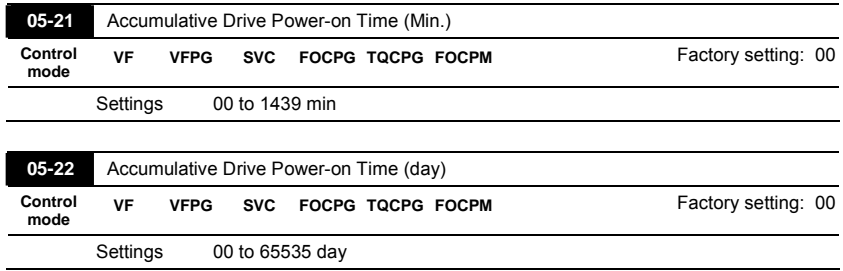

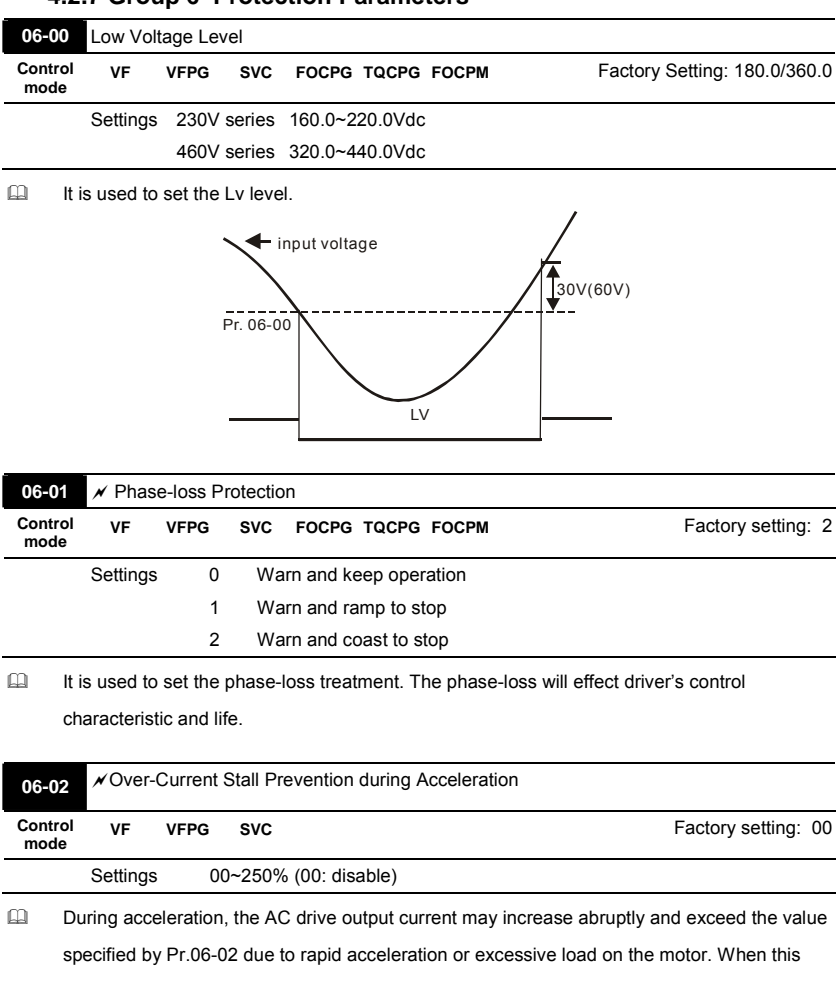

## **4.2.7 Group 6 Protection Parameters**

function is enabled, the AC drive will stop accelerating and keep the output frequency constant until the current drops below the maximum value.

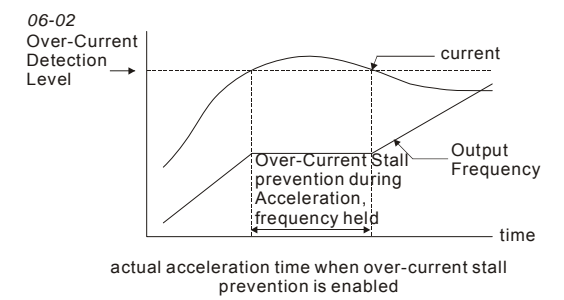

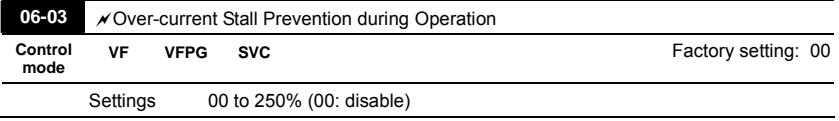

If the output current exceeds the setting specified in Pr.06-03 when the drive is operating, the drive will decrease its output frequency by Pr.06-04 setting to prevent the motor stall. If the output current is lower than the setting specified in Pr.06-03, the drive will accelerate (by

Pr.06-04) again to catch up with the set frequency command value.

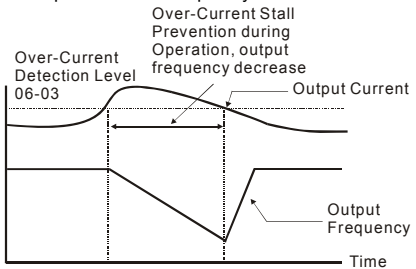

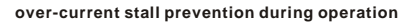

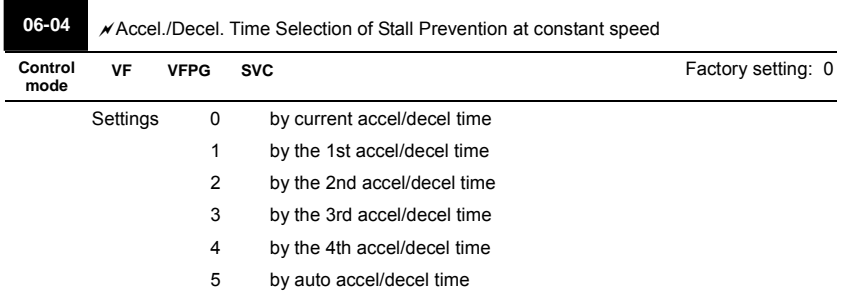

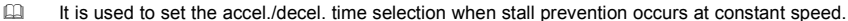

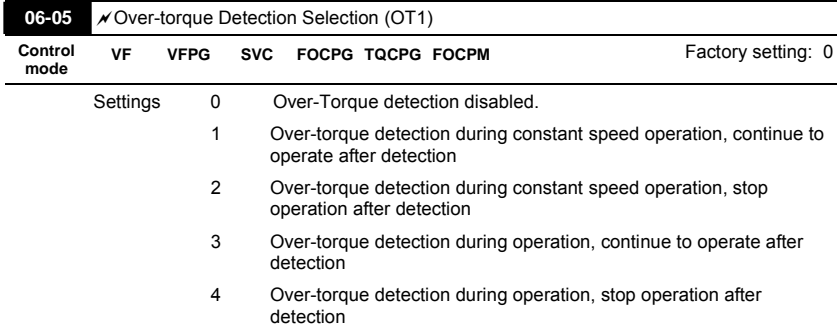

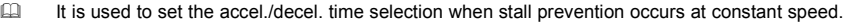

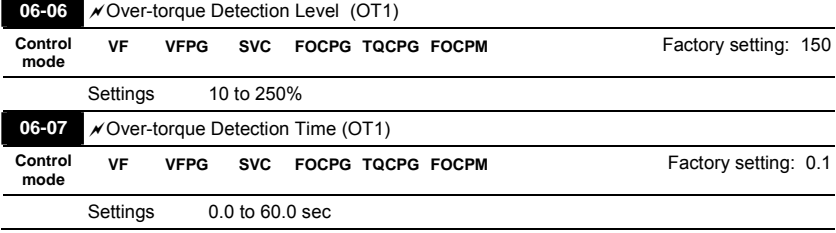

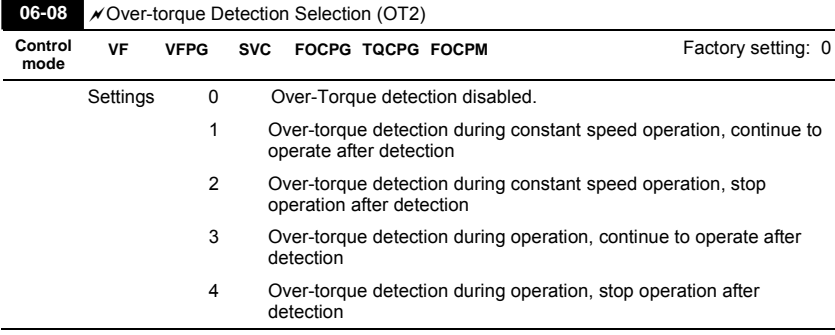

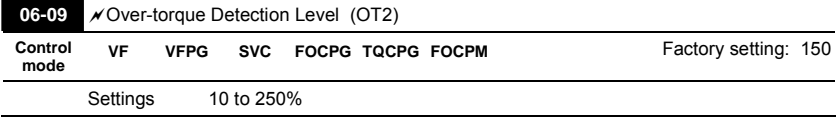

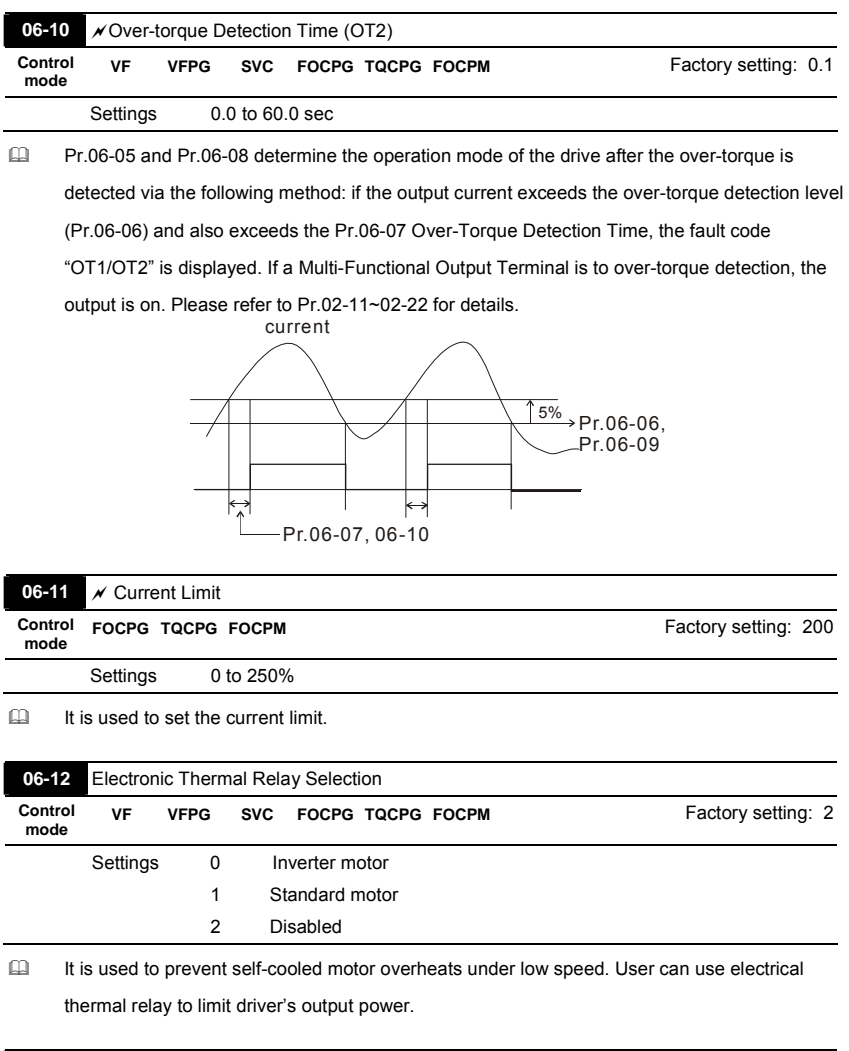

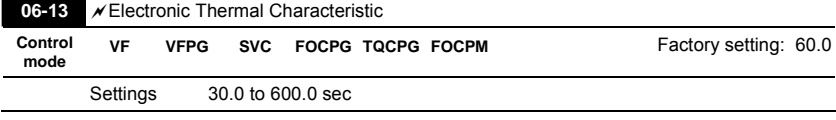

 The parameter is set by the output frequency, current and operation time of the drive for activating the I<sup>2</sup>t electronic thermal protection function. The function will be activated for the

150% \* setting current for the setting of Pr.06-13.

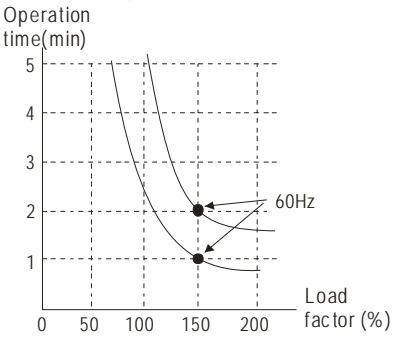

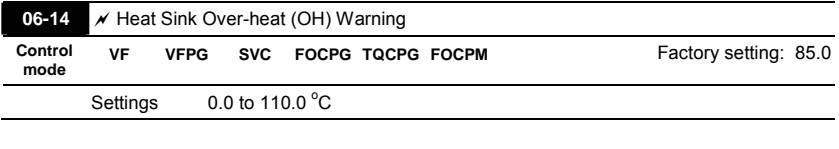

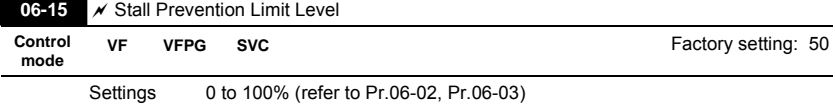

 When the operating frequency is larger than Pr.01-01, Pr06-02=150%, Pr. 06-03=100% and Pr.

06-15=80%:

Stall Prevention Level during acceleration **=** 06-02x06-15=150x80%=120%.

Stall Prevention Level at constant speed**=** 06-03x06-15=100x80%=80%.

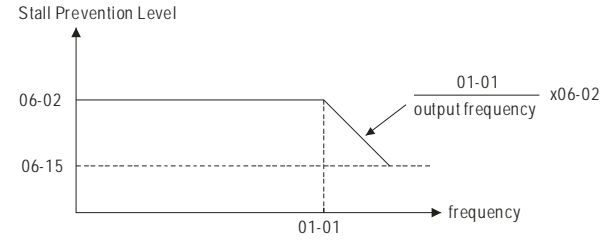

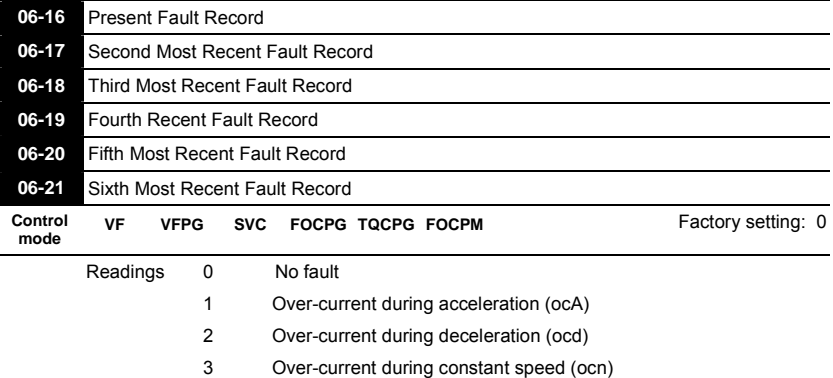

- 4 Ground fault (GFF)
- 5 IGBT short-circuit (occ)
	- 6 Over-current at stop (ocS)
- 7 Over-voltage during acceleration (ovA)
- 8 Over-voltage during deceleration (ovd)
- 9 Over-voltage during constant speed (ovn)
- 10 Over-voltage at stop (ovS)
	- 11 Low-voltage during acceleration (LvA)
	- 12 Low-voltage during deceleration (Lvd)
	- 13 Low-voltage during constant speed (Lvn)
	- 14 Low-voltage at stop (LvS)
- 15 Phase loss (PHL)
- 16 IGBT heat sink over-heat (oH1)
- 17 Heat sink over-heat (oH2)(for 40HP above)
- 18 TH1 open loop error (tH1o)
- 19 TH2 open loop error (tH2o)
- 20 Fan error signal output
- 21 Over-load (oL) (150% 1Min)
- 22 Motor over-load (EoL1)
- 23 Reserved
- 24 Motor PTC overheat (oH3)
- 25 Reserved
- 26 Over-torque 1 (ot1)
- 27 Over-torque 1 (ot2)
- 28 Reserved

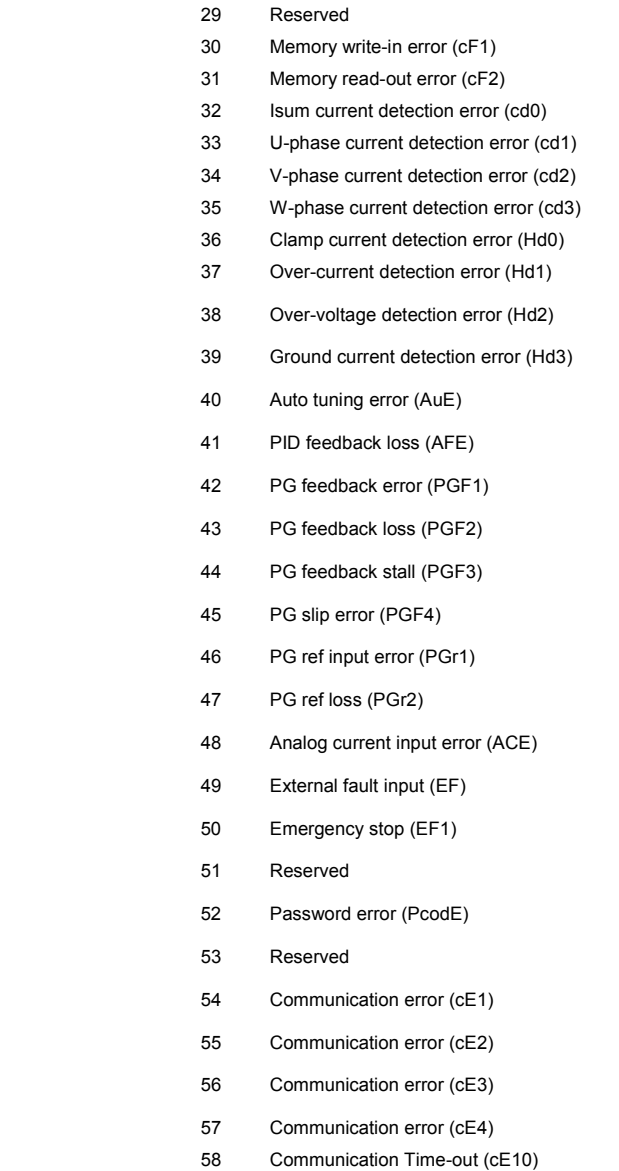

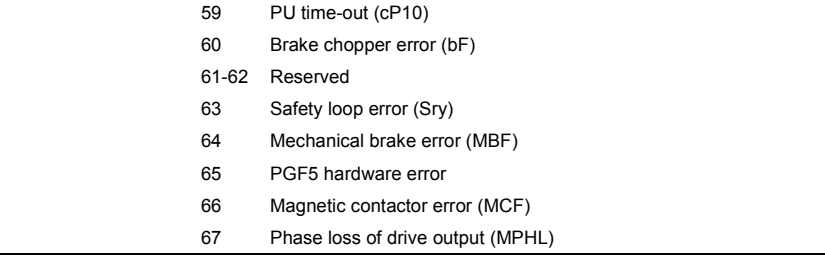

 It will record when the fault occurs and force stopping. For the Lv, it will record when it is operation, or it will warn without record.

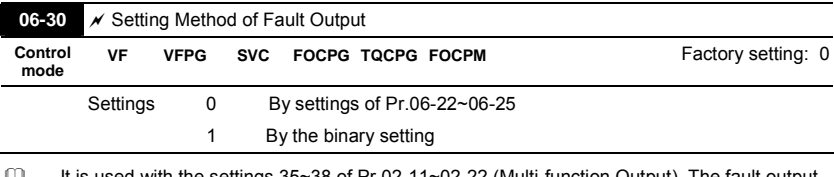

 It is used with the settings 35~38 of Pr.02-11~02-22 (Multi-function Output). The fault output selection 1~4 corresponds to Bit 0~3.

This parameter provides two setting methods for the fault output: setting 0: it is set by the settings of Pr.06-22~Pr.06-25; setting 1: it is set by the binary setting and please refer to the following example for details.

Example:

Assume that

Pr.02-15 (Multi-function Output 5 (MO3)) is set to 35 Fault output option 1 (Pr.06-22).

Pr.02-17 (Multi-function Output 7 (MO5)) is set to 36 Fault output option 2 (Pr.06-23).

Pr.02-19 (Multi-function Output 9 (MO7)) is set to 37 Fault output option 3 (Pr.06-24).

Pr.02-21 (Multi-function Output 11 (MO9)) is set to 38 Fault output option 4 (Pr.06-25).

Assume that external faults output with the following signal: MO3=1, MO5=1, MO7=0 and

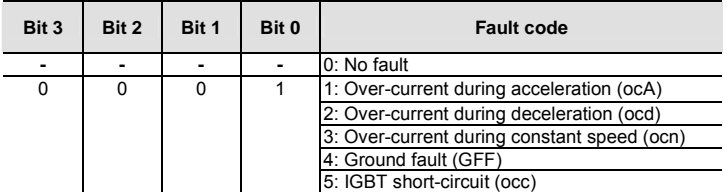

MO9=1. The corresponding Bit 3~0 is 1011.

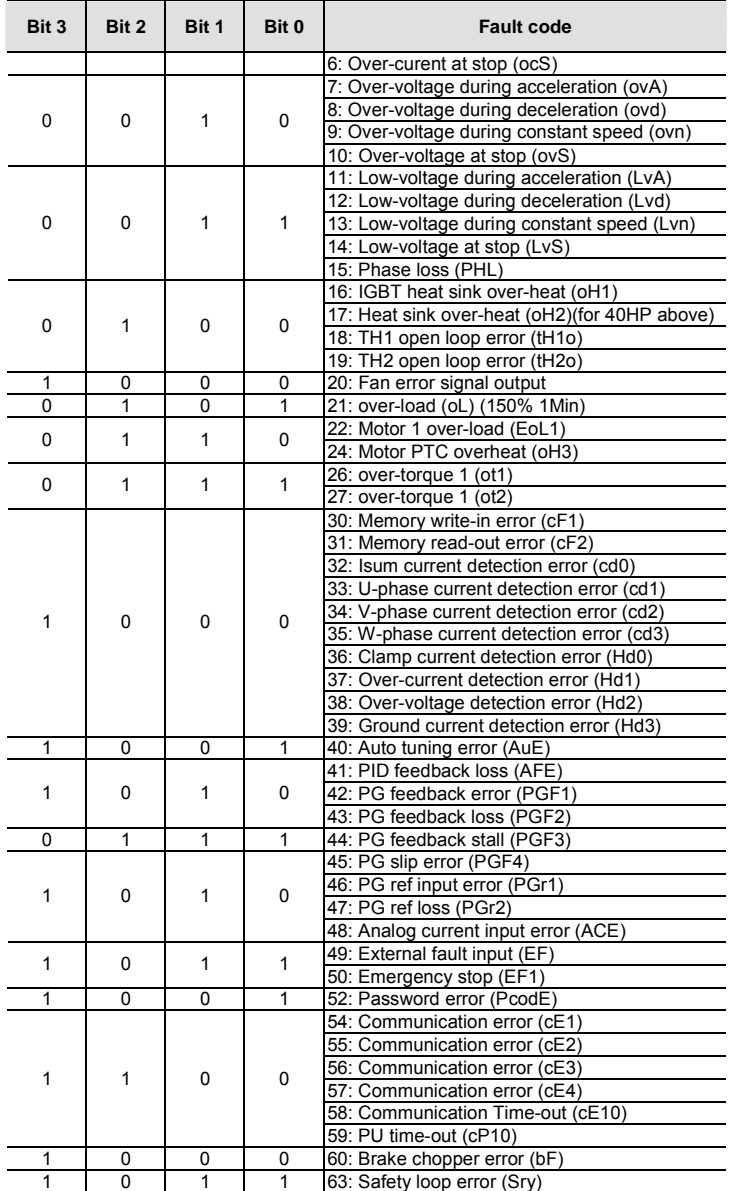

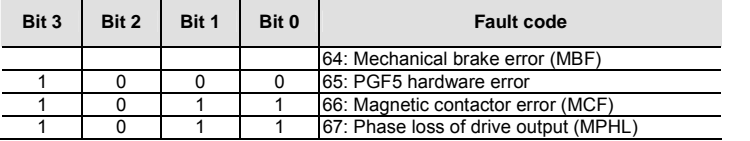

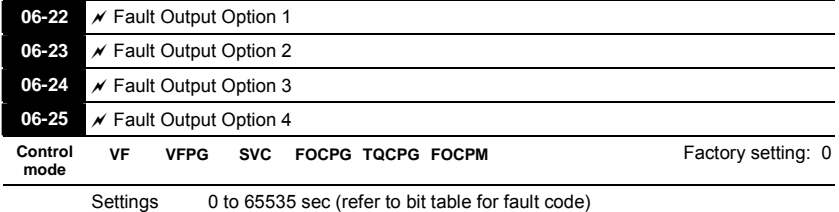

 These parameters can be used with multi-function output (set Pr.02-11 to Pr.02-22 to 35-38)

for the specific requirement. When the fault occurs, the corresponding terminals will be

activated (It needs to convert binary value to decimal value to fill in Pr.06-22 to Pr.06-25).

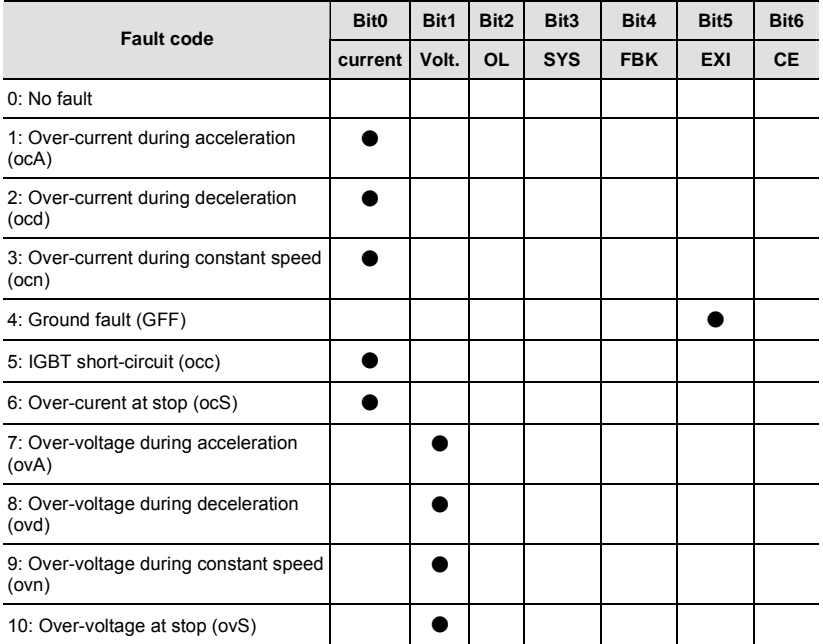

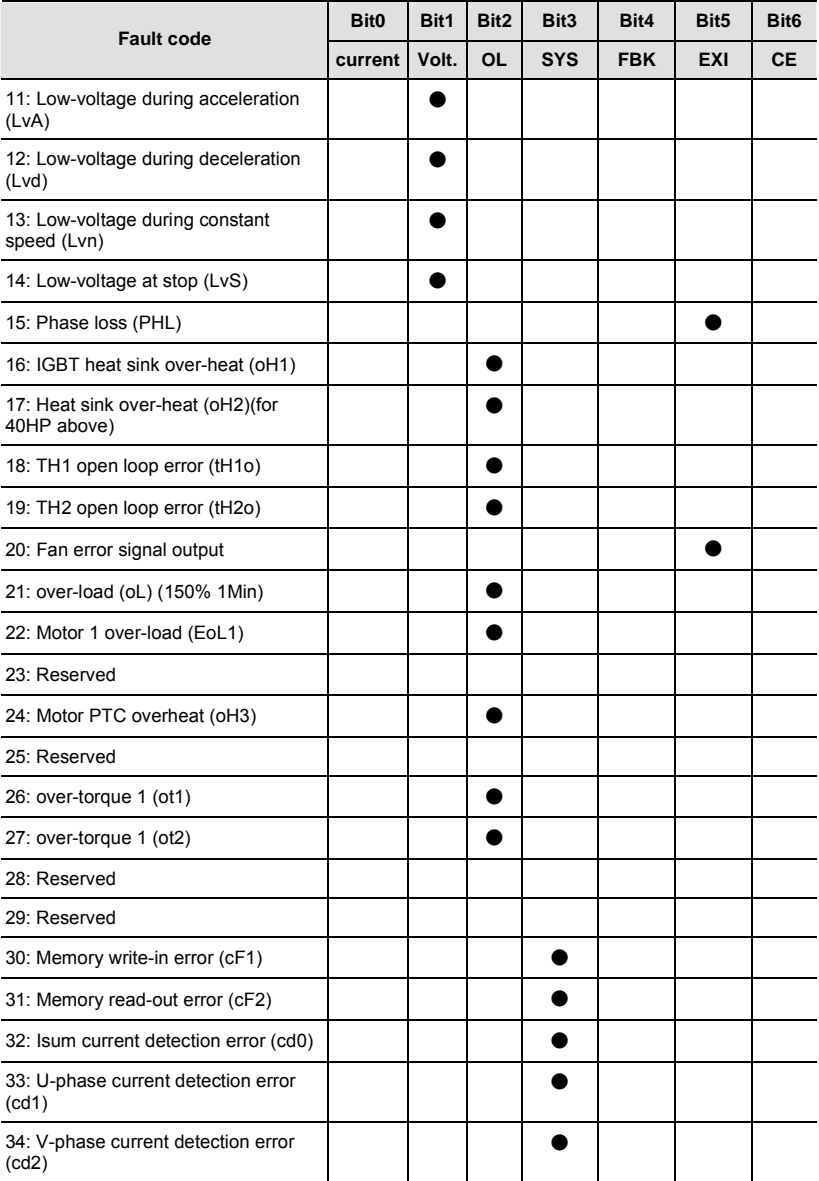

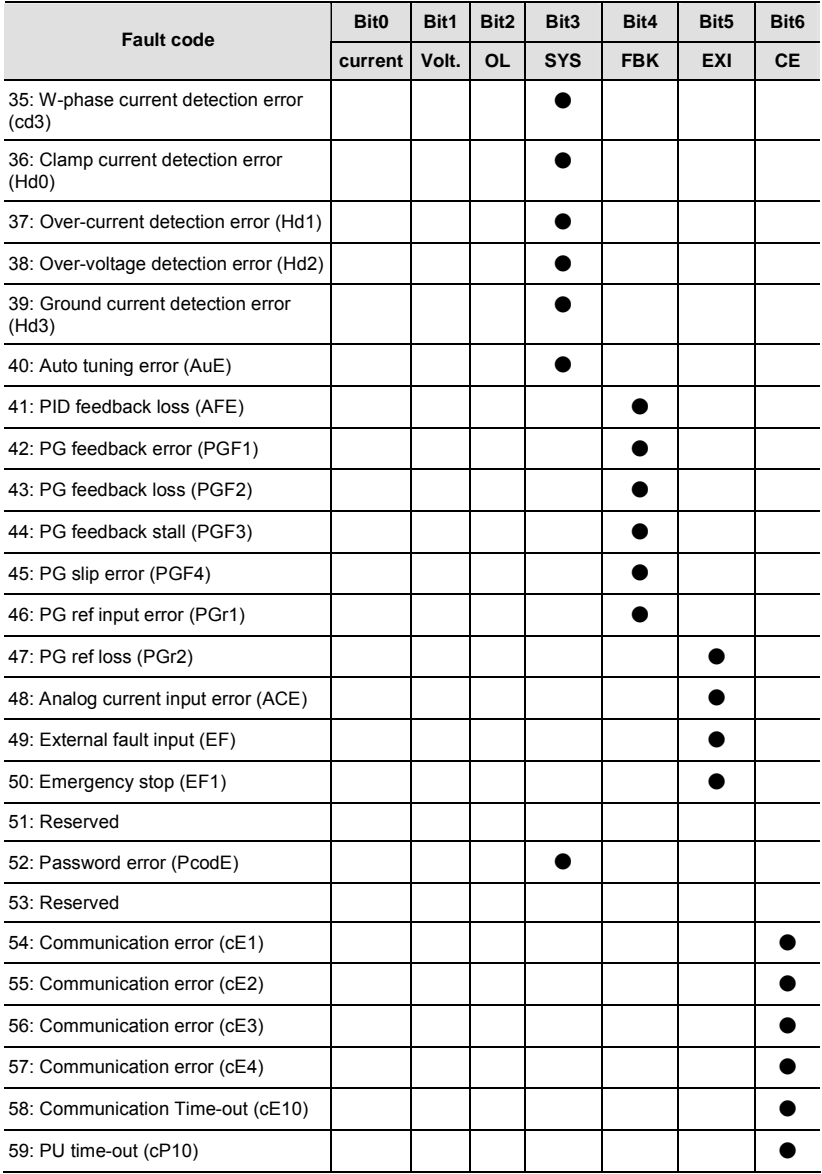

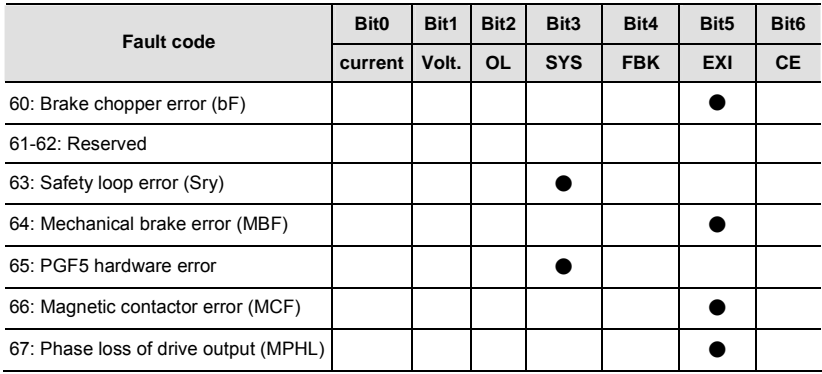

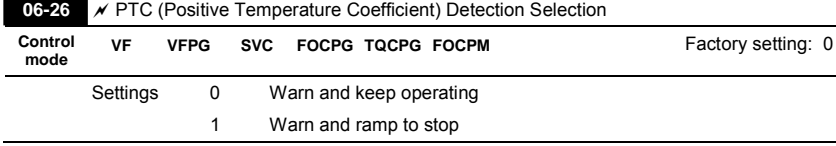

 It is used to set the treatment after detecting PTC.

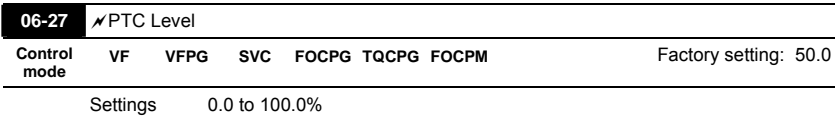

 It is used to set the PTC level, and the corresponding value for 100% is max. analog input value.

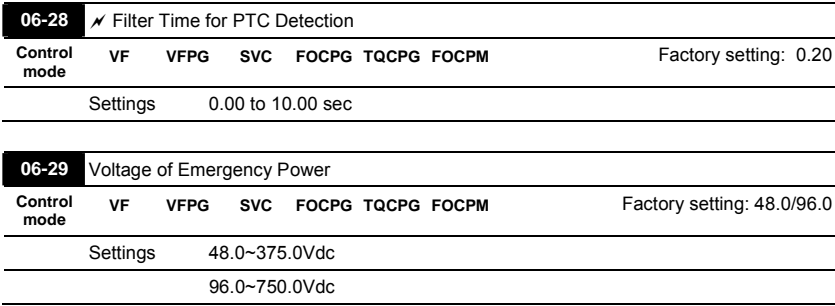

 It is used with the setting 43 (EPS function) of Pr.02-01~02-08 (Multi-Function Input Command).

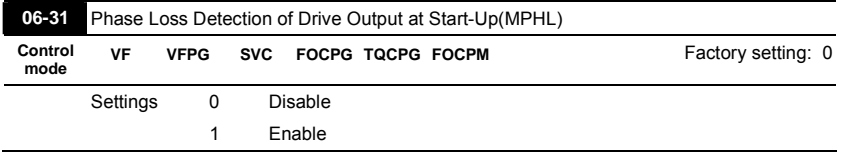

 $\Box$  When it is set to 1, it will auto detect if the connection between the drive and motor is normal whenever the drive runs. If errors occur to the connection between the drive and the motor, the drive will display fault code "67" to indicate motor output phase loss.

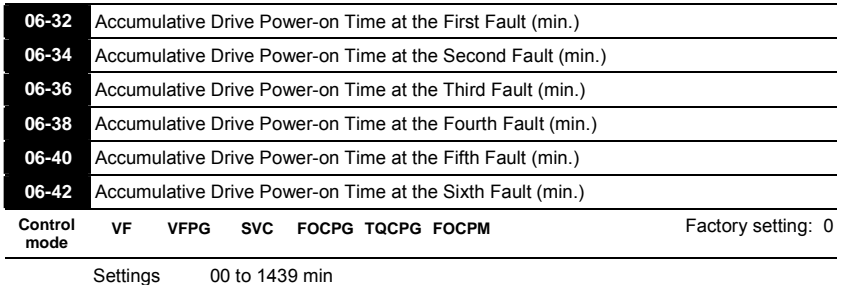

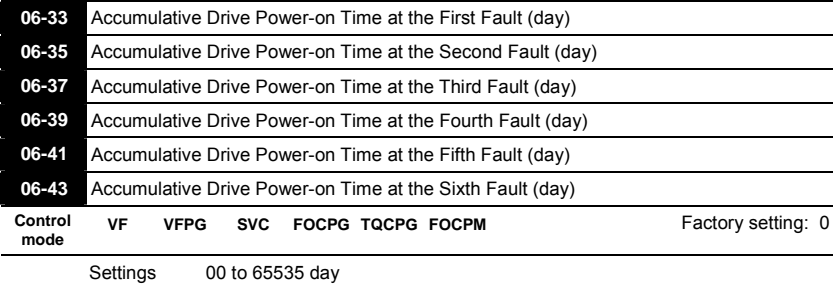

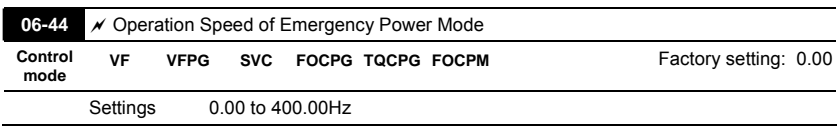

 $\square$  Max. operation speed  $F<sub>FPS</sub>$  in emergency power mode:

 $F_{\text{FPS}}$ =06-29/01-02\*(1/ $\sqrt{2}$ )\*01-01\*(1/2)

When Pr.06-44 >  $F<sub>FPS</sub>$ , the speed in emergency power mode will be operated by  $F<sub>FPS</sub>$ .

When Pr.06-44  $\leq$  F<sub>FPS</sub>, the speed in emergency power mode will be operated by Pr.06-44

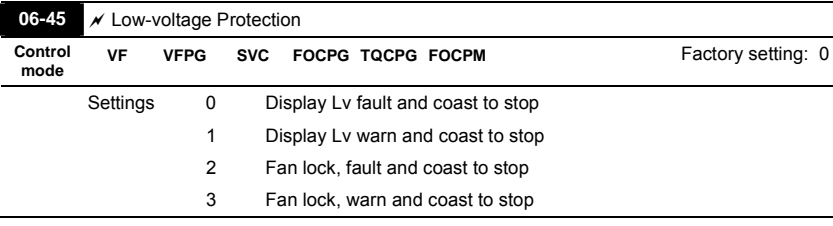

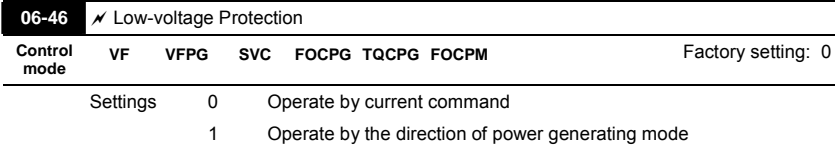

 Pr.06-46 is enabled when the external terminal is detecting for the emergency power.

- When Pr.06-46 is set to 1 and a forward/reverse run command is given, the drive will begin to detect for the elevator loading and operates in the power regeneration direction (the motor is in power generating status). The drive will use and operate in the direction that was detected as its power regeneration direction. The drive will not operate in user command direction for safety purpose, to prevent voltage drop of emergency power.
- VF and SVC control mode: within the time setting of Pr.06-47, the drive detects the elevator loading status by performing forward/reverse run. Then the elevator operates in power regeneration direction (the motor id in power generating status). Refer to the diagram below for the Auto-Detection Time Graph.

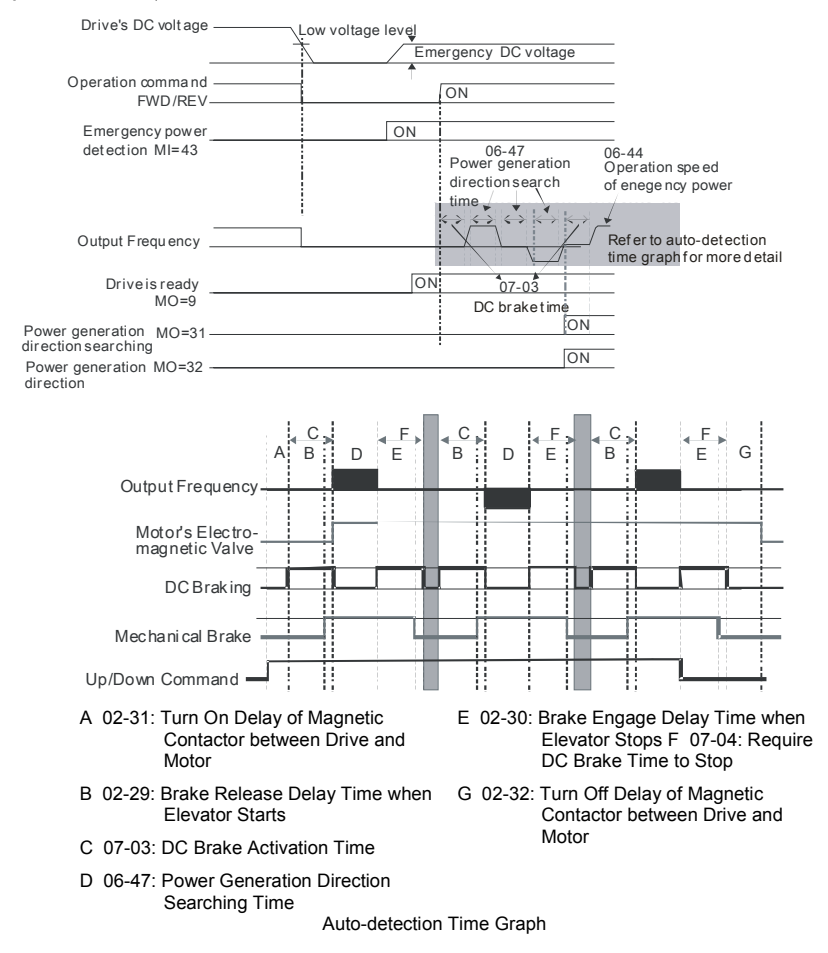

FOCPG/PM Control Mode: within the time setting of Pr.06-47, the drive maintains at zerospeed and it is able to determine the elevator loading without performing forward/reverse run. Then the elevator operates in power regeneration direction (the motor is in power generating status). Refer to the diagram below for the Auto-Detection Time Graph.

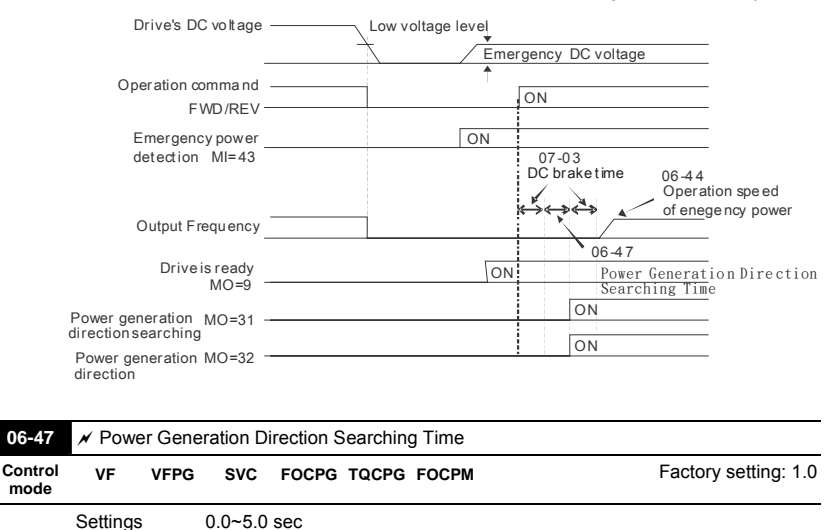

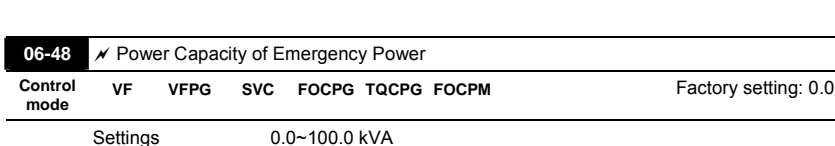

When using emergency power, user must input the required power capacity for the emergency power and then the AC drive will calculate the acceptable elevator speed (Pr.06-44) by following equation.

$$
V_{eps\_max} = \frac{06 - 48 \times 0.5}{\sqrt{3} \times I_{motor\_rated}}
$$
  

$$
f_{eps\_limit} = \frac{V_{eps\_max}}{01 - 02} \times 01 - 01 \times 0.5
$$
  

$$
I_{motor\_rated} = 05 - 01
$$
(Induction Motor)/ 08 – 01 (PM Motor)

 $\Box$  When Frequency Command > fEPS, the operation speed of emergency power is fEPS  $\circ$ 

 $□$  When Freuquency Command ≤  $f_{EPS}$ , the operation speed of emergency power is set by current frequency command.

## **4.2.8 Group 7 Special Parameters**

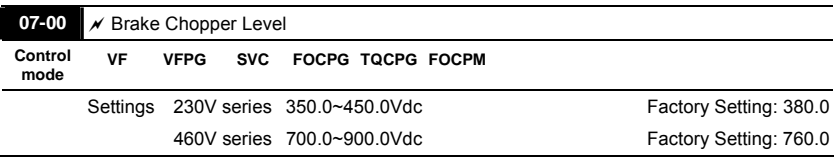

 This parameter sets the DC-bus voltage at which the brake chopper is activated.

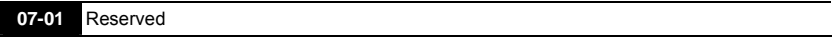

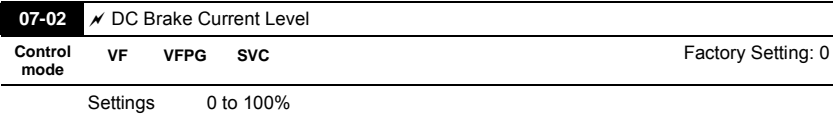

 This parameter sets the level of DC Brake Current output to the motor during start-up and stopping. When setting DC Brake Current, the Rated Current (Pr.00-01) is regarded as 100%. It is recommended to start with a low DC Brake Current Level and then increase until proper holding torque has been attained.

 When it is in FOCPG/TQCPG/FOCPM mode, it can enable DC brake function by setting to any value.

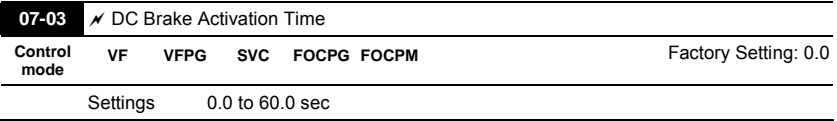

 This parameter sets the duration of DC Brake current is supplied to motor when activating the drive.

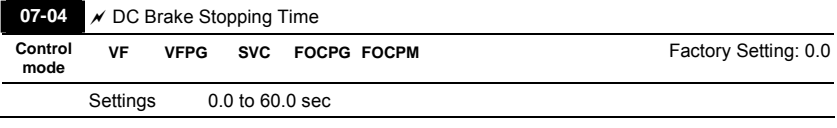

 This parameter sets the duration of DC Brake current is supplied to motor when stopping the drive.

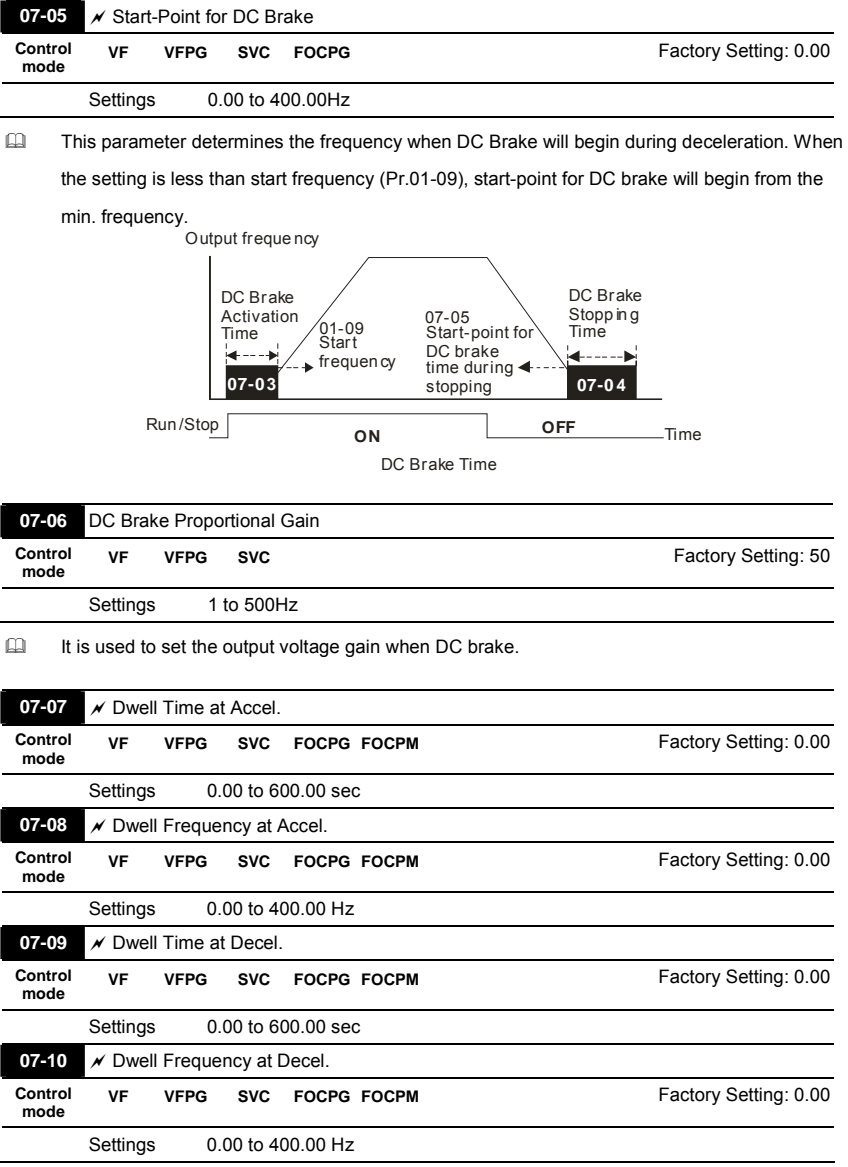

 In the heavy load situation, Dwell can make stable output frequency temporarily.
**Pr.07-07 to Pr.07-10 are for heavy load to prevent OV or OC occurs.** Frequency

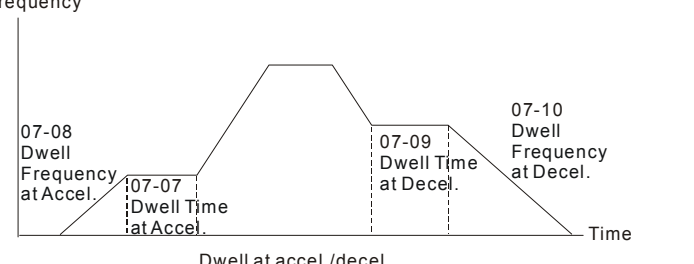

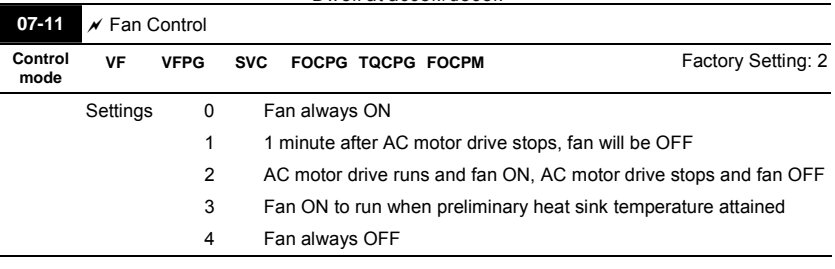

 This parameter is used for the fan control.

When setting to 3, fan will start to run until temperature is less than  $40^{\circ}$ C if temperature exceeds 40°C.

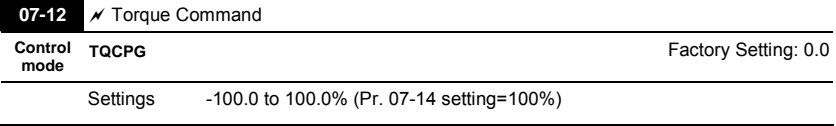

 This parameter is torque command. When Pr.07-14 is 250% and Pr.07-12 is 100%, the actual torque command = 250X100% X motor rated torque.

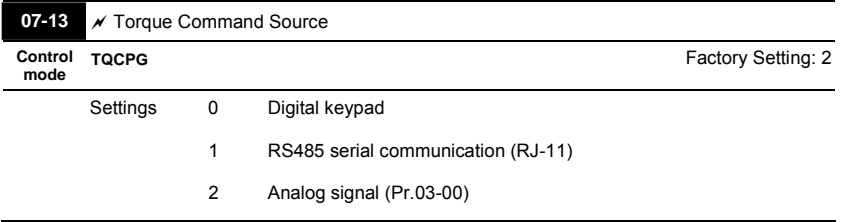

 This parameter is torque command source and the torque command is in Pr.07-12.

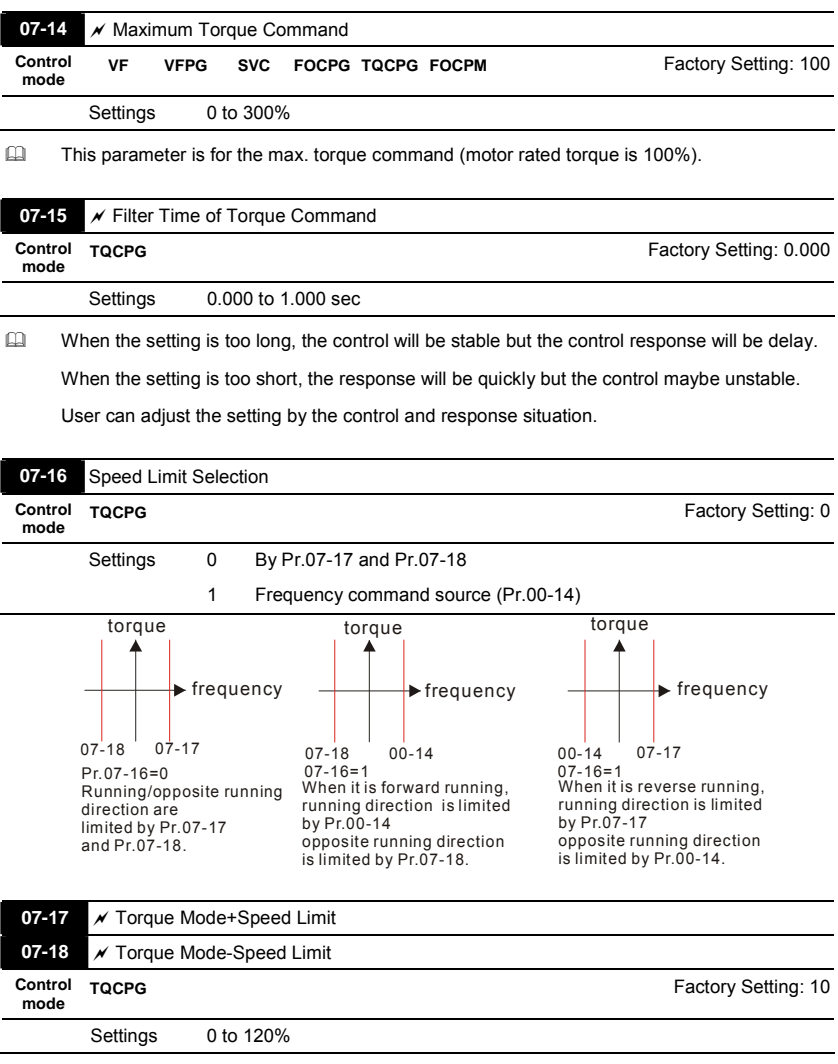

 These parameters are used in the torque mode to limit the running direction and opposite

direction. (Pr.01-00 max. output frequency=100%)

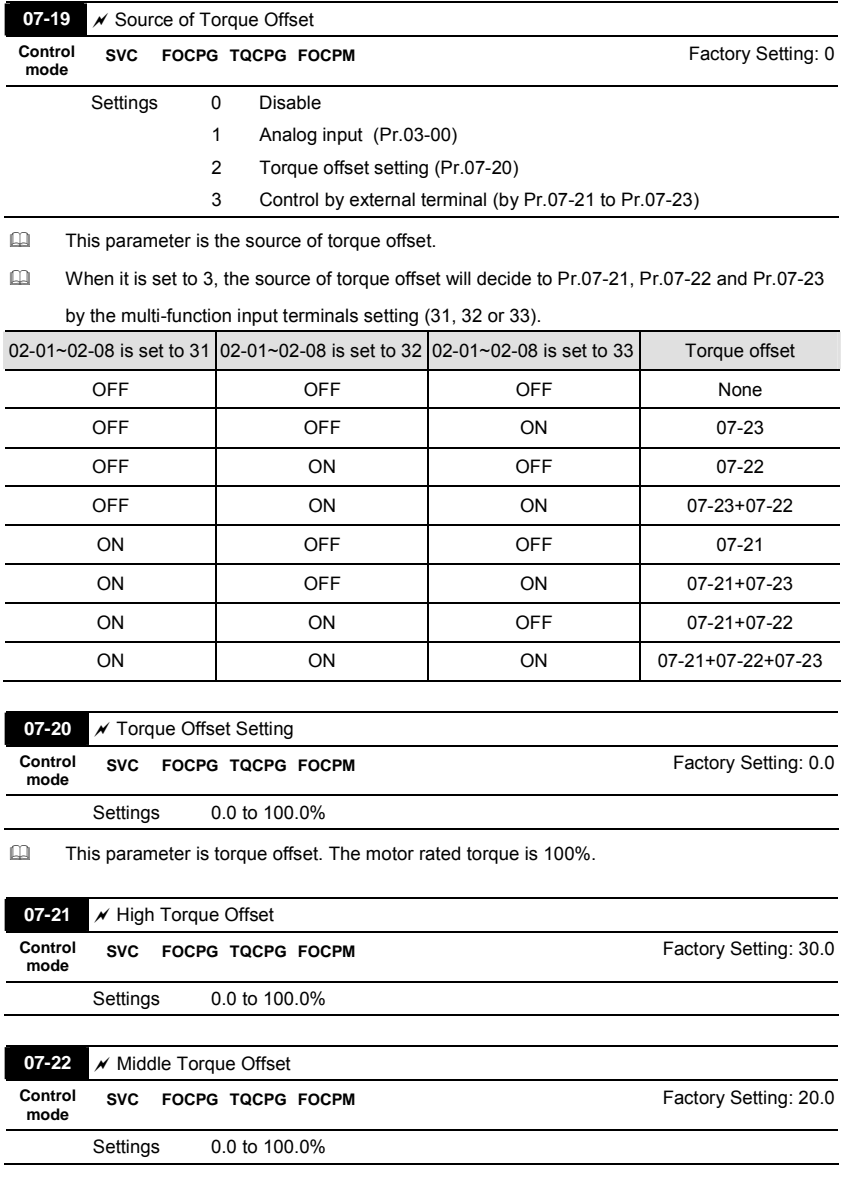

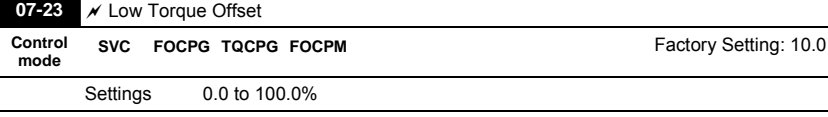

When it is set to 3, the source of torque offset will decide to Pr.07-21, Pr.07-22 and Pr.07-23

by the multi-function input terminals setting (19, 20 or 21). The motor rated torque is 100%.

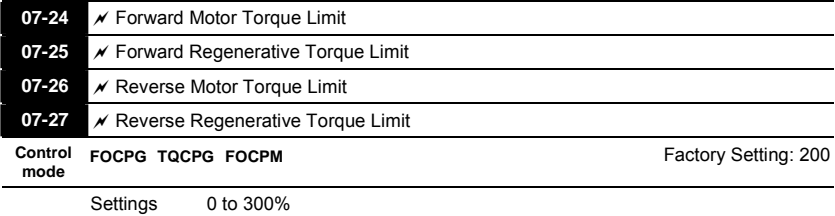

 The motor rated torque is 100%. The settings for Pr.07-24 to Pr.07-27 will compare with Pr.03-

00=5, 6, 7, 8. The minimum of the comparison result will be torque limit.

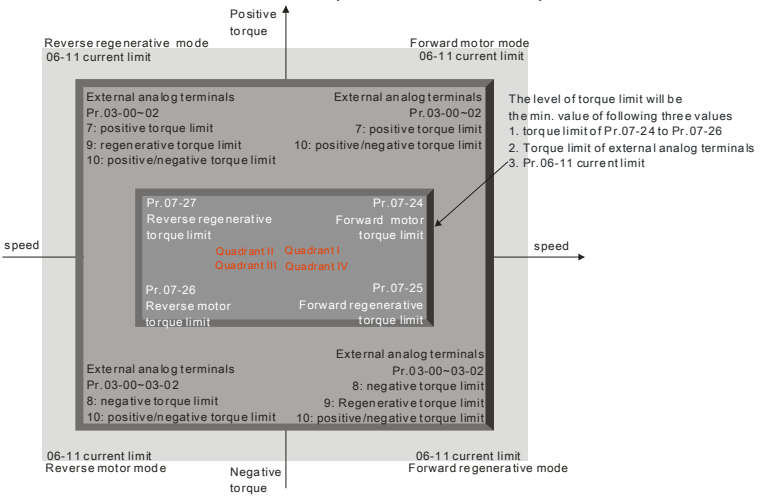

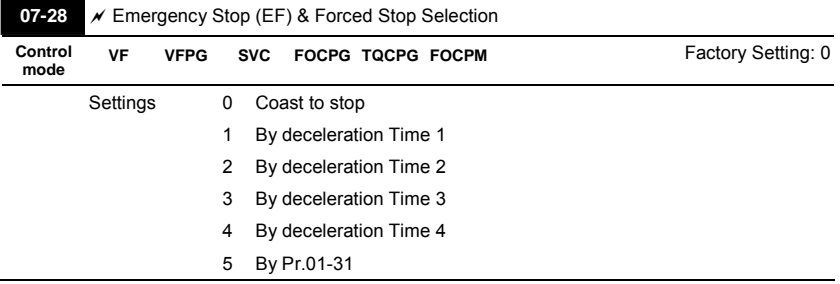

When the multi-function input terminal is set to 10 or 14 and it is ON, the AC motor drive will be operated by Pr.07-28.

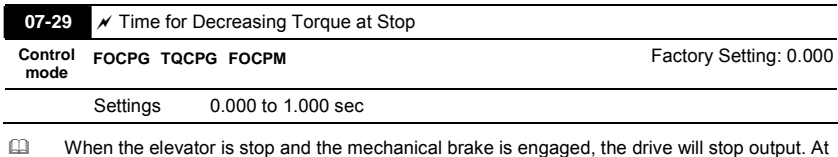

the same time, it will produce the noise from the reacting force between the motor and the mechanical brake. This parameter can be used to decrease this reacting force and lower the noise.

 $\Box$  It is used to set the time for decreasing torque to 0%. RUN/STOP

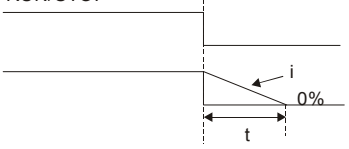

 $\frac{1}{00-01}$  x  $\frac{100\%}{300\%}$  x (07-29)=t

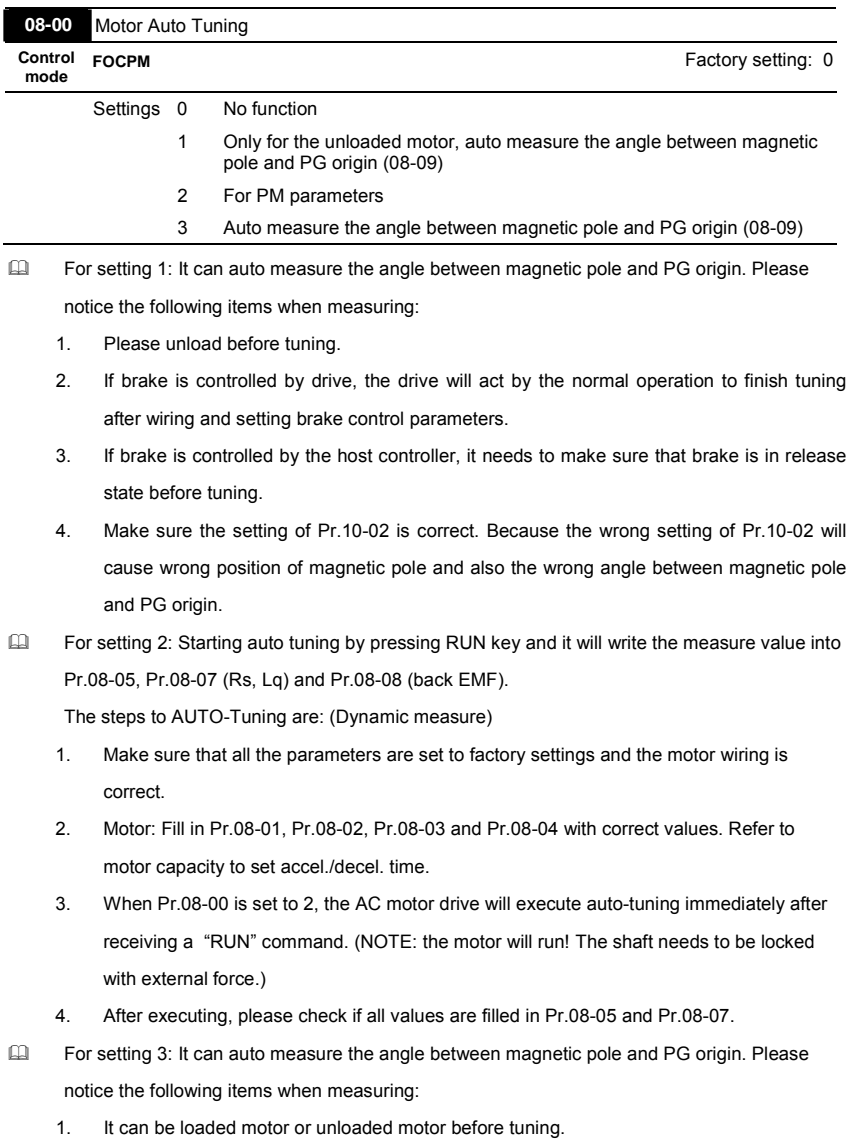

# **4.2.9 Group 8 PM Parameters**

f

- 2. If brake is controlled by drive, the drive will act by the normal operation to finish tuning after wiring and setting brake control parameters.
- 3. If brake is controlled by the host controller, it needs to make sure that brake is in release state before tuning.

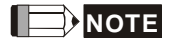

- The rated speed can't be larger or equal to 120f/p.
- Please notice that if the electromagnetic valve and brake is not controlled by the AC motor drive, please release it by manual.
- It is recommended to set Pr.08-00 to 1 (unloaded motor) for the accurate calculation. If it needs to execute this function with loaded motor, please balance the carriage before execution.
- if it doesn't allow balancing the carriage in the measured environment, it can set Pr.08-00=3 for executing this function. It can execute this function with loaded motor by setting Pr.08-00=3. It will have a difference of  $15-30^{\circ}$  by the different encoder type.
- It will display the warning message "Auto tuning" on the digital keypad during measuring until the measure is finished. Then, the result will be saved into Pr.08-09.
- It will display "Auto Tuning Err" on the keypad when stopping by the fault of the AC motor drive or human factor to show the failed detection. At this moment, please check the connections of the wirings of the AC motor drives. If it displays "PG Fbk Error" on the digital keypad, please change the setting of Pr.10-02 (if it is set to 1, please change it to 2). If it displays "PG Fbk Loss" on the digital keypad, please check the feedback of Z-phase pulse.

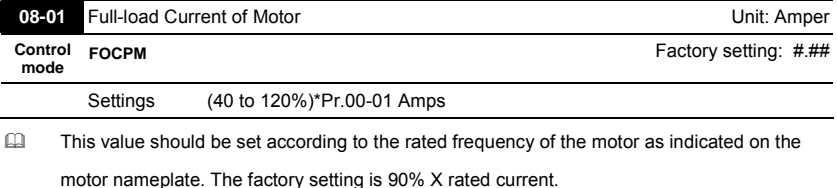

Example: if the rated current for 7.5hp (5.5kW) models is 25A and the factory setting is 22.5A. In this way, the current range will be from 10A (25\*40%) to 30A (25\*120%).

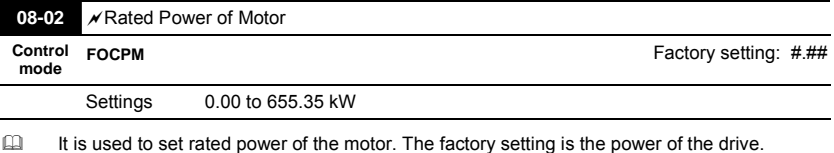

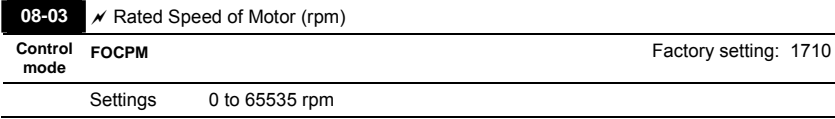

 $\Box$  It is used to set the rated speed of the motor and need to set according to the value indicated on the motor nameplate.

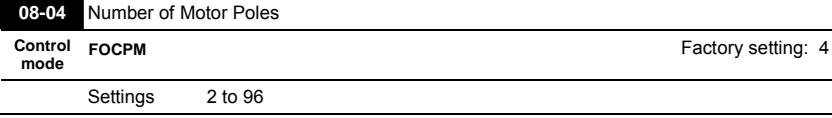

 $\Box$  It is used to set the number of motor poles (must be an even number).

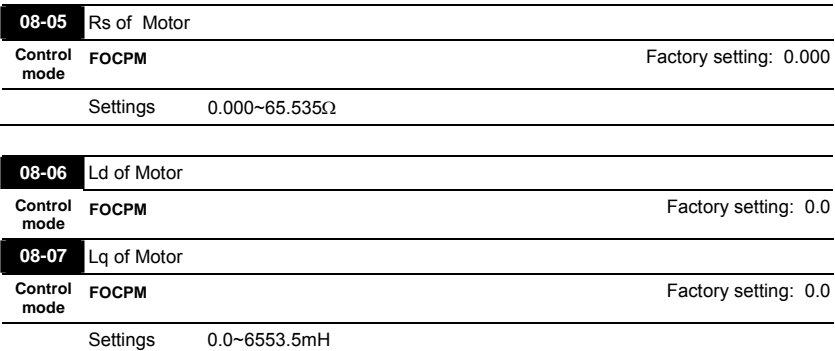

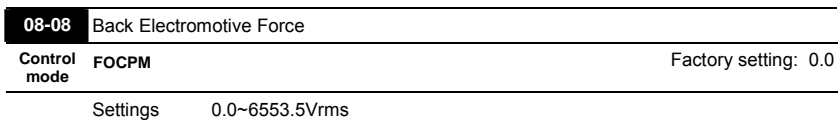

 This parameter is used to set back electromotive force (phase-phase RMS value) when the motor is operated in the rated speed.

## It can get RMS value by Pr.08-00=2 (Motor Auto Tuning).

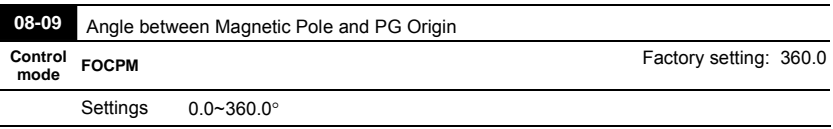

 This function is used to measure the angle between magnetic pole and PG origin.

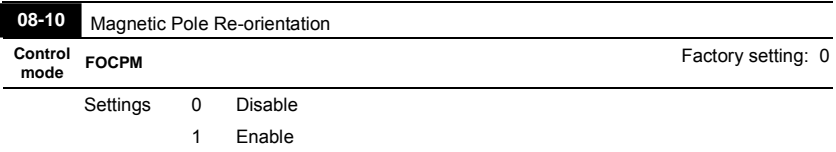

**Please use with Pr.11-00 bit15=1.** 

 $\Box$  This function is used for searching magnetic pole position and only for permanent magnet motor.

When it doesn't have origin-adjustment for encoder (Pr.08-09 is 360.0), it can only ensure that the motor operation efficiency can be up to 86% of the best efficiency. In this situation, when the operation efficiency needs to be improved, user can re-power on or set Pr.08-10 to 1 to get the magnetic pole orientation.

# **4.2.10 Group 9: Communication Parameters**

When the AC motor drive is controlled by RS-485 serial communication, a converter, VFD-USB01 or IFD8500, should be connected between the AC motor drive and PC.

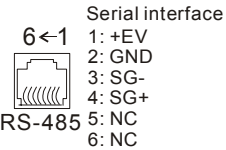

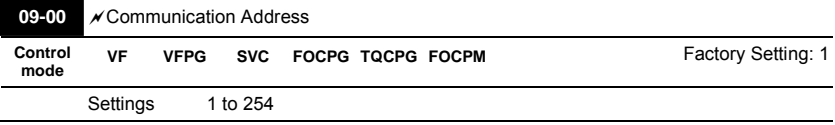

 If the AC motor drive is controlled by RS-485 serial communication, the communication address for this drive must be set via this parameter. And the communication address for each AC motor drive must be different and unique.

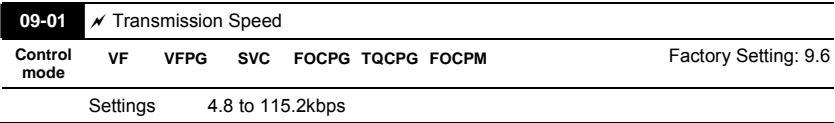

 This parameter is used to set the transmission speed between the RS485 master (PLC, PC,

etc.) and AC motor drive.

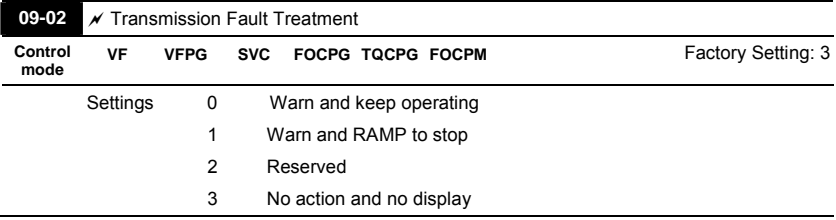

 $\Box$  This parameter is set to how to react if transmission errors occur.

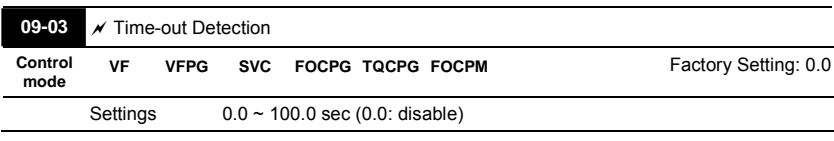

 It is used to set the communication time-out time.

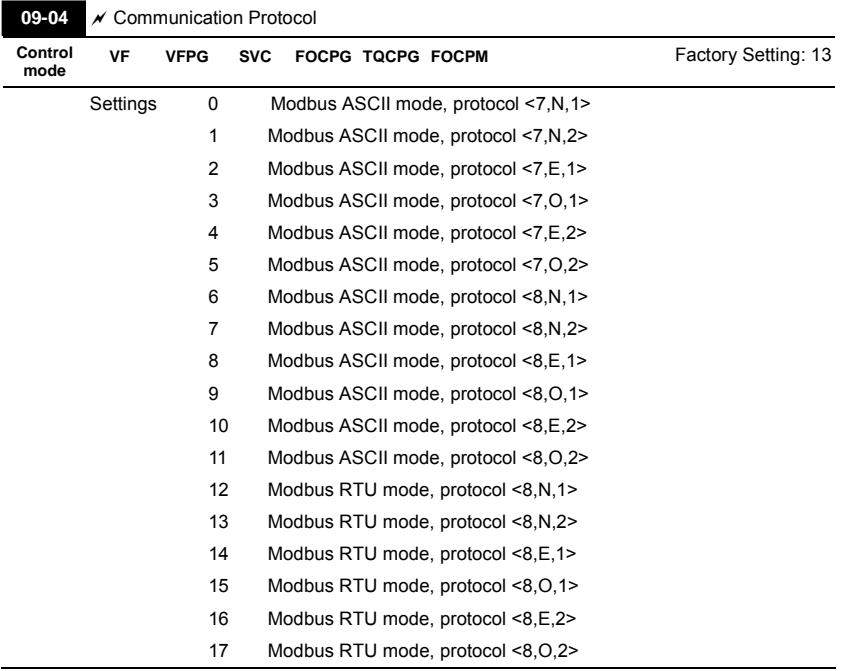

1. Control by PC or PLC

A VFD-VL can be set up to communicate on Modbus networks using one of the following modes: ASCII (American Standard Code for Information Interchange) or RTU (Remote Terminal Unit). Users can select the desired mode along with the serial port communication protocol in Pr.09-04.

## Code Description:

## **ASCII mode:**

Each 8-bit data is the combination of two ASCII characters. For example, a 1-byte data:

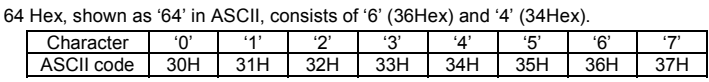

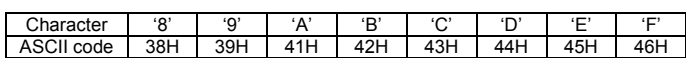

# **RTU mode:**

Each 8-bit data is the combination of two 4-bit hexadecimal characters. For example, 64

Hex.

 2. Data Format

10-bit character frame (For ASCII):

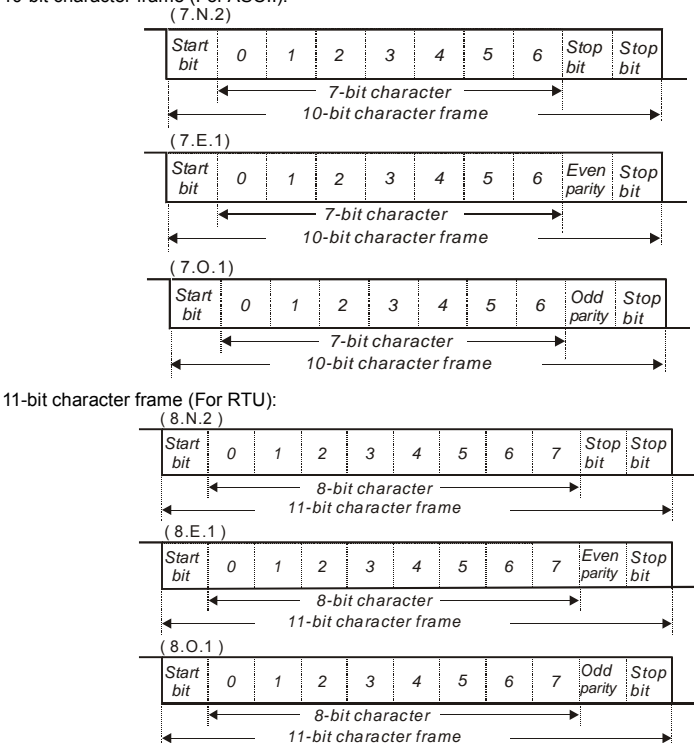

- 44 3. Communication Protocol
- 3.1 Communication Data Frame:

## **ASCII mode:**

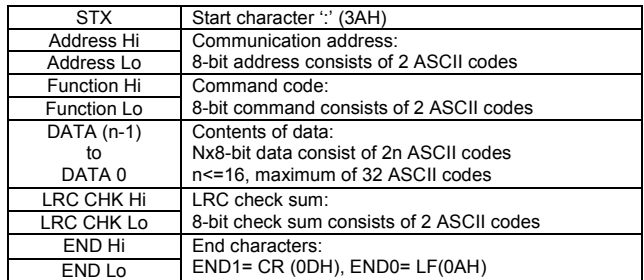

## **RTU mode:**

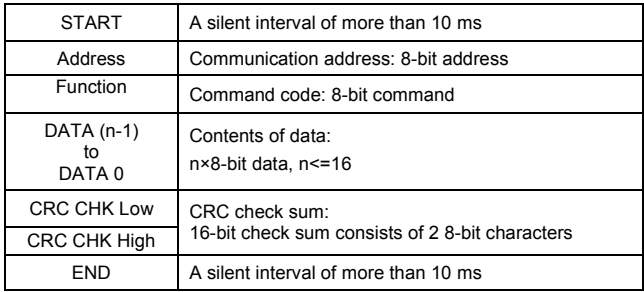

3.2 Address (Communication Address)

Valid communication addresses are in the range of 0 to 254. A communication address equal to 0, means broadcast to all AC drives (AMD). In this case, the AMD will not reply any message to the master device.

00H: broadcast to all AC drives 01H: AC drive of address 01 0FH: AC drive of address 15 10H: AC drive of address 16 : FEH: AC drive of address 254

For example, communication to AMD with address 16 decimal (10H):

ASCII mode: Address='1','0' => '1'=31H, '0'=30H RTU mode: Address=10H

## 3.3 Function (Function code) and DATA (data characters)

The format of data characters depends on the function code.

03H: read data from register

06H: write single register

08H: loop detection

10H: write multiple registers

The available function codes and examples for VFD-VL are described as follows:

(1) 03H: multi read, read data from registers.

Example: reading continuous 2 data from register address 2102H, AMD address is 01H.

ASCII mode:

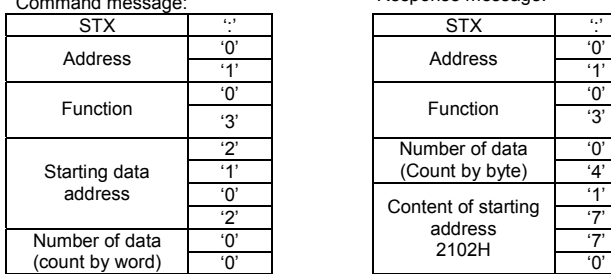

Command message: Response message:

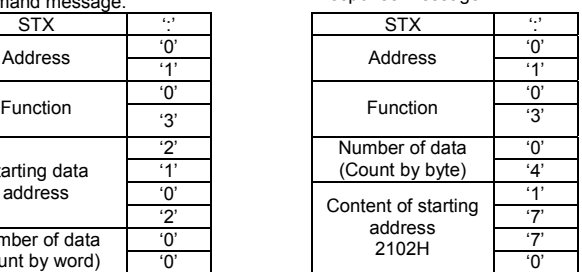

# Command message: Response message:

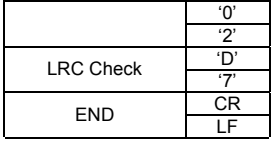

# RTU mode:

Command message: Response message:

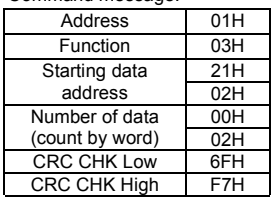

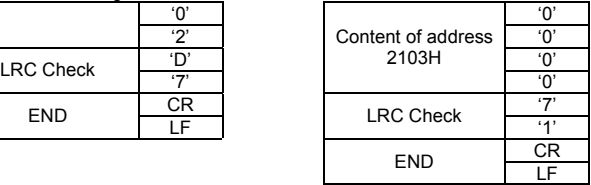

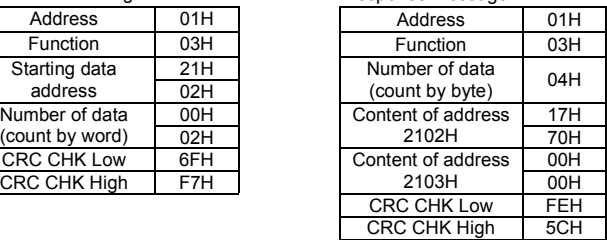

(2) 06H: single write, write single data to register.

Example: writing data 6000(1770H) to register 0100H. AMD address is 01H. ASCII mode:

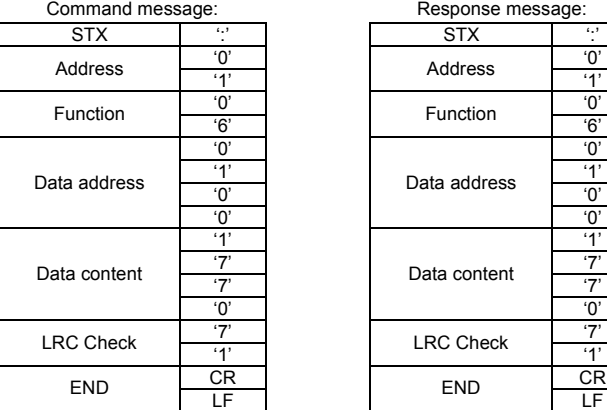

RTU mode:

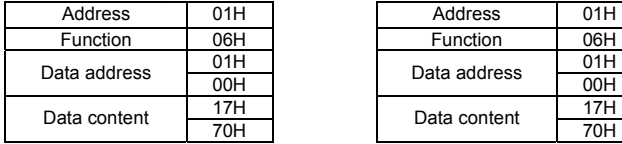

Response message:

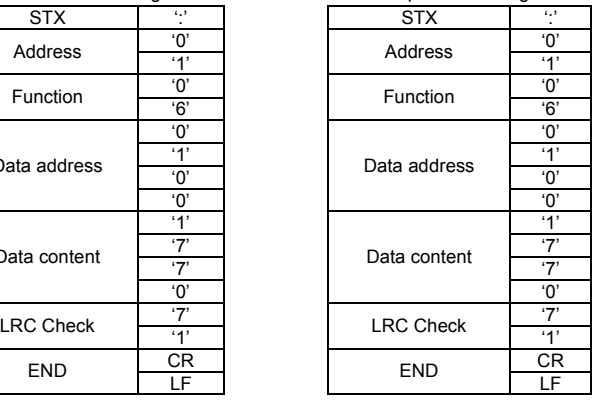

# Command message: Response message:

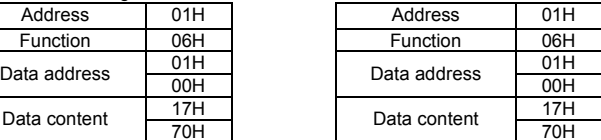

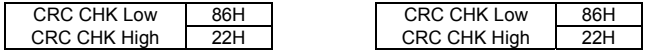

(3) 10H: write multiple registers (write multiple data to registers)

Example: Set the multi-step speed,

Pr.04-00=50.00 (1388H), Pr.04-01=40.00 (0FA0H). AC drive address is 01H.

ASCII Mode:

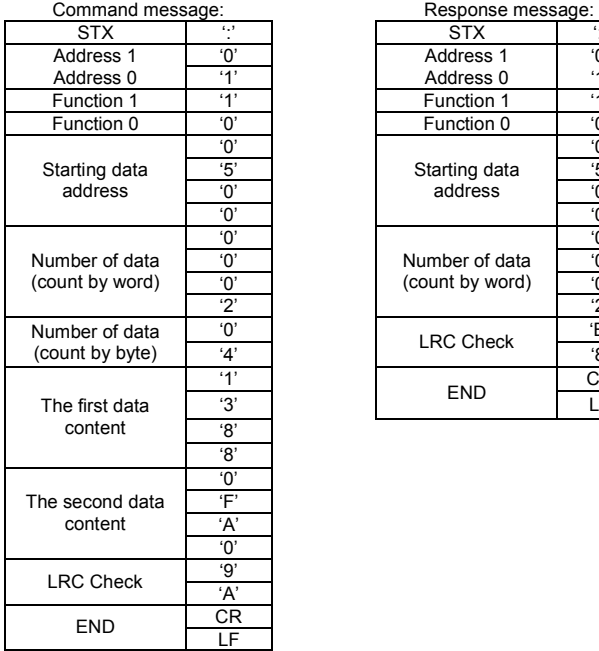

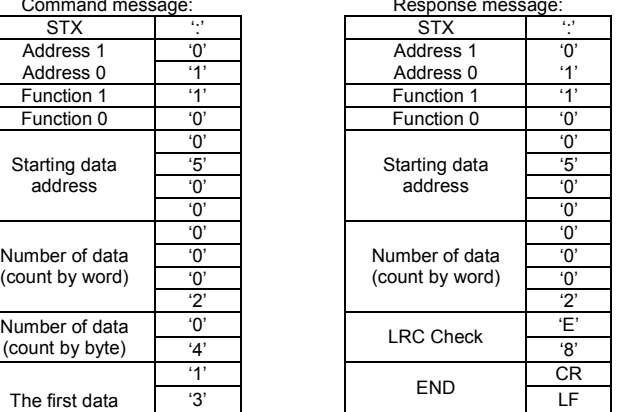

RTU mode:

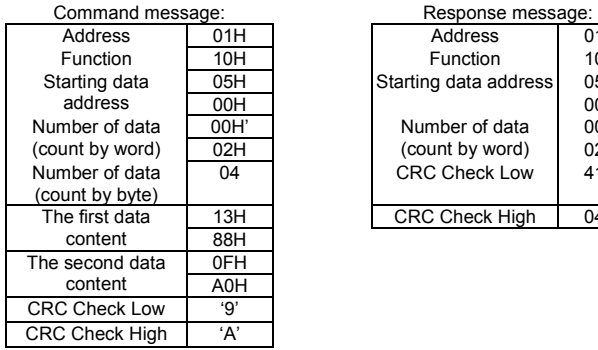

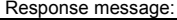

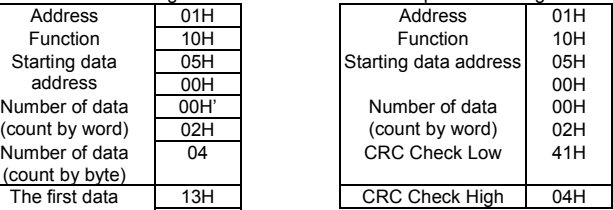

3.4 Check sum

ASCII mode:

LRC (Longitudinal Redundancy Check) is calculated by summing up, module 256, the values of the bytes from ADR1 to last data character then calculating the hexadecimal representation of the 2's-complement negation of the sum.

For example, reading 1 word from address 0401H of the AC drive with address 01H.

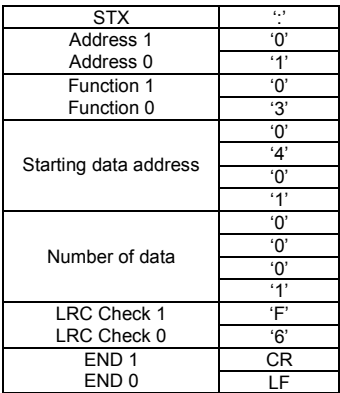

01H+03H+04H+01H+00H+01H=0AH, the 2's-complement negation of 0AH is **F6**H. RTU mode:

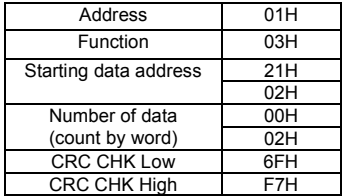

CRC (Cyclical Redundancy Check) is calculated by the following steps:

**Step 1:** Load a 16-bit register (called CRC register) with FFFFH.

**Step 2:** Exclusive OR the first 8-bit byte of the command message with the low order byte of the 16-bit CRC register, putting the result in the CRC register.

**Step 3:** Examine the LSB of CRC register.

**Step 4:** If the LSB of CRC register is 0, shift the CRC register one bit to the right with MSB zero filling, then repeat step 3. If the LSB of CRC register is 1, shift the CRC register one bit to the right with MSB zero filling, Exclusive OR the CRC register with the polynomial value A001H, then repeat step 3.

**Step 5:** Repeat step 3 and 4 until eight shifts have been performed. When this is done, a complete 8-bit byte will have been processed.

**Step 6:** Repeat step 2 to 5 for the next 8-bit byte of the command message. Continue doing this until all bytes have been processed. The final contents of the CRC register are the CRC value. When transmitting the CRC value in the message, the upper and lower bytes of the CRC value must be swapped, i.e. the lower order byte will be transmitted first.

The following is an example of CRC generation using C language. The function takes two arguments:

Unsigned char\* data  $\leftarrow$  a pointer to the message buffer Unsigned char length  $\leftarrow$  the quantity of bytes in the message buffer The function returns the CRC value as a type of unsigned integer. Unsigned int crc\_chk(unsigned char\* data, unsigned char length){

```
 int j; 
 unsigned int reg_crc=0xFFFF;
  while(length--){ 
   reg_crc ^{\wedge} = *data++;
   for (j=0; j<8; j++){
     if(reg_crc & 0x01){ /* LSB(b0)=1 */ 
     reg_crc=(reg_crc>>1) ^ 0xA001;
     }else{ 
     reg_crc=reg_crc >>1;
     } 
    } 
  } 
return reg_crc;
}
```
# 3.5 Address list

The contents of available addresses are shown as below:

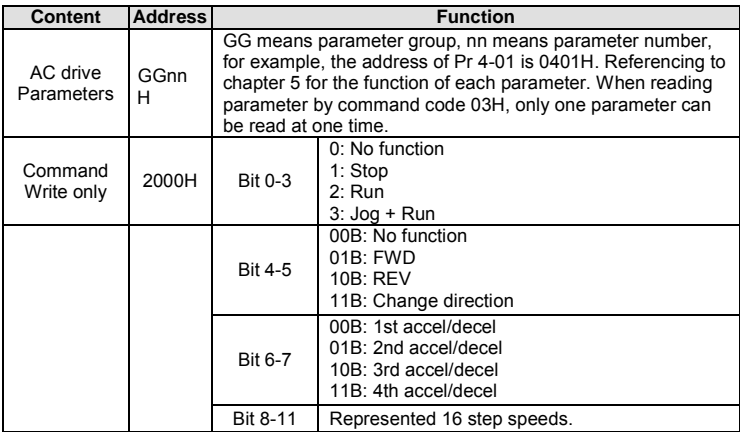

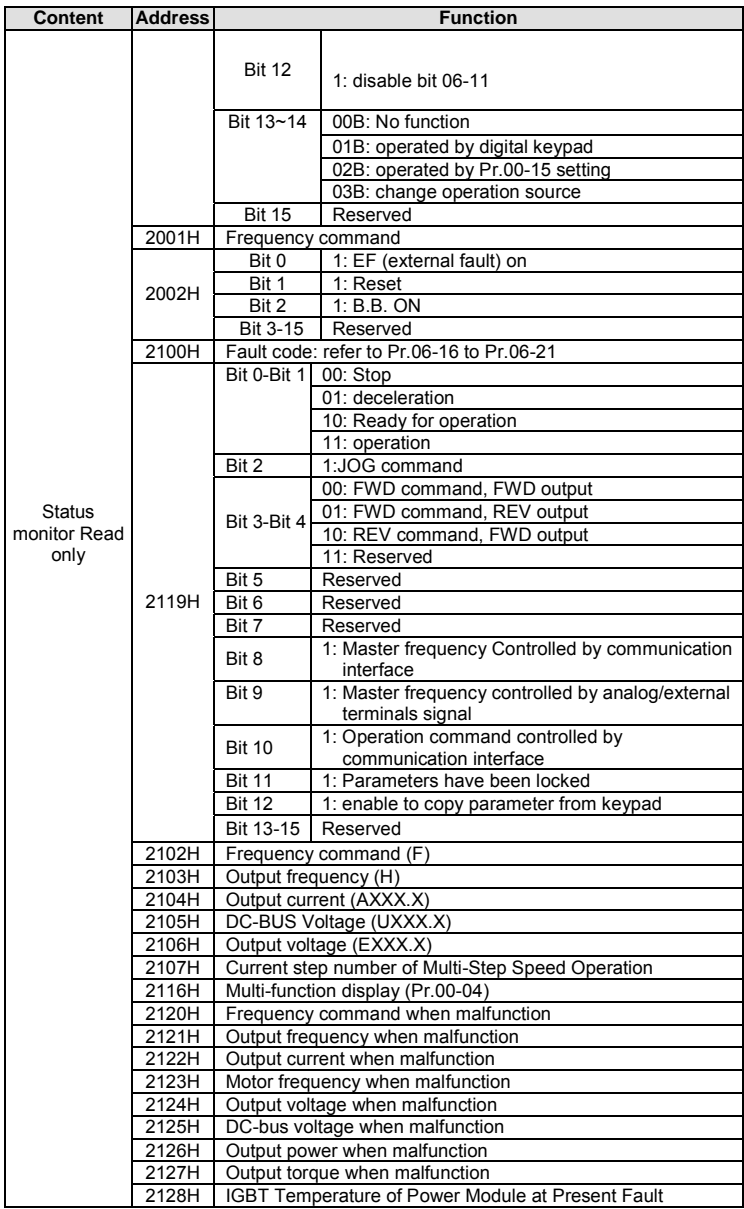

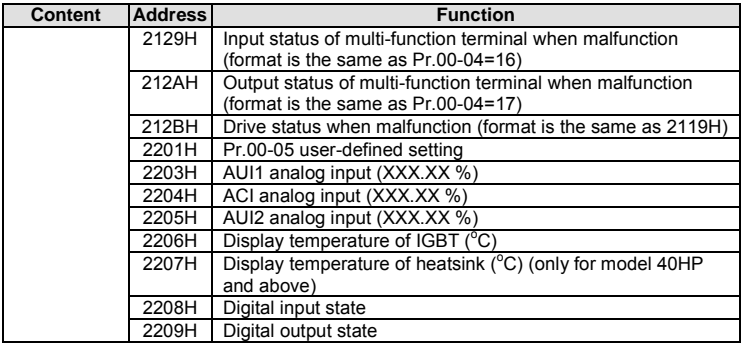

3.6 Exception response:

The AC motor drive is expected to return a normal response after receiving command messages from the master device. The following depicts the conditions when no normal response is replied to the master device.

The AC motor drive does not receive the messages due to a communication error; thus, the AC motor drive has no response. The master device will eventually process a timeout condition.

The AC motor drive receives the messages without a communication error, but cannot handle them. An exception response will be returned to the master device and an error message "CExx" will be displayed on the keypad of AC motor drive. The xx of "CExx" is a decimal code equal to the exception code that is described below.

In the exception response, the most significant bit of the original command code is set to 1, and an exception code which explains the condition that caused the exception is returned.

Example of an exception response of command code 06H and exception code 02H:

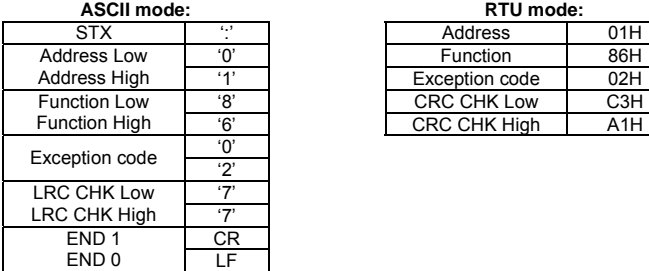

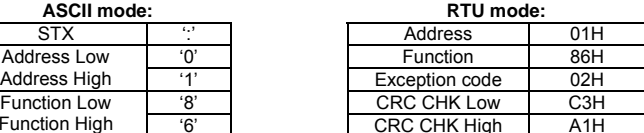

The explanation of exception codes:

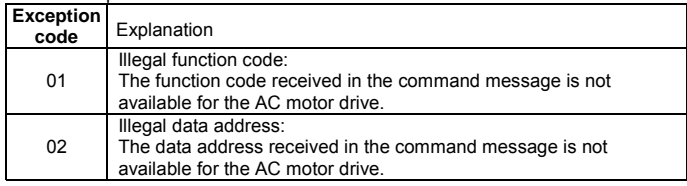

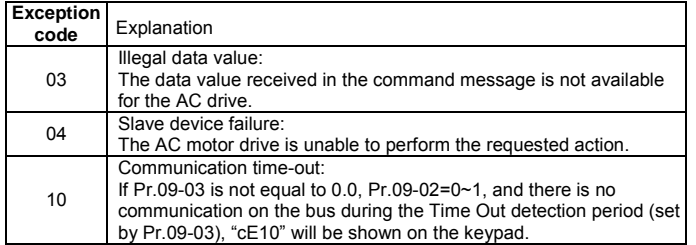

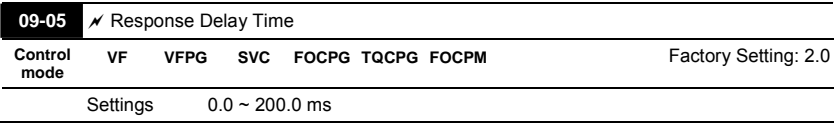

 This parameter is the response delay time after AC drive receives communication command

as shown in the following.

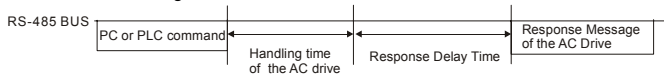

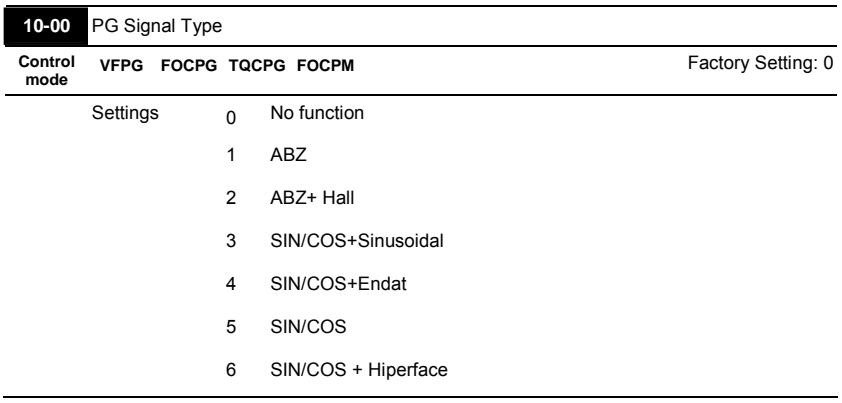

# **4.2.11 Group 10 Speed Feedback Control Parameters**

When Pr.10-00 is set to 3, encoder will have one sine and one cosine signal for each revolution. The signal must be: 0.75 to 1.2Vpp for the amplitude with phase angle  $90^{\circ}$ ±5 elec. (EX: ERN 1185 ERN 1387)

- When setting is 4 or 6, it needs to wait for 2 seconds after applying the power to execute RUN command.
- Detection of the magnetic pole:

Setting 1 or 5: The AC motor drive will output short circuit to detect the position of the magnetic pole. At this moment, the motor will generate a little noise.

Setting 2: The AC motor drive will detect the position of the magnetic pole by the UVW signal of encoder.

Setting 3: The AC motor drive will detect the position of the magnetic pole by the sine signal of encoder.

Setting 4 or 6: The AC motor drive will detect the position of the magnetic pole by the communication signal of encoder.

### **EQU** Reference table for tuning

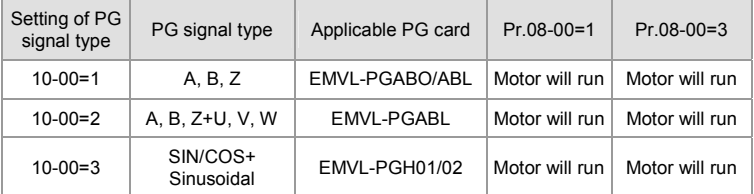

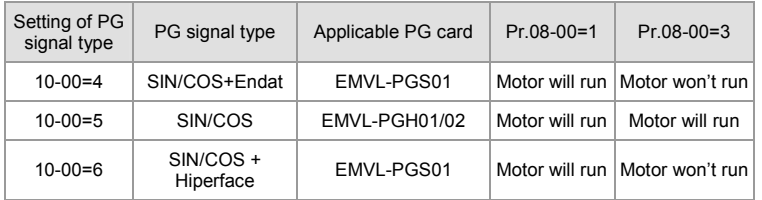

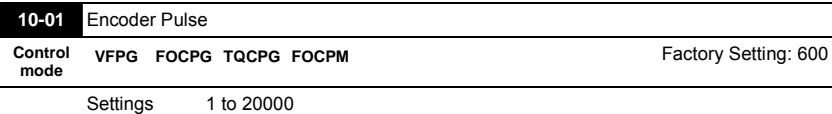

A Pulse Generator (PG) or encoder is used as a sensor that provides a feedback signal of the

motor speed. This parameter defines the number of pulses for each cycle of the PG control.

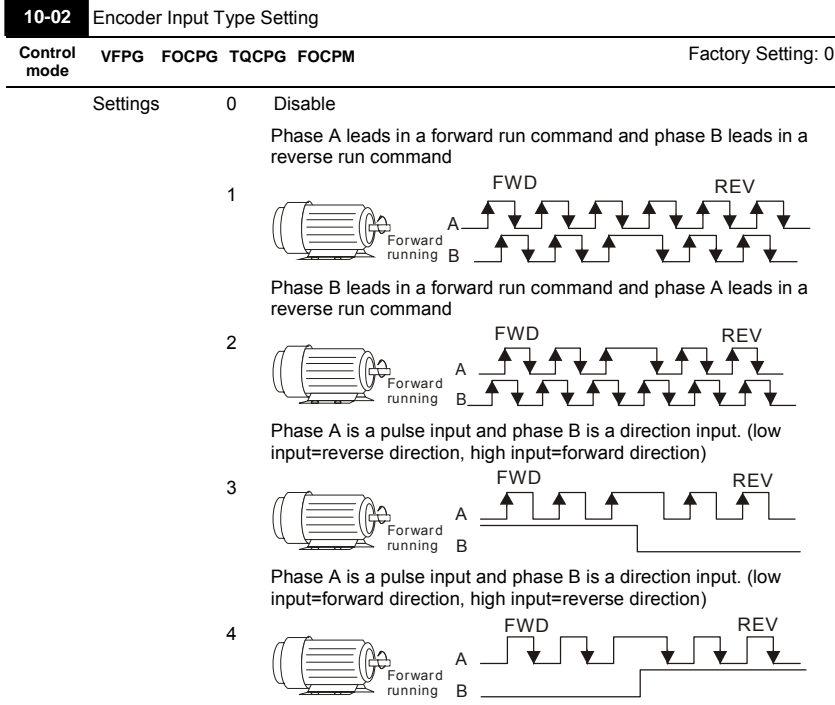

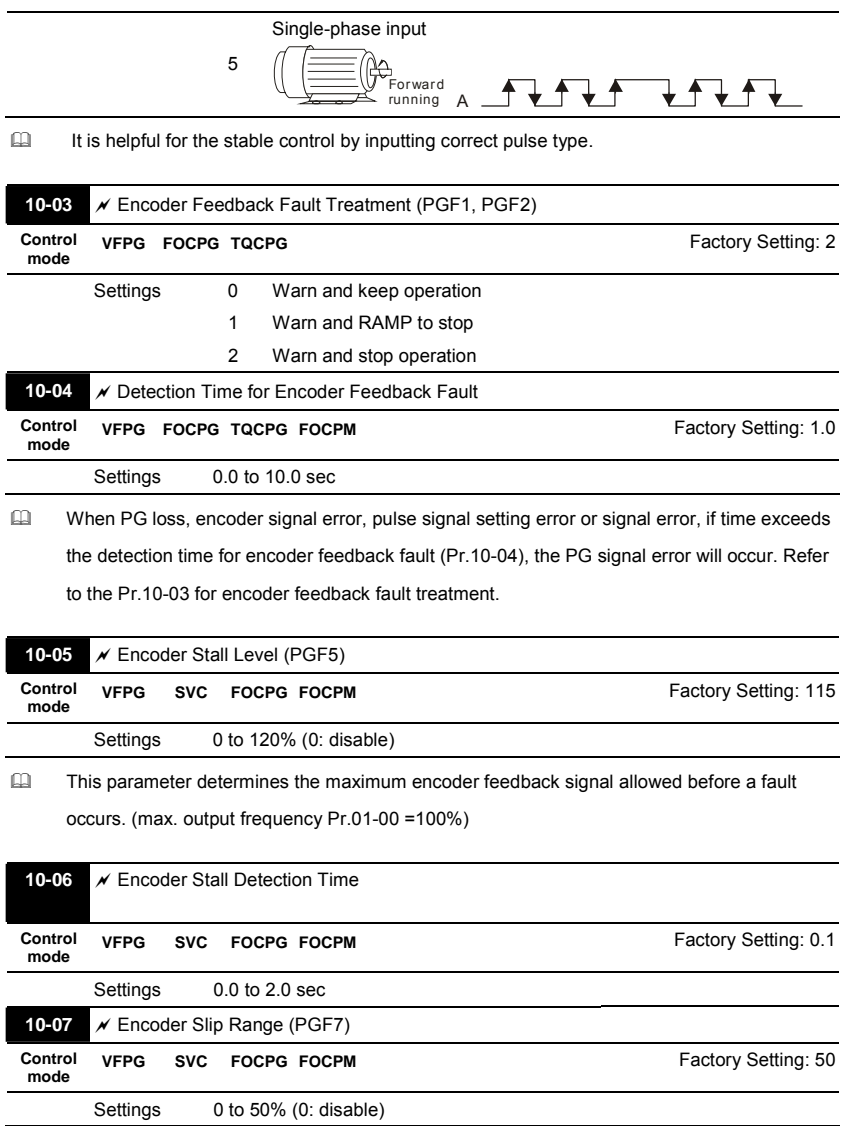

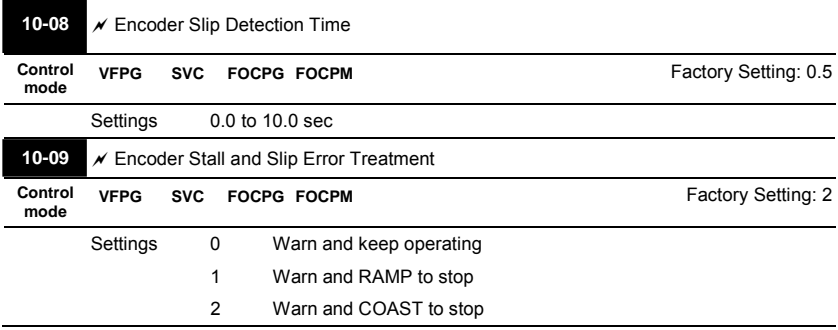

When the value of (rotation speed – motor frequency) exceeds Pr.10-07 setting, detection time exceeds Pr.10-08 or motor frequency exceeds Pr.10-05 setting, it will start to accumulate time. If detection time exceeds Pr.10-06, the encoder feedback signal error will occur. Refer to Pr.10-09 encoder stall and slip error treatment.

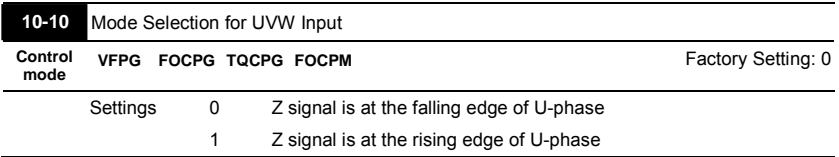

 $\Box$  Setting 0: when the operation is U->V->W, Z signal is at the falling edge of U-phase.

Setting 1: when the operation is U->V->W, Z signal is at the rising edge of U-phase. Pr.10-10=1

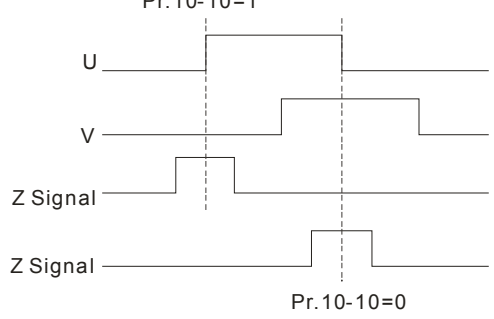

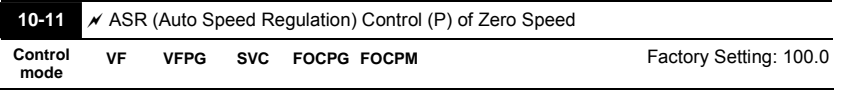

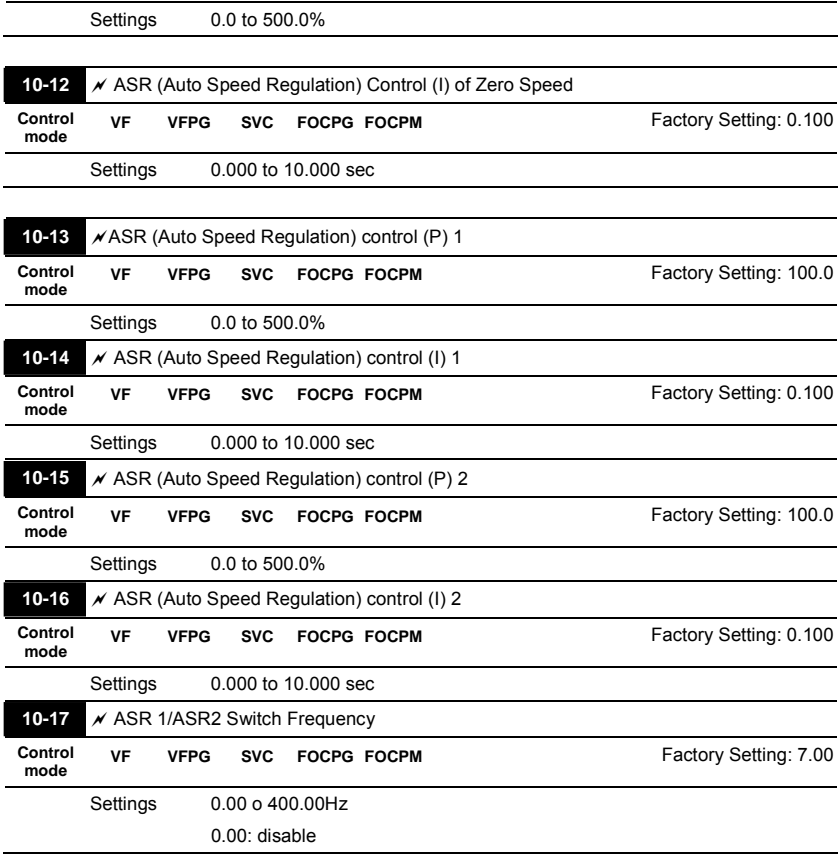

 ASR P determines Proportional control and associated gain (P). ASR I determines integral control and associated gain (I).

When integral time is set to 0, it is disabled. Pr.10-17 defines the switch frequency for the ASR1 (Pr.10-13, Pr.10-14) and ASR2 (Pr.10-15, Pr.10-16).

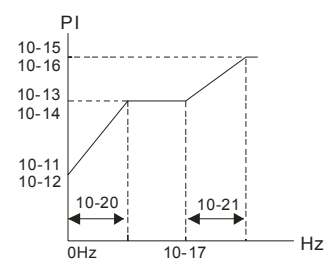

When using multi-function input terminals to switch ASR1/ASR2, the diagram will be shown as

# follows.

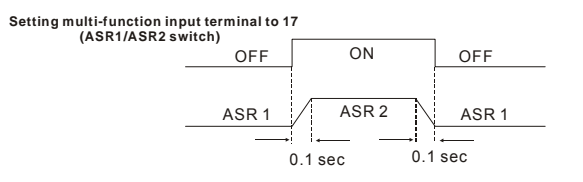

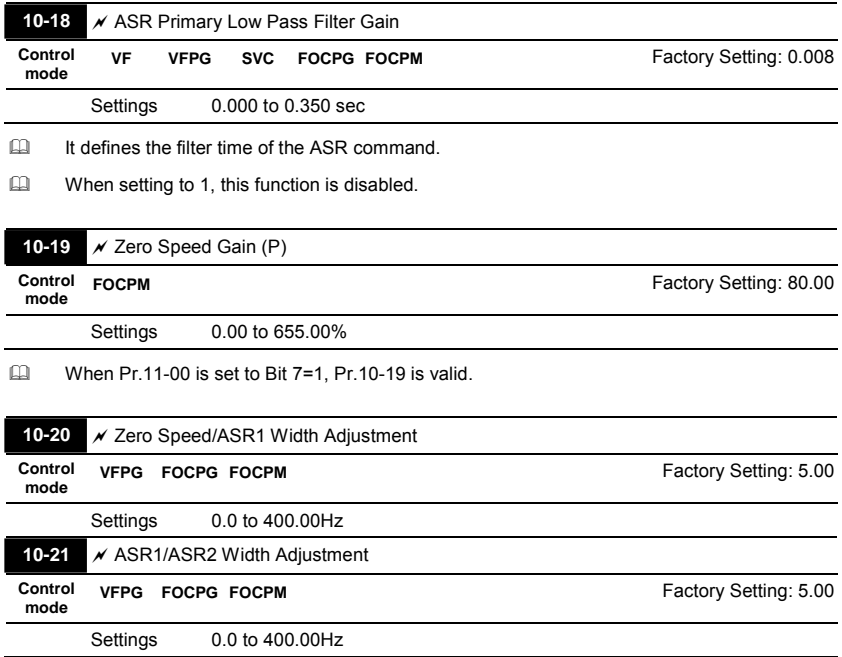

 These two parameters are used to decide width of slope of ASR command during zero speed

to low speed or Pr.10-17 to high speed.

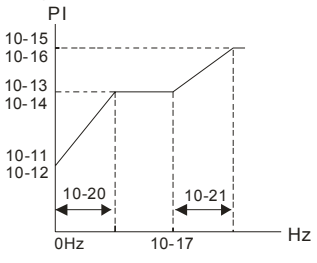

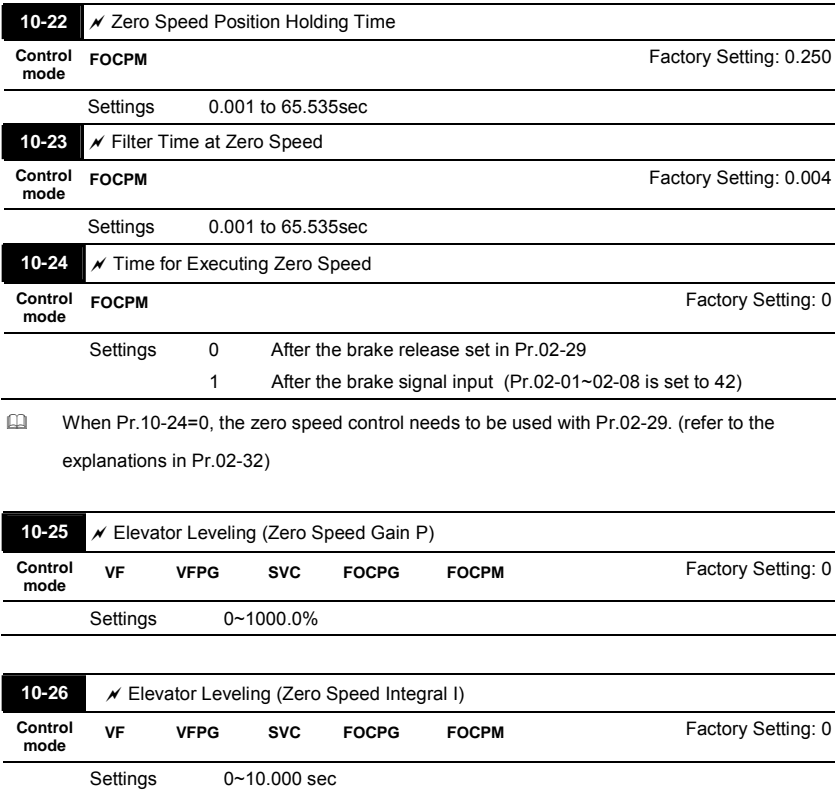

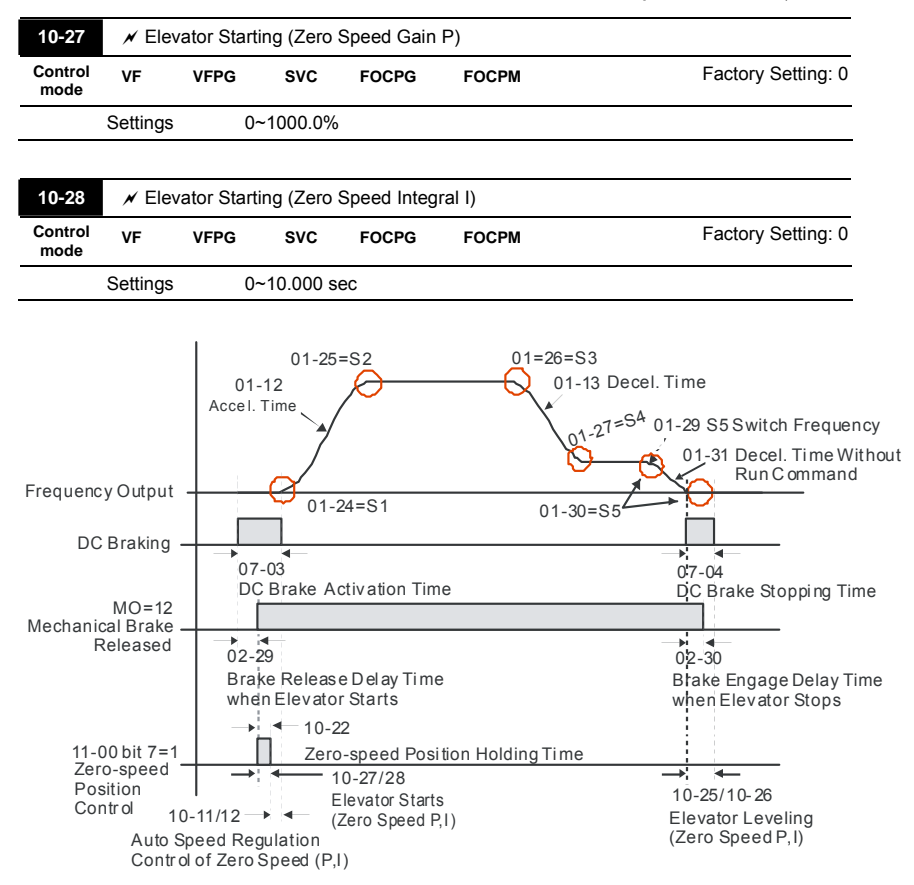

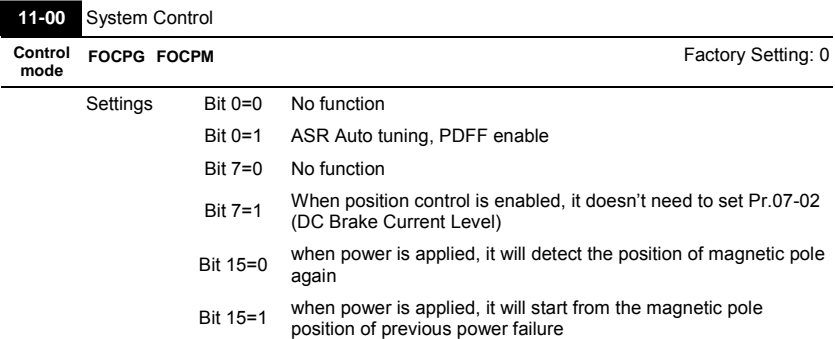

# **4.2.12 Group 11 Advanced Parameters**

 Bit 0=1: PDFF function is enabled and system will generate an ASR setting, Pr. 10-11~10-16

will be invalid and Pr.11-09 to 11-10 will be valid.

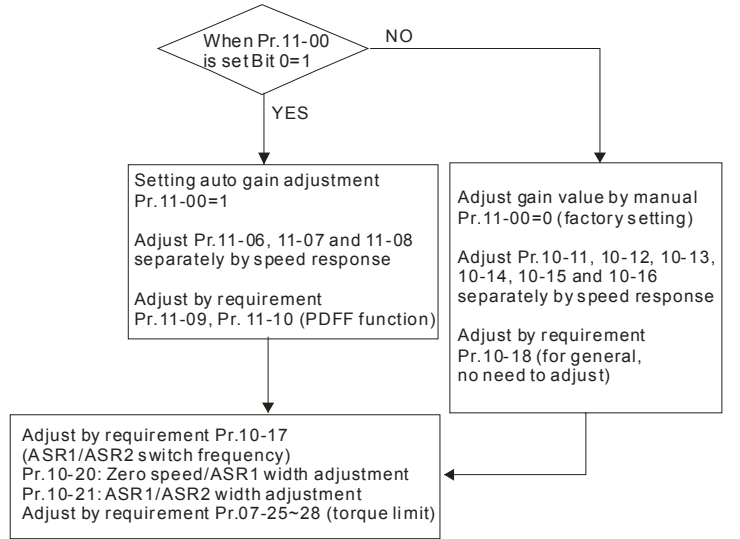

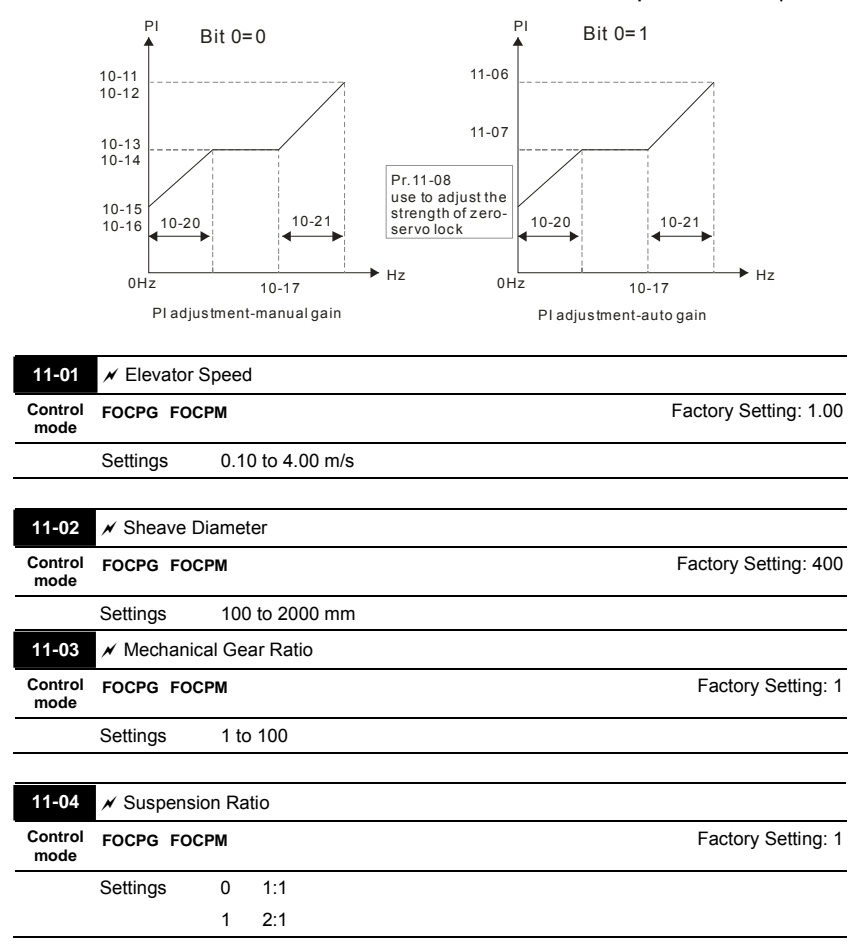

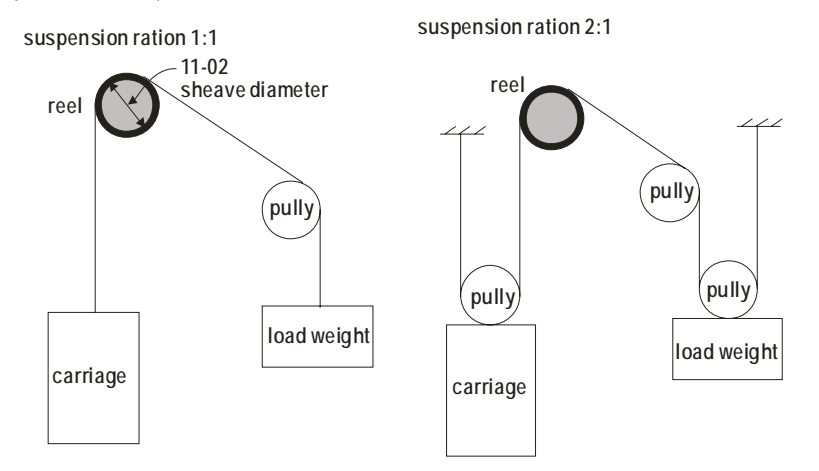

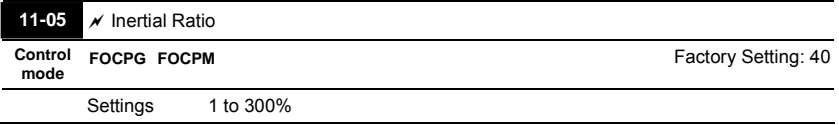

 The load inertia can be calculated by the settings of motor parameter, Pr.11-02 Sheave Diameter, Pr.11-14 Motor Current at Accel. and Pr.11-15 Elevator Acceleration. This

parameter can be used to adjust inertia ratio of load.

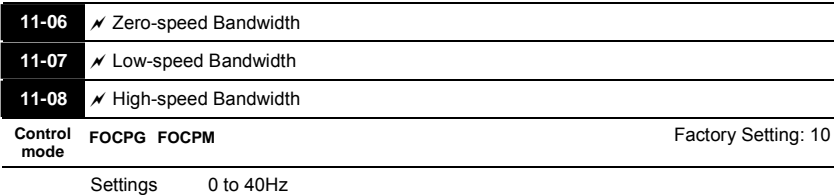

After estimating inertia and set Pr.11-00=1 (auto tuning), user can adjust parameters Pr.11-06, 11-07 and 11-08 separately by speed response. The larger number you set, the faster response you will get. Pr.10-08 is the switch frequency for low-speed/high-speed bandwidth.

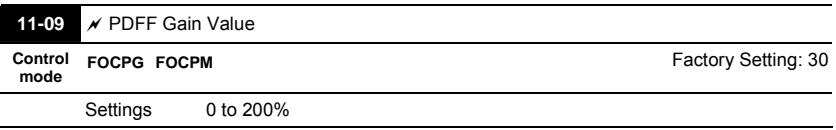

- After finishing estimating and set Pr.11-00=1 (auto tuning), using Pr.11-09/11-10 to reduce overshoot. Please adjust PDFF gain value by actual situation.
- Besides traditional PI control, it also provides PDFF function to reduce overshoot for speed control.
	- 1. Get system inertia
	- 2. Set Pr.11-00 to 1
	- 3. Adjust Pr.11-09/11-10 (the larger number is set and the suppressed overshoot function will

be better. But it needs to be used by the actual condition)

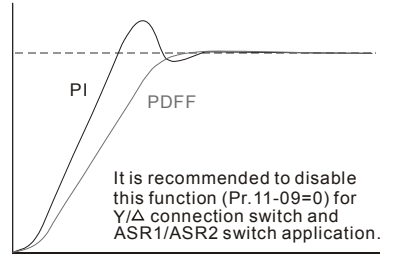

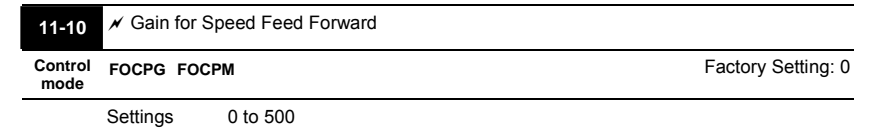

 $\Box$  Pr.11-09 and Pr.11-10 will be enabled when Pr.11-00 is set to Bit0=1.

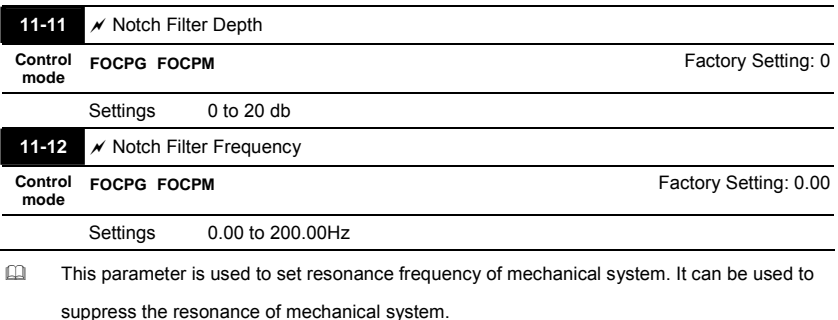

- $\Box$  The larger number you set Pr.11-11, the better suppression resonance function you will get.
- The notch filter frequency is the resonance of mechanical frequency.

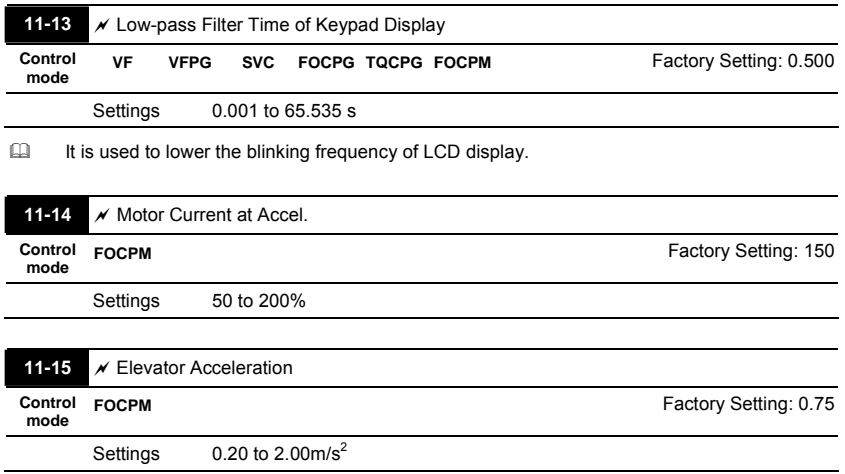

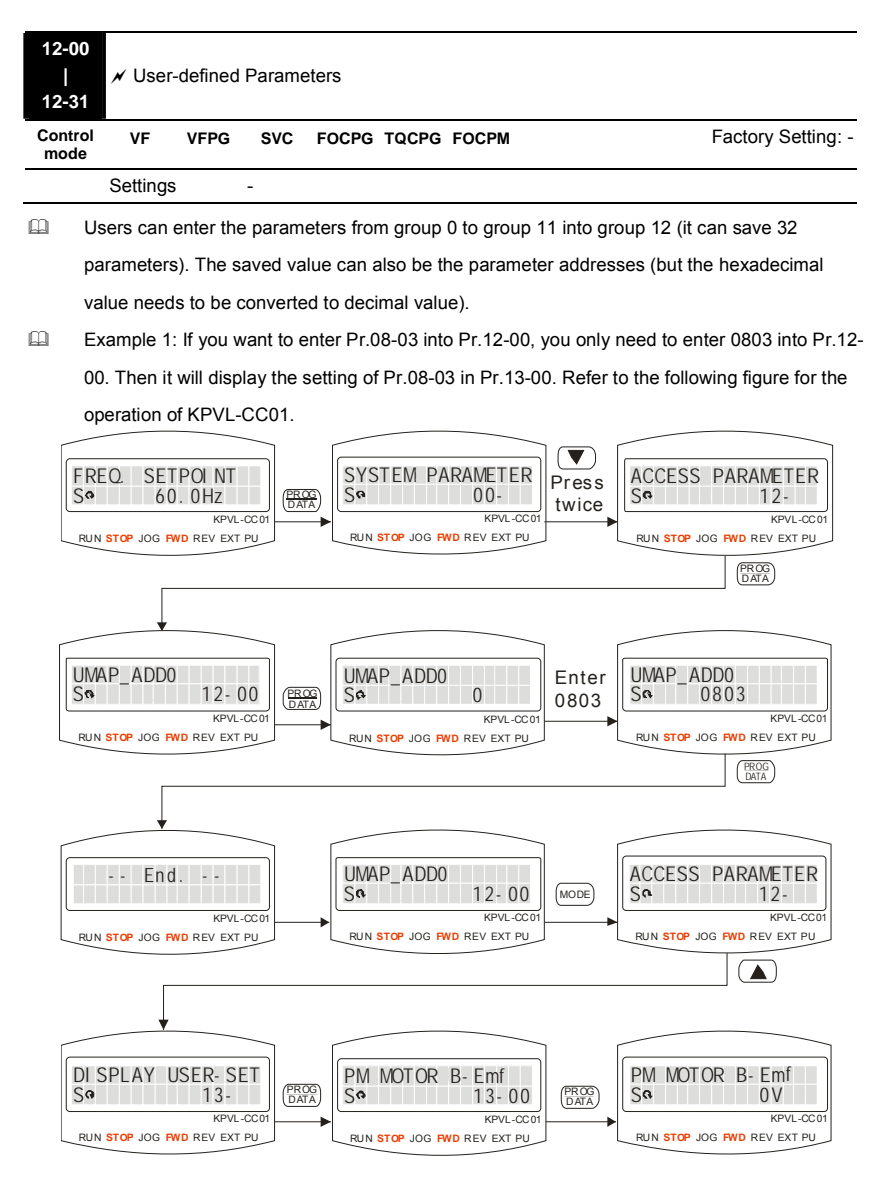

# **4.2.13 Group 12 User-defined Parameters**

Example 2: If it needs to enter parameter address 2102H and 211BH by the digital keypad,

211BH needs to be converted to binary value before entering.

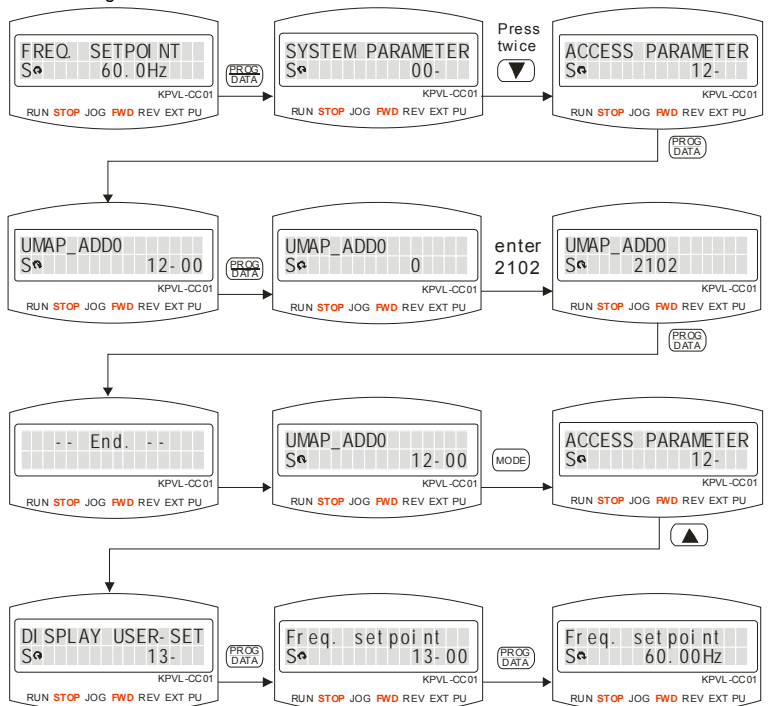

The setting method of 2102H

The setting method of 211BH

Convert 211BH (hexadecimal) to decimal value:

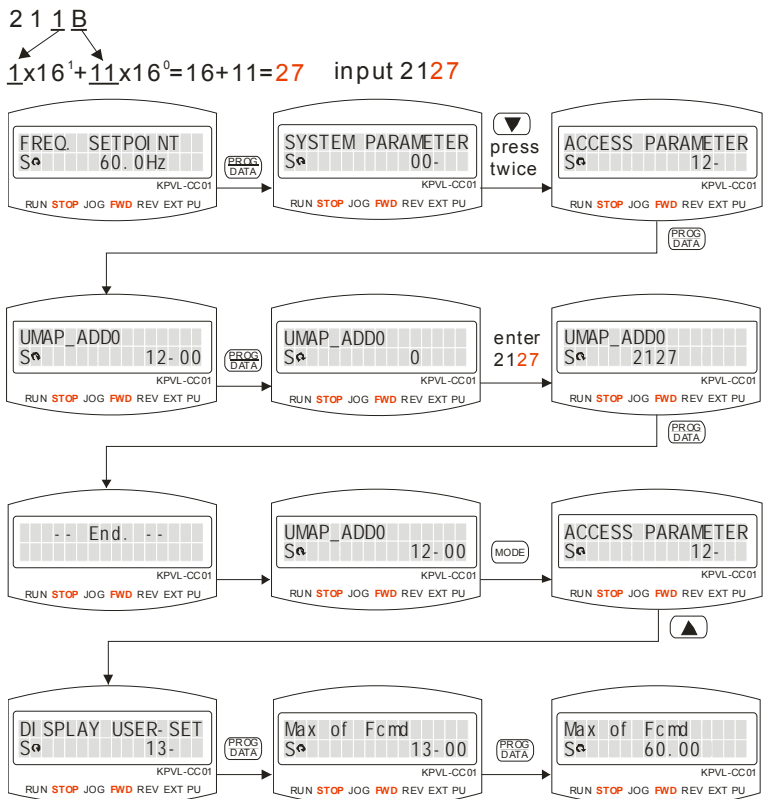
#### *Chapter 4 Parameters*|**VFD-VL**

#### **In the following, it shows the factory setting of Pr.12-00 to Pr.12-29. You can change the setting as required.**

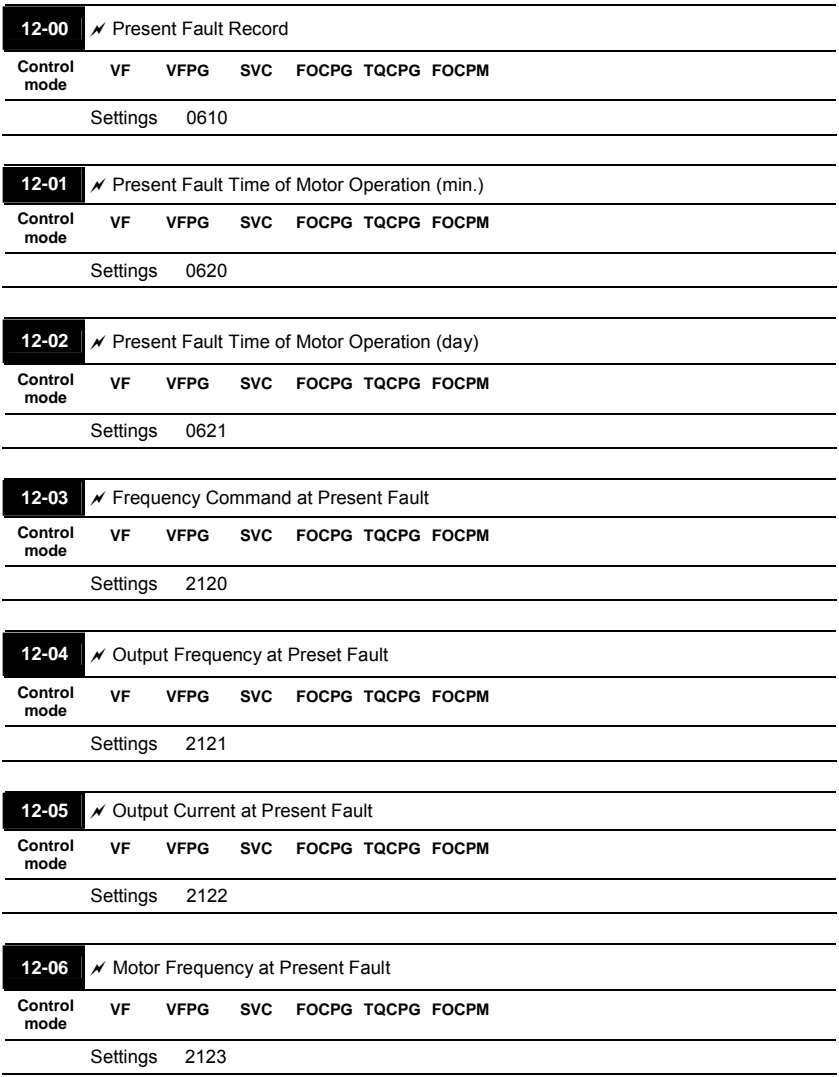

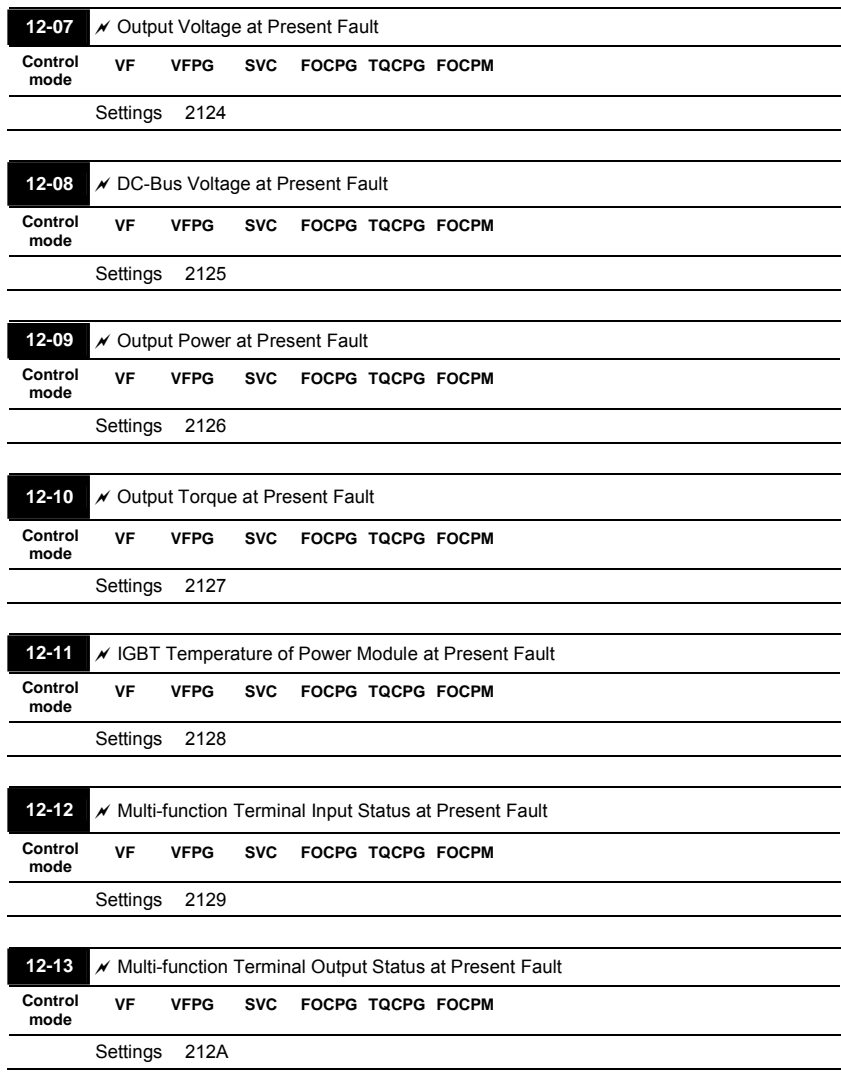

#### *Chapter 4 Parameters*|**VFD-VL**

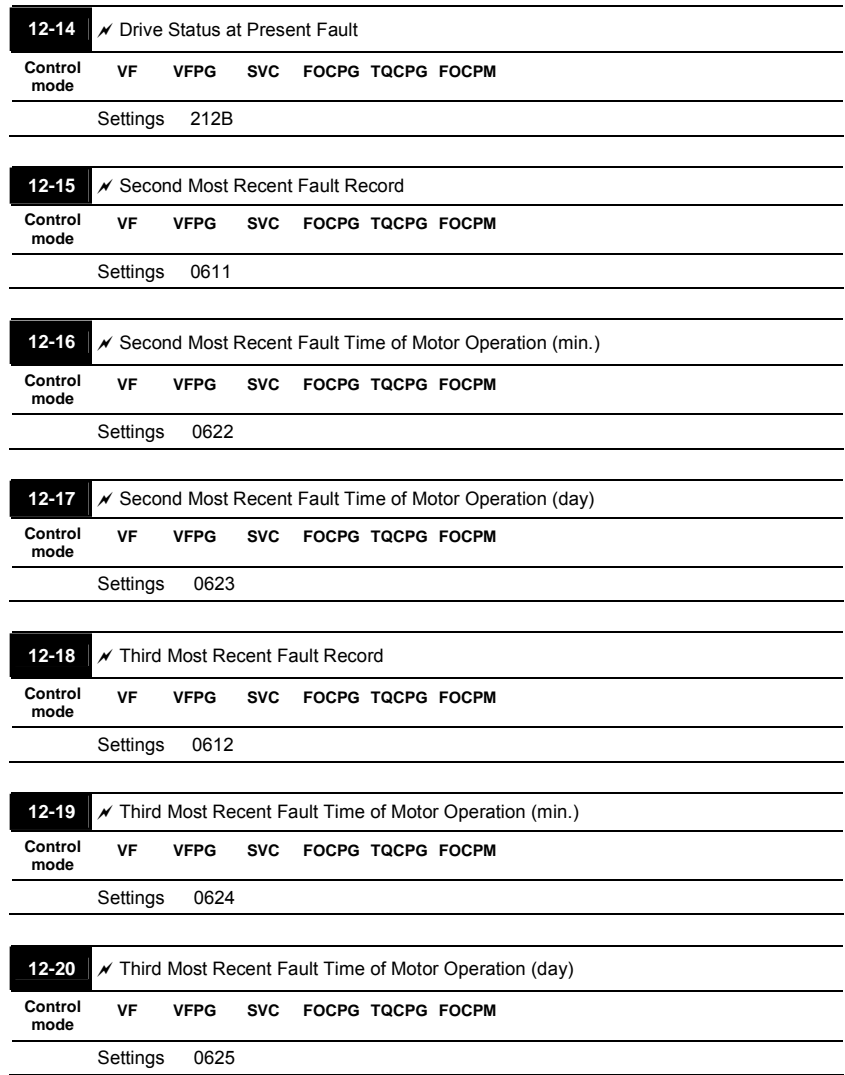

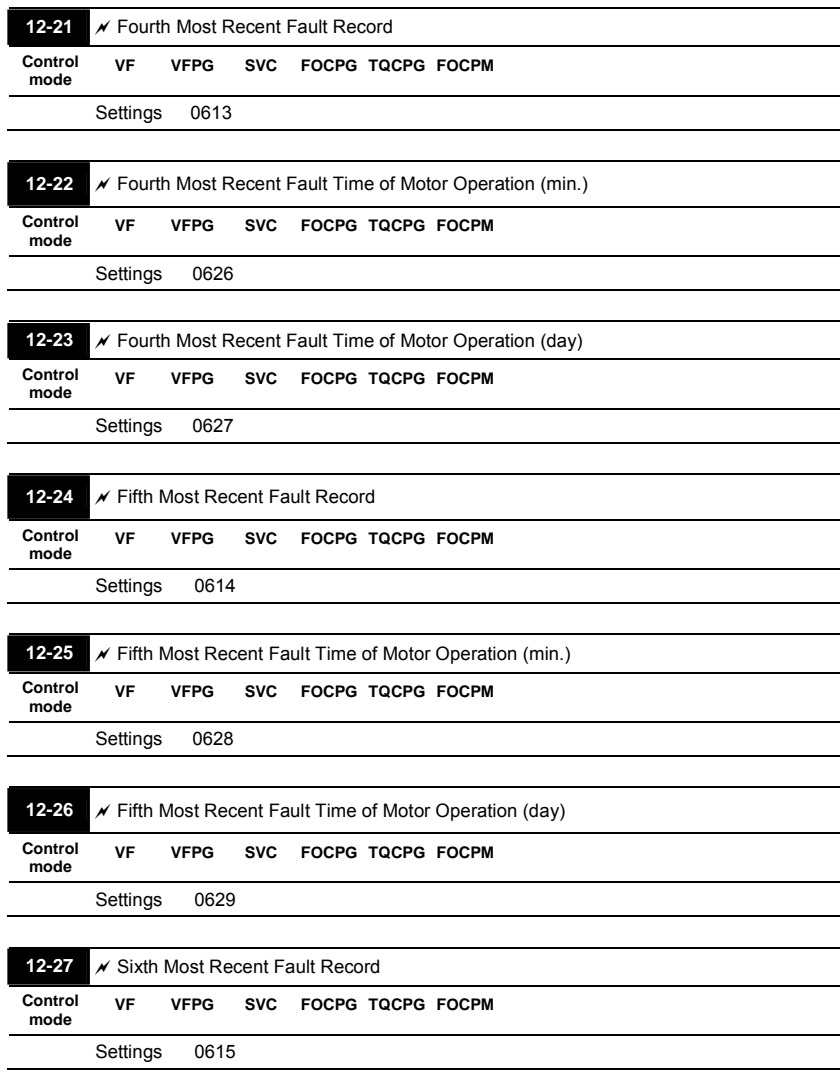

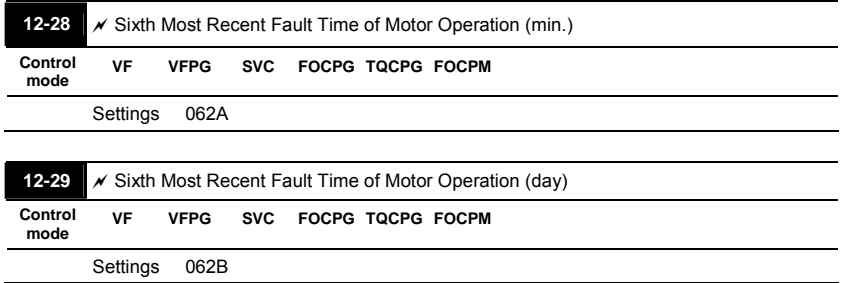

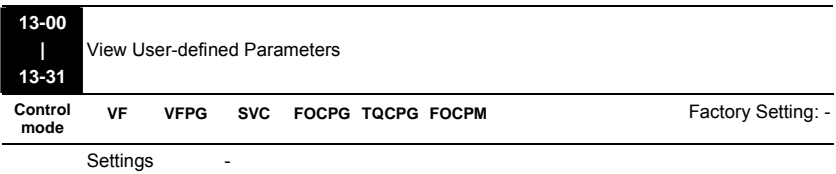

# **4.2.14 Group 13 View User-defined Parameters**

Refer to group 12 for details.

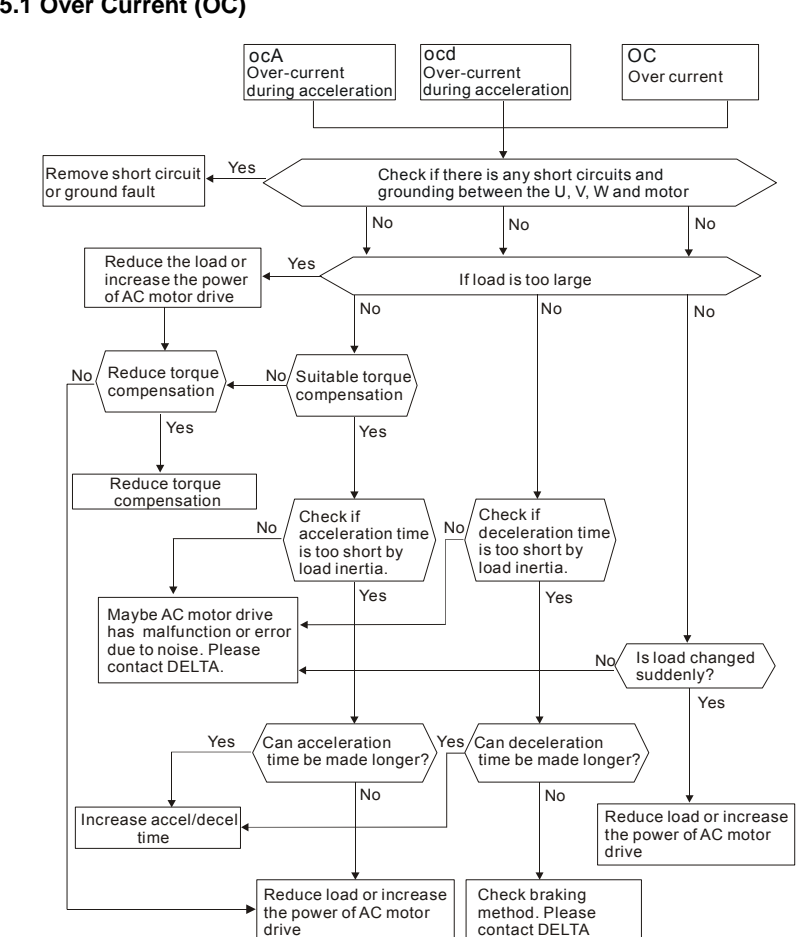

# **5.1 Over Current (OC)**

#### **5.2 Ground Fault**

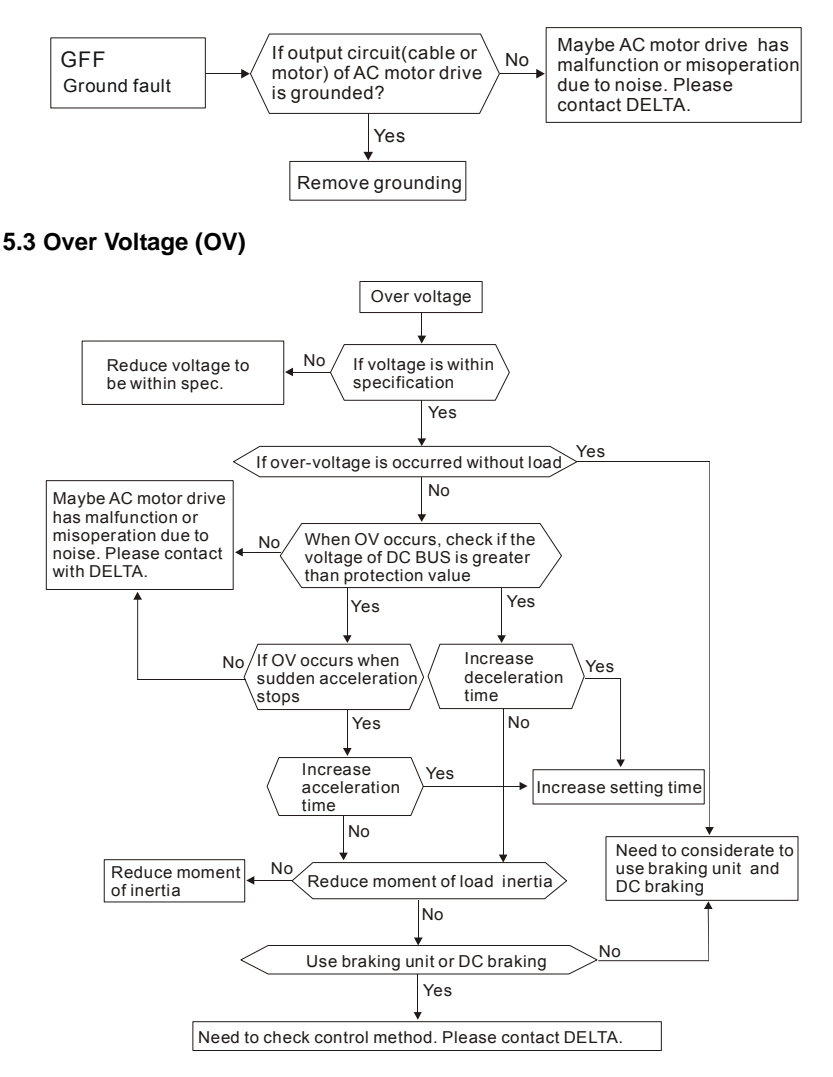

#### **5.4 Low Voltage (Lv)**

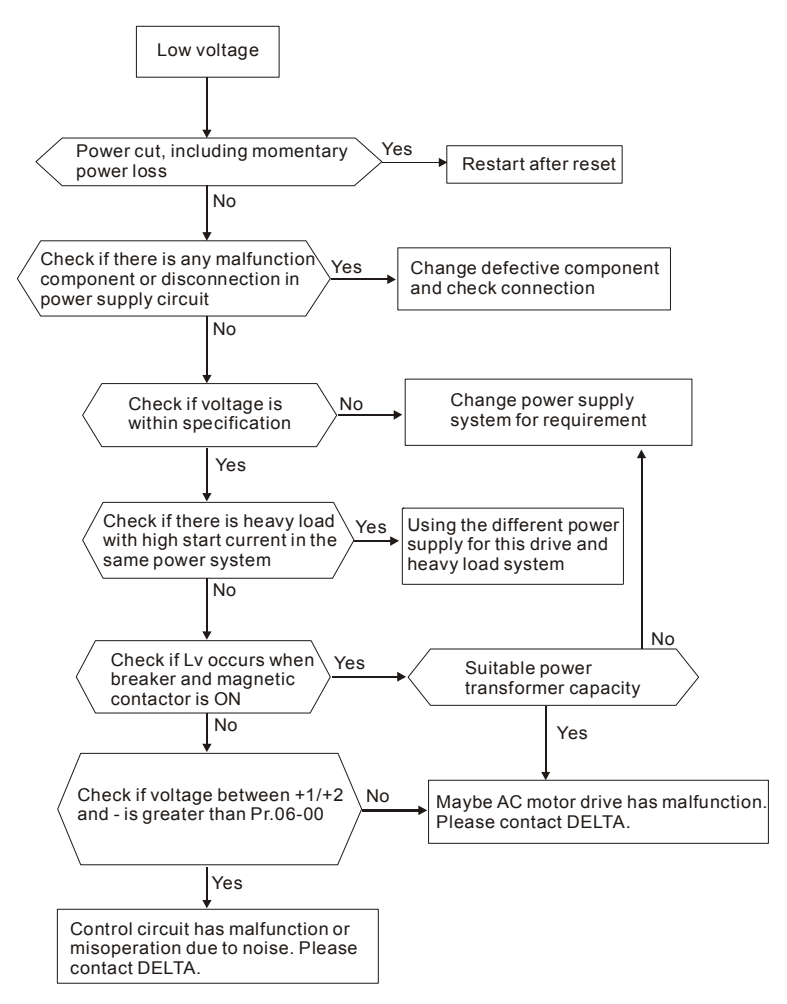

## **5.5 Over Heat (OH)**

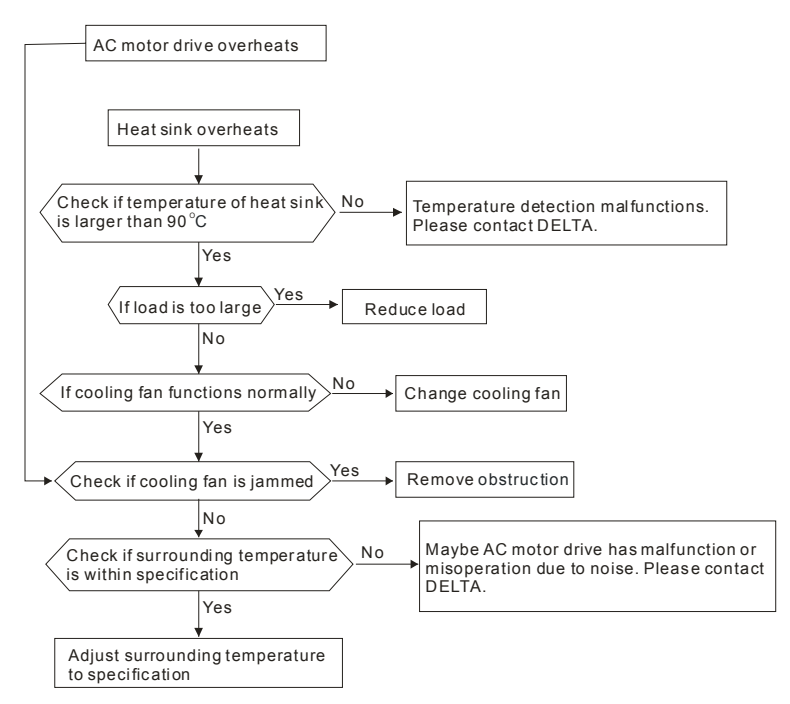

## **5.6 Overload**

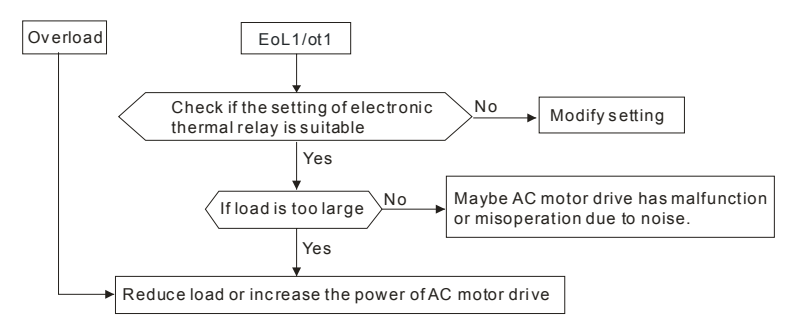

## **5.7 Display of KPVL-CC01 is Abnormal**

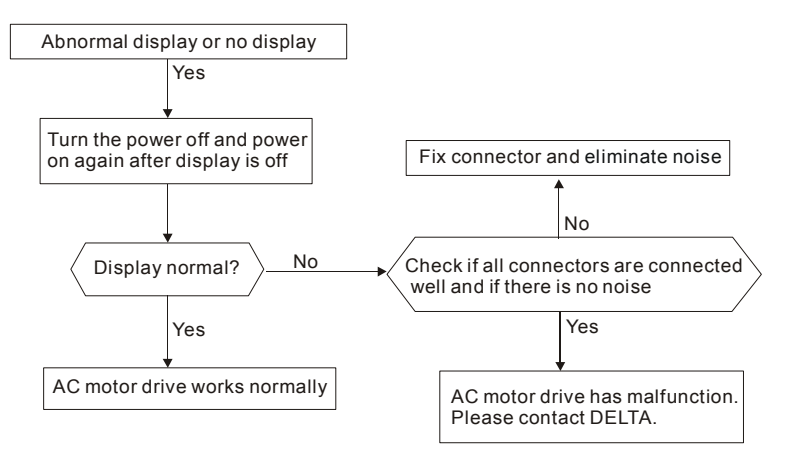

# **5.8 Phase Loss (PHL)**

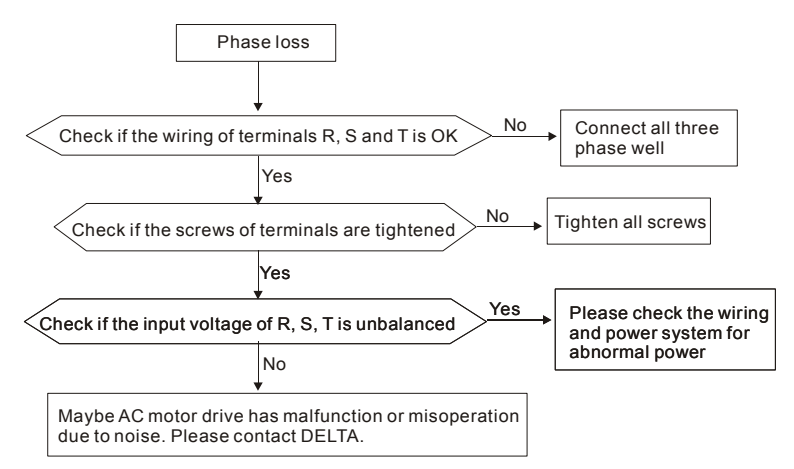

#### **5.9 Motor cannot Run**

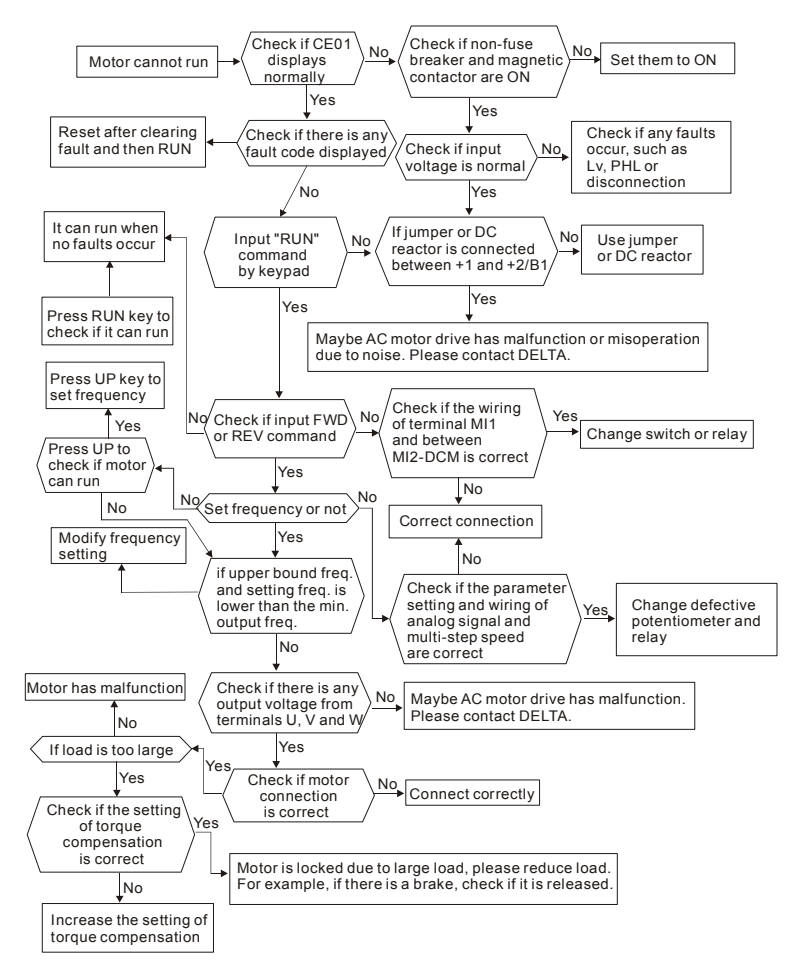

#### **5.10 Motor Speed cannot be Changed**

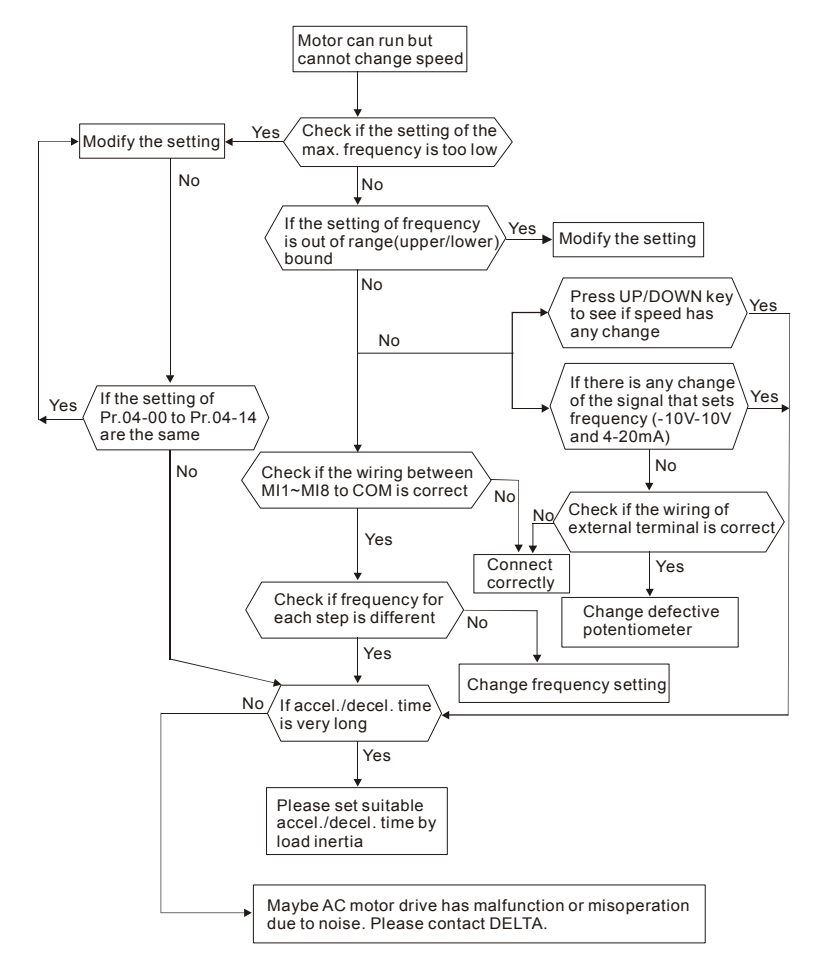

## **5.11 Motor Stalls during Acceleration**

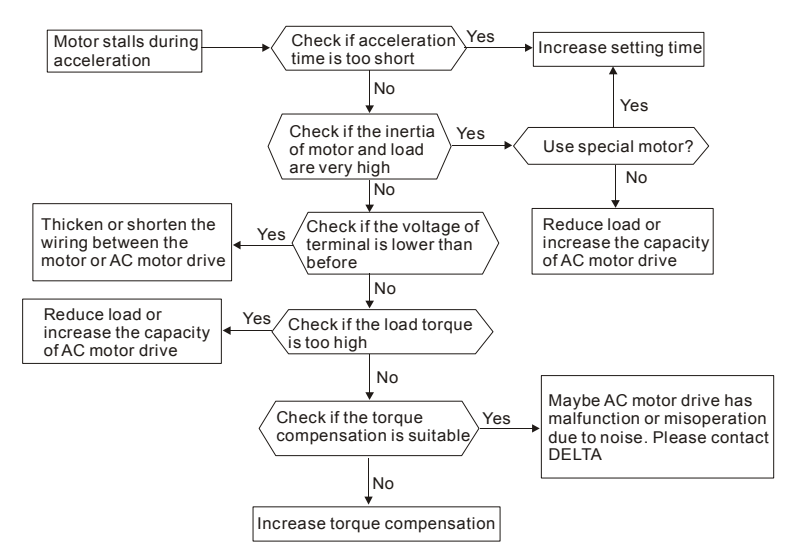

## **5.12 The Motor does not Run as Expected**

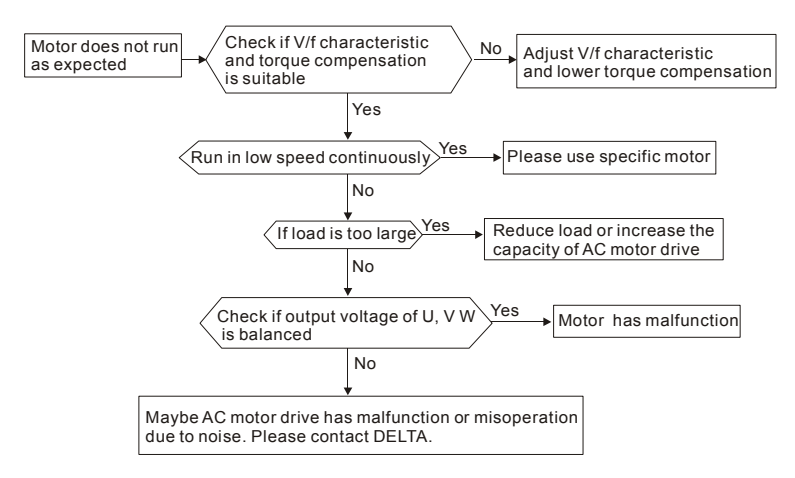

## **5.13 Electromagnetic/Induction Noise**

There are many noises surround the AC motor drives and invade it by radiation or power circuit. It may cause the misoperation of control circuit and even damage the AC motor drive. Of course, that is a solution to increase the noise tolerance of AC motor drive. But it is not the best one due to the limit. Therefore, solve it from the outside as following will be the best.

- 1. Add surge killer on the relay or contact to suppress switching surge between ON/OFF.
- 2. Shorten the wiring length of the control circuit or serial circuit and separate from the main circuit wiring.
- 3. Comply with the wiring regulation for those shielded wire and use isolation amplifier for long wire.
- 4. The grounding terminal should comply with the local regulation and ground independently, i.e. not to have common ground with electric welding machine and power equipment.
- 5. Connect a noise filter at the input terminal of the AC motor drive to prevent noise from power circuit.

In a word, three-level solutions for electromagnetic noise are "no product", "no spread" and "no receive".

#### **5.14 Environmental Condition**

Since AC motor drive is an electronic device, you should comply with the environmental condition stated in the appendix A. Following are the remedial measures for necessary.

- 1. To prevent vibration, anti-vibration spacer is the last choice. The vibration tolerance must be within the specification. The vibration effect is equal to the mechanical stress and it cannot occur frequently, continuously or repeatedly to prevent damaging AC motor drive.
- 2. Store in a clean and dry location free from corrosive fumes/dust to prevent rustiness, poor contact. It also may cause short by low insulation in a humid location. The solution is to use both paint and dust-proof. For particular occasion, use the enclosure with whole-seal structure.
- 3. The surrounding temperature should be within the specification. Too high or low temperature will affect the lifetime and reliability. For semiconductor components, damage will occur once any specification is out of range. Therefore, it is necessary to clean and periodical check for the air cleaner and cooling fan besides having cooler and sunshade.

In additional, the microcomputer may not work in extreme low temperature and needs to have heater.

4. Store within a relative humidity range of 0% to 90% and non-condensing environment. Do not turn off the air conditioner and have exsiccator for it.

#### **5.15 Affecting Other Machines**

AC motor drive may affect the operation of other machine due to many reasons. The solutions are as follows.

High Harmonic at Power Side

If there is high harmonic at power side during running, the improved methods are:

- 1. Separate power system: use transformer for AC motor drive.
- 2. Use reactor at the power input terminal of AC motor drive or decrease high harmonic by multiple circuit.
- 3. If there is phase lead capacitor, it should use serial reactor to prevent capacitor damage from high harmonic.

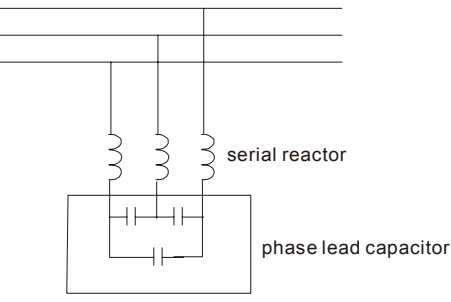

**Motor Temperature Rises** 

When the motor is induction motor with ventilation-cooling-type used in variety speed operation, bad cooling will happen in the low speed. Therefore, it may overheat. Besides, high harmonic is in output waveform to increase copper loss and iron loss. Following measures should be used by load situation and operation range when necessary.

- 1. Use the motor with independent power ventilation or increase the horsepower.
- 2. Use inverter duty motor.
- 3. Do NOT run in the low speed

### **6.1 Fault Code Information**

The AC motor drive has a comprehensive fault diagnostic system that includes several different alarms and fault messages. Once a fault is detected, the corresponding protective functions will be activated. The following faults are displayed as shown on the AC motor drive digital keypad display. The six most recent faults can be read from the digital keypad or communication.

The AC motor drive is made up by numerous components, such as electronic components, including IC, resistor, capacity, transistor, and cooling fan, relay, etc. These components can't be used permanently. They have limited-life even under normal operation. Preventive maintenance is required to operate this AC motor drive in its optimal condition, and to ensure a long life.

Basic check-up items to detect if there were any abnormalities during operation are:

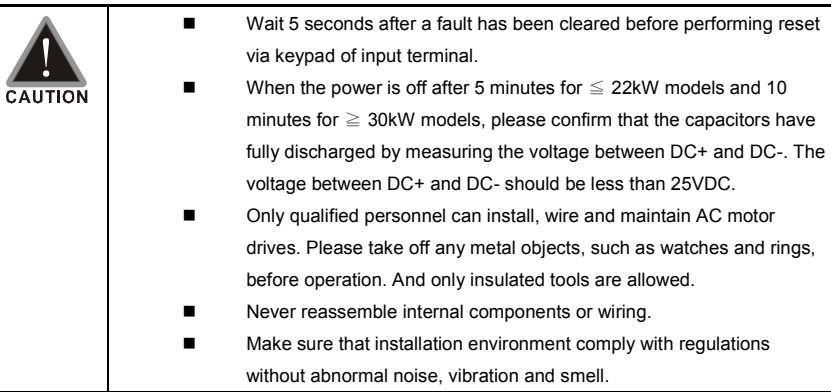

## **6.1.1 Common Problems and Solutions**

Following fault name will only be displayed when using with optional digital keypad KPVL-CC01.

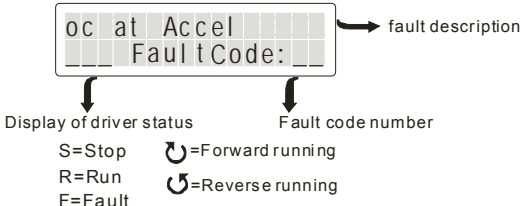

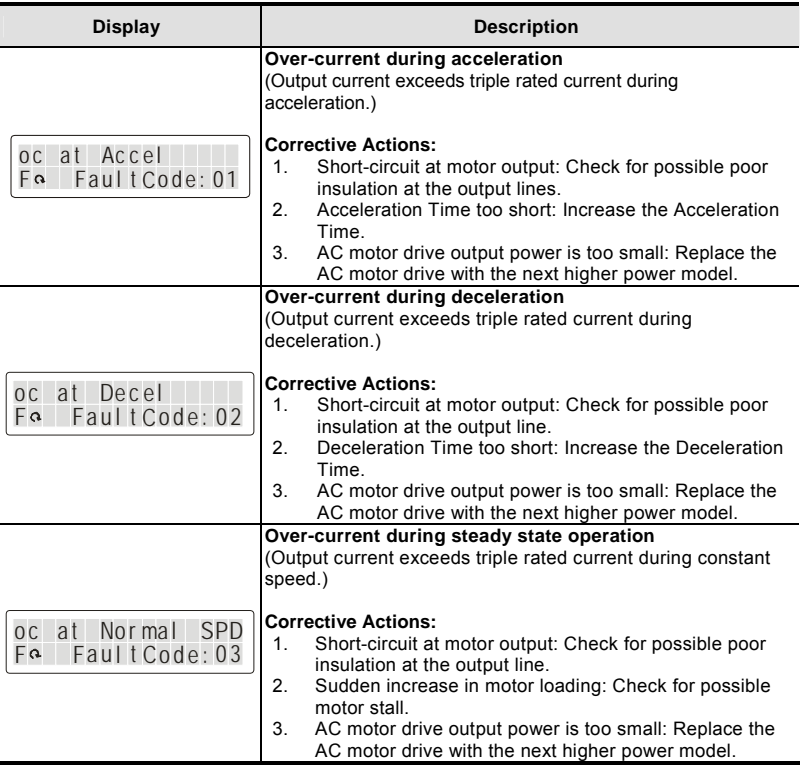

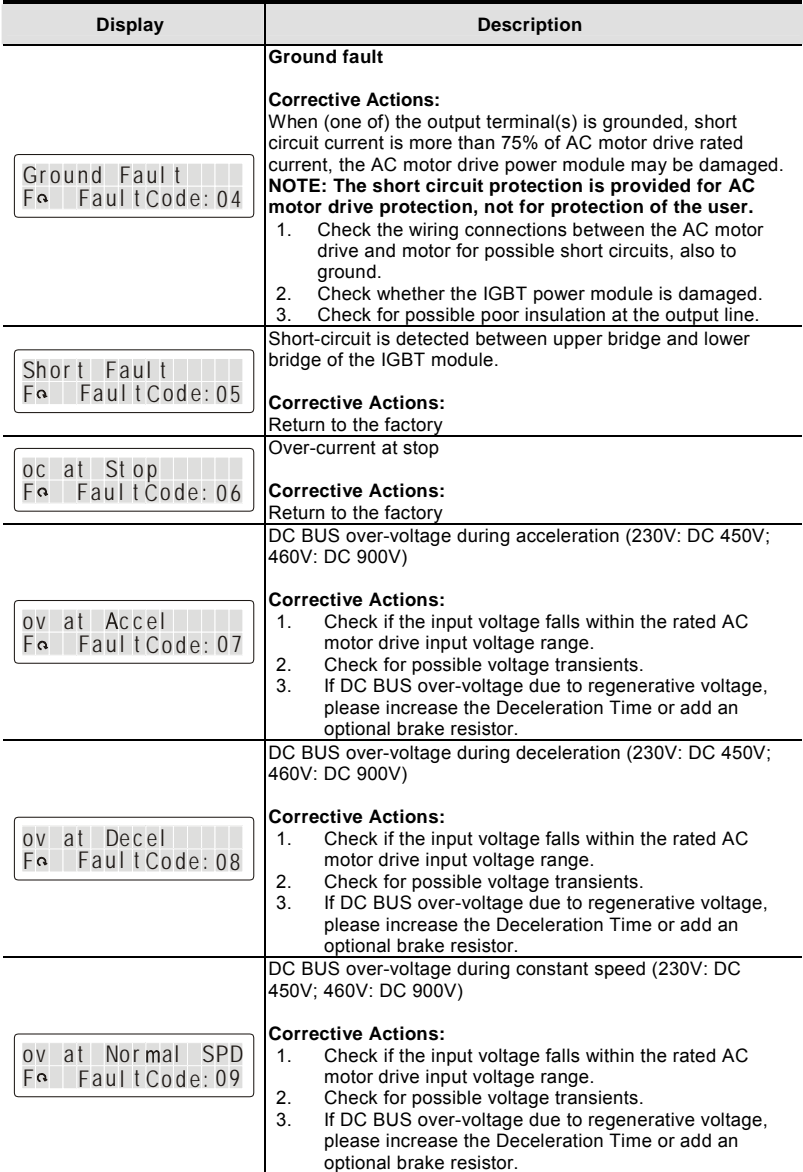

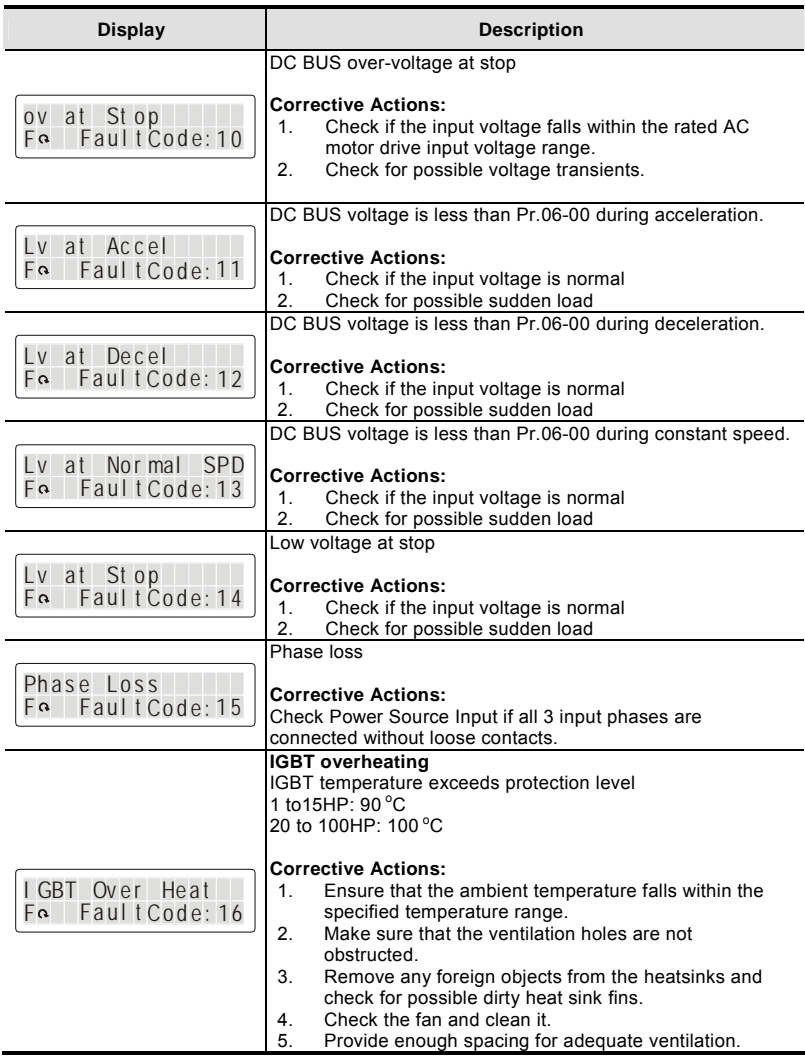

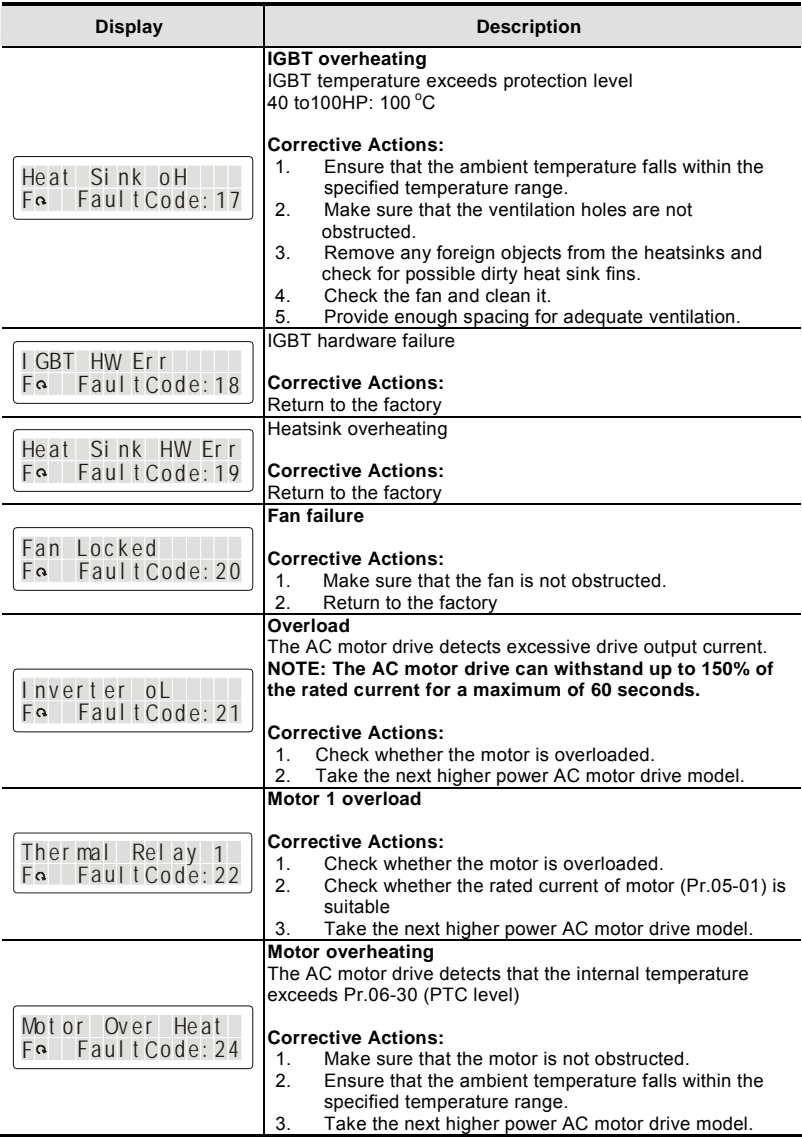

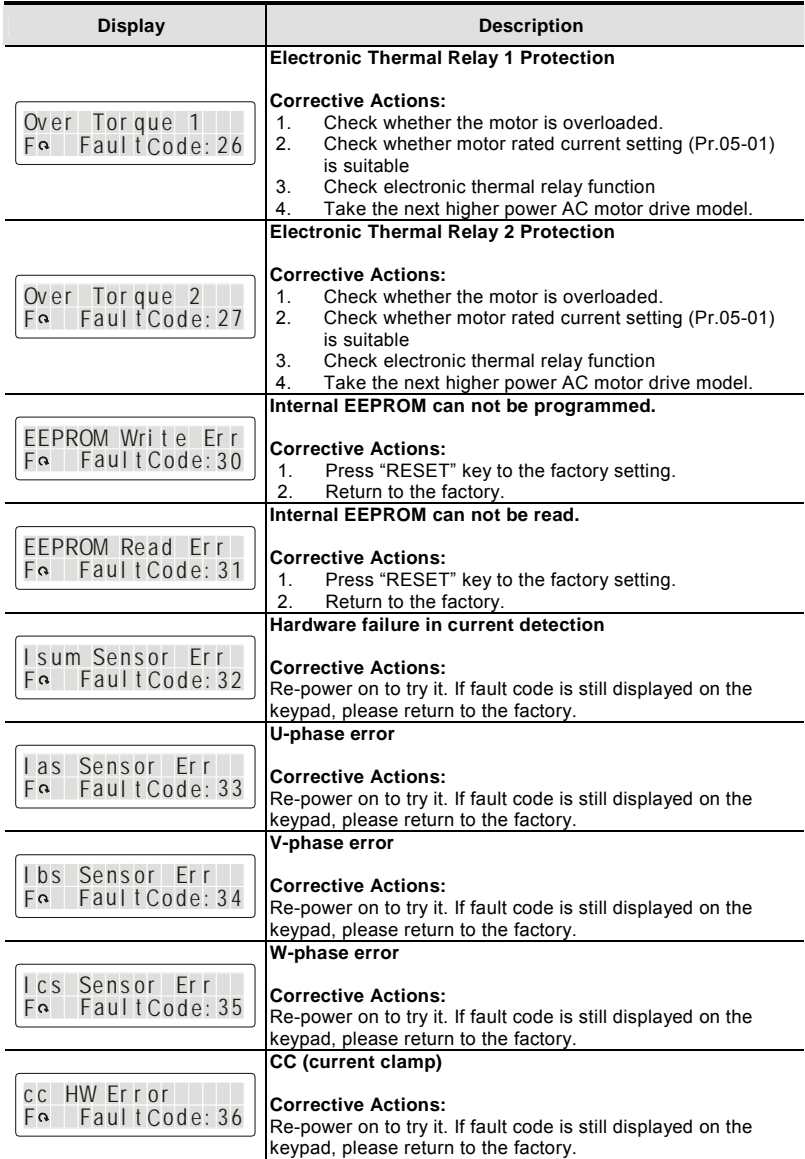

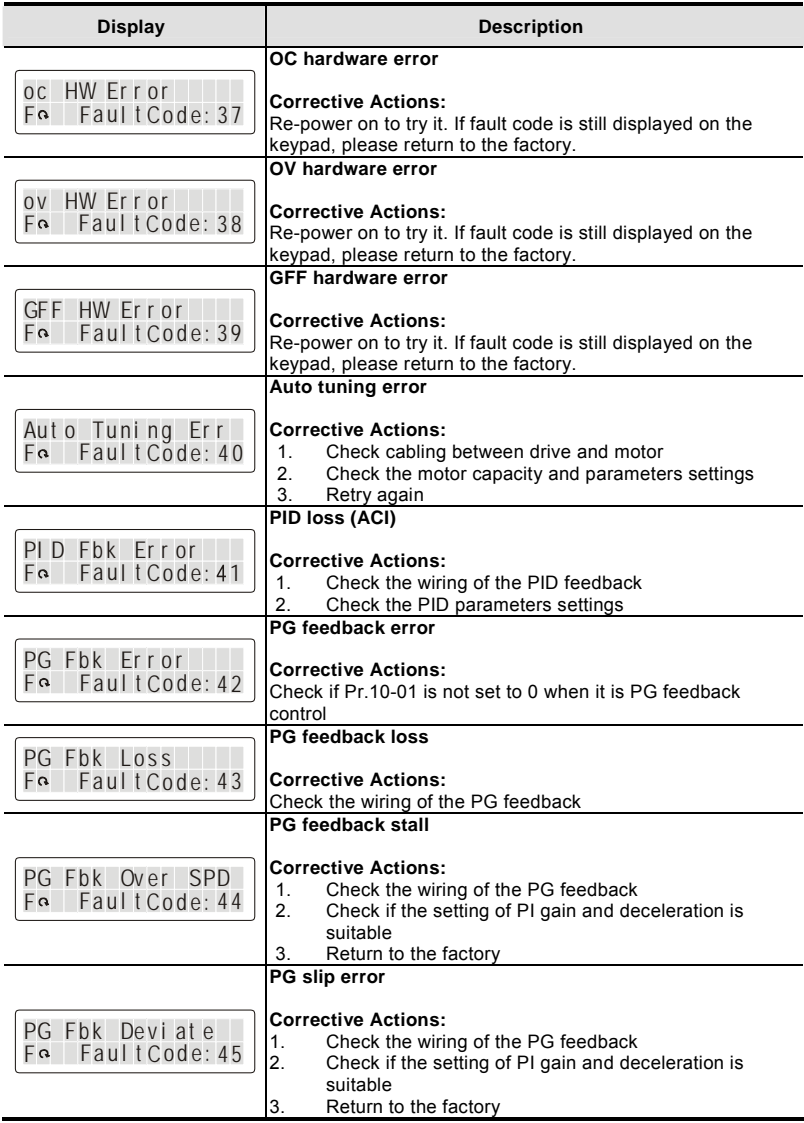

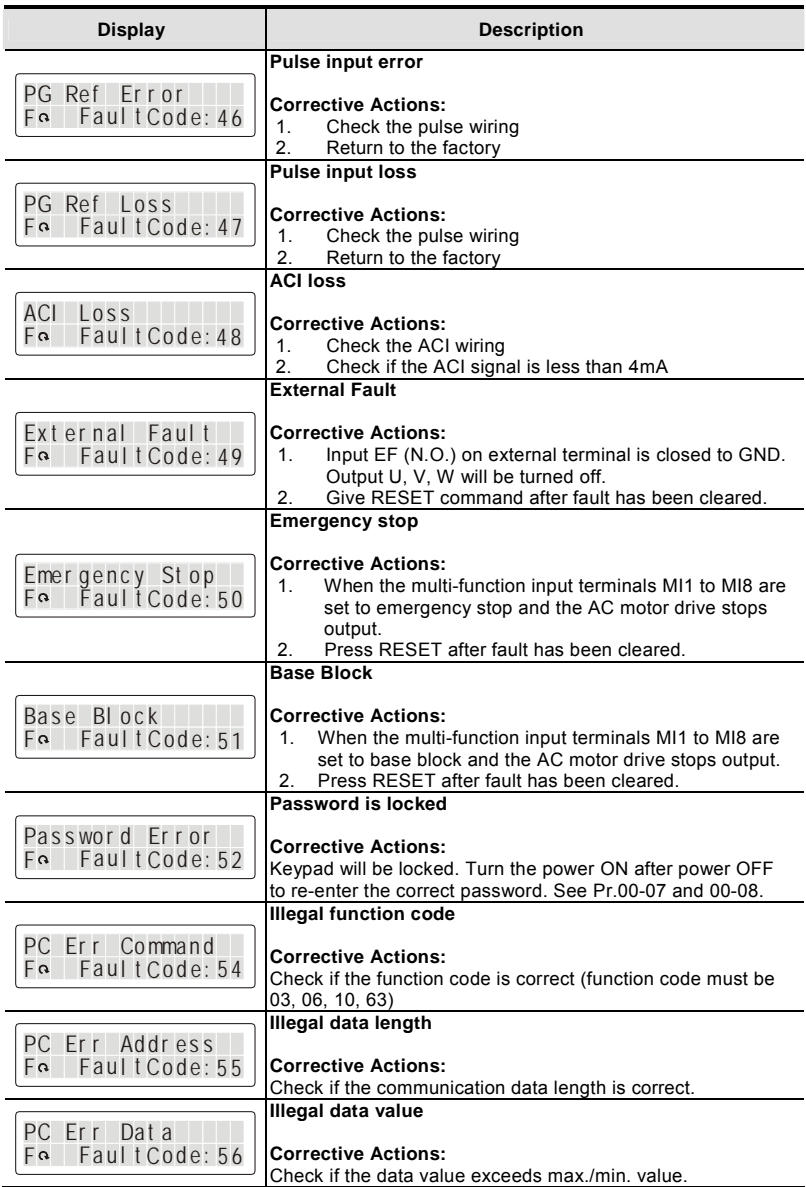

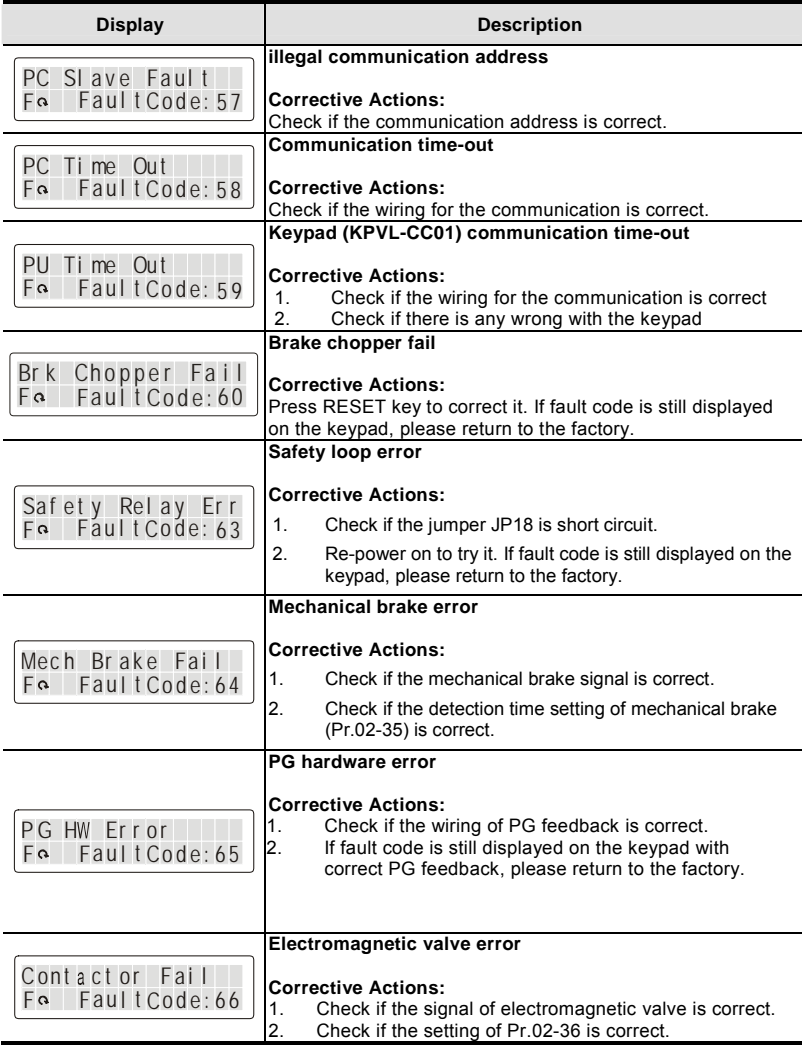

## **6.1.2 Reset**

There are three methods to reset the AC motor drive after solving the fault:

1. Press RESET key on KPVL-CC01.

- 2. Set external terminal to "RESET" and then set to be ON.
- 3. Send "RESET" command by communication.

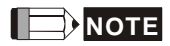

Make sure that RUN command or signal is OFF before executing RESET to prevent damage or personal injury due to immediate operation.

There are 230V and 460V models for customers to choose by their requirement.

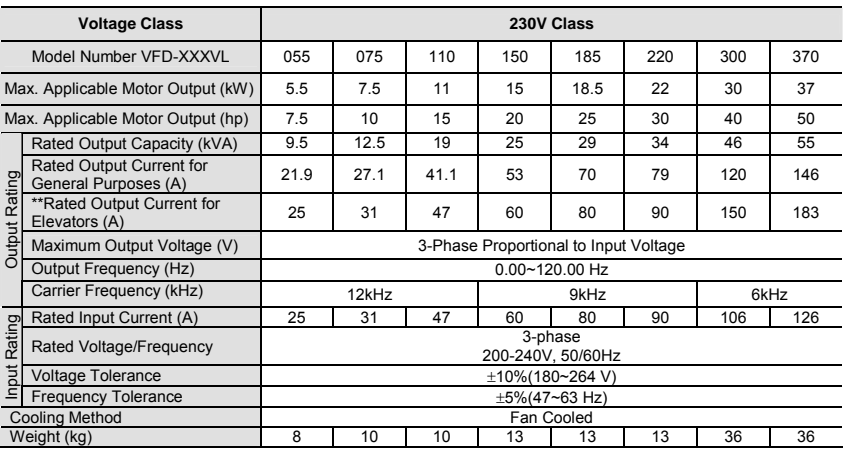

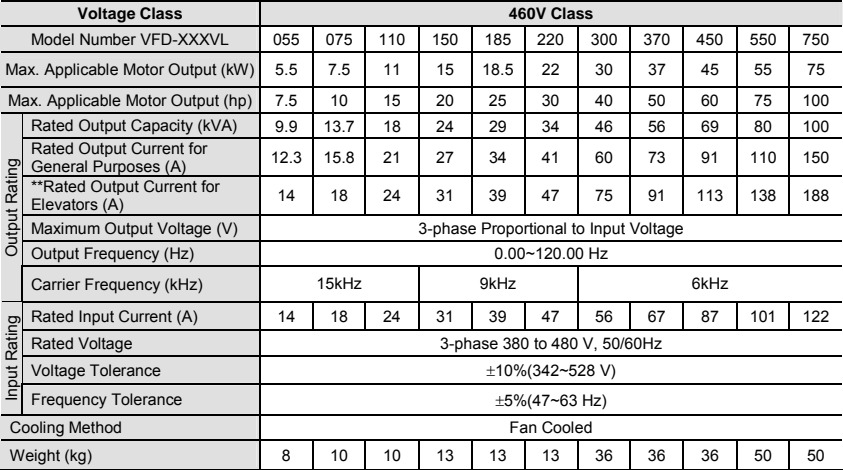

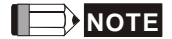

\*\*Rated Output Current for Elevators (A)

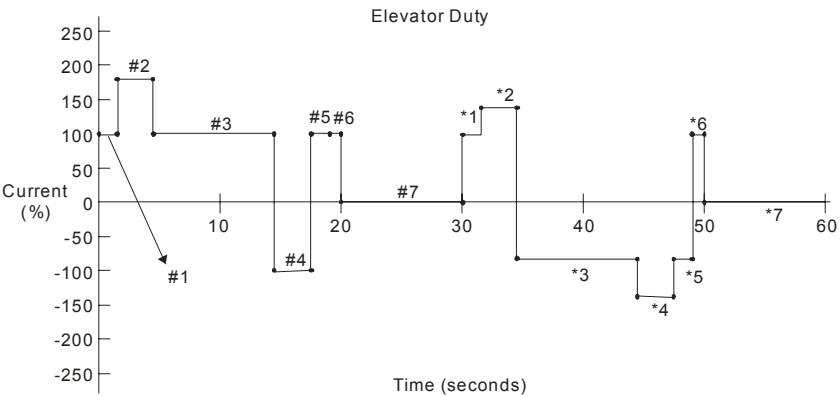

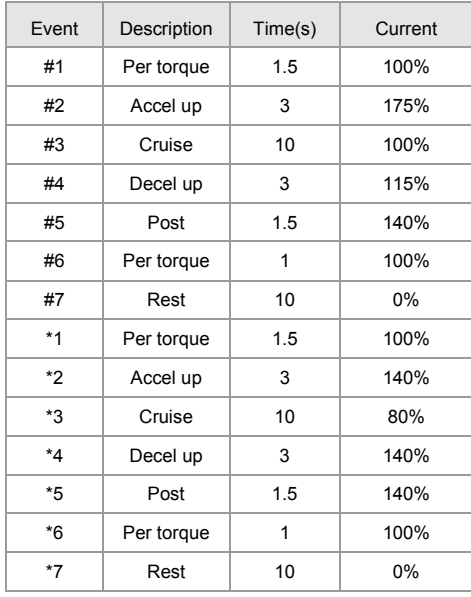

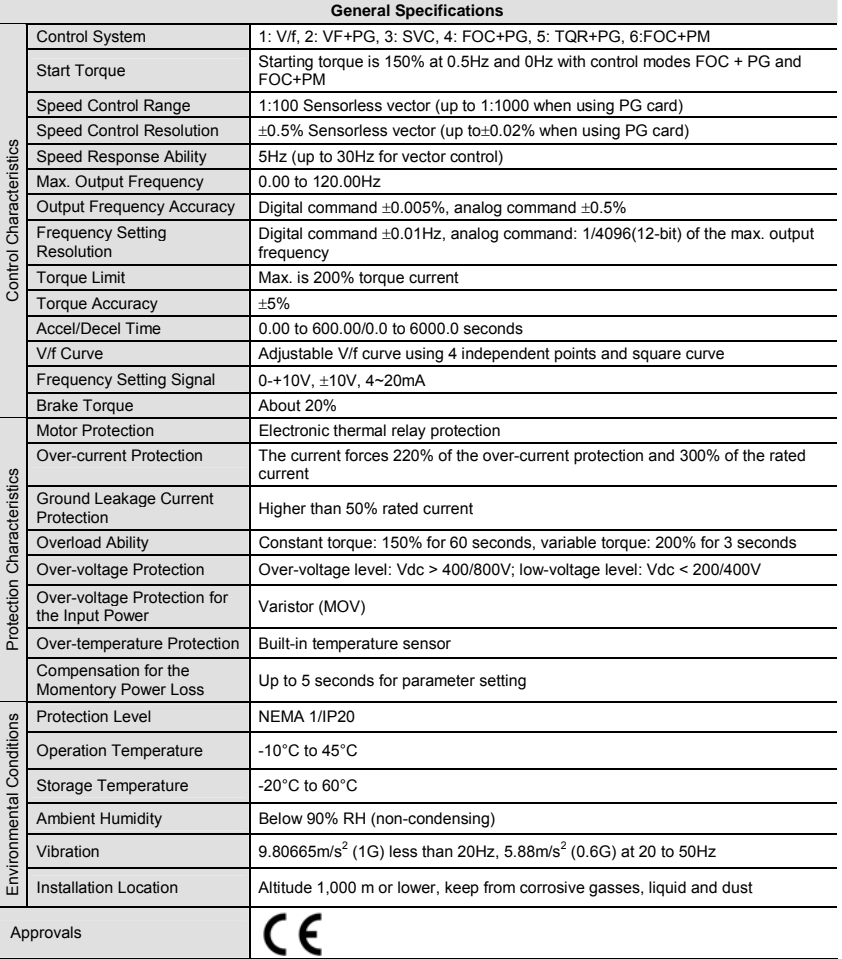

This page intentionally left blank

# *Appendix B Accessories*

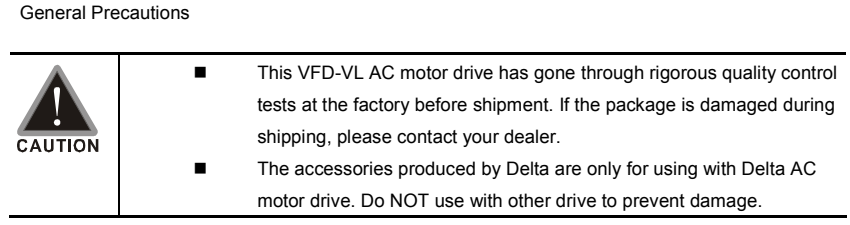

## **B.1 All Brake Resistors & Brake Units Used in AC Motor Drives**

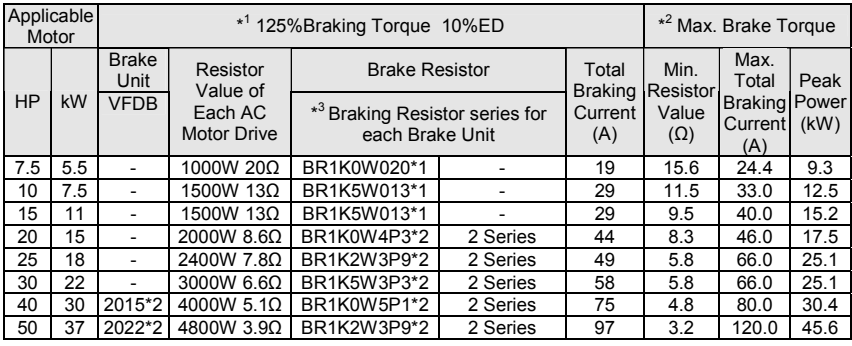

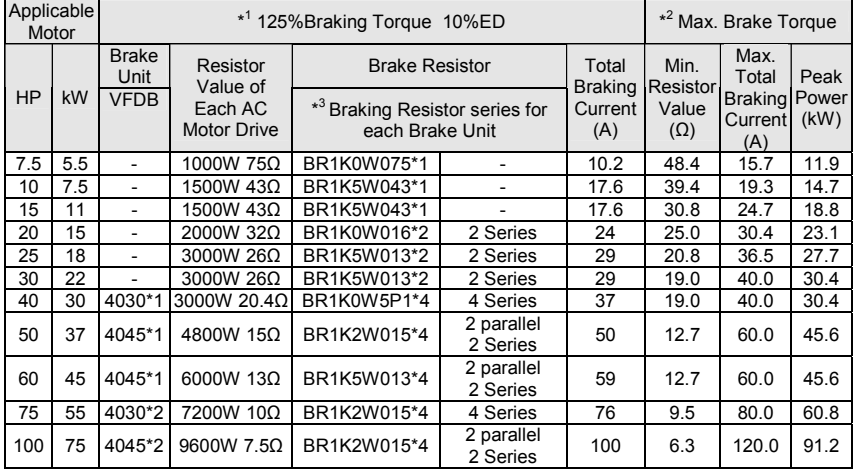

 $*$ <sup>1</sup> Calculation for 125% brake toque:  $(kw)*125% *0.8$ ; where 0.8 is motor efficiency.

 Because there is a resistor limit of power consumption, the longest operation time for 10%ED is 10sec (on: 10sec/ off: 90sec).

\*<sup>2</sup> Please refer to the Brake Performance Curve for "Operation Duration & ED" vs. "Braking Current".

\*<sup>3</sup> For heat dissipation, a resistor of 400W or lower should be fixed to the frame and maintain the surface temperature below 50℃; a resistor of 1000W and above should maintain the surface temperature below 350℃.

# **NOTE**

- 1. Please select the recommended resistance value (Watt) and the duty-cycle value (ED%).
- 2. Definition for Brake Usage ED%

Explanation: The definition of the brake usage ED(%) is for assurance of enough time for the brake unit and brake resistor to dissipate away heat generated by braking. When the brake resistor heats up, the resistance would increase with temperature, and brake torque would decrease accordingly. Recommended cycle time is one minute.

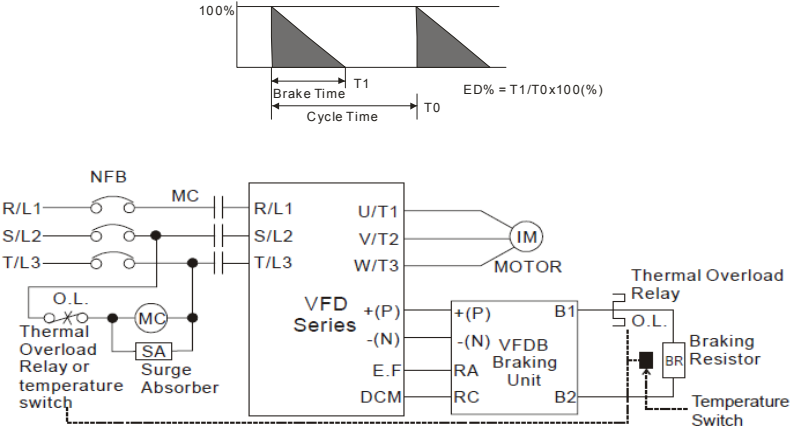

Note1: When using the AC drive with DC reactor, please refer to wiring diagram in the AC drive user manual for the wiring of terminal  $+(P)$  of Braking unit.

Note2: Do NOT wire terminal -(N) to the neutral point of power system.

- 3. For safety consideration, install an overload relay between the brake unit and the brake resistor. In conjunction with the magnetic contactor (MC) prior to the drive, it can perform complete protection against abnormality. The purpose of installing the thermal overload relay is to protect the brake resistor from damage due to frequent brake, or due to brake unit keeping operating resulted from unusual high input voltage. Under such circumstance, just turn off the power to prevent damaging the brake resistor.
- 4. If damage to the drive or other equipment are due to the fact that the brake resistors and the brake modules in use are not provided by Delta, the warranty will be void.
- 5. Take into consideration the safety of the environment when installing the brake resistors.
- 6. If the minimum resistance value is to be utilized, consult local dealers for the calculation of the Watt figures.
- 7. Please select thermal relay trip contact to prevent resistor over load. Use the contact to switch power off to the AC motor drive!
- 8. When using more than 2 brake units, equivalent resistor value of parallel brake unit can't be less than the value in the column "Minimum Equivalent Resistor Value for Each AC Drive" (the

#### *Appendix B Accessories*|**VFD-VL**

right-most column in the table).

9. This chart is for normal usage; if the AC motor drive is applied for frequent braking, it is suggested to enlarge 2~3 times of the Watts.

# **B.1.1 Dimensions and Weights for Brake Resistors**

(Dimensions are in millimeter)

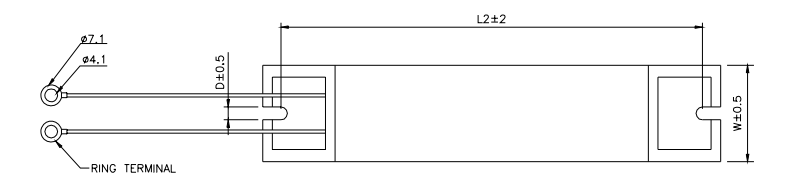

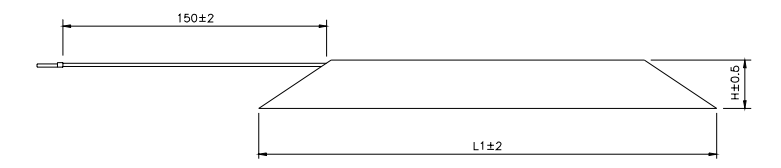

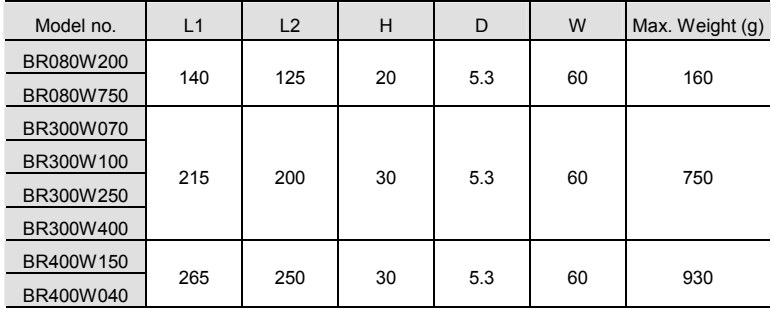
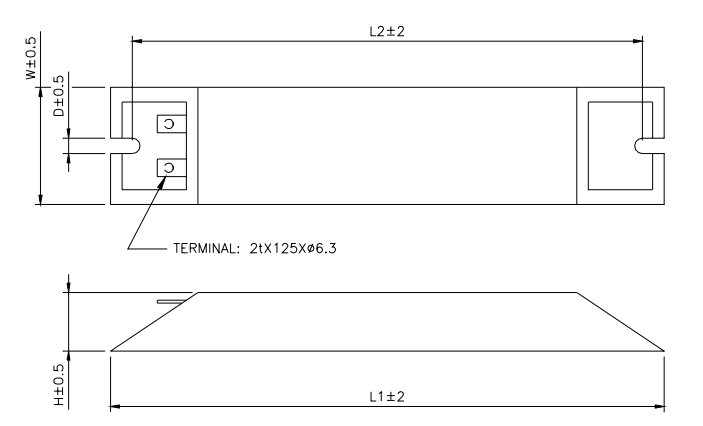

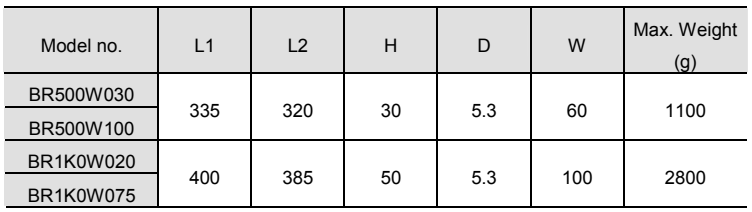

## **Brake Resistor**

**Order P/N: BR1K0W050, BR1K2W008, BR1K2W6P8, BR1K5W005, BR1K5W040** 

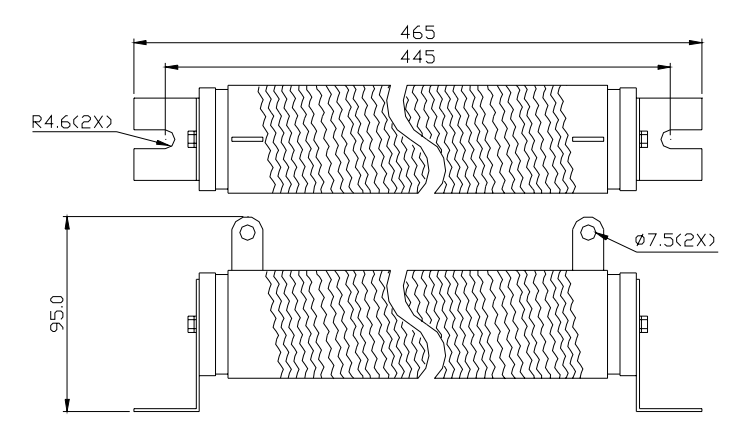

# **B.1.2 Specifications for Brake Unit**

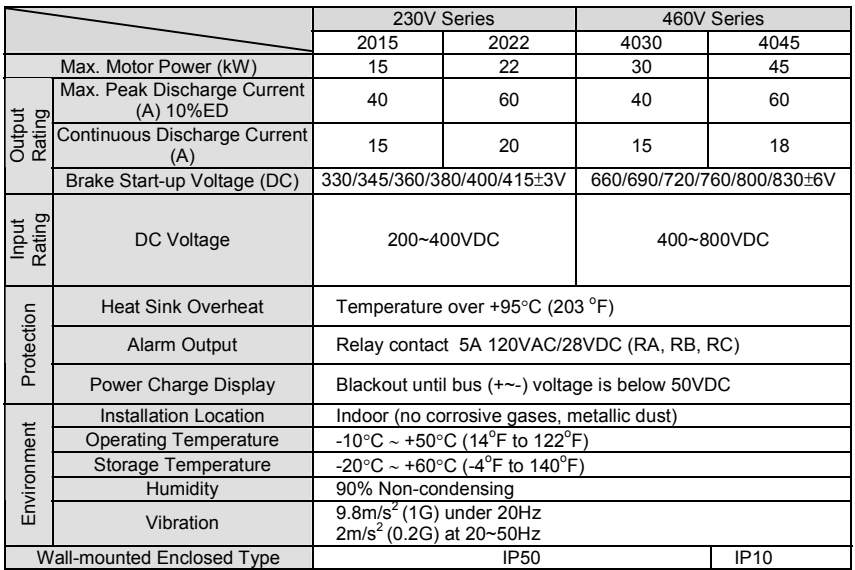

# **B.1.3 Dimensions for Brake Unit**

VFDB2015, VFDB2022, VFDB4030, VFDB4045

(Dimensions are in millimeter[inch])

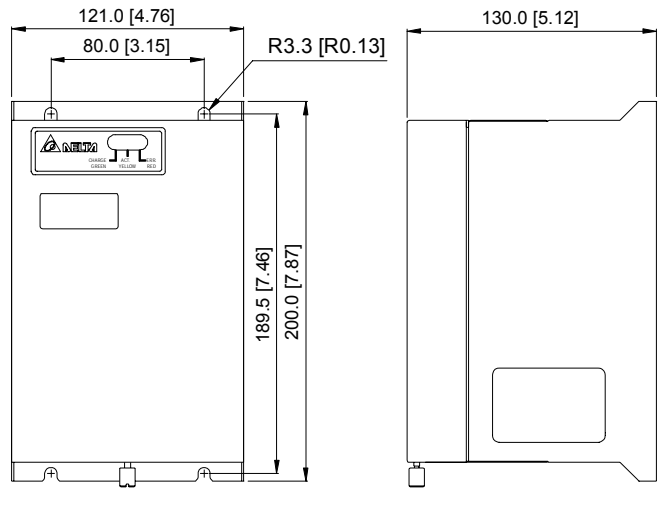

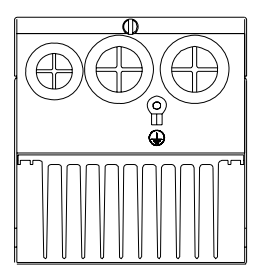

# **B.2 Non-fuse Circuit Breaker Chart**

Comply with UL standard: Per UL 508, paragraph 45.8.4, part a,

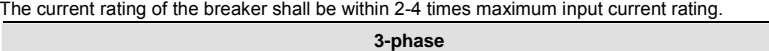

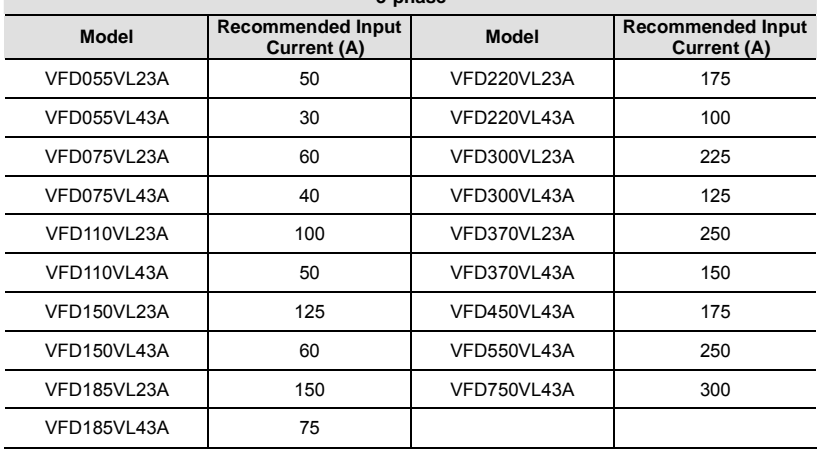

## **B.3 Fuse Specification Chart**

Smaller fuses than those shown in the table are permitted.

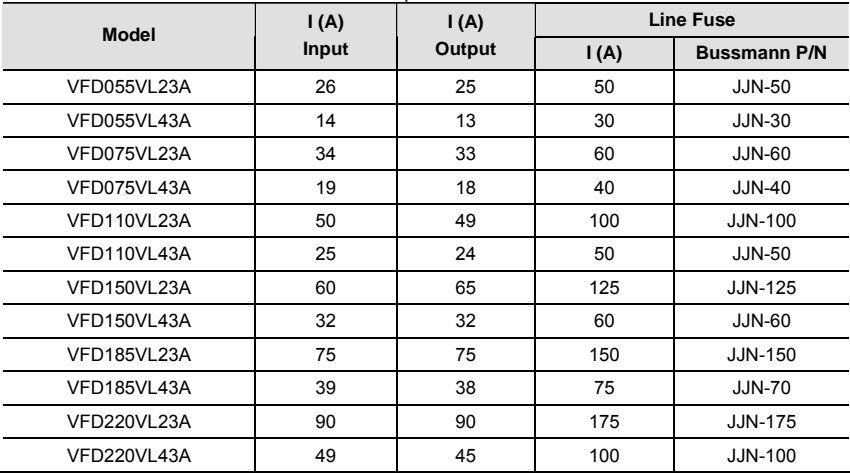

## *Appendix B Accessories*|**VFD-VL**

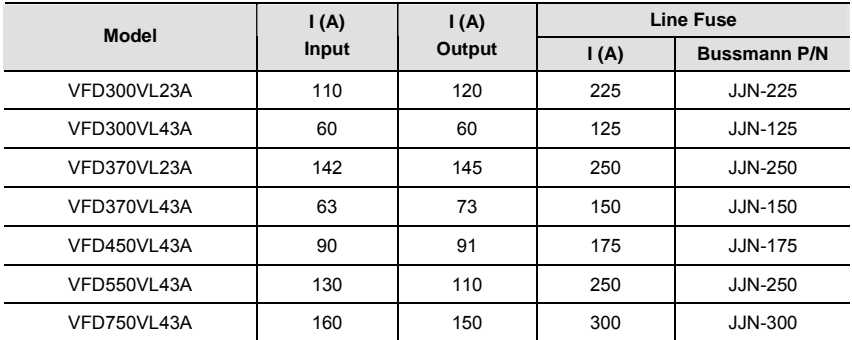

# **B.4 AC Reactor**

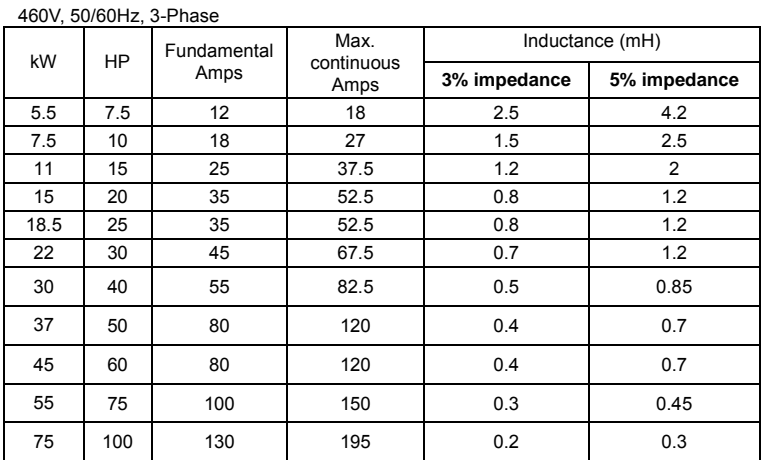

# **B.4.1 AC Input Reactor Recommended Value**

## **B.4.2 AC Output Reactor Recommended Value**

| kW   | <b>HP</b> | Fundamental<br>Amps | Max.<br>continuous<br>Amps | Inductance (mH) |              |  |
|------|-----------|---------------------|----------------------------|-----------------|--------------|--|
|      |           |                     |                            | 3% impedance    | 5% impedance |  |
| 5.5  | 7.5       | 25                  | 37.5                       | 0.5             | 1.2          |  |
| 7.5  | 10        | 35                  | 52.5                       | 0.4             | 0.8          |  |
| 11   | 15        | 55                  | 82.5                       | 0.25            | 0.5          |  |
| 15   | 20        | 80                  | 120                        | 0.2             | 0.4          |  |
| 18.5 | 25        | 80                  | 120                        | 0.2             | 0.4          |  |
| 22   | 30        | 100                 | 150                        | 0.15            | 0.3          |  |
| 30   | 40        | 130                 | 195                        | 0.1             | 0.2          |  |
| 37   | 50        | 160                 | 240                        | 0.075           | 0.15         |  |

230V, 50/60Hz, 3-Phase

| kW   | HP  | $TUV$ , vuivui 12, v 1 11000<br>Fundamental<br>Amps | Max.<br>continuous<br>Amps | Inductance (mH) |                |  |
|------|-----|-----------------------------------------------------|----------------------------|-----------------|----------------|--|
|      |     |                                                     |                            | 3% impedance    | 5% impedance   |  |
| 5.5  | 7.5 | 18                                                  | 27                         | 1.5             | 2.5            |  |
| 7.5  | 10  | 18                                                  | 27                         | 1.5             | 2.5            |  |
| 11   | 15  | 25                                                  | 37.5                       | 1.2             | $\overline{2}$ |  |
| 15   | 20  | 35                                                  | 52.5                       | 0.8             | 1.2            |  |
| 18.5 | 25  | 45                                                  | 67.5                       | 0.7             | 1.2            |  |
| 22   | 30  | 45                                                  | 67.5                       | 0.7             | 1.2            |  |
| 30   | 40  | 80                                                  | 120                        | 0.4             | 0.7            |  |
| 37   | 50  | 80                                                  | 120                        | 0.4             | 0.7            |  |
| 45   | 60  | 100                                                 | 150                        | 0.3             | 0.45           |  |
| 55   | 75  | 130                                                 | 195                        | 0.2             | 0.3            |  |
| 75   | 100 | 160                                                 | 240                        | 0.15            | 0.23           |  |

460V, 50/60Hz, 3-Phase

# **B.4.3 Applications for AC Reactor**

Connected in input circuit

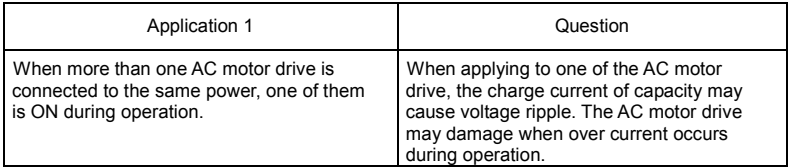

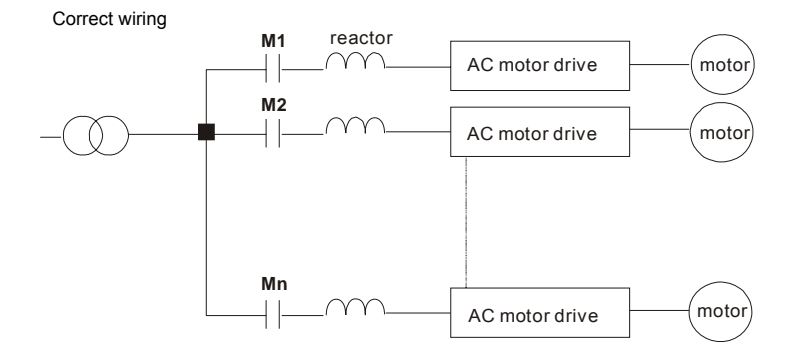

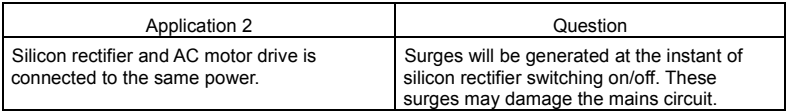

Correct wiring

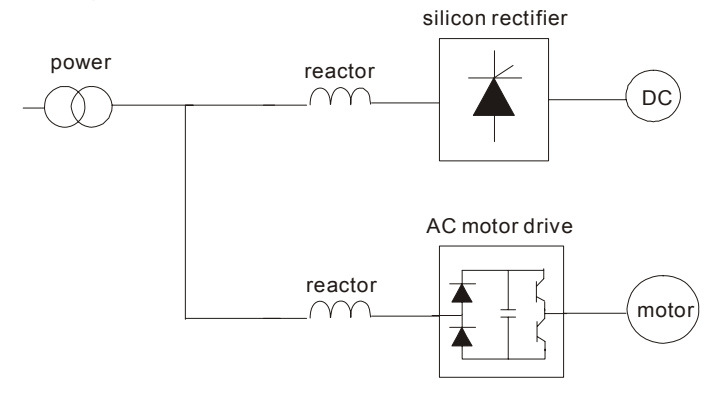

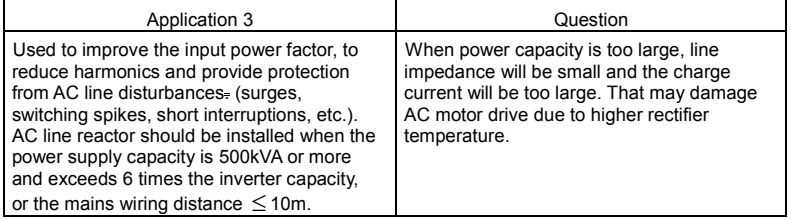

Correct wiring

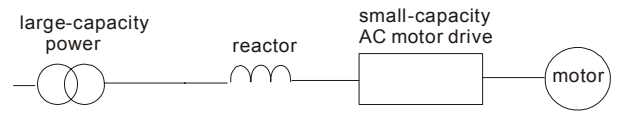

## **B.5 Zero Phase Reactor (RF220X00A)**

Dimensions are in millimeter and (inch)

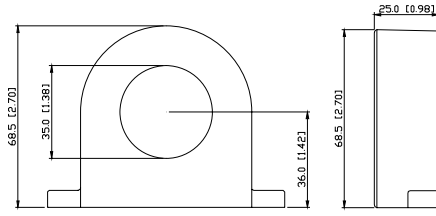

| Cable          |            | Recommended Wire<br>Size | Qty.                    | Wiring |              |
|----------------|------------|--------------------------|-------------------------|--------|--------------|
| type<br>(Note) | <b>AWG</b> | $\text{mm}^2$            | Nominal<br>$\rm (mm^2)$ |        | Method       |
| Single-        | $≤10$      | $\leq 5.3$               | $\leq 5.5$              |        | Diagram<br>А |
| core           | $\leq$ 2   | $\leq$ 33.6              | $\leq$ 38               | 4      | Diagram<br>в |
| Three-         | $\leq$ 12  | $\leq$ 3.3               | $\leq$ 3.5              |        | Diagram<br>А |
| core           | $\leq 1$   | $\leq$ 42.4              | $\leq 50$               | 4      | Diagram      |

**Note:** 600V Insulated unshielded Cable.

**Note 1:** The table above gives approximate wire size for the zero phase reactors but the selection is ultimately governed by the type and diameter of cable fitted i.e. the cable must fit through the center hole of zero phase reactors.

**Note 2:** Only the phase conductors should pass through, not the earth core or screen.

**Note 3:** When long motor output cables are used an output zero phase reactor may be required to reduce radiated emissions from the cable

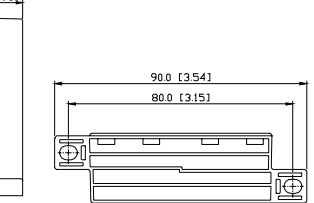

### **Diagram A**

Please wind each wire 4 times around the core. The reactor must be put at inverter output as close as possible.

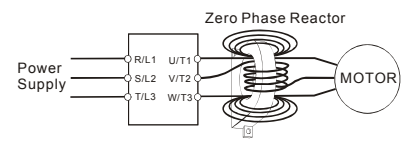

## **Diagram B**

.

Please put all wires through 4 cores in series without winding.

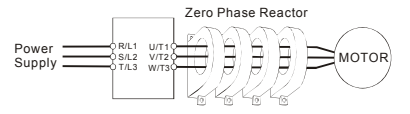

# **B.6 DC Choke Recommended Values**

## 230V DC Choke

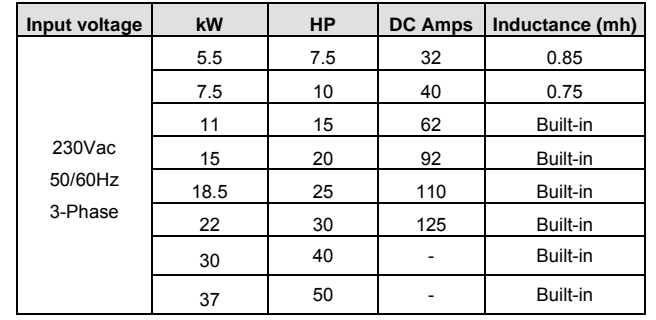

## 460V DC Choke

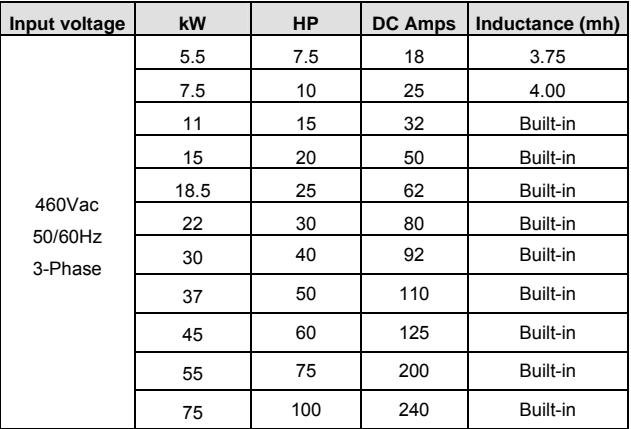

# **B.7 Digital Keypad KPVL-CC01**

The digital keypad is the display of VFD-VL series. The following keypad appearance is only for reference and please see the product for actual appearance.

# **B.7.1 Description of the Digital Keypad KPVL-CC01**

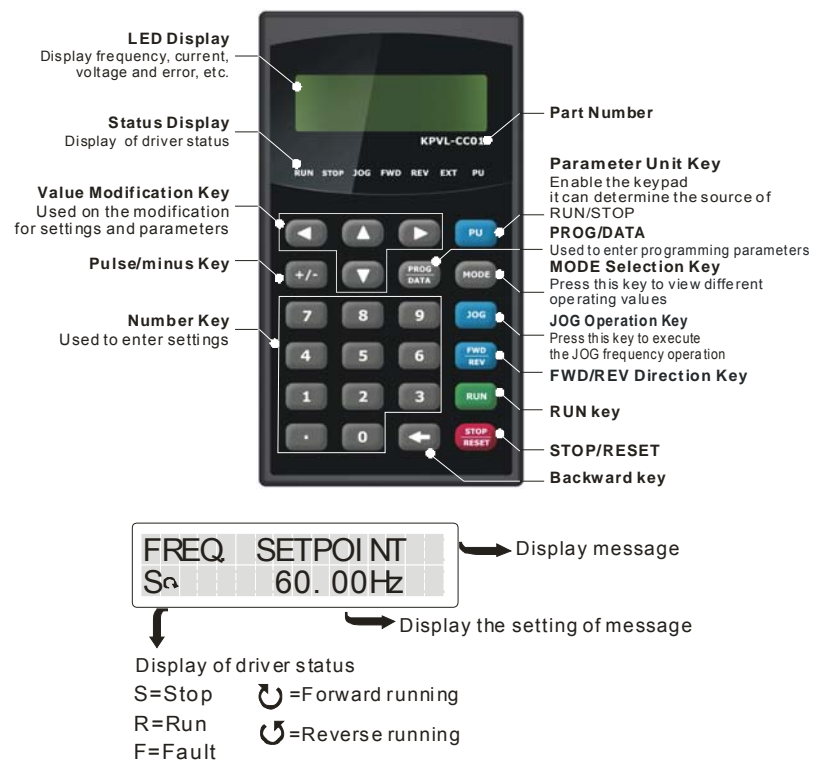

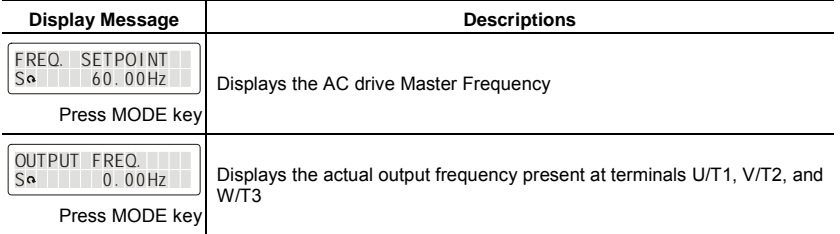

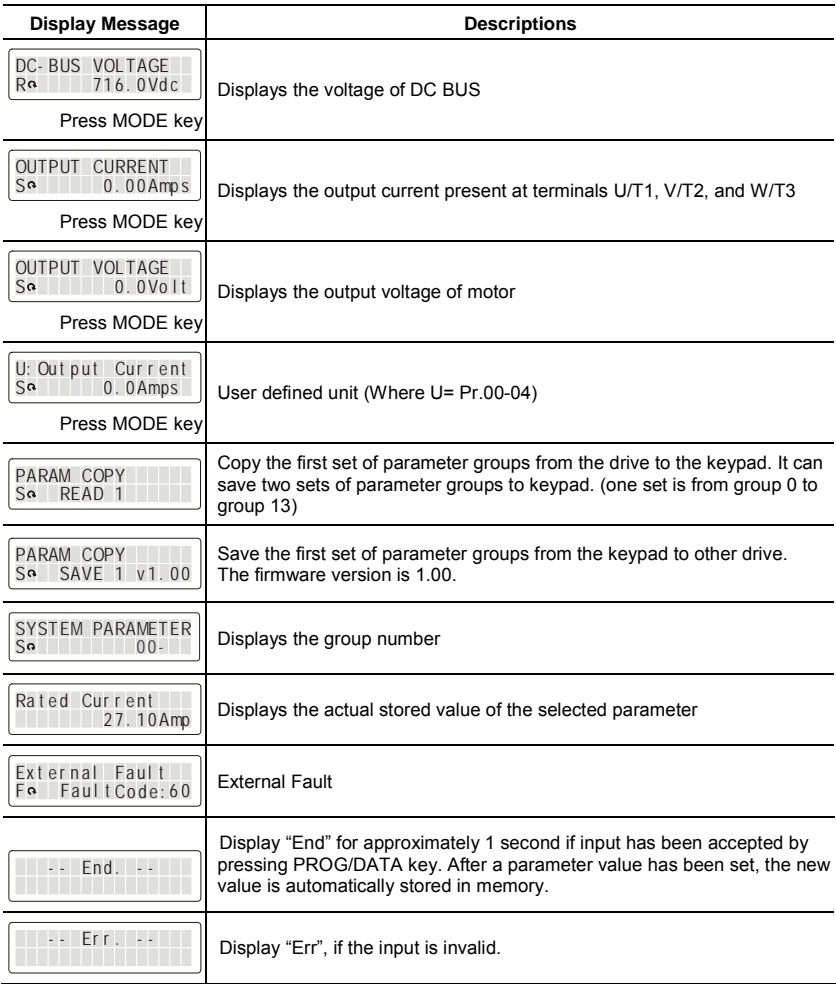

# **B.7.2 How to Operate the Digital Keypad KPVL-CC01**

Selection Mode

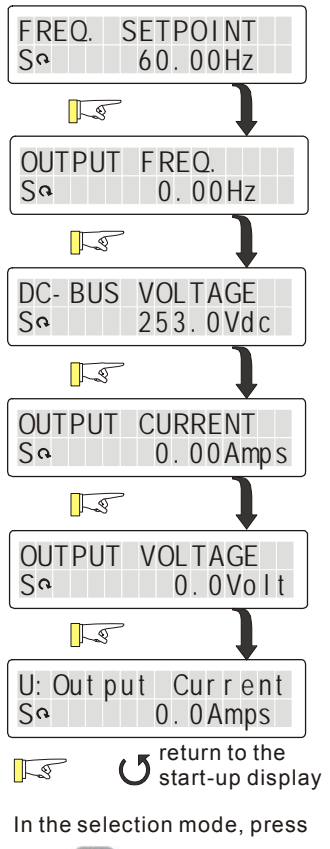

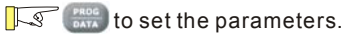

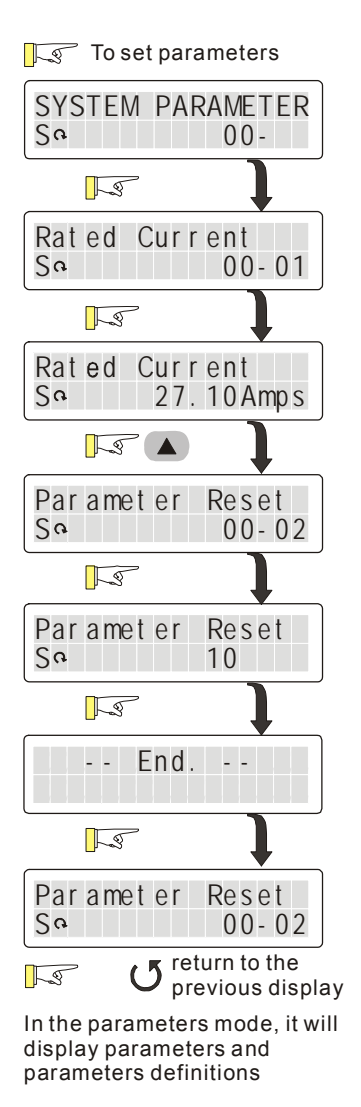

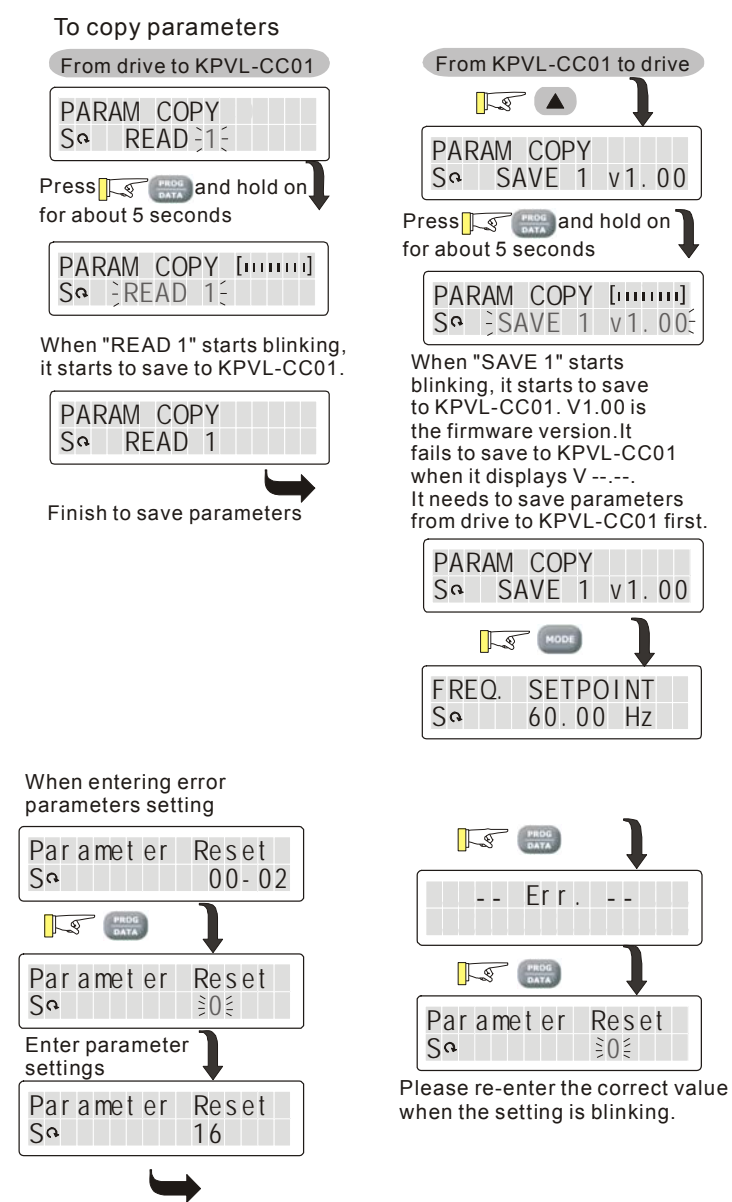

# **B.7.3 Dimension of the Digital Keypad**

Unit: mm [inch]

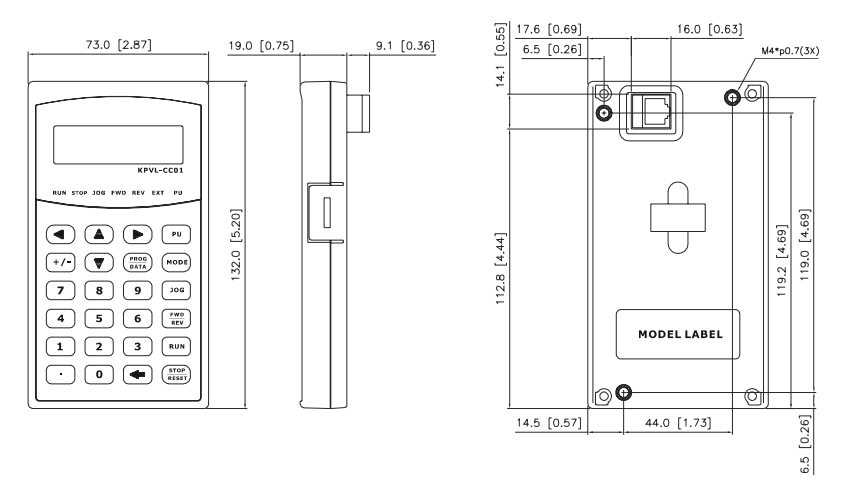

## **B.7.4 Recommended Position the Rubber Magnet of the Digital Keypad**

This rubber magnet is shipped with the digital keypad. Users can adhere to anywhere of the back of the digital keypad to stick on the case of the AC motor drive. Please don't stick on the communication port to prevent reducing magnetic force.

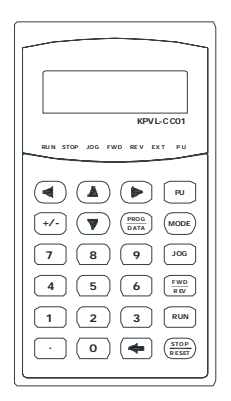

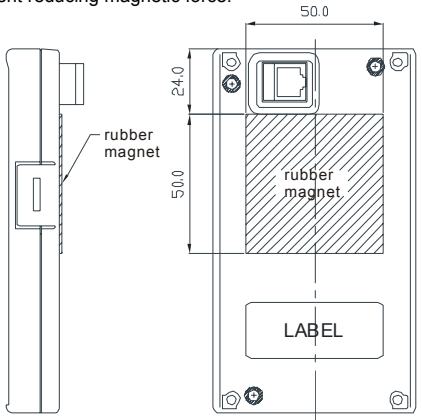

# **B.8 PG Card (for Encoder)**

# **B.8.1 EMVL-PGABL-1**

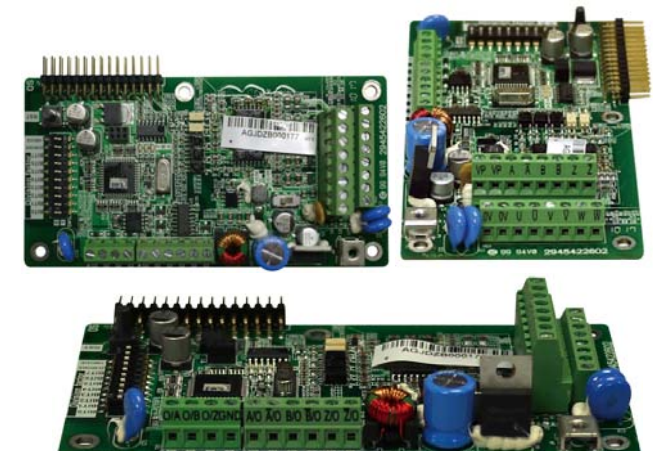

1. Terminals descriptions

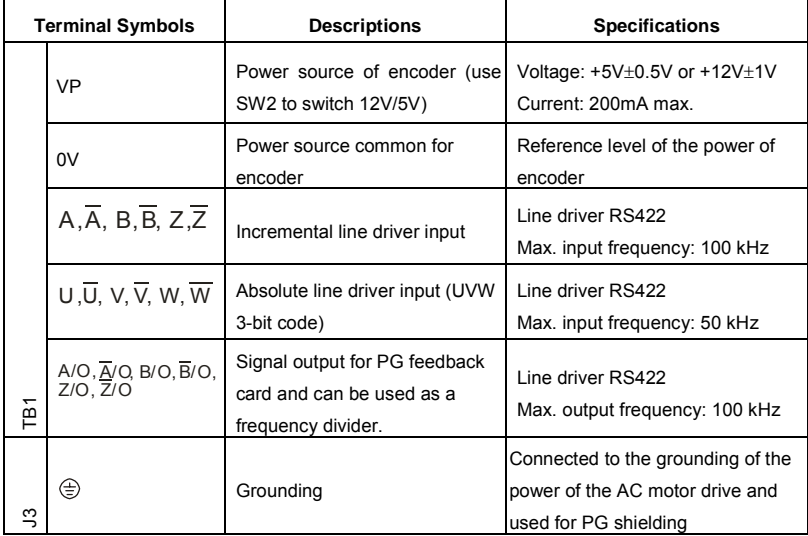

#### *Appendix B Accessories*|**VFD-VL**

2. Wire length

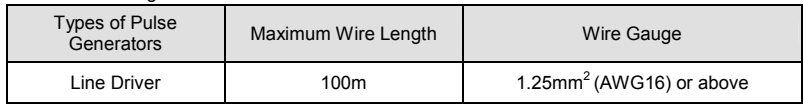

3. Types of Pulse Generators (Encoders)

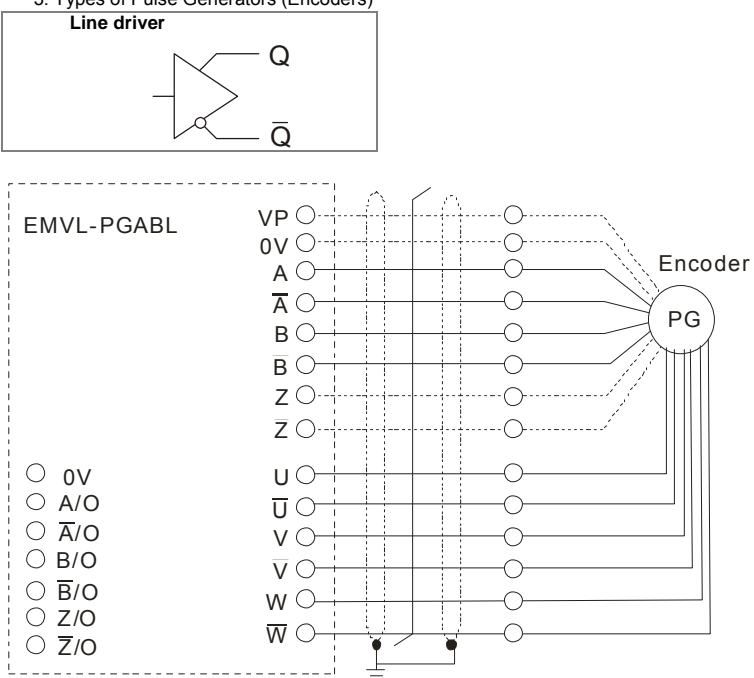

4. Output Signal Setting of the Frequency Divider

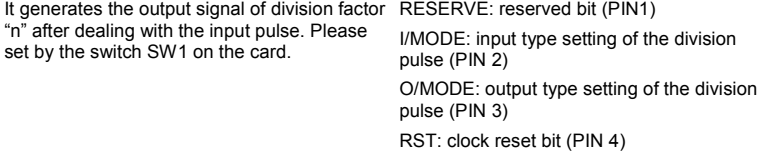

Division factor: setting for division factor n: 1~256 (PIN5~12)

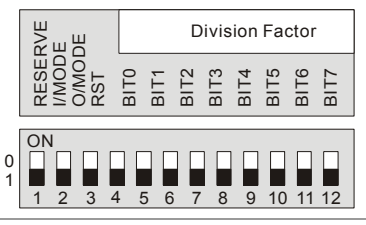

Settings and explanations

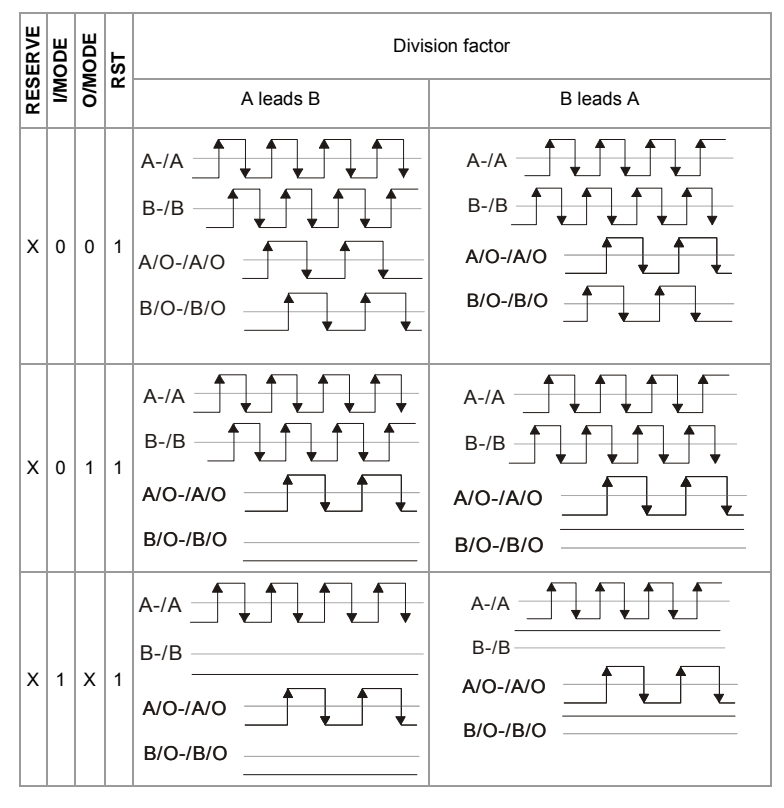

#### *Appendix B Accessories*|**VFD-VL**

- When the switch is ON, it means logic 0.
- A-/A and B-/B are the input signals of PG card. A/O-/A/O and B/O-/B/O are the line driver outputs of the frequency divider measured by the differential probe.
- PIN1 is reserved.
- PIN 5~12 are the denominator for the frequency divider. PIN 5 is the low bit (EX: the setting of XXXX10101010 is that the input signal divides by 85).
- When PIN 2 and PIN 3 are set to 0, the input signals (A-/A and B-/B) of PG card should be square wave and A/O-/A/O and B/O-/B/O are the outputs of frequency divider.
- When PIN 2 is set to 0 and PIN 3 is set to 1, the input signals  $(A-A)$  and B-/B) of PG card should be square wave and B/O-/B/O is the indication of phase A and B. (EX: LOW means A leads B and HIGH means B leads A). A/O-/A/O is the output of frequency divider.
- When PIN 2 is set to 1 and PIN 3 is set to X, B-/B should be the input signal of direction indication. (EX: when B-/B is LOW, it means that A leads B. When B-/B is HIGH, it means that B leads A. A-/A is a square wave input. B/O-/B/O and B-/B should be input synchronously. A/O-/A/O is the output of frequency divider.
- $Z/O$ - $/Z/O$  of the PG card will act by the input signal of  $Z$ - $/Z$  and don't have the function of frequency divider.
- When changing the denominator of the frequency divider or input/output type, it needs to clear the counter value by clock reset bit (PIN4) before operation. Please set the switch to 1 after reset.

## **B.8.2 EMVL-PGABO**

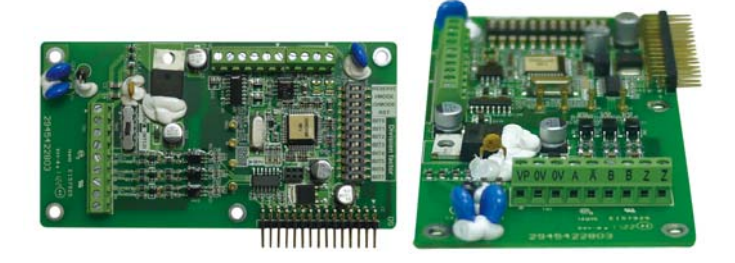

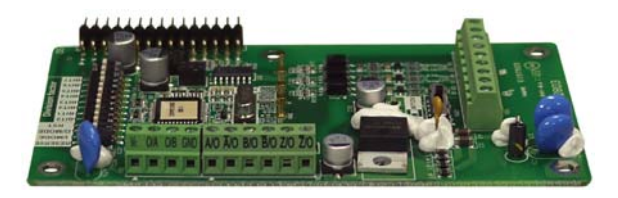

## Terminals descriptions

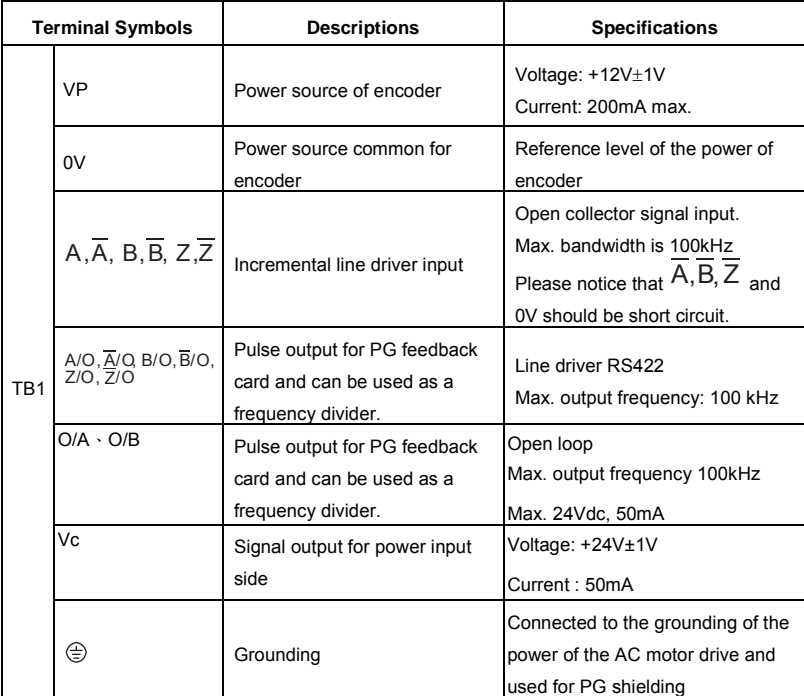

## 2. Wire length

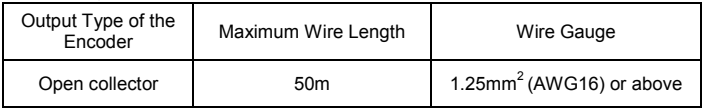

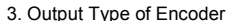

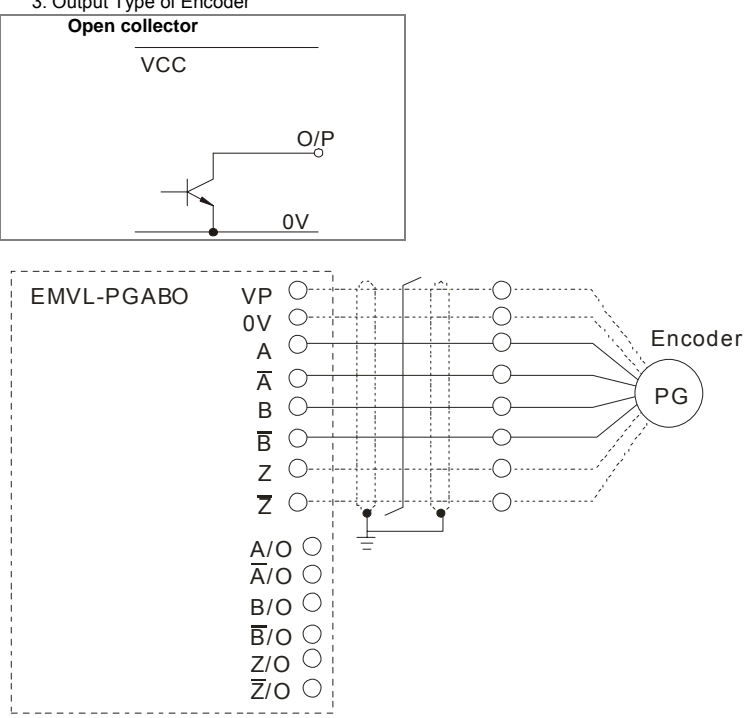

4. Output Signal Setting of the Frequency Divider

It generates the output signal of division factor RESERVE: reserved bit (PIN1) "n" after dealing with the input pulse. Please set by the switch SW1 on the card.

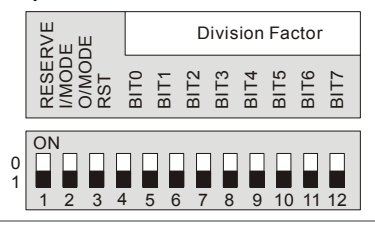

I/MODE: input type setting of the division pulse (PIN 2)

O/MODE: output type setting of the division pulse (PIN 3)

RST: clock reset bit (PIN 4)

Division factor: setting for division factor n: 1~256 (PIN5~12)

Settings and explanations

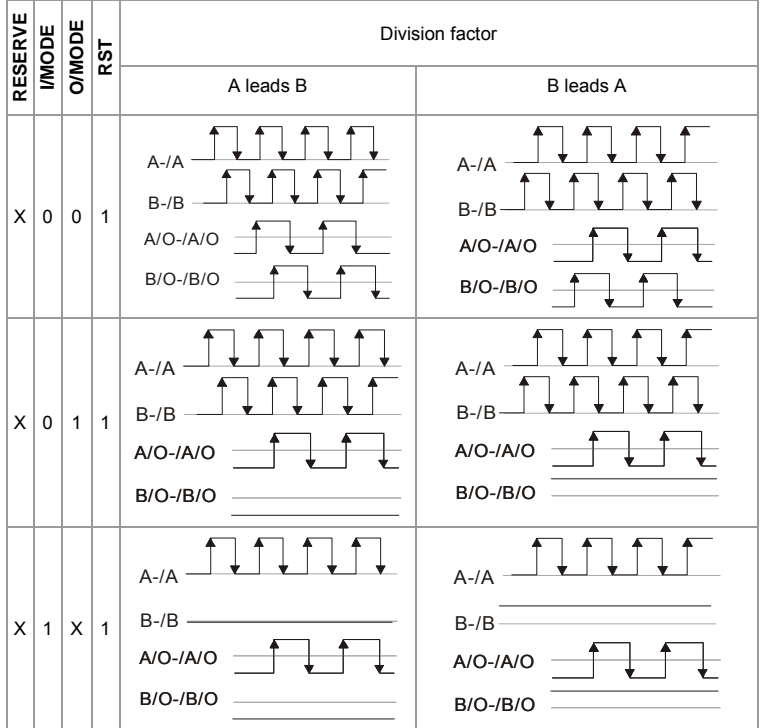

# **NOTE**

- When the switch is ON, it means logic 0.
- A-/A and B-/B are the input signals of PG card. A/O-/A/O and B/O-/B/O are the line driver outputs of the frequency divider measured by the differential probe.
- PIN1 is reserved.
- PIN 5~12 are the denominator for the frequency divider. PIN 5 is the low bit (EX: the setting of XXXX10101010 is that the input signal divides by 85).
- When PIN 2 and PIN 3 are set to 0, the input signals (A-/A and B-/B) of PG card should be square wave and A/O-/A/O and B/O-/B/O are the outputs of frequency divider.
- When PIN 2 is set to 0 and PIN 3 is set to 1, the input signals (A-/A and B-/B) of PG card should be square wave and B/O-/B/O is the indication of phase A and B. (EX:

LOW means A leads B and HIGH means B leads A). A/O-/A/O is the output of frequency divider.

- When PIN 2 is set to 1 and PIN 3 is set to X, B-/B should be the input signal of direction indication. (EX: when B-/B is LOW, it means that A leads B. When B-/B is HIGH, it means that B leads A. A-/A is a square wave input. B/O-/B/O and B-/B should be input synchronously. A/O-/A/O is the output of frequency divider.
- Z/O-/Z/O of the PG card will act by the input signal of Z-/Z and don't have the function of frequency divider.
- When changing the denominator of the frequency divider or input/output type, it needs to clear the counter value by clock reset bit (PIN4) before operation. Please set the switch to 1 after reset.

### п **Wiring Method**

### Encoder Feedback

1. If the encoder type is line driver, the PG card will only output +12V signal. Set switch SW2 to EXT24V.

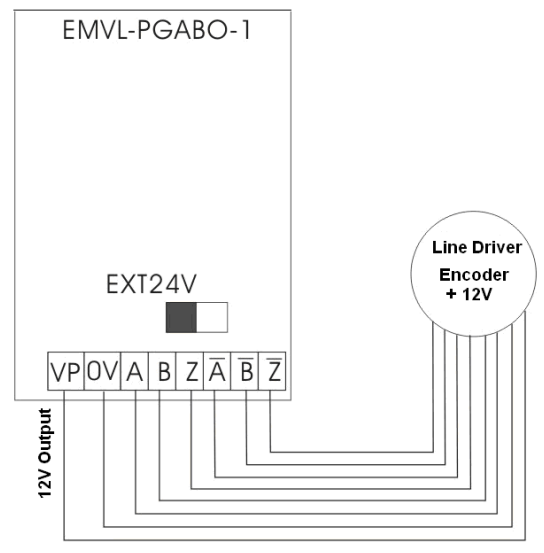

2. If the encoder type is open collector, wire connection method shown in the figure below can be used. For terminals  $\overline{A} \cdot \overline{B} \cdot \overline{Z}$ , set switch SW2 to INT12V.

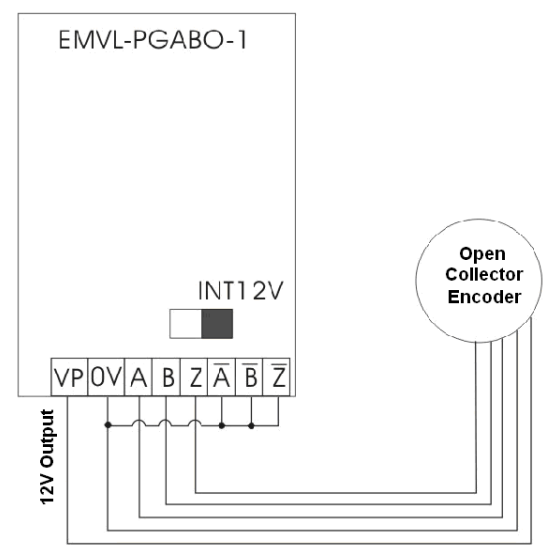

## Pulse Output of PG Card

1. Common voltage input terminal S/S

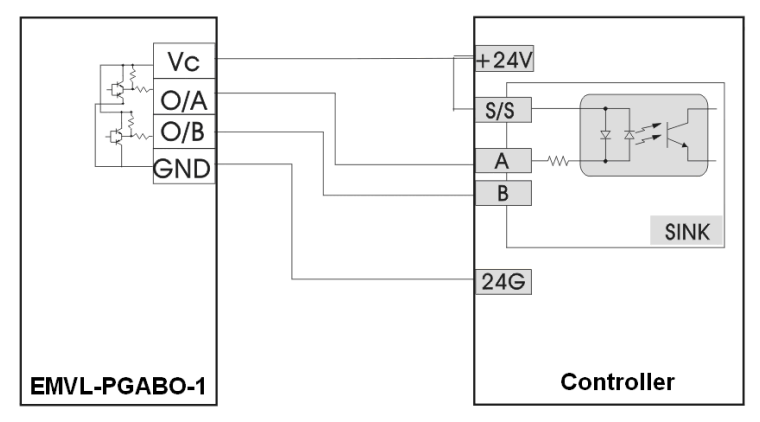

2. Common voltage output terminal S/S

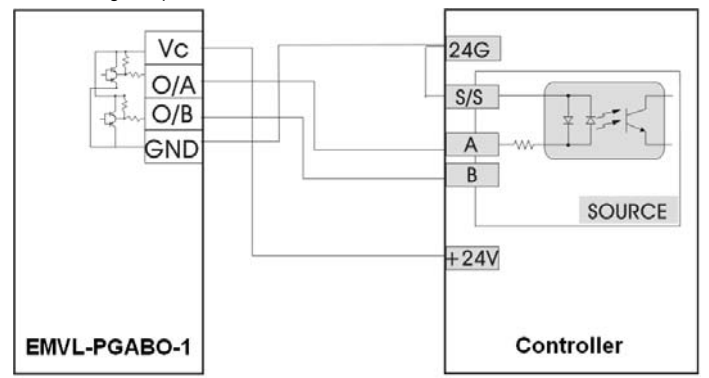

3. If the encoder type is line driver, when switch SW2 is set to +12V or +24V, the PG card will only output 5V.

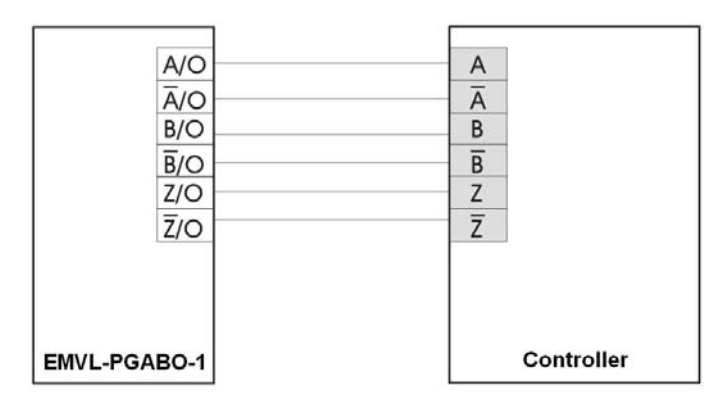

■

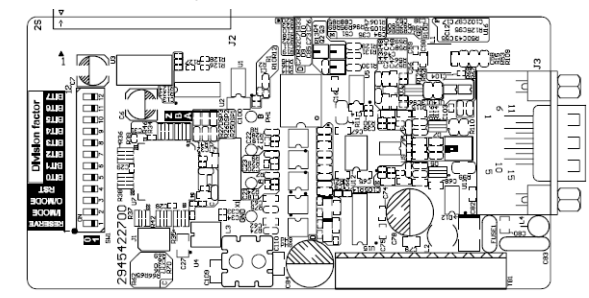

## **B.8.3 EMVL-PGH01 (only for Heidenhain ERN1387)**

1. Sinusoidal Encoder Function

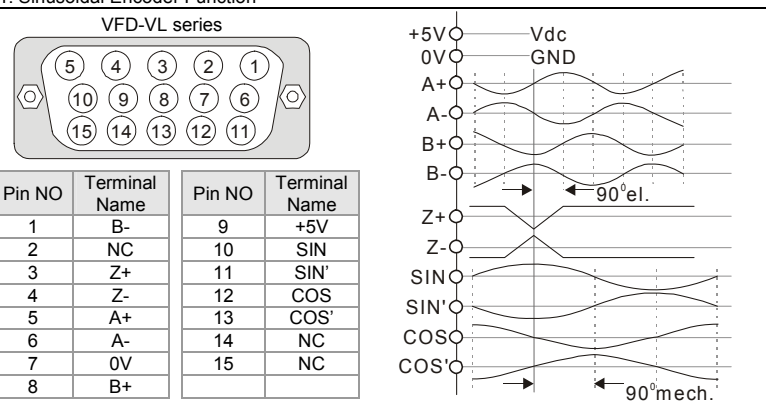

Heidenhain ERN1387

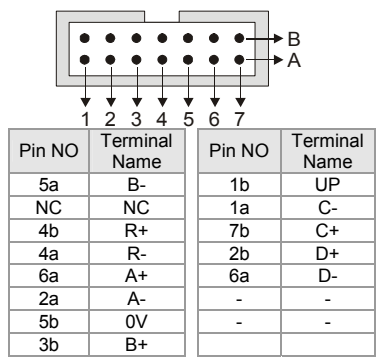

### *Appendix B Accessories*|**VFD-VL**

2. Terminals descriptions

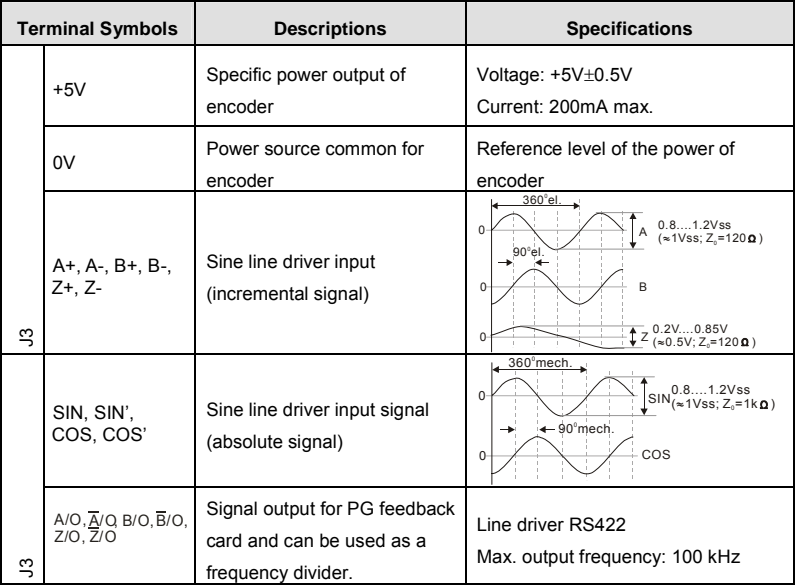

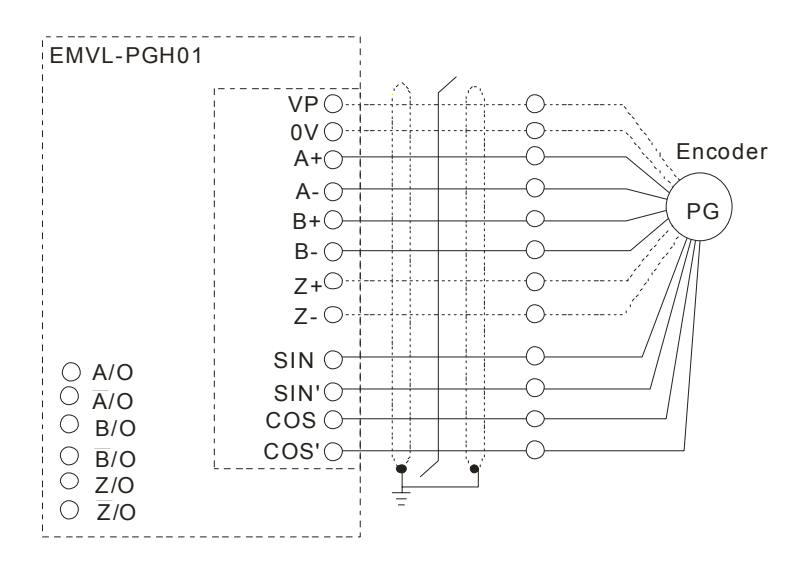

4. Output Signal Setting of the Frequency Divider

It generates the output signal of division factor RESERVE: reserved bit (PIN1) "n" after dealing with the input pulse. Please set by the switch SW1 on the card.

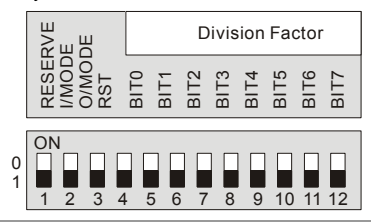

I/MODE: input type setting of the division pulse (PIN 2)

O/MODE: output type setting of the division pulse (PIN 3)

RST: clock reset bit (PIN 4)

Division factor: setting for division factor n: 1~256 (PIN5~12)

#### Settings and explanations

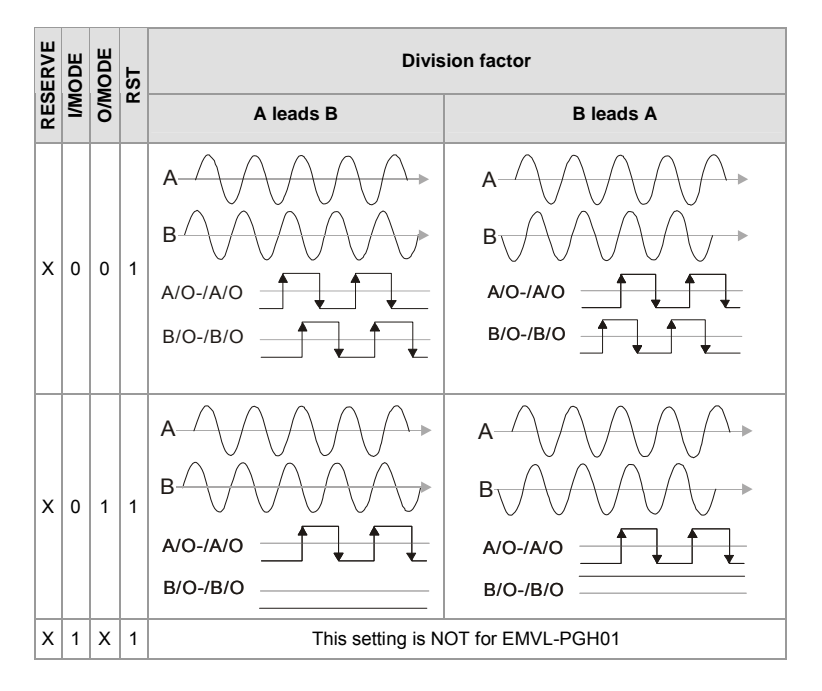

# **NOTE**

- When the switch is ON, it means logic 0.
- A-/A and B-/B are the input signals of PG card. A/O-/A/O and B/O-/B/O are the line drivers of the frequency divider measured by the differential probe.
- PIN1 is reserved.
- $\blacksquare$  PIN 5~12 are the denominator for the frequency divider. PIN 5 is the low bit (EX: the setting of XXXX10101010 is that the input signal divides by 85).
- When PIN 2 and PIN 3 are set to 0, the input signals (A-/A and B-/B) of PG card should be square wave and A/O-/A/O and B/O-/B/O are the outputs of frequency divider.
- When PIN 2 is set to 0 and PIN 3 is set to 1, the input signals (A-/A and B-/B) of PG card should be square wave and  $B/O$ -/ $B/O$  is the indication of phase A and B. (EX: LOW means A leads B and HIGH means B leads A). A/O-/A/O is the output of frequency divider.
- When PIN 2 is set to 1 and PIN 3 is set to X, B-/B should be the input signal of direction indication. (EX: when B-/B is LOW, it means that A leads B. When B-/B is HIGH, it means that B leads A. A-/A is a square wave input. B/O-/B/O and B-/B should be input synchronously. A/O-/A/O is the output of frequency divider.
- $\blacksquare$   $\blacksquare$   $\blacks$ function of frequency divider.
- When changing the denominator of the frequency divider or input/output type, it needs to clear the counter value by clock reset bit (PIN4) before operation. Please set the switch to 1 after reset.

## **B.8.4 EMVL-PGS01**

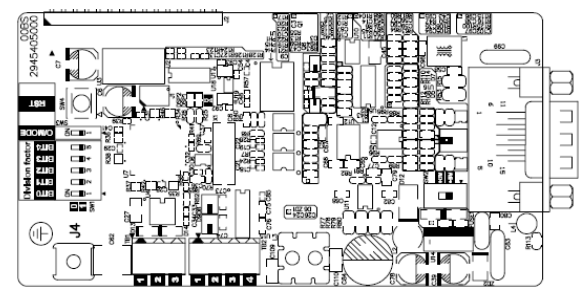

Applicable encoders for EMVL-PGS01:

- *EnDat2.1: EQN425, EQN1325, ECN113, ECN413, ECN1113, ECN1313*
- *HIPERFACE: SRS50/60*
- 1. Pin description

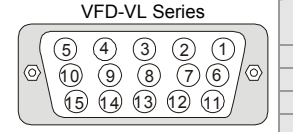

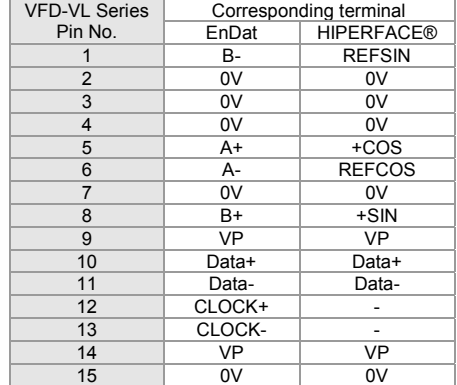

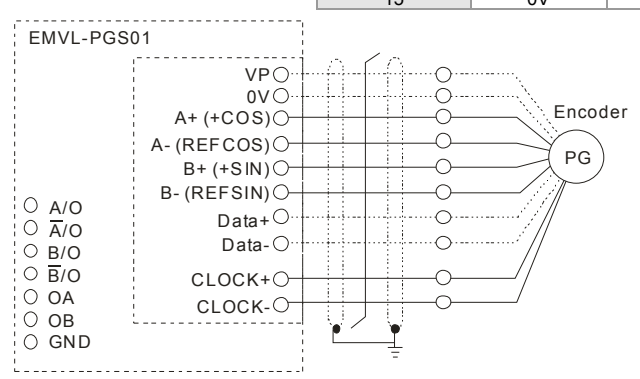

#### *Appendix B Accessories*|**VFD-VL**

2. Terminals descriptions

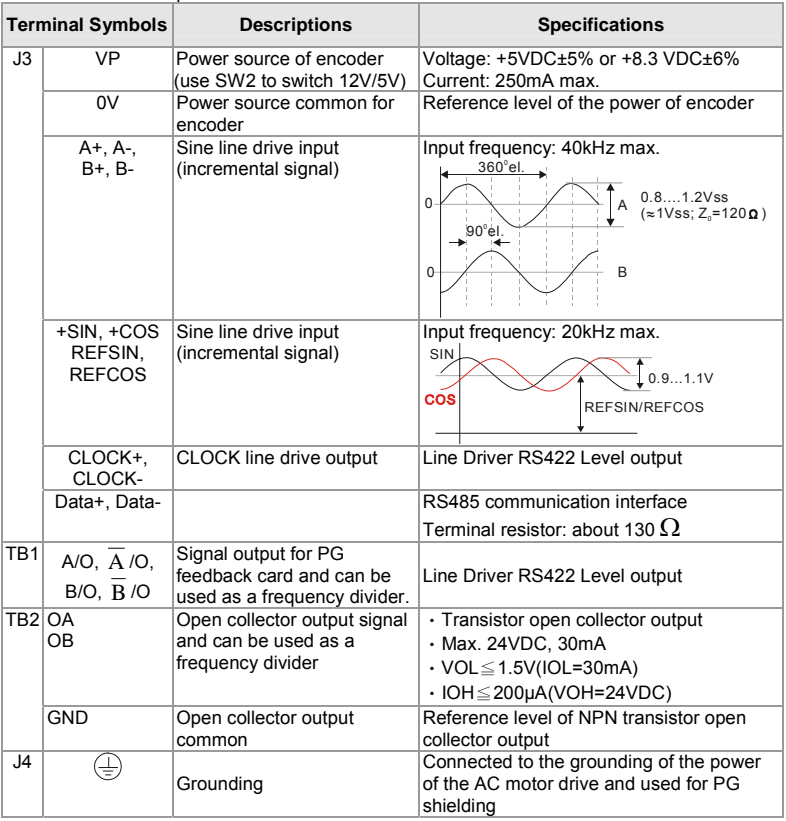

4. Output Signal Setting of the Frequency Divider

It generates the output signal of division factor O/MODE: output type setting of the division "n" after dealing with the input pulse. Please set by the switch SW1 on the card.

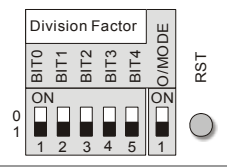

pulse

RST: clock reset bit

Division factor: setting for division factor n:  $1 - 31$ 

Settings and explanations

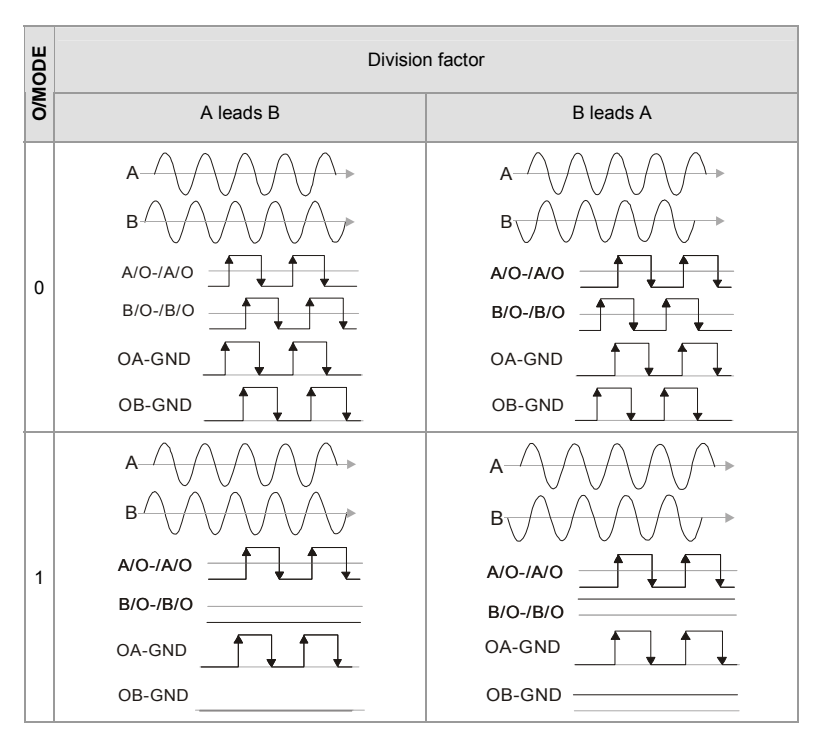

# **NOTE**

- When the switch is ON, it means logic 0.
- A-/A and B-/B are the input signals of PG card. A/O-/A/O and B/O-/B/O are the line driver outputs of the frequency divider measured by the differential probe.
- Bit 0-4 are the denominators for the frequency divider. Bit 0 is the low bit (EX: the setting of 10110 is that the input signal divides by 13).
- When the output pulse type of frequency divider is set to 0, A/O-/A/O, B/O-/B/O, OA-GND and OB-GND are the outputs of frequency divider.
- When the output pulse type of frequency divider is set to 1, B/O-/B/O and OB-GND are the indication of phase A and B. (EX: LOW means A leads B and HIGH means B leads A). A/O-/A/O and OA-GND are the output of frequency dividers.
- When changing the denominator of the frequency divider or output type, it needs to clear the counter value by clock reset bit before operation.

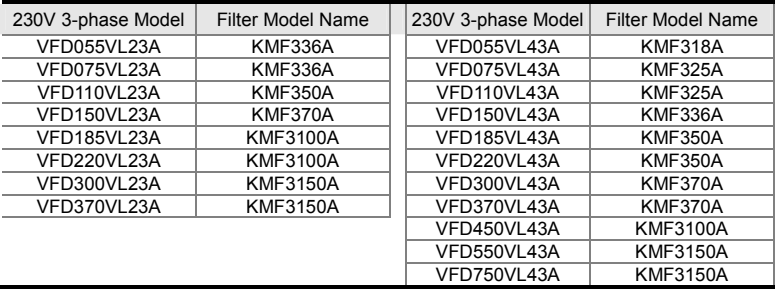

## **B.9 AMD-EMI Filter Cross Reference**

For more detail information of filter, please see http://www.dem-uk.com/jkcm/Home

#### *Installation*

All electrical equipment, including AC motor drives, will generate high-frequency/low-frequency noise and will interfere with peripheral equipment by radiation or conduction when in operation. By using an EMI filter with correct installation, much interference can be eliminated. It is recommended to use DELTA EMI filter to have the best interference elimination performance.

We assure that it can comply with following rules when AC motor drive and EMI filter are installed and wired according to user manual:

- **EN61000-6-4**
- **EN61800-3: 1996**
- **EN55011 (1991) Class A Group 1**

### *General precaution*

- 1. EMI filter and AC motor drive should be installed on the same metal plate.
- 2. Please install AC motor drive on footprint EMI filter or install EMI filter as close as possible to the AC motor drive.
- 3. Please wire as short as possible.
- 4. Metal plate should be grounded.
- 5. The cover of EMI filter and AC motor drive or grounding should be fixed on the metal plate and the contact area should be as large as possible.

### *Choose suitable motor cable and precautions*

Improper installation and choice of motor cable will affect the performance of EMI filter. Be sure to observe the following precautions when selecting motor cable.

1. Use the cable with shielding (double shielding is the best).

- 2. The shielding on both ends of the motor cable should be grounded with the minimum length and maximum contact area.
- 3. Remove any paint on metal saddle for good ground contact with the plate and shielding.

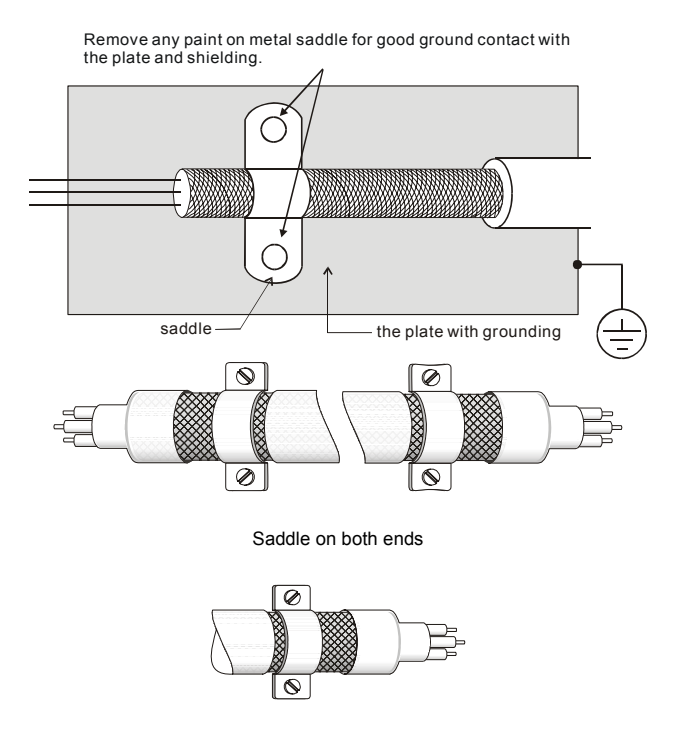

Saddle on one end

### *The length of motor cable*

When motor is driven by an AC motor drive of PWM type, the motor terminals will experience surge voltages easily due to components conversion of AC motor drive and cable capacitance. When the motor cable is very long (especially for the 460V series), surge voltages may reduce insulation quality. To prevent this situation, please follow the rules below:

#### *Appendix B Accessories*|**VFD-VL**

- Use a motor with enhanced insulation.
- Connect an output reactor (optional) to the output terminals of the AC motor drive
- The length of the cable between AC motor drive and motor should be as short as possible (10 to 20 m or less)
- For models 7.5hp/5.5kW and above:

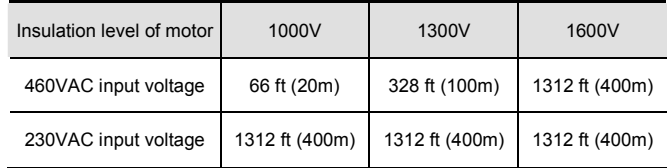

# **NOTE**

When a thermal O/L relay protected by motor is used between AC motor drive and motor, it may malfunction (especially for 460V series), even if the length of motor cable is only 165 ft (50m) or less. To prevent it, please use AC reactor and/or lower the carrier frequency (Pr. 00-17 PWM carrier frequency).

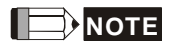

Never connect phase lead capacitors or surge absorbers to the output terminals of the AC motor drive.

- If the length is too long, the stray capacitance between cables will increase and may cause leakage current. It will activate the protection of over current, increase leakage current or not insure the correction of current display. The worst case is that AC motor drive may damage.
- If more than one motor is connected to the AC motor drive, the total wiring length is the sum of the wiring length from AC motor drive to each motor.

# **B.10 EMVL-IOA01**

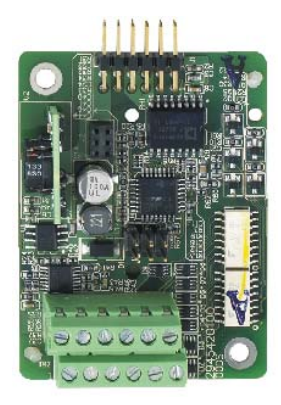

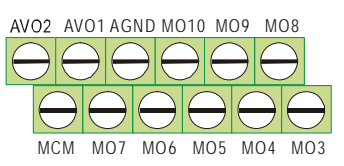

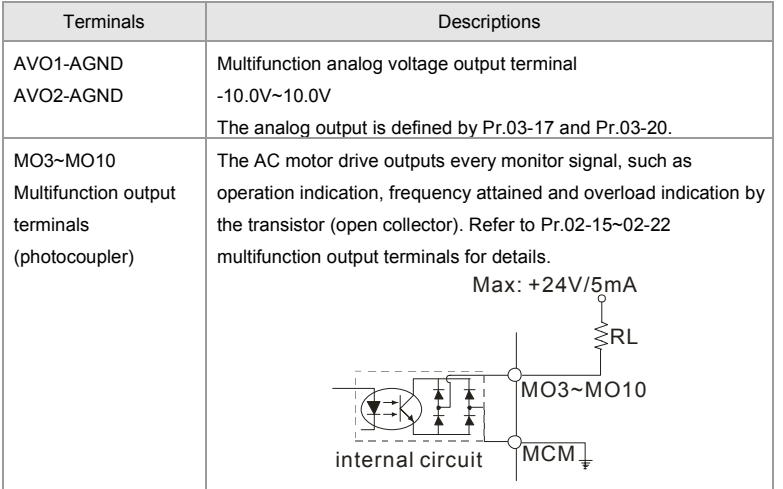
# **B.11 Safety Relay EMVL-SAF01**

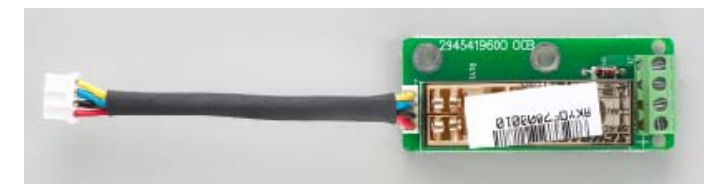

# **B.11.1 Functions of the Terminals**

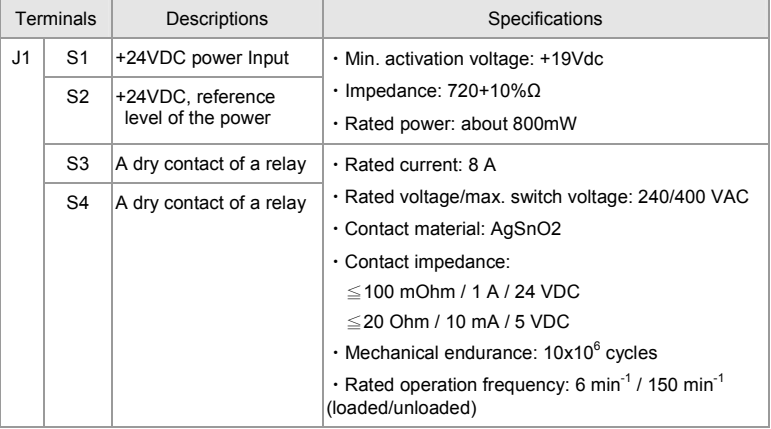

# **B.11.2 Wiring of the Safety Relay**

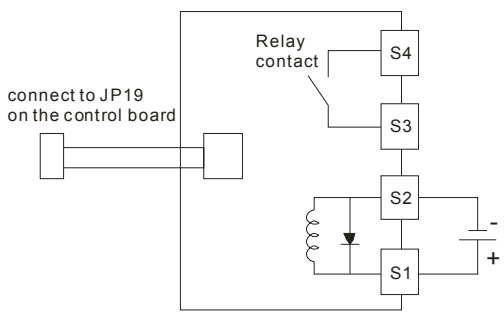

## **Descriptions**

- 1. When the power +24VDC is applied to S1 and S2 (S1 is +), the relay contacts of S3 and S4 are ON. When the power +24VDC isn't applied to S1 and S2, the relay contacts of S3 and S4 are OFF. At the meanwhile, EMVL-SAF01 can stop the output of the AC motor drive by connecting to JP19 on the control board. It can also be used with MI8 to achieve two safety-loop protections via hardware.
- 2. Multifunction input MI8

(1) Please remove JP1 from the control board before using safety-loop function. At the meanwhile, the multifunction input MI8 can control the output of the AC motor drive.

(2) operation method:

MI8 is ON: the AC motor drive can output

MI8 is OFF: the AC motor drive can't output

NOTE: Please insert JP1 into the control board when this function is disabled.

3. Safety-Relay EMVL-SAF01

(1) Please connect the power of J3 to JP19 on the control board and remove JP18 on the control board.

(2) Operation method:

When the power is applied to S1-S2: It is ON and the AC motor drive can output When the power isn't applied to S1-S2: it is OFF and the AC motor drive can't output (3) S3-S4 are the monitor contacts and user can check the safety-loop by this contact.

# **NOTE**

- Please notice that when J3 of relay board is connected to JP19 of control board, JP18 must be removed when using EMVL-SAF01.
- Please supply the power +24VDC to S1 and S2 before the AC motor drive is powered on to drive relay.

# *Appendix C How to Select the Right AC Motor Drive*

The choice of the right AC motor drive for the application is very important and has great influence on its lifetime. If the capacity of AC motor drive is too large, it cannot offer complete protection to the motor and motor maybe damaged. If the capacity of AC motor drive is too small, it cannot offer the required performance and the AC motor drive maybe damaged due to overloading.

But by simply selecting the AC motor drive of the same capacity as the motor, user application requirements cannot be met completely. Therefore, a designer should consider all the conditions, including load type, load speed, load characteristic, operation method, rated output, rated speed, power and the change of load capacity. The following table lists the factors you need to consider, depending on your requirements.

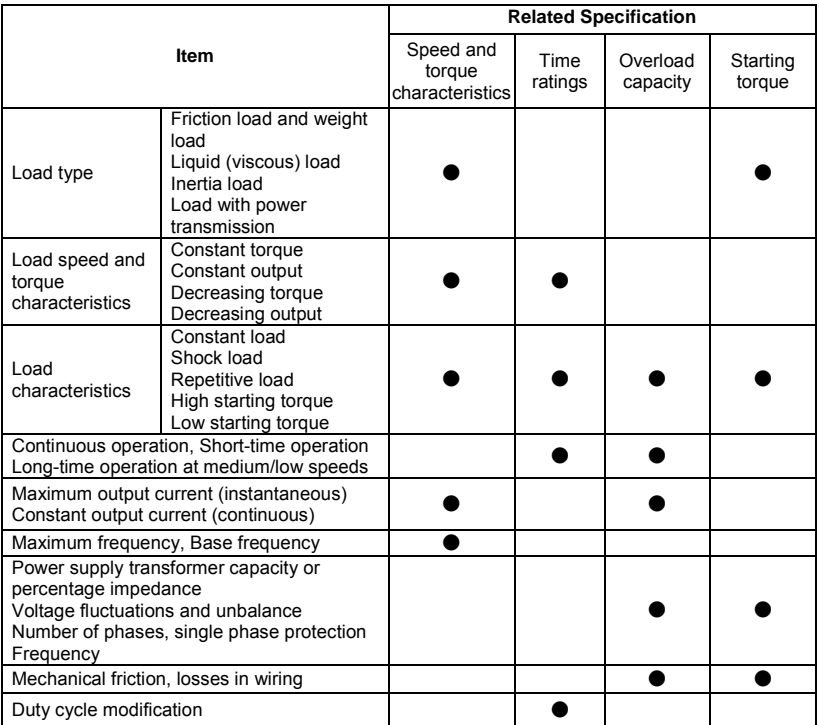

# **C.1 Capacity Formulas**

#### **1. When one AC motor drive operates one motor**

The starting capacity should be less than 1.5x rated capacity of AC motor drive The starting capacity=

$$
\frac{k \times N}{973 \times \eta \times \cos \varphi} \left( T_{L} + \frac{GD^{2}}{375} \times \frac{N}{t_{A}} \right) \le 1.5 \times the \_{capacity\_of\_AC\_motor\_drive(kVA)}
$$

#### **2. When one AC motor drive operates more than one motor**

- 2.1 The starting capacity should be less than the rated capacity of AC motor drive
- Acceleration time ≤60 seconds

The starting capacity=

$$
\frac{k \times N}{\eta \times \cos \varphi} \left[ n_{r} + n_{s}(k_{s-1}) \right] = P_{C1} \left[ 1 + \frac{n_{s}}{n_{r}} (k_{s-1}) \right] \le 1.5 \times the \_ capacity\_of\_AC\_motor\_drive(kVA)
$$

■ Acceleration time ≧60 seconds

The starting capacity=

$$
\frac{k \times N}{\eta \times \cos \varphi} \left[ n_r + n_s(k_{s-1}) \right] = P_c \left[ 1 + \frac{n}{n_r}(k_{s-1}) \right] \leq the_c \cdot capacity \cdot of_c AC_m motor\_drive(kVA)
$$

2.2 The current should be less than the rated current of AC motor drive(A)

■ Acceleration time ≤60 seconds

$$
n_r + I\text{M}\left[1 + \frac{n_s}{n_r}(k_{s-1})\right] \le 1.5 \times the\_rated\_current\_of\_AC\_motor\_drive(A)
$$

■ Acceleration time ≥60 seconds

$$
n_r + I_M\Big[1 + \frac{n_s}{n_r}(ks-1)\Big] \leq the\_rated\_current\_of\_AC\_motor\_drive(A)
$$

- 2.3 When it is running continuously
- The requirement of load capacity should be less than the capacity of AC motor drive(kVA)

The requirement of load capacity=

$$
\frac{k \times P_M}{\eta \times \cos \varphi} \leq the\_capacity\_of\_AC\_motor\_drive(kVA)
$$

■ The motor capacity should be less than the capacity of AC motor drive

$$
k \times \sqrt{3} \times V_M \times I_M \times 10^{-3} \leq the\_capacity\_of\_AC\_motor\_drive(kVA)
$$

 $\blacksquare$  The current should be less than the rated current of AC motor drive(A)

$$
k \times I_M \leq the_{\text{rated\_current\_of\_AC\_motor\_drive}(A)
$$

## *Symbol explanation*

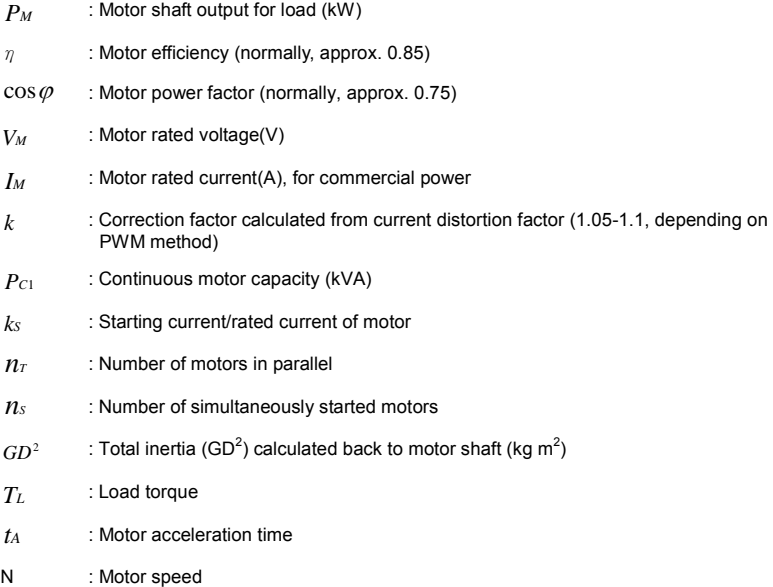

## **C.2 General Precaution**

#### **Selection Note**

- 1. When the AC Motor Drive is connected directly to a large-capacity power transformer (600kVA or above) or when a phase lead capacitor is switched, excess peak currents may occur in the power input circuit and the converter section may be damaged. To avoid this, use an AC input reactor (optional) before AC Motor Drive mains input to reduce the current and improve the input power efficiency.
- 2. When a special motor is used or more than one motor is driven in parallel with a single AC Motor Drive, select the AC Motor Drive current ≥1.25x(Sum of the motor rated currents).
- 3. The starting and accel./decel. characteristics of a motor are limited by the rated current and the overload protection of the AC Motor Drive. Compared to running the motor D.O.L. (Direct On-Line), a lower starting torque output with AC Motor Drive can be expected. If higher starting torque is required (such as for elevators, mixers, tooling machines, etc.) use an AC Motor Drive of higher capacity or increase the capacities for both the motor and the AC Motor Drive.
- 4. When an error occurs on the drive, a protective circuit will be activated and the AC Motor Drive output is turned off. Then the motor will coast to stop. For an emergency stop, an external mechanical brake is needed to quickly stop the motor.

#### **Parameter Settings Note**

- 1. The AC Motor Drive can be driven at an output frequency up to 400Hz (less for some models) with the digital keypad. Setting errors may create a dangerous situation. For safety, the use of the upper limit frequency function is strongly recommended.
- 2. High DC brake operating voltages and long operation time (at low frequencies) may cause overheating of the motor. In that case, forced external motor cooling is recommended.
- 3. Motor accel./decel. time is determined by motor rated torque, load torque, and load inertia.
- 4. If the stall prevention function is activated, the accel./decel. time is automatically extended to a length that the AC Motor Drive can handle. If the motor needs to decelerate within a certain time with high load inertia that can't be handled by the AC Motor Drive in the

required time, either use an external brake resistor and/or brake unit, depending on the model, (to shorten deceleration time only) or increase the capacity for both the motor and the AC Motor Drive.

# **C.3 How to Choose a Suitable Motor**

#### **Standard motor**

When using the AC Motor Drive to operate a standard 3-phase induction motor, take the following precautions:

- 5. The energy loss is greater than for an inverter duty motor.
- 6. Avoid running motor at low speed for a long time. Under this condition, the motor temperature may rise above the motor rating due to limited airflow produced by the motor's fan. Consider external forced motor cooling.
- 7. When the standard motor operates at low speed for long time, the output load must be decreased.
- 8. The load tolerance of a standard motor is as follows:

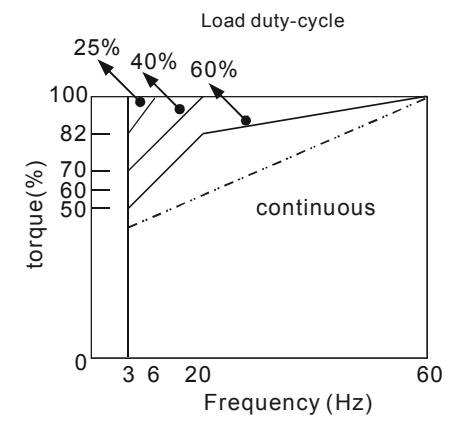

- 9. If 100% continuous torque is required at low speed, it may be necessary to use a special inverter duty motor.
- 10. Motor dynamic balance and rotor endurance should be considered once the operating speed exceeds the rated speed (60Hz) of a standard motor.

#### *Appendix C How to Select the Right AC Motor Drive*|**VFD-VL**

- 11. Motor torque characteristics vary when an AC Motor Drive instead of commercial power supply drives the motor. Check the load torque characteristics of the machine to be connected.
- 12. Because of the high carrier frequency PWM control of the VFD series, pay attention to the following motor vibration problems:
	- Resonant mechanical vibration: anti-vibration (damping) rubbers should be used to mount equipment that runs at varying speed.
	- Motor imbalance: special care is required for operation at 50 or 60 Hz and higher frequency.
	- To avoid resonances, use the Skip frequencies.
- 13. The motor fan will be very noisy when the motor speed exceeds 50 or 60Hz.

#### **Special motors:**

1. Pole-changing (Dahlander) motor:

The rated current is differs from that of a standard motor. Please check before operation and select the capacity of the AC motor drive carefully. When changing the pole number the motor needs to be stopped first. If over current occurs during operation or regenerative voltage is too high, please let the motor free run to stop (coast).

2. Submersible motor:

The rated current is higher than that of a standard motor. Please check before operation and choose the capacity of the AC motor drive carefully. With long motor cable between AC motor drive and motor, available motor torque is reduced.

3. Explosion-proof (Ex) motor:

Needs to be installed in a safe place and the wiring should comply with the (Ex) requirements. Delta AC Motor Drives are not suitable for (Ex) areas with special precautions.

4. Gear reduction motor:

The lubricating method of reduction gearbox and speed range for continuous operation will be different and depending on brand. The lubricating function for operating long time at low speed and for high-speed operation needs to be considered carefully.

5. Synchronous motor:

The rated current and starting current are higher than for standard motors. Please check before operation and choose the capacity of the AC motor drive carefully. When the AC

motor drive operates more than one motor, please pay attention to starting and changing

the motor.

#### **Power Transmission Mechanism**

Pay attention to reduced lubrication when operating gear reduction motors, gearboxes, belts and chains, etc. over longer periods at low speeds. At high speeds of 50/60Hz and above, lifetime reducing noises and vibrations may occur.

#### **Motor torque**

The torque characteristics of a motor operated by an AC motor drive and commercial mains power are different.

Below you'll find the torque-speed characteristics of a standard motor (4-pole, 15kW):

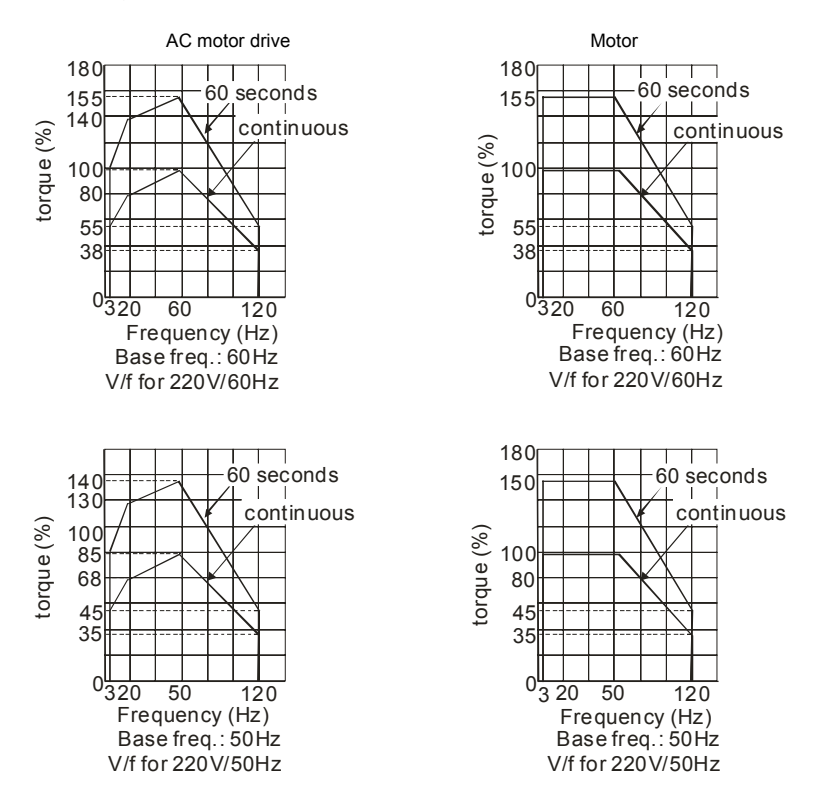

# *Appendix D Suggestions and Error Corrections for Standard AC Motor Drives*

The AC motor drive has a comprehensive fault diagnostic system that includes several different alarms and fault messages. Once a fault is detected, the corresponding protective functions will be activated. The following faults are displayed as shown on the AC motor drive digital keypad display. The six most recent faults can be read from the digital keypad or communication.

The AC motor drive is made up by numerous components, such as electronic components, including IC, resistor, capacity, transistor, and cooling fan, relay, etc. These components can't be used permanently. They have limited-life even under normal operation. Preventive maintenance is required to operate this AC motor drive in its optimal condition, and to ensure a long life.

Basic check-up items to detect if there were any abnormalities during operation are:

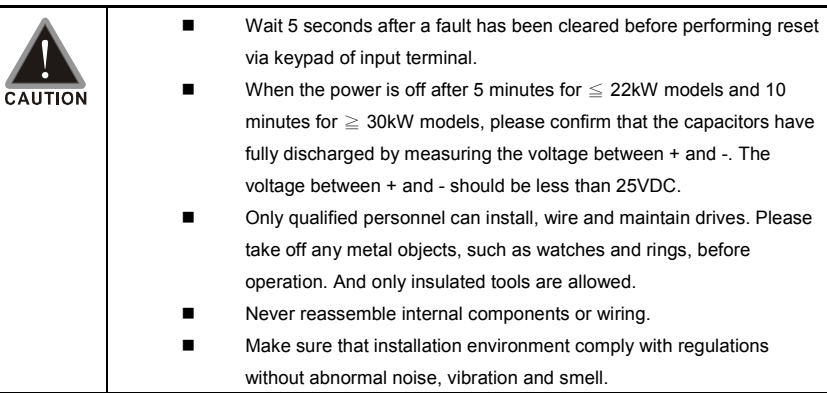

# **D.1 Maintenance and Inspections**

Before the check-up, always turn off the AC input power and remove the cover. Wait at least 10 minutes after all display lamps have gone out, and then confirm that the capacitors have fully discharged by measuring the voltage between DC+ and DC-. The voltage between DC+ and DCshould be less than 25VDC.

#### **Ambient environment**

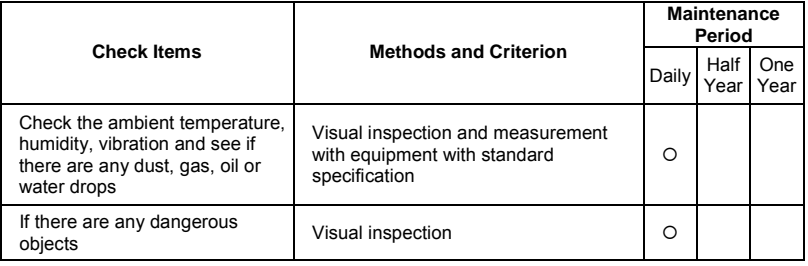

#### **Voltage**

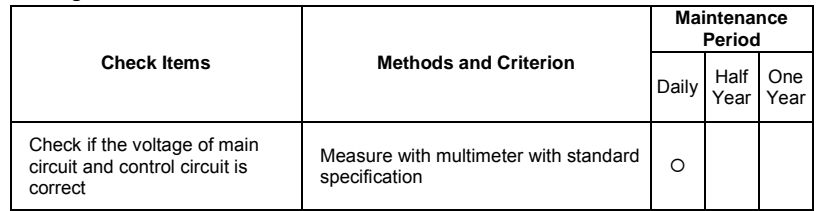

#### **Keypad**

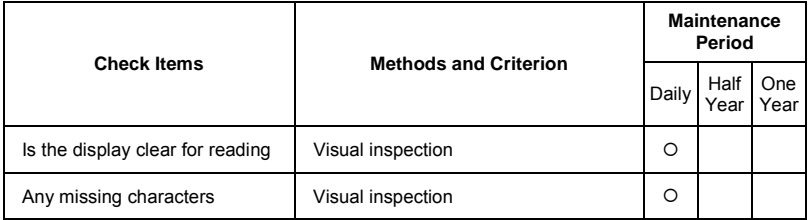

## **Mechanical parts**

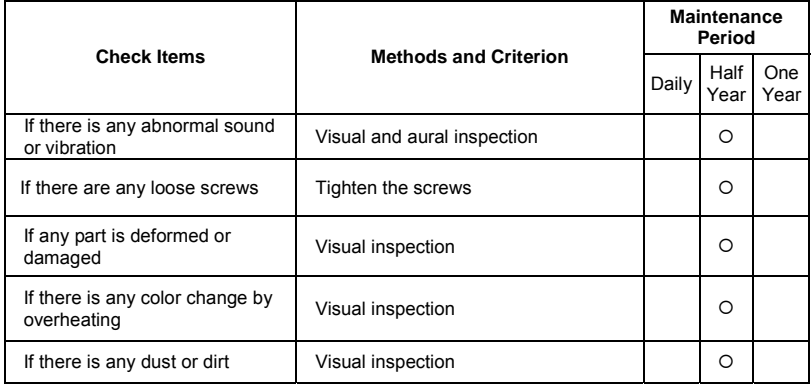

## **Main circuit**

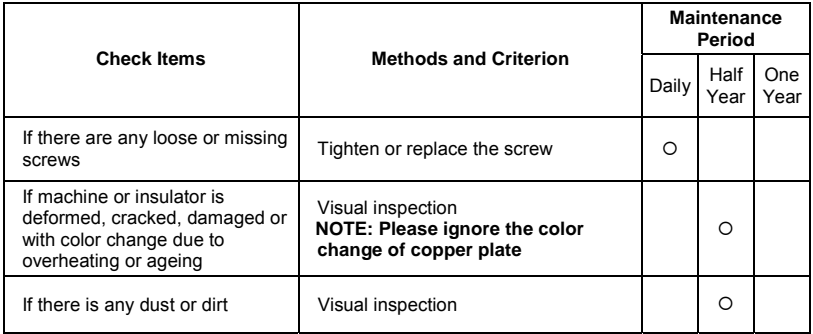

## **Terminals and wiring of main circuit**

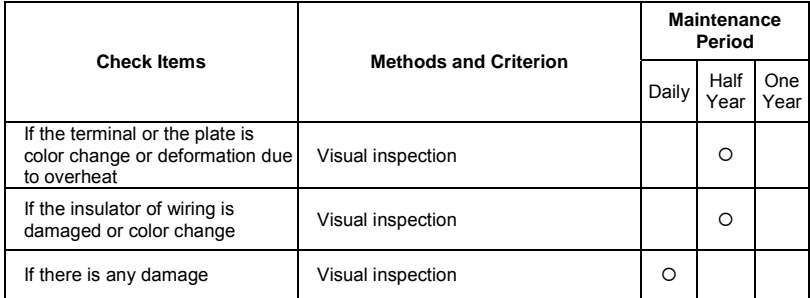

## ■ **DC capacity of main circuit**

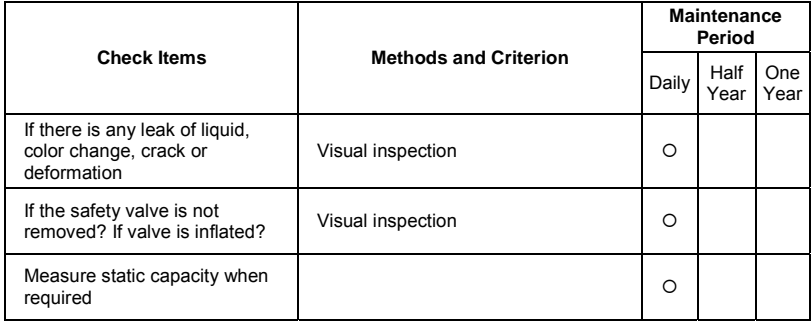

## ■ Resistor of main circuit

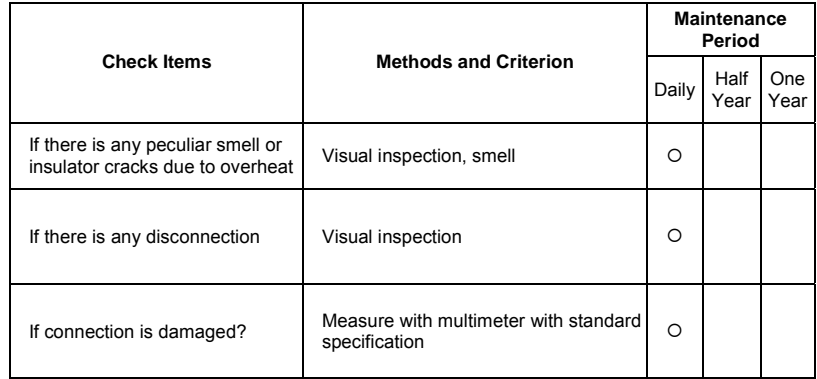

## **Transformer and reactor of main circuit**

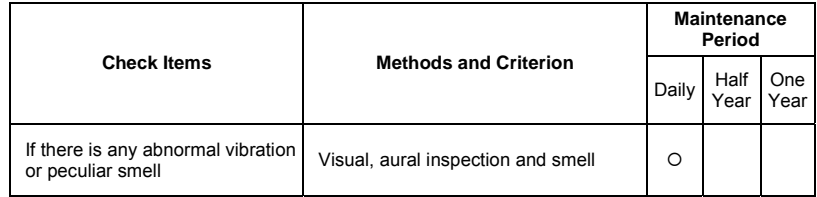

## ■ Magnetic contactor and relay of main circuit

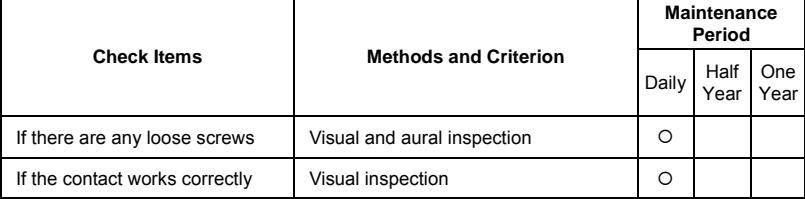

## **Printed circuit board and connector of main circuit**

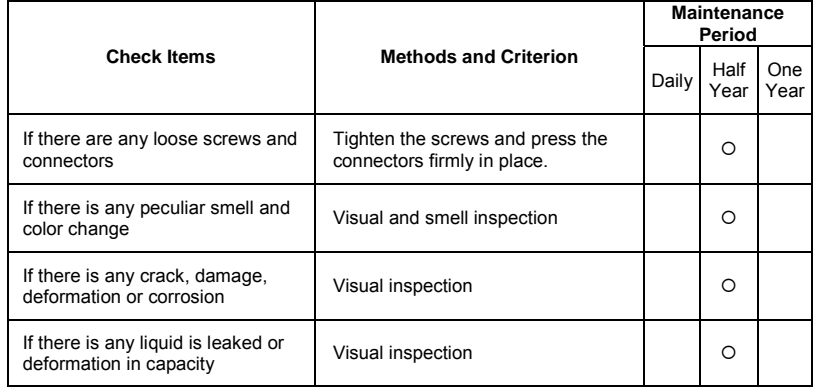

## **Cooling fan of cooling system**

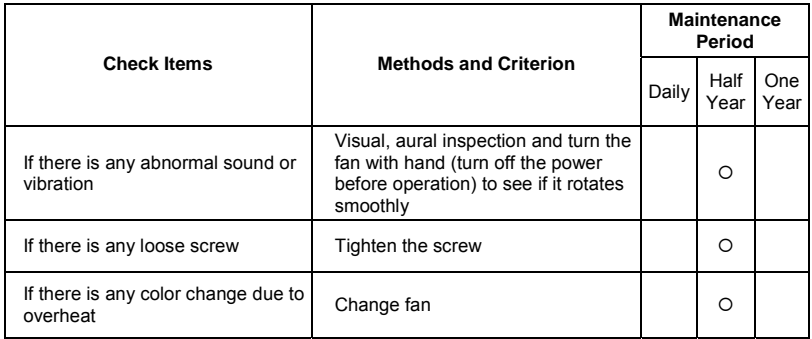

## **Ventilation channel of cooling system**

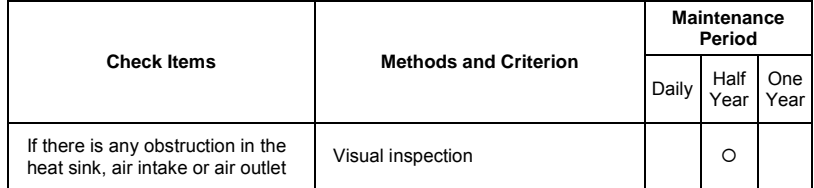

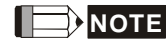

Please use the neutral cloth for clean and use dust cleaner to remove dust when necessary.

# **D.2 Greasy Dirt Problem**

Serious greasy dirt problems generally occur in processing industries such as machine tools, punching machines and so on. Please be aware of the possible damages that greasy oil may cause to your drive:

- 1. Electronic components that silt up with greasy oil may cause the drive to burn out or even explode.
- 2. Most greasy dirt contains corrosive substances that may damage the drive.

#### **Solutions:**

Install the AC motor drive in a standard cabinet to keep it away from dirt. Clean and remove greasy dirt regularly to prevent damage to the drive.

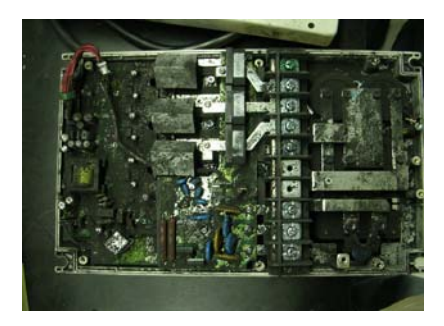

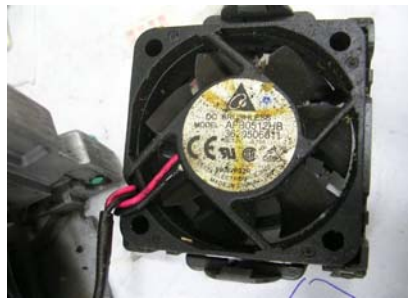

# **D.3 Fiber Dust Problem**

Serious fiber dust problems generally occur in the textile industry. Please be aware of the possible damages that fiber may cause to your drives:

- 1. Fiber that accumulates or adheres to the fans will lead to poor ventilation and cause overheating problems.
- 2. Plant environments in the textile industry have higher degrees of humidity that may cause the drive to burn out, become damaged or explode due to wet fiber dust adhering to the devices.

#### **Solutions:**

Install the AC motor drive in a standard cabinet to keep it away from fiber dust. Clean and remove fiber dust regularly to prevent damage to the drive.

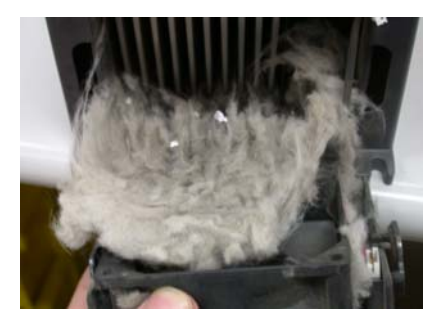

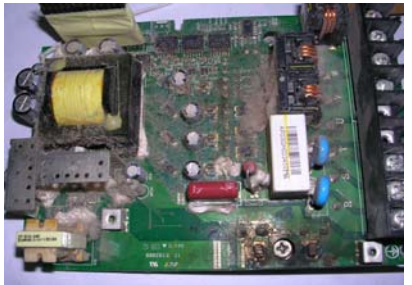

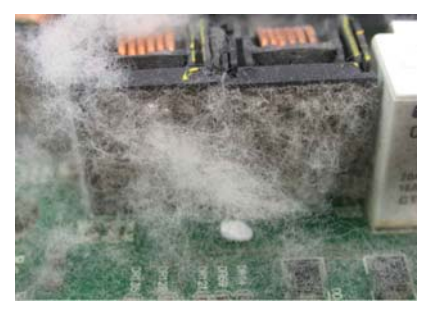

# **D.4 Erosion Problem**

Erosion problems may occur if any fluids flow into the drives. Please be aware of the damages that erosion may cause to your drive.

1. Erosion of internal components may cause the drive to malfunction and possibility to explode.

### **Solutions:**

Install the AC motor drive in a standard cabinet to keep it away from fluids. Clean the drive regularly to prevent erosion.

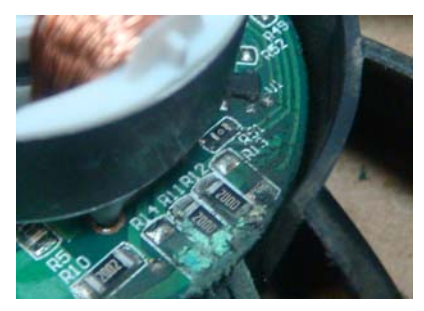

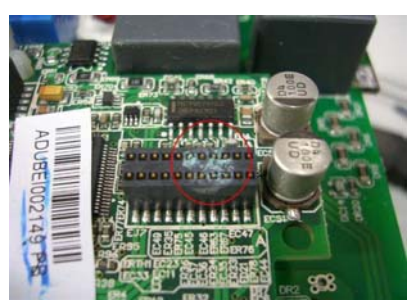

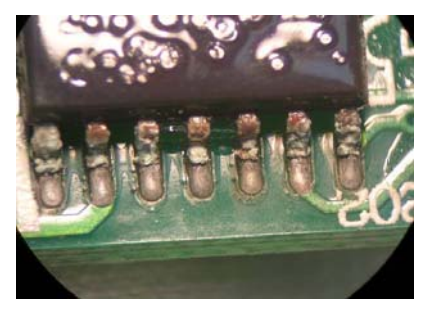

# **D.5 Industrial Dust Problem**

Serious industrial dust pollution frequently occurs in stone processing plants, flour mills, cement plants, and so on. Please be aware of the possible damage that industrial dust may cause to your drives:

- 1. Dust accumulating on electronic components may cause overheating problem and shorten the service life of the drive.
- 2. Conductive dust may damage the circuit board and may even cause the drive to explode.

**Solutions:** Install the AC motor drive in a standard cabinet and cover the drive with a dust cover. Clean the cabinet and ventilation hole regularly for good ventilation.

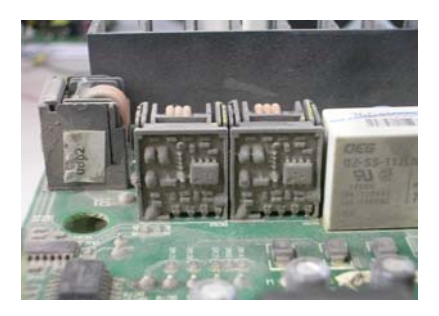

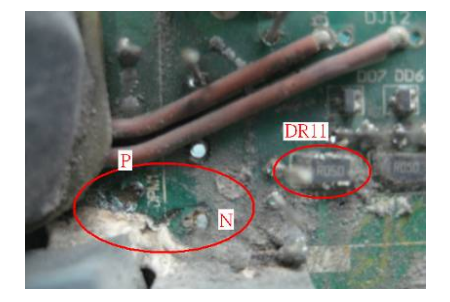

# **D.6 Wiring and Installation Problem**

When wiring the drive, the most common problem is wrong wire installation or poor wiring. Please be aware of the possible damages that poor wiring may cause to your drives:

- 1. Screws are not fully fastened. Occurrence of sparks as impedance increases.
- 2. If a customer has opened the drive and modified the internal circuit board, the internal components may have been damaged.

**Solutions:** Ensure all screws are fastened when installing the AC motor drive. If the AC motor drive functions abnormally, send it back to the repair station. DO NOT try to reassemble the internal components or wire.

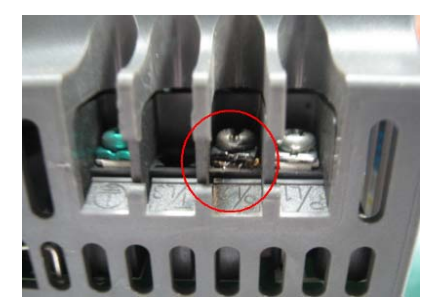

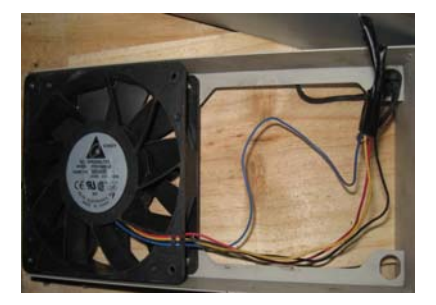

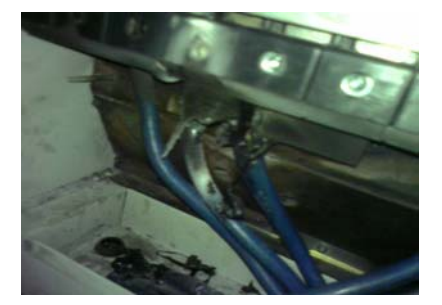

# **D.7 Multi-function Input/Output Terminals Problem**

Multi-function input/output terminal errors are generally caused by over usage of terminals and not following specifications. Please be aware of the possible damages that errors on multi-function input/output terminals may cause to your drives:

1. Input/output circuit may burns out when the terminal usage exceeds its limit.

**Solutions:** Refer to the user manual for multi-function input output terminals usage and follow the specified voltage and current. DO NOT exceed the specification limits.

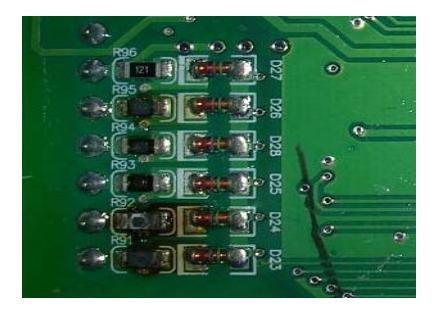

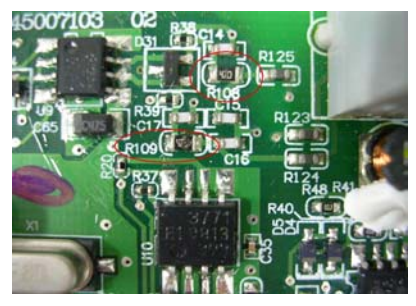

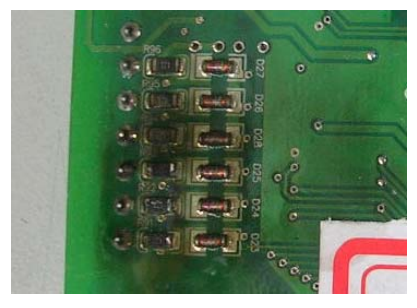